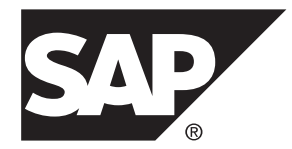

# **Utility Guide SAP Sybase IQ 16.0 SP03**

#### DOCUMENT ID: DC00168-01-1603-01

LAST REVISED: December 2013

Copyright © 2013 by SAP AG or an SAP affiliate company. All rights reserved.

No part of this publication may be reproduced or transmitted in any form or for any purpose without the express permission of SAP AG. The information contained herein may be changed without prior notice.

Some software products marketed by SAP AG and its distributors contain proprietary software components of other software vendors. National product specifications may vary.

These materials are provided by SAP AG and its affiliated companies ("SAP Group") for informational purposes only, without representation or warranty of any kind, and SAP Group shall not be liable for errors or omissions with respect to the materials. The only warranties for SAP Group products and services are those that are set forth in the express warranty statements accompanying such products and services, if any. Nothing herein should be construed as constituting an additional warranty.

SAP and other SAP products and services mentioned herein as well as their respective logos are trademarks or registered trademarks of SAP AG in Germany and other countries. Please see [http://www.sap.com/corporate-en/legal/copyright/](http://www.sap.com/corporate-en/legal/copyright/index.epx#trademark) [index.epx#trademark](http://www.sap.com/corporate-en/legal/copyright/index.epx#trademark) for additional trademark information and notices.

# **Contents**

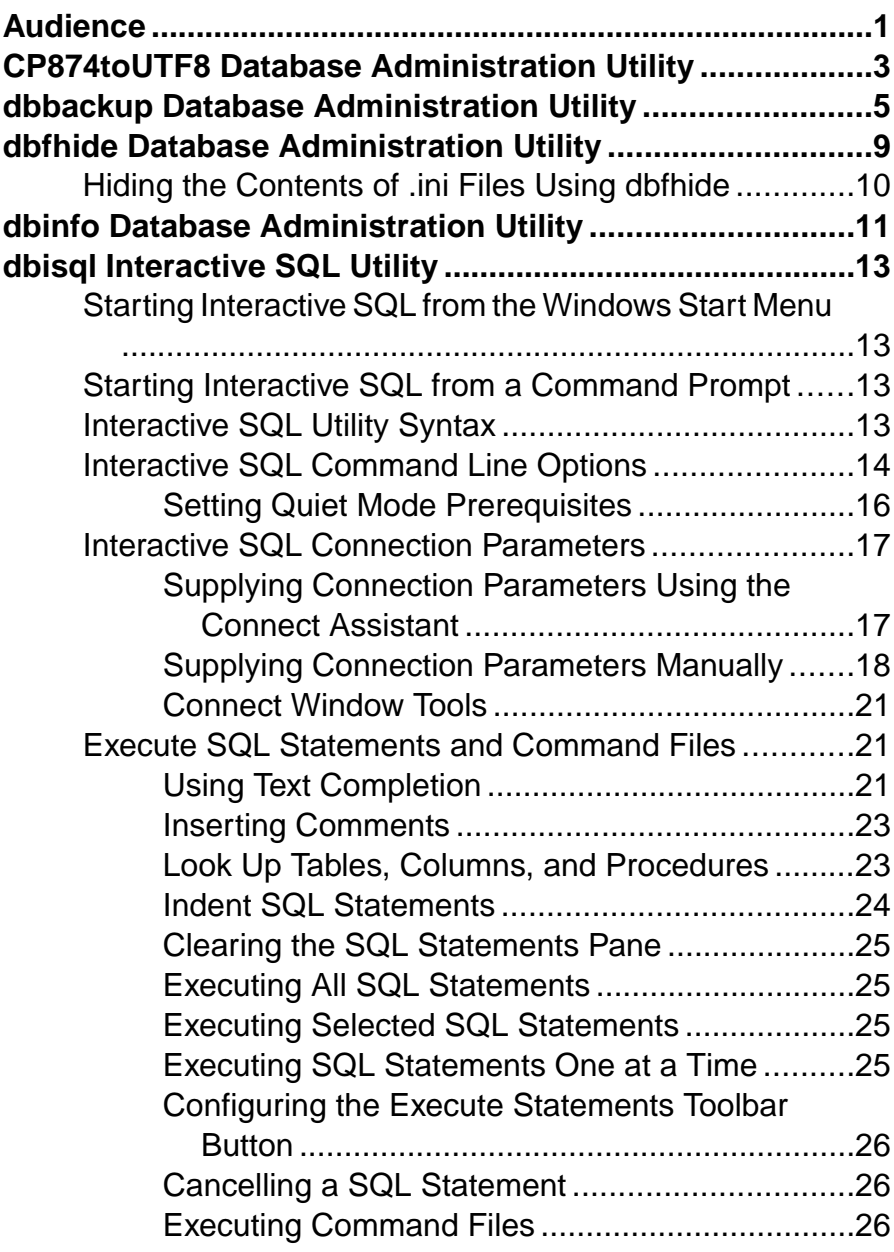

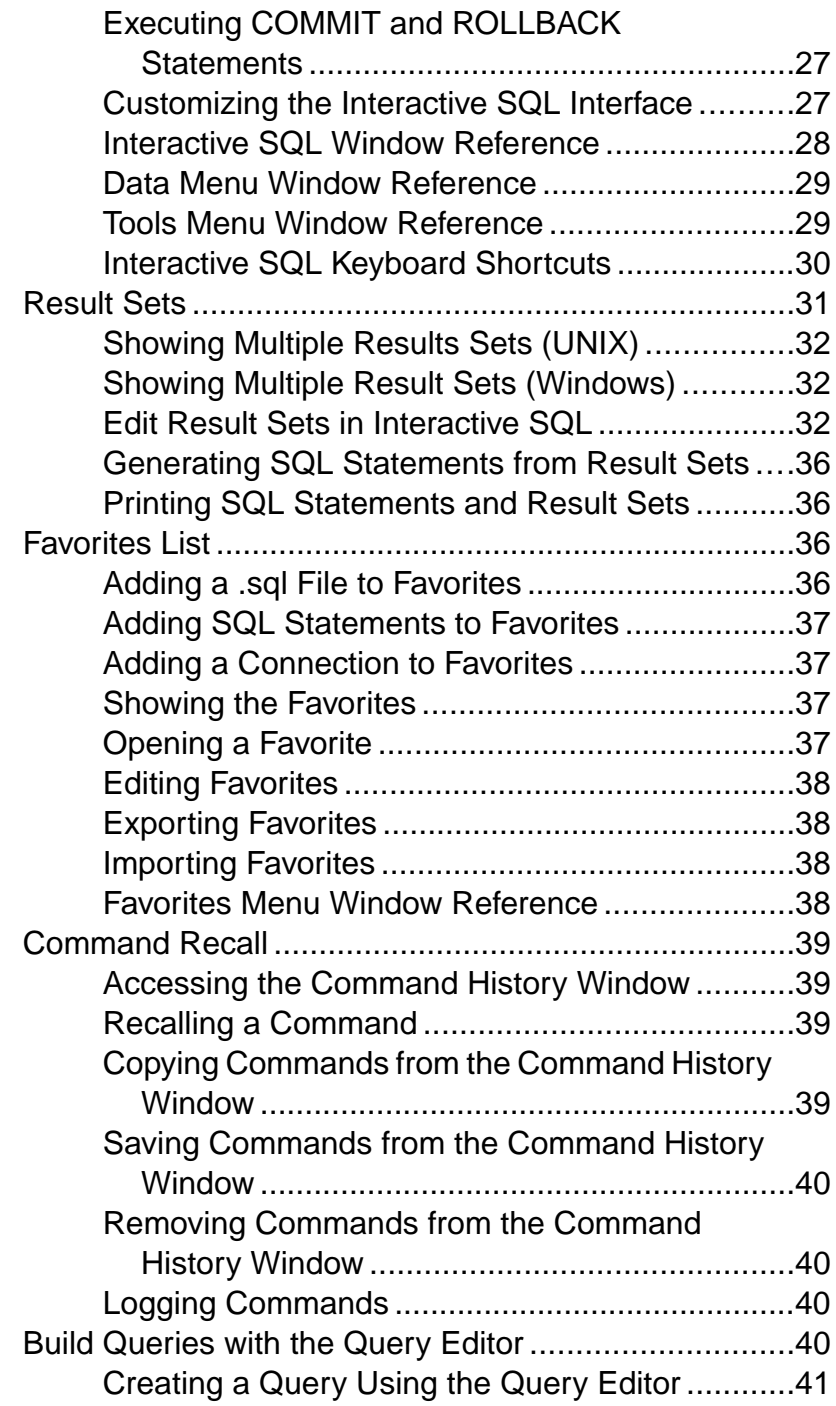

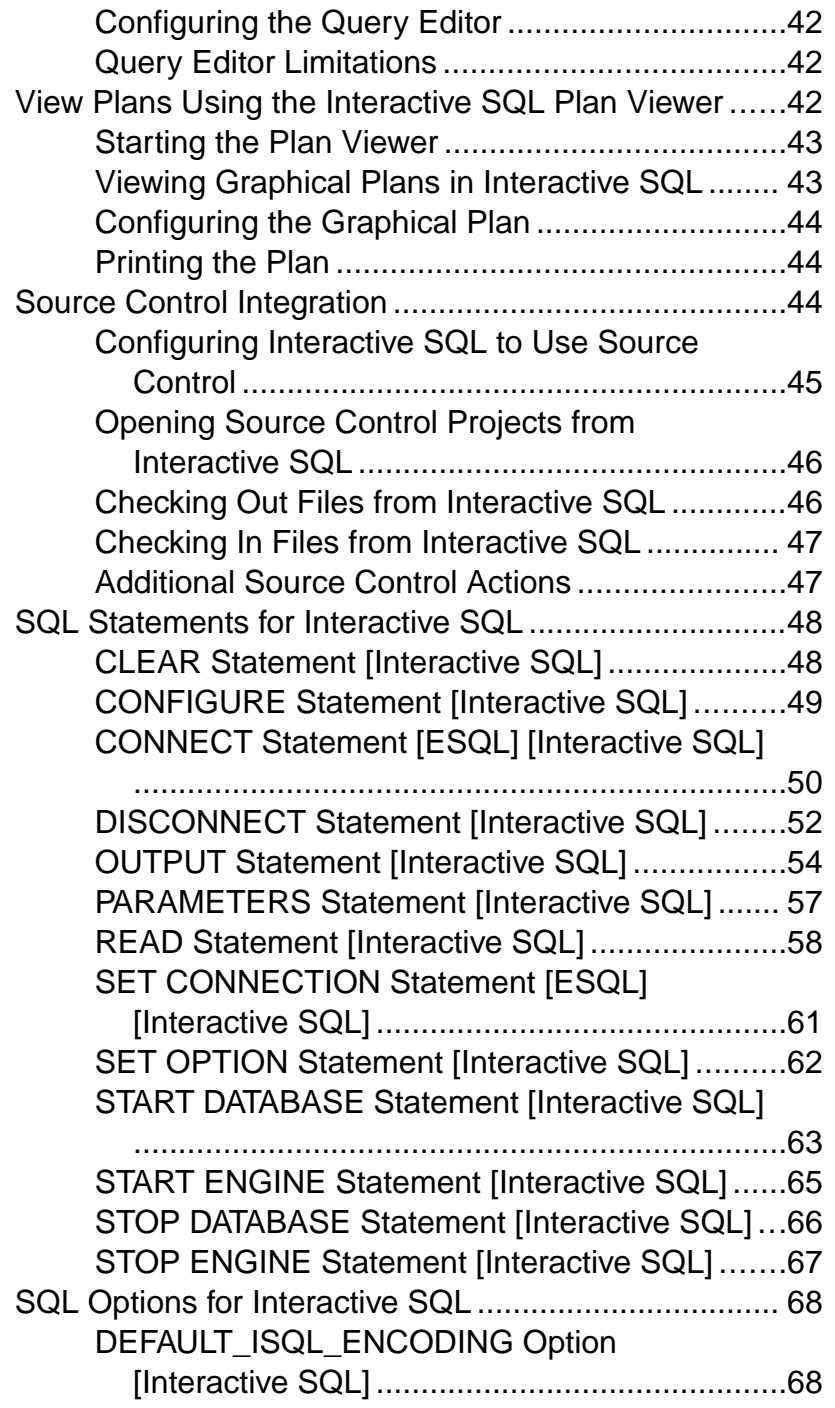

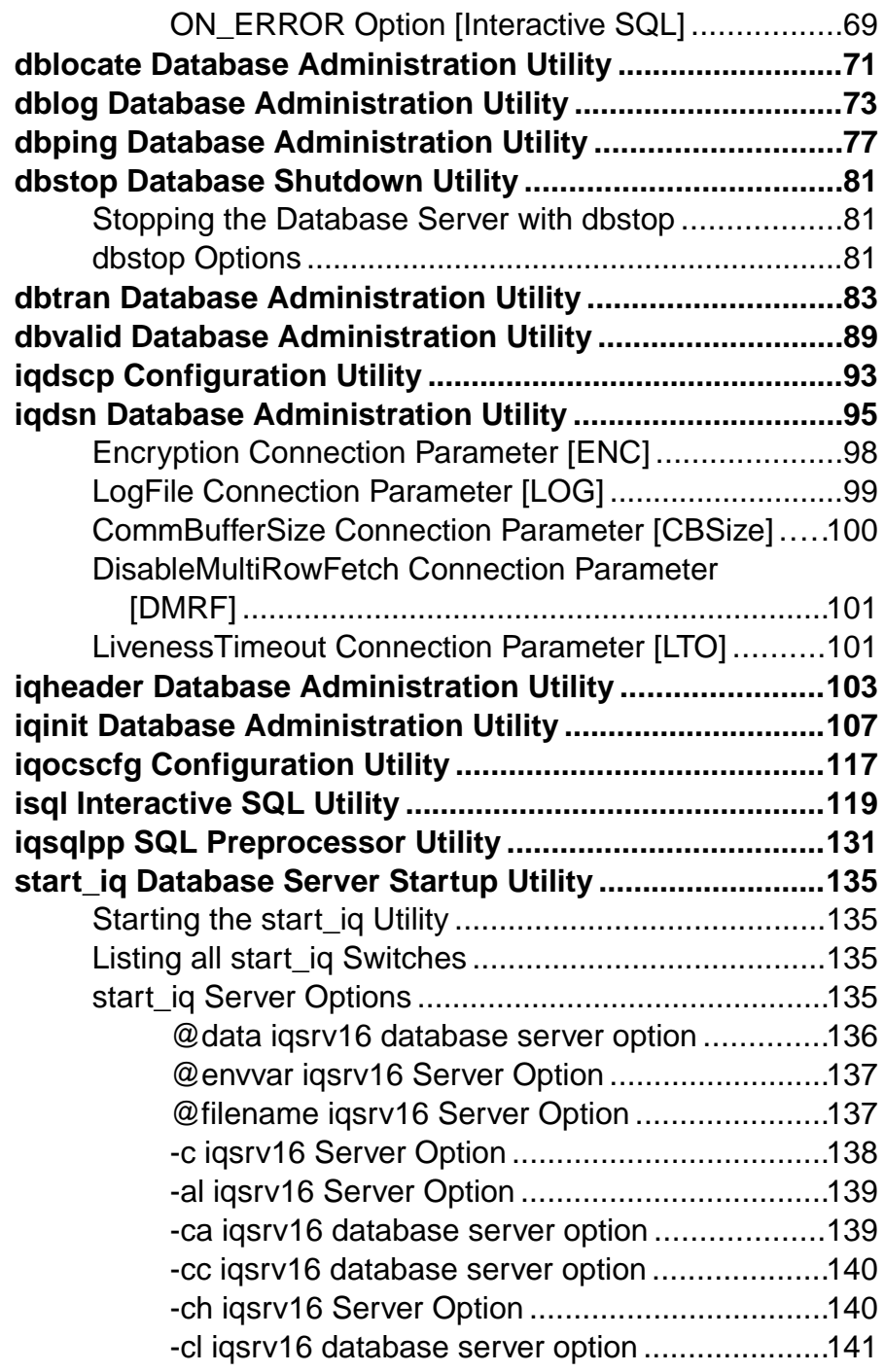

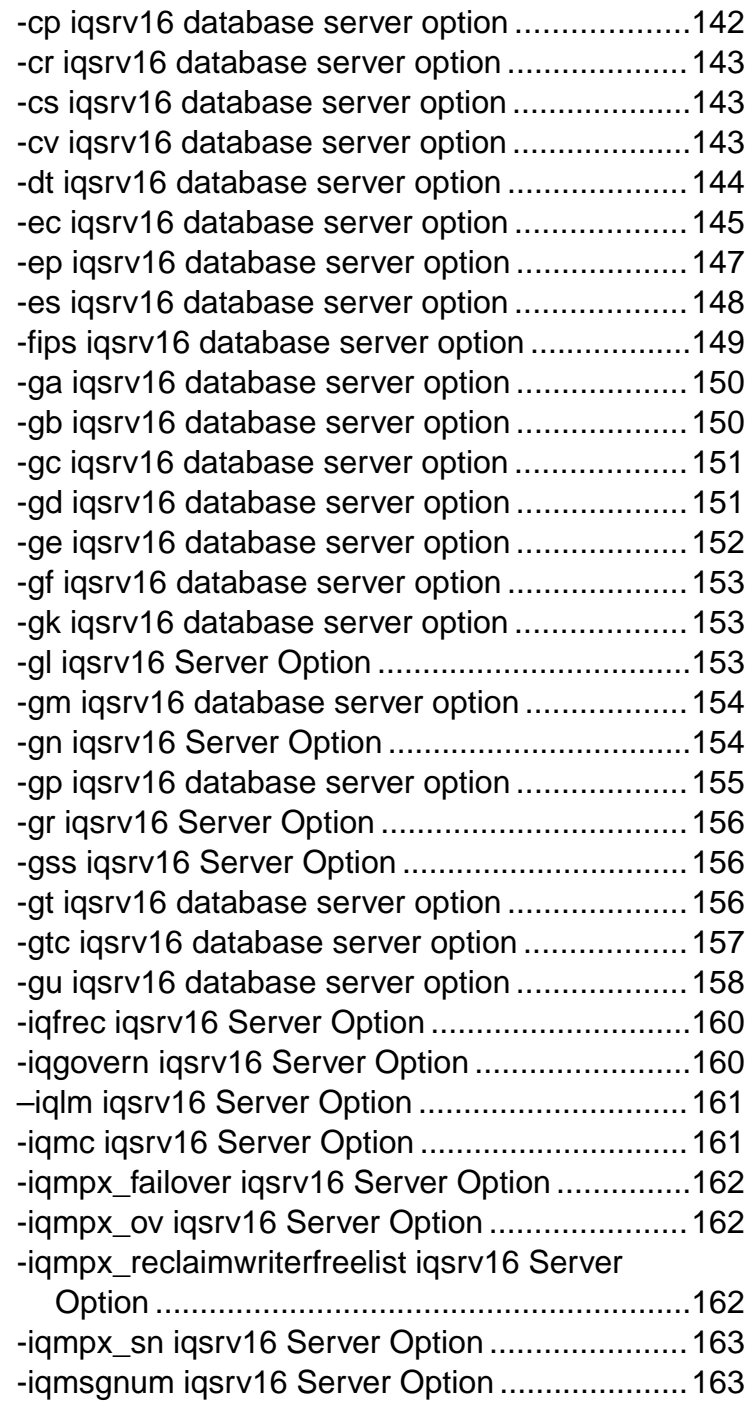

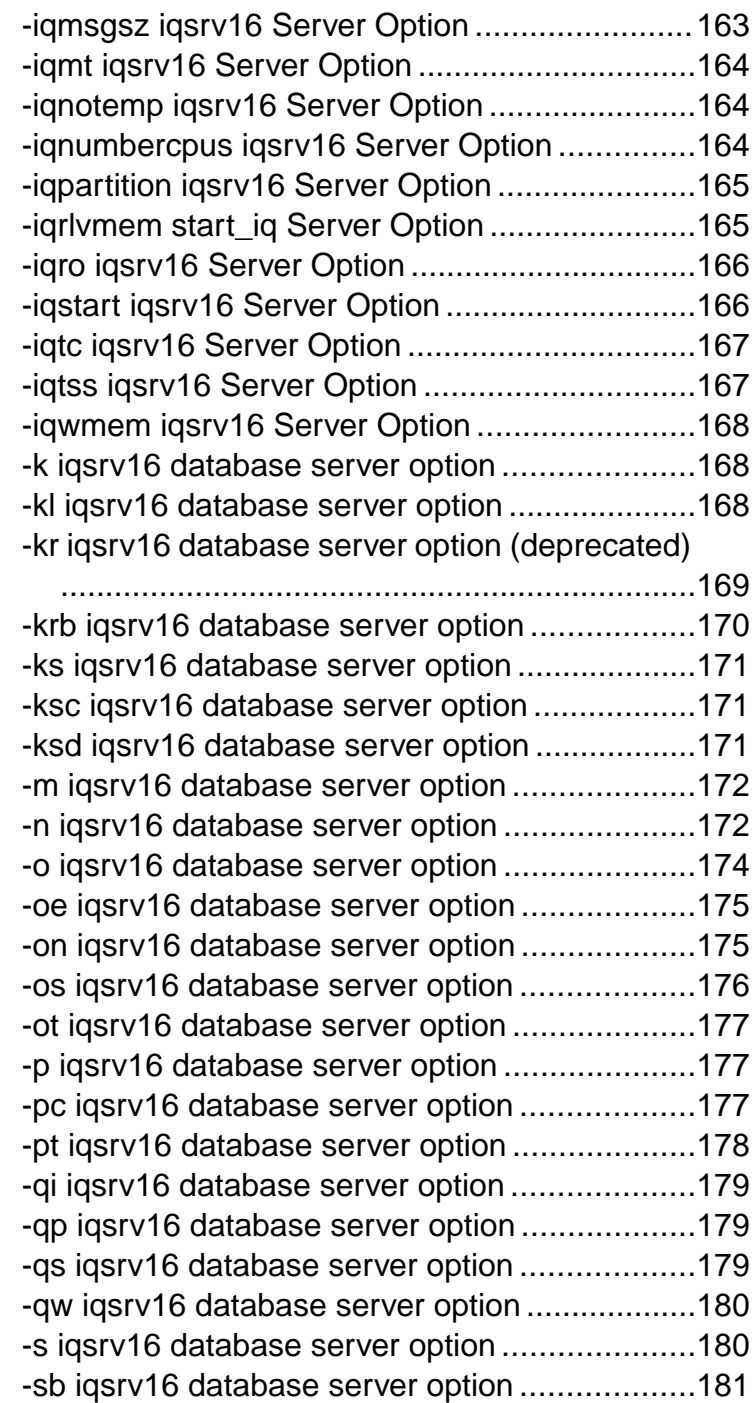

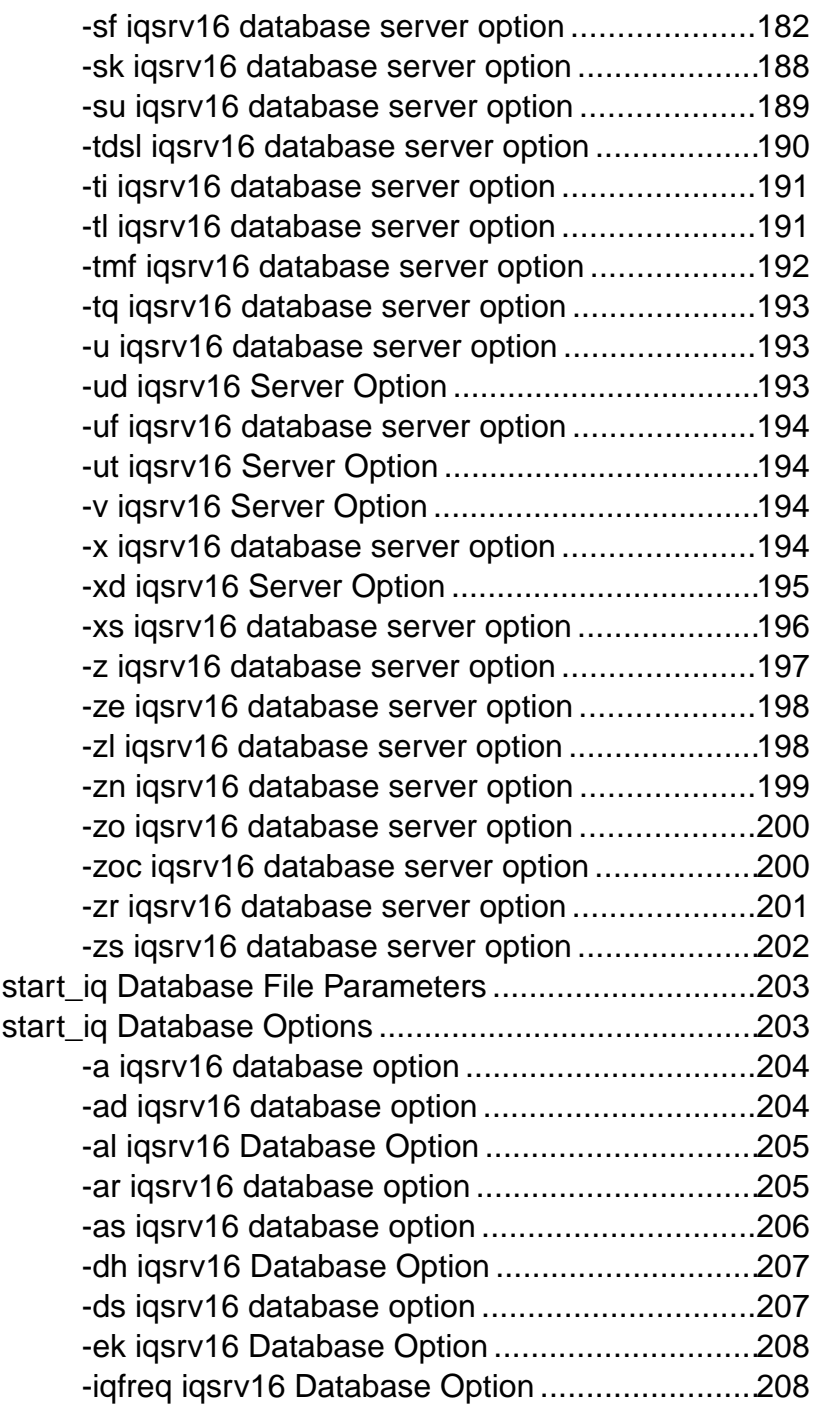

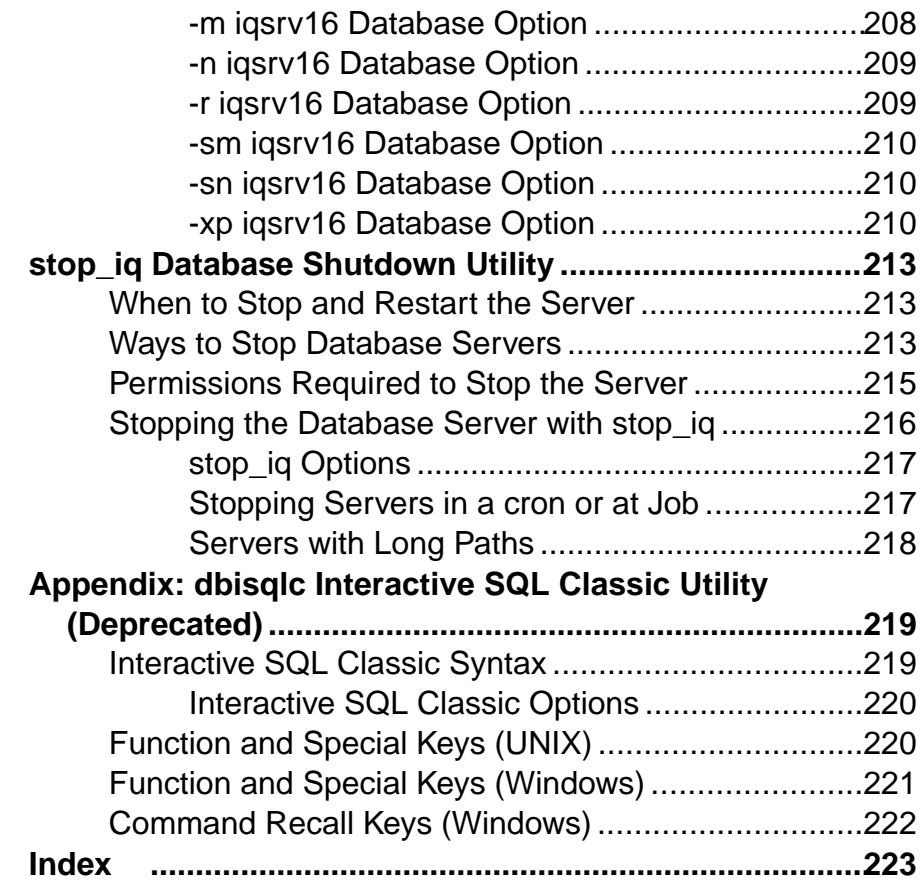

## <span id="page-10-0"></span>**Audience**

This guide is for SAP® Sybase® IQ utility program users who require reference material for the utility programs.

Utility programs are commands that you invoke directly from the operating system. Familiarity with relational database systems and introductory user-level experience withSAP Sybase IQ is assumed. Use this book to get information about available syntax, parameters, and options. Other books in the SAP Sybase IQ 16.0 documentation set provide more context on how to carry out particular tasks.

Audience

## <span id="page-12-0"></span>**CP874toUTF8 Database Administration Utility**

The **CP874toUTF8** utility converts data in theCP874 charactersetinto a UTF8 collation thatis supported by SAP Sybase IQ for the Thai language.

You can also use this utility to load data in the CP874 character set without converting it to UTF8.

**Syntax CP874toUTF8** *[CP874InputFile]*

Usage

You can run this utility only from the command prompt.

**CP874toUTF8** reads the named file in the CP874 character set (or standard input if no files are named) and prints the UTF8 conversion to standard output.

**Note:** Files with embedded NULL characters ('\0') are not converted correctly. Remove such characters before running this utility.

Use caution with large data files; the UTF8 output can be up to three times larger than the input data. Input and output file size must both be within operating system limits.

**CP874toUTF8** returns a 0 exit status upon successful completion. A nonzero exit status indicates an error occurred. The **CP874toUTF8** utility writes all error messages to stderr.

**CP874toUTF8** calls the International Components for Unicode (ICU) library to perform the data conversion. If ICU cannot convert the data, **CP874toUTF8** reports a conversion error. If the conversion fails, divide the file into smaller sections for conversion,to isolate the point of failure. If you cannot resolve the problem, contact Technical Support.

## <span id="page-14-0"></span>**dbbackup Database Administration Utility**

The dbbackup utility makes a copy of the transaction log of a running SAP Sybase IQ database.

**Note:** To back up an entireSAPSybase IQ database, always use **BACKUP DATABASE** instead of **dbbackup**. **BACKUP DATABASE** backs up all database files, and isthe only way to back up the catalog store.

To truncate the transaction log on a simplex or multiplex server, use the **-m** option in your configuration file or **start\_iq** command. The server may be running or stopped.

#### **Syntax**

**dbbackup** [*options*] *target-directory*

#### **Parameters**

This table lists the available options for the **dbbackup** utility.

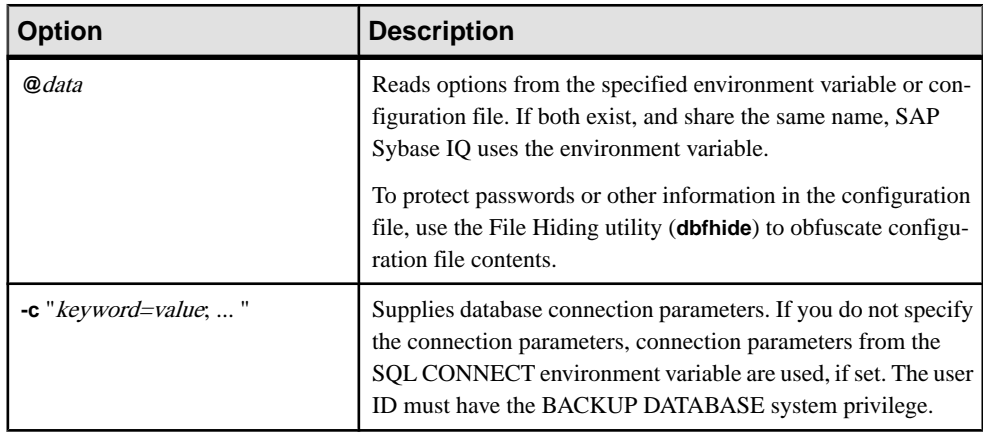

#### **Table 1. dbbackup Options**

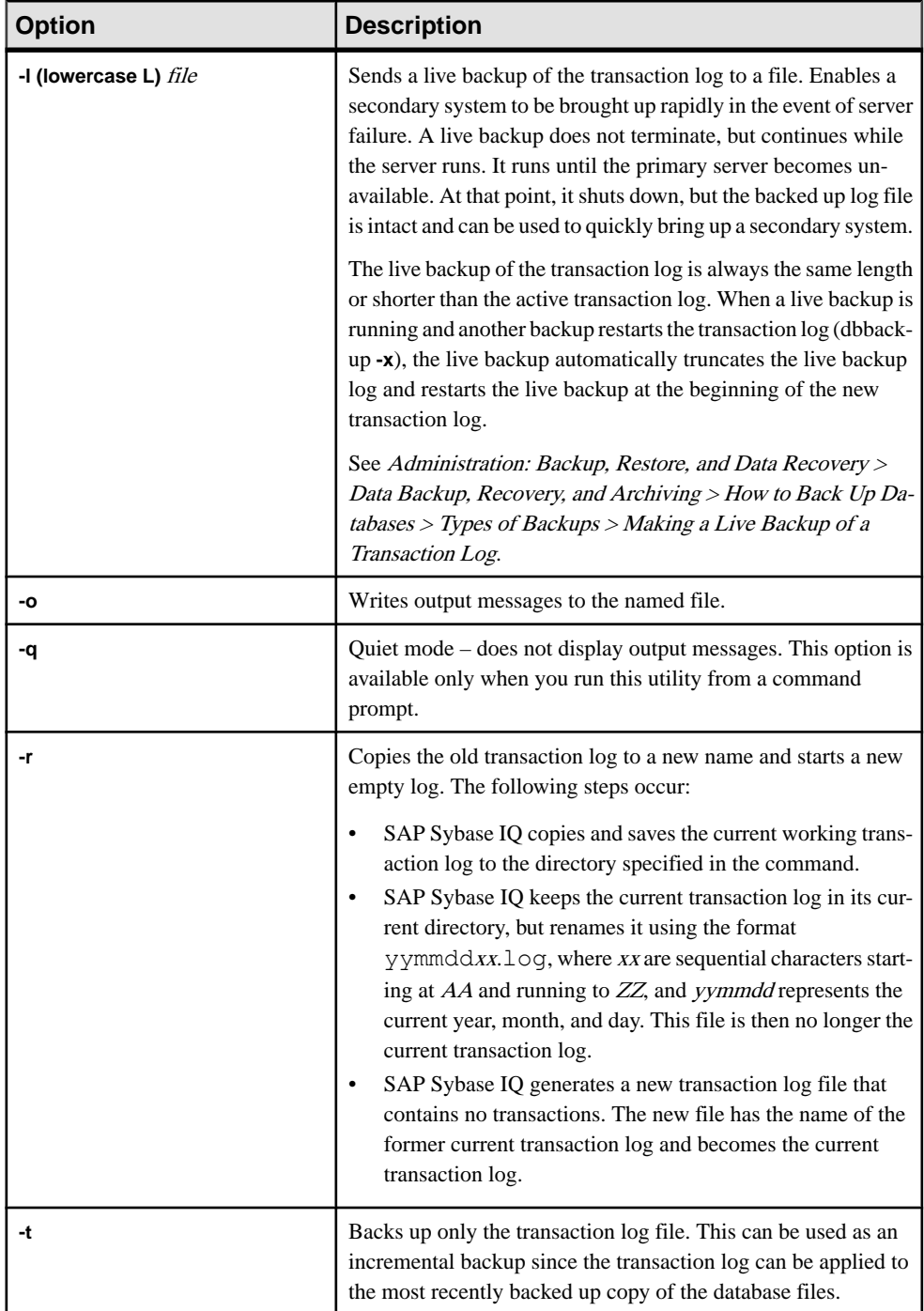

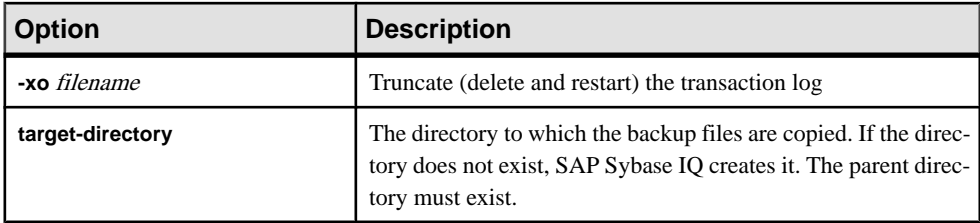

#### Usage

The **dbbackup** utility allows you to back up the transaction log while other applications or users are using the database. Backup file names are the same as the database file names.

The **dbbackup** utility truncates the database name to 70 characters and creates a target file with a truncated name. SAP Sybase IQ uses **dbbackup** when synchronizing secondary servers. Due to dbbackup restrictions, database names must be less than 70 characters long.

If you have adequate disk space, use **-r** to preserve the existing log file under a new name and start a new empty log. If disk space is limited, use **-xo** instead to truncate the existing log.

Exit codes are 0 (success) or nonzero (failure).

SERVER is the default logical server for **dbbackup**.

#### **Examples**

The following Windows command backs up the transaction log from the iqdemo database running on the sample\_server server into the directory iqbackup, connecting as user ID DBA with password sql:

```
dbbackup -c "eng=sample_server;dbn=iqdemo;uid=DBA;pwd=sql" c:\sample
\iqbackup
```
#### **See also**

- [dbfhide Database Administration Utility](#page-18-0) on page 9
- [-m iqsrv16 Database Option](#page-217-0) on page 208

**dbbackup** Database Administration Utility

## <span id="page-18-0"></span>**dbfhide Database Administration Utility**

The **dbfhide** utility is a file hiding utility you use to add simple encryption to configuration files and initialization files to hide the contents of each file.

#### **Syntax**

**dbfhide** *original-configuration-file encrypted-configuration-file*

#### **Parameters**

This table lists the available options for the **dbfhide** utility.

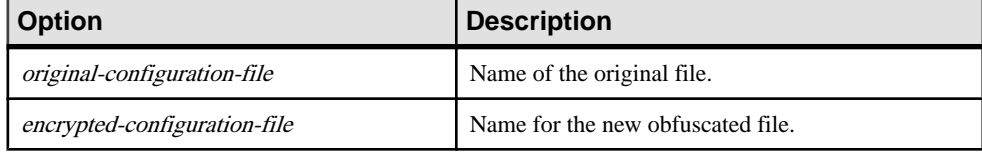

#### Usage

Configuration files are used by some utilities to hold command-line options. These options can contain a password. You can use the **dbfhide** utility to add simple encryption to configuration files and .ini files used by SAP Sybase IQ and its utilities, and thereby obfuscate the contents of the file. The original file is not modified. Once you add simple encryption to a file, there is no way to remove it. To change an obfuscated file, keep a copy of the original file that you can modify and obfuscate again.

#### **Examples**

Create a configuration file that starts the personal database server and the sample database. The file should set a cache of 10MB, and name this instance of the personal server "Elora". The configuration file would be written as follows:

# Configuration file for server Elora -n Elora -c 10M path\iqdemo.db

Lines beginning with # are treated as comments.

Name the file sample.txt. To start the database using this configuration file, enter:

start\_iq @sample.txt

Add simple encryption to the configuration.

dbfhide sample.txt encrypted\_sample.txt

Use the encrypted\_sample.txt file to start a database:

start iq @encrypted sample.txt

For more information about using configuration files, see the Installation and Configuration Guide.

<span id="page-19-0"></span>The following command adds simple encryption to the asaldap.ini file:

dbfhide asaldap.ini encrypted\_asaldap.ini

#### **See also**

- [dbbackup Database Administration Utility](#page-14-0) on page 5
- [-m iqsrv16 Database Option](#page-217-0) on page 208

## **Hiding the Contents of .ini Files Using dbfhide**

Obfuscate an .ini file using the **dbfhide** utility.

**1.** Save the file with a different name.

```
rename saldap.ini saldap.ini.org
```
If you do not keep a copy of the original file, then you cannot modify the contents of the file once it has been obfuscated.

**2.** Obfuscate the file with the File Hiding utility, giving the obfuscated file the required file name:

dbfhide saldap.ini.org saldap.ini

**3.** Protect the saldap.ini.org file using file system or operating system protection, or store the file in a secure location.

To change the saldap.ini file, edit the saldap.ini.org file and repeat step 2.

**Warning!** You should not add simple encryption to the .odbc.ini system information file with the File Hiding utility (dbfhide) on UNIX unless you will only be using SAP Sybase IQ data sources. If you plan to use other data sources, then obfuscating the contents of the .odbc.ini file may prevent other drivers from functioning properly.

dbfhide does not accept the **@data** parameter to read in options from a configuration file.

## <span id="page-20-0"></span>**dbinfo Database Administration Utility**

The **dbinfo** utility displays information about a database catalog store. The information returned by **dbinfo** does not reflect the IQ main store.

Any valid user ID can run dbinfo, but to obtain page usage statistics you need the MANAGE ANY DBSPACE system privilege.

#### **Syntax**

**dbinfo** [ *options* ]

#### **Parameters**

This table lists the available options for the **dbinfo** utility.

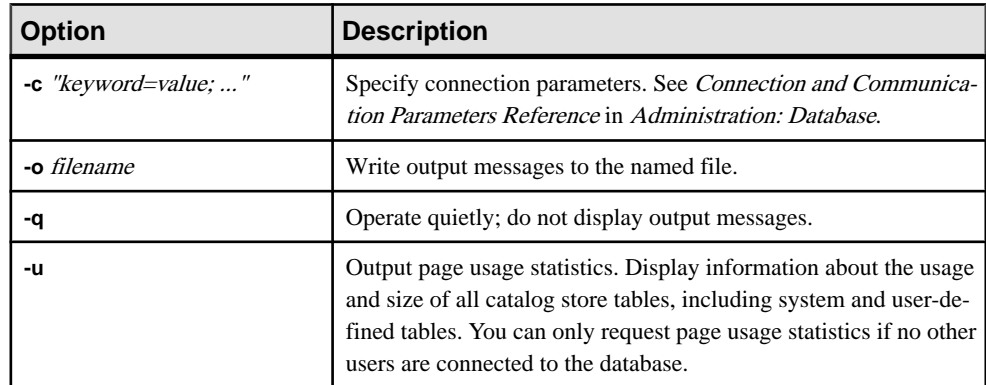

#### **Table 2. dbinfo Options**

#### Usage

The dbinfo utility indicates when the database was created, the name of any transaction  $log$ file or log mirror that is maintained, the catalog store page size, the version of installed Java classes, and other information. Optionally, it can also provide catalog table usage statistics and details.

**dbinfo** Database Administration Utility

## <span id="page-22-0"></span>**dbisql Interactive SQL Utility**

Interactive SQL (**dbisql**) is a graphical utility included with SAP Sybase IQ that lets you execute SQL statements, build scripts, and display database data.

**Note:** For backward compatibility, SAP Sybase IQ includes the older Interactive SQL Classic (**dbisqlc**) utility. Use Interactive SQL rather than Interactive SQL Classic. Interactive SQL Classic is deprecated and will be removed in a future release of SAP Sybase IQ.

## **Starting Interactive SQL from the Windows Start Menu**

Start Interactive SQL from the Windows Start menu.

- **1.** Select **Start > Programs > Sybase > Sybase IQ 16.0 > Interactive SQL**.
- **2.** In the **Connect** window, supply parameters.

#### **See also**

- [Interactive SQL Connection Parameters](#page-26-0) on page 17
- [Interactive SQL Command Line Options](#page-23-0) on page 14

## **Starting Interactive SQL from a Command Prompt**

Start Interactive SQL from the command prompt on Windows or UNIX.

- **1.** Do one of the following:
	- In a command shell, enter dbisql
	- Select **Start > Run** and enter dbisql
- **2.** In the **Connect** window, supply parameters.

#### **See also**

- Interactive SOL Connection Parameters on page 17
- [Interactive SQL Command Line Options](#page-23-0) on page 14

## **Interactive SQL Utility Syntax**

Invoke Interactive SQL from a command prompt.

**dbisql** [ *options* ] [ *dbisql-command* | *command-file* ]

<span id="page-23-0"></span>**Note:** Interactive SQL does not accept @filename parameters. Exit codes are 0 (success) or non-zero (failure).

• The following command, entered at a system prompt, runs the command file mycom.  $sql$ against the current default server, using the user ID DBA and the password  $sq1$ . If there is an error in the command file, the process terminates.

dbisql -c "uid=DBA;pwd=sql" -onerror exit mycom.sql

• The following command, when entered on a single line at a command prompt, adds a user to the current default database:

```
dbisql -c "uid=DBA;pwd=sql" grant connect to joe identified by passwd
```
#### **See also**

• Interactive SQL Command Line Options on page 14

## **Interactive SQL Command Line Options**

Specify options when invoking Interactive SQL from a command prompt.

| <b>Option</b>          | <b>Description</b>                                                                                                    |
|------------------------|----------------------------------------------------------------------------------------------------|
| $-c$ "keyword=value; " | Specifies connection parameters. If you do not specify this option, the<br>environment variable SQLCONNECT is used. If Interactive SQL<br>cannot connect, you see a dialog box where you can enter the con-<br>nection parameters.                                                                   |
|                        | Note: Always specify connection parameters for Interactive SQL in-<br>stead of relying on defaults. If you start more than one database on a<br>server, for example, specify the database name, and in a network with<br>subnets, specify the communications protocol parameter with host<br>number. |
| -d delimiter           | Specifies a command delimiter. Quotation marks around the delimiter<br>are optional, except when the command shell itself interprets the de-<br>limiter in some special way.                                                                                                    |
|                        | Command delimiters are used for all connections in that Interactive<br>SQL session, regardless of the setting stored in the database (for the<br>user, or the PUBLIC setting).                                                                                                    |
| -d1                    | (The final character is the number 1, not a lower case L.) Echoes all<br>statements that Interactive SQL executes to the Command window<br>(STDOUT). This feedback is useful when debugging SQL scripts, or<br>when Interactive SQL is processing a long SQL script                                  |

**Table 3. Interactive SQL Options**

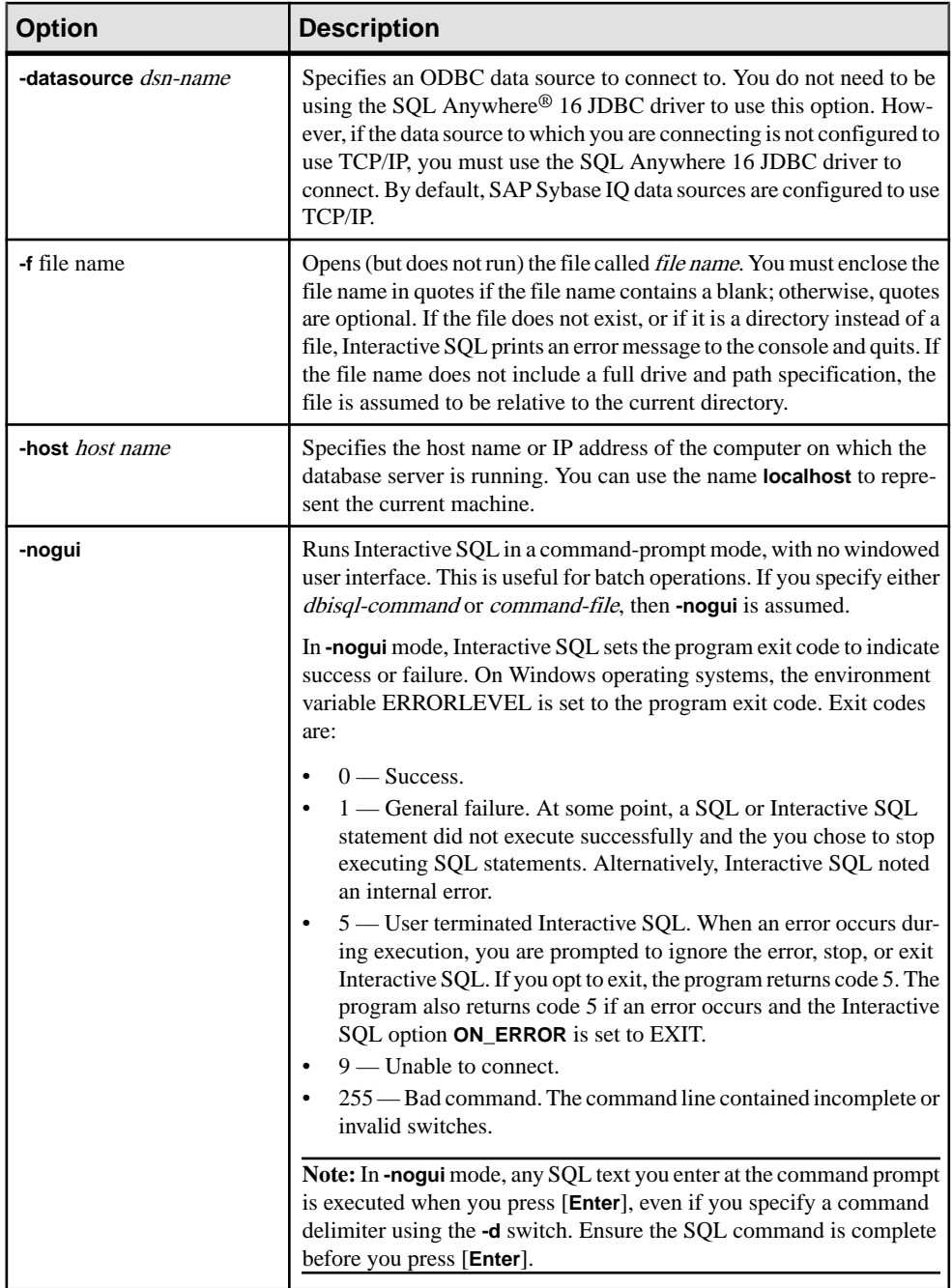

<span id="page-25-0"></span>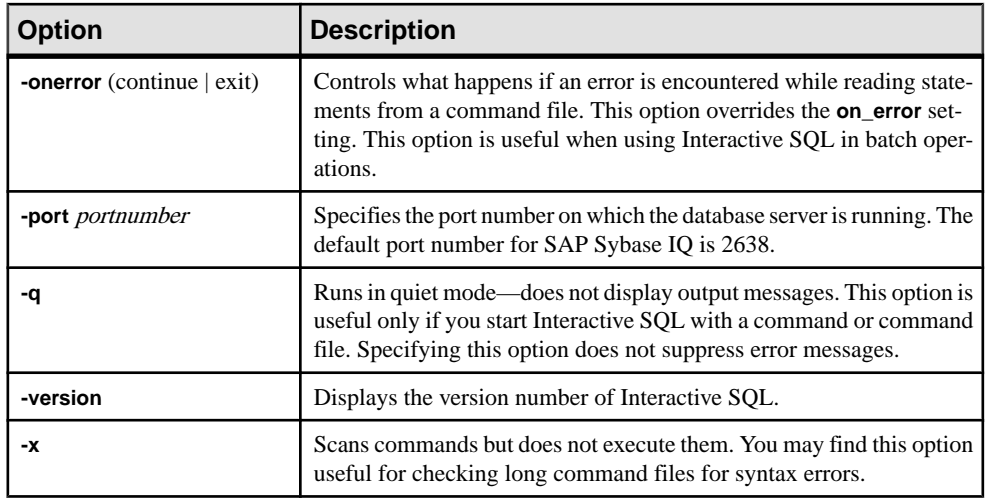

#### **See also**

- Interactive SOL Connection Parameters on page 17
- [Starting Interactive SQL from a Command Prompt](#page-22-0) on page 13
- [Starting Interactive SQL from the Windows Start Menu](#page-22-0) on page 13
- [Interactive SQL Utility Syntax](#page-22-0) on page 13

## **Setting Quiet Mode Prerequisites**

If you use Interactive SQL with the **-q** option (quiet mode), and if the data extraction commands (primarily setting the option TEMP\_EXTRACT\_NAME1 to an output file) are in a command file, you must first set and make permanent the **Show all result sets** option.

If you do not set this option, the data extraction output file is not created.

- **1.** Start Interactive SQL.
- **2.** In the Interactive SQL window, select **Tools > Options**. The Options window appears.
- **3.** Select **SAP Sybase IQ** in the left pane.
- **4.** Click the **Results** tab.
- **5.** In the Results Processing area, select **Show all results sets**.
- **6.** Click **OK**.

## <span id="page-26-0"></span>**Interactive SQL Connection Parameters**

When no database is connected, SAP Sybase IQ displays the Connect window to request connection parameters. Information you enter in the Connect window is not preserved between sessions.

The connection parameters you specify in the Connect window are dependent on the number of databasesrunning on the database server. To connectto a single database, you only need to complete the **User ID** and **Password** fields if the server was started on the local machine with IQTMP16 environment variable set. If there are multiple databases running on the database server, you must specify additional connection parameters such as the server or database name.

Enter connection parameters in the Connect window using one of these methods:

- Using the Connect Assistant
- **Manually**

**Note:** You can bypass the Connect window by supplying the connection parameters on the command line with the **-c** option.

If the Connect window or an error message about missing information appears, you may need to enterthe **-host** and **-port** or other missing information in the **Advanced**tab.If your database is on a remote server, enter the **-host** and **-port** parameters on separate lines, as in:

-host fiona -port 1870

#### **See also**

- [Interactive SQL Command Line Options](#page-23-0) on page 14
- [Starting Interactive SQL from a Command Prompt](#page-22-0) on page 13
- Starting Interactive SOL from the Windows Start Menu on page 13

### **Supplying Connection Parameters Using the Connect Assistant**

The Connect window has a Connect Assistant wizard to help you connect to a database. To display or hide the Connect Assistant, click the arrow in the top right corner of the window.

- **1.** Click the **Next** button in the **Connect Assistant** area of the Connect window.
- **2.** Follow the on-screen prompts.

**Note:** If you are connecting using an ODBC source, do not use the Connect Assistant. Close the Connect Assistant and click the **Identification** tab.

## <span id="page-27-0"></span>**Supplying Connection Parameters Manually**

Connect to a database using the Identification, Database, Network, and Advanced Options tabs on the Connect window.

- **1.** From the **Authentication** list, specify either **Database** or **Windows Integrated Login** authentication.
- **2.** Select an **Action**.

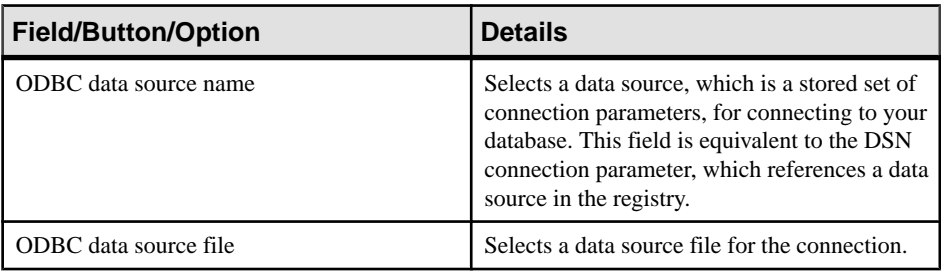

#### **Table 4. Connect with an ODBC Data Source**

#### **Table 5. Connect to a Running Database on this Computer**

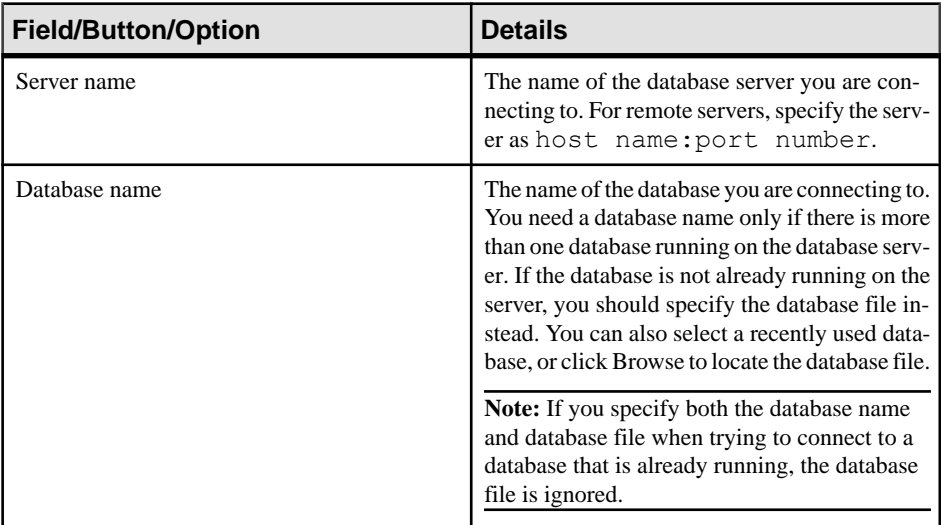

#### **Table 6. Connect to a Running Database on Another Computer**

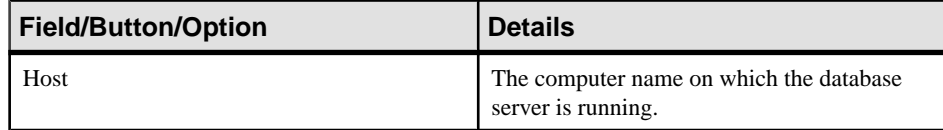

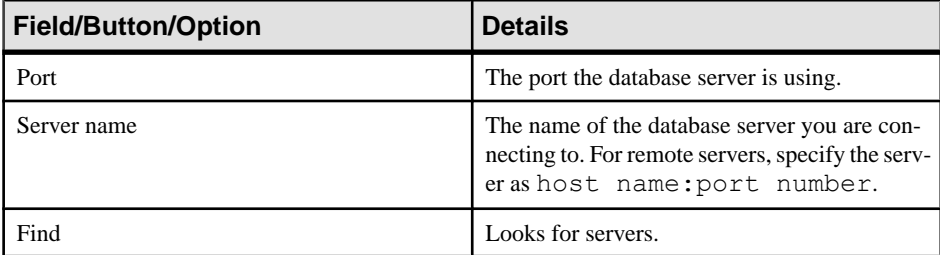

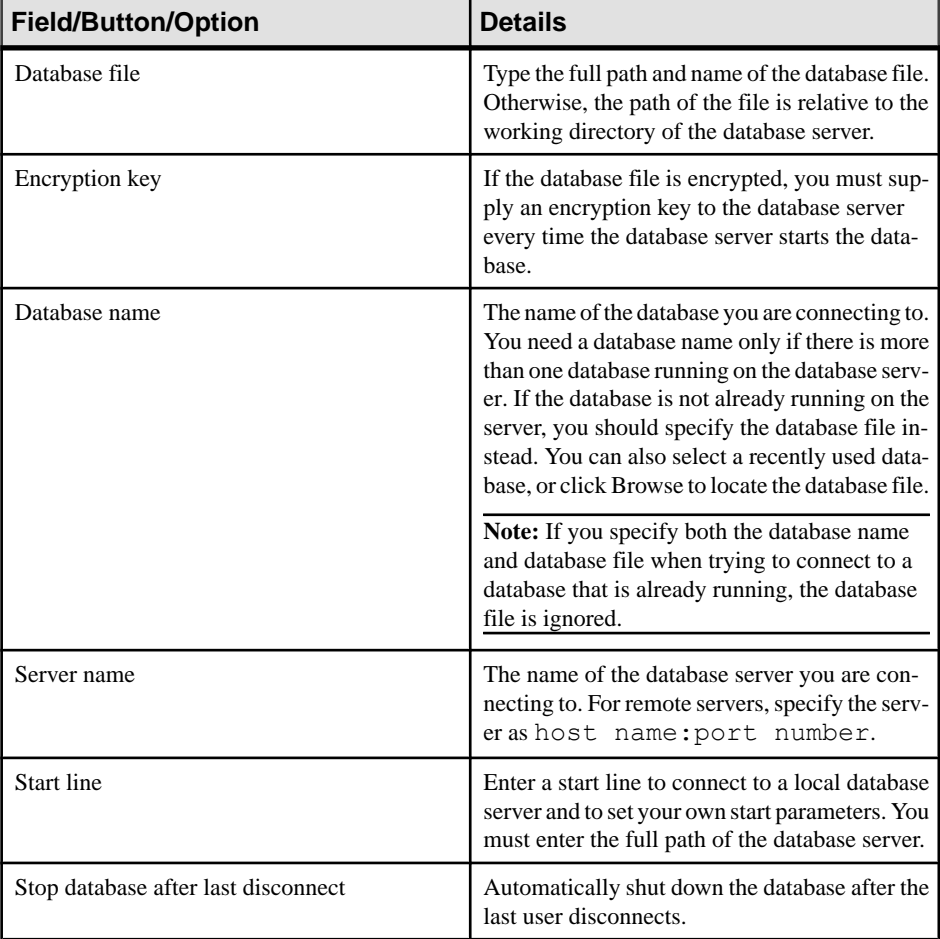

### **Table 7. Start and Connect to a Database on this Computer**

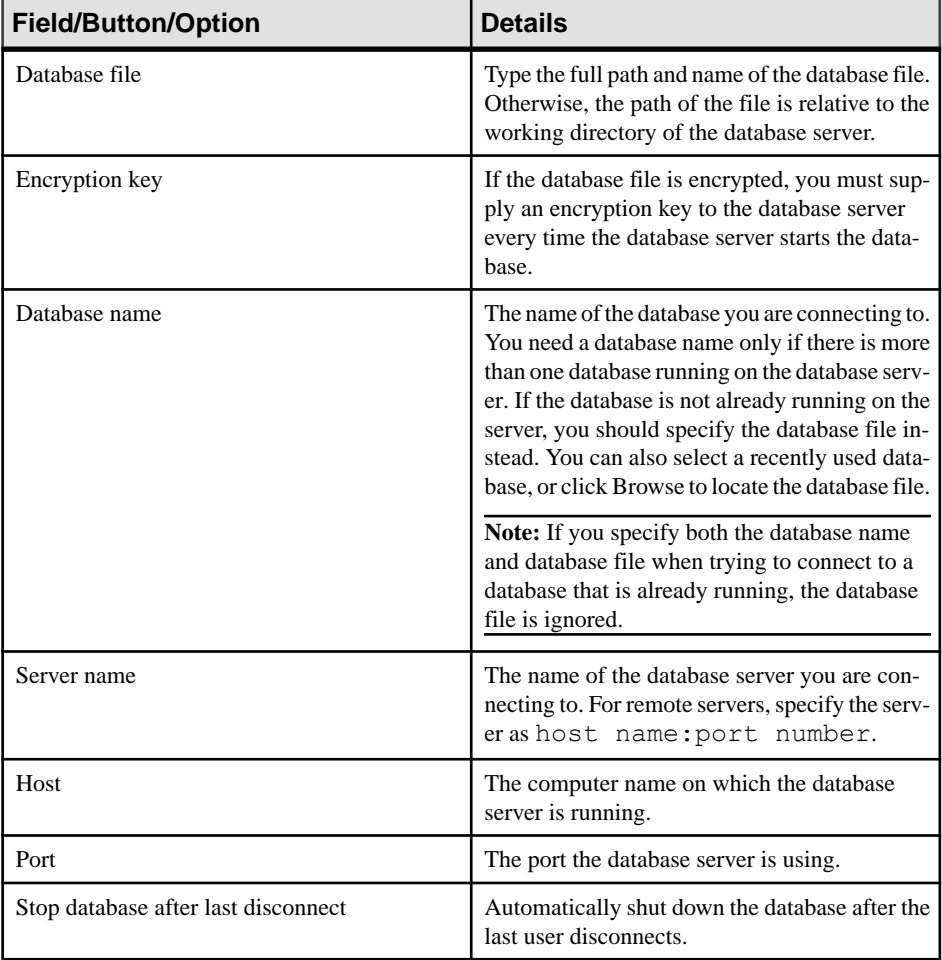

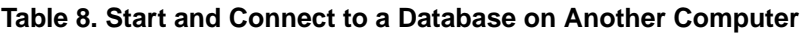

### **Table 9. Connect with a Connection String**

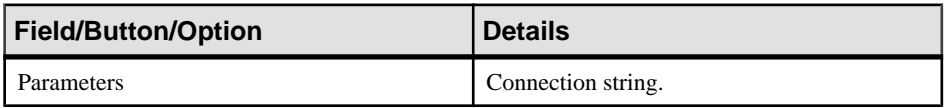

**3.** Click **Connect**.

## <span id="page-30-0"></span>**Connect Window Tools**

Click **Tools** at the bottom of the Connect window to access options.

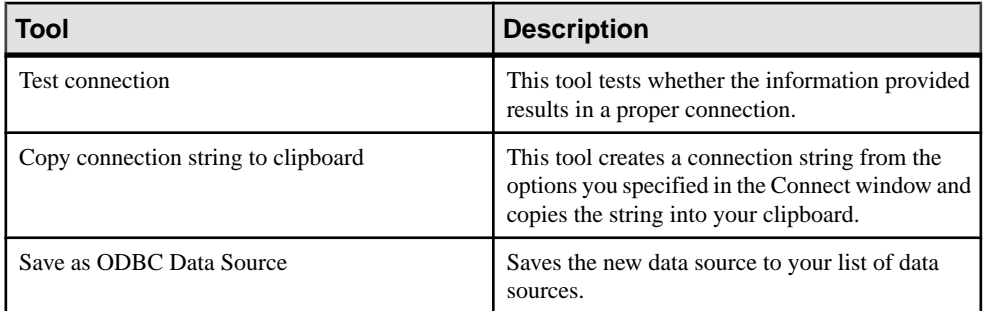

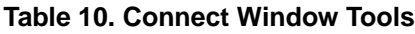

## **Execute SQL Statements and Command Files**

After you execute a **SELECT** statement, the result set appears on the **Results** tab in the Results pane. By default, row numbers appear to the left of the result set.

## **Using Text Completion**

The text completion option supplies you with complete keywords and object names as you type.

For example, typing the letter S causes a text completion window to appear that includes a list of possible keywords or object names beginning with the letter S. You can configure the text completion settings from the Options window.

- **1.** Type the first letter of a database object name in the **SQL Statements** pane.
- **2.** By default, the text completion window opens automatically as you type. Alternatively, you can press **Ctrl**+**Space** or **Ctrl**+**Shift**+**Space** to open the window.
- **3.** If you do not see the object name you want, press **Ctrl**+**A** to view a complete list of database objects (based on the filtering options you set—by default, all database objects appear in the list).
- **4.** Select the object name from the list and then press **Enter**.

#### **Text Completion Keyboard Shortcuts**

Keyboard shortcuts are available when the text completion list is open.

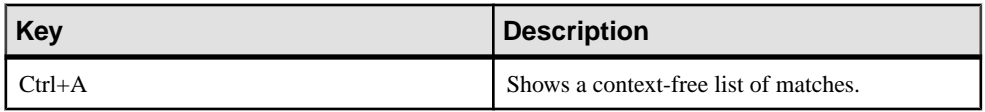

### **dbisql** Interactive SQL Utility

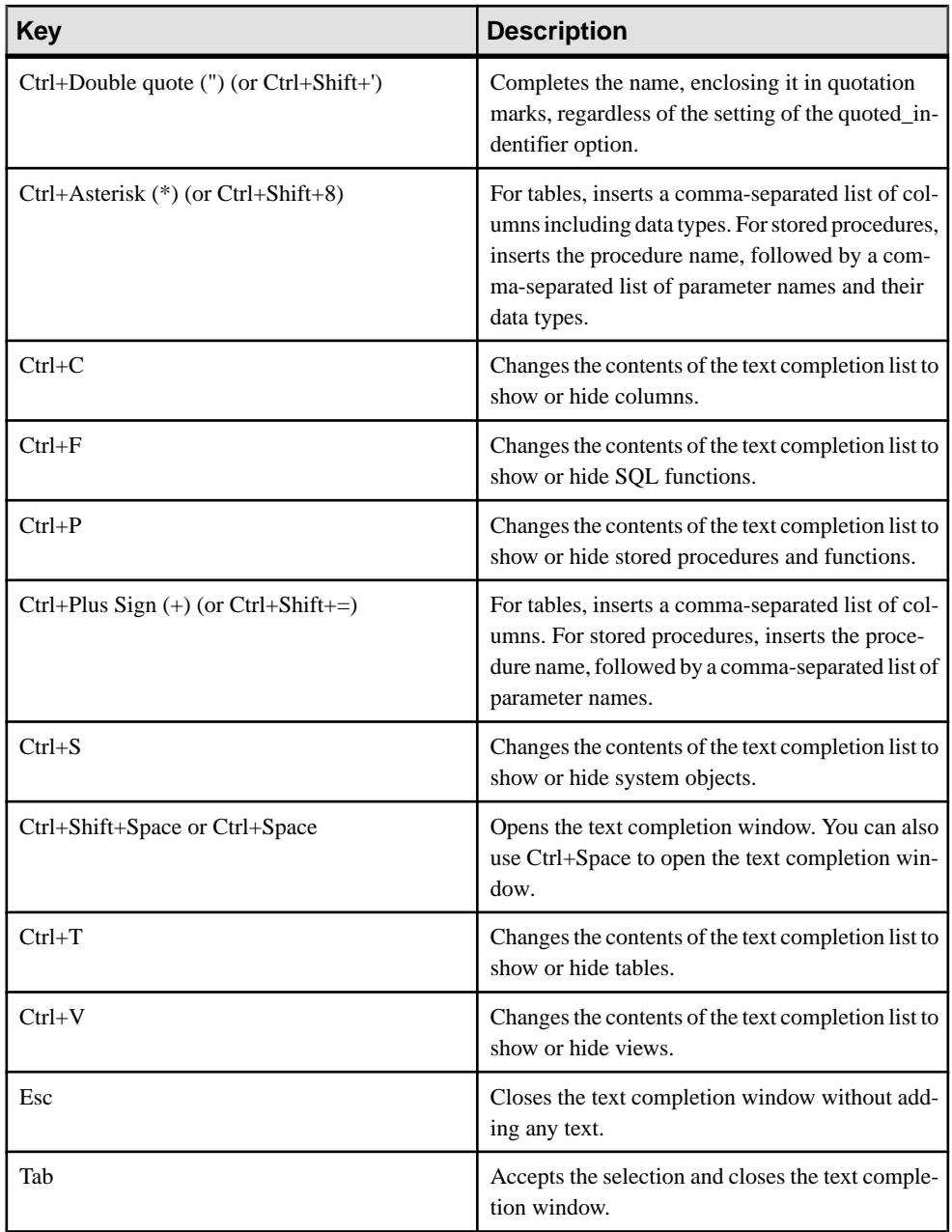

### **See also**

• [Interactive SQL Keyboard Shortcuts](#page-39-0) on page 30

## <span id="page-32-0"></span>**Inserting Comments**

Use comments to attach explanatory text to SQL statements or statement blocks.

You can turn textinto a comment. The database server does not execute comments. Interactive SQL supports the following types of comments:

- -- (double hyphen)
- // (double slash)
- $/* \dots */$  (slash-asterisk)
- **1.** Select the text in the SQL Statements pane.
- **2.** Press **Ctrl+Minus Sign (-)** to add double hyphen comment indicators or **Ctrl+Forward Slash** ( $\Lambda$ ) to add double slash comment indicators.

If no text is selected, the comment indicator is added to the beginning of the current line.

## **Look Up Tables, Columns, and Procedures**

While you are entering commands in Interactive SOL, you can look up the names of tables, columns, or procedures stored in the current database and insertthem at your cursor position.

#### **Looking Up the Names of Tables in the Database**

Look up the names of tables stored in the database and insert them at your cursor position.

- **1.** Select **Tools > Lookup Table Name** or press F7.
- **2.** Find and select the table.
- **3.** Click **OK** to insert the table name into the SQL Statements pane at the current cursor position.

#### **Looking Up the Names of Columns in the Database**

Look up the names of columns stored in the database and insert them at your cursor position.

- **1.** Select **Tools > Lookup Table Name** or press F7.
- **2.** Find and select the table containing the column.

**Note:** In the Lookup Table Name window, you can enter the first few characters of the table you are looking for. The listis narrowed to include only those items that start with the text you entered.

- **3.** Click **Show Columns**.
- **4.** Select the column and click **OK** to insert the column name into the SQL Statements pane at the current cursor position.

#### <span id="page-33-0"></span>**Looking Up the Names of Procedures in the Database**

Look up the names of procedures stored in the database and insert them at your cursor position.

- **1.** Select **Tools > Lookup Procedure Name** or press F8.
- **2.** Find and select the procedure.

**Note:** In the Lookup Procedure Name window, you can enter the first few characters of the procedure you are looking for. The list is narrowed to include only those items that start with the text you entered.

**3.** Click **OK** to insert the procedure name into the SQL Statements pane at the current cursor position.

### **Indent SQL Statements**

Increase or decrease indentation of SQL statements, or change the default number of spaces indented.

#### **Adding or Increasing Indentation of SQL Statements**

Add indentation to an SQL statement or increase the indentation of an already-indented SQL statement.

- 1. Select the text in the SQL Statements pane that you want to indent. If no text is selected, the indentation is applied to the current line.
- **2.** Press **Ctrl+Shift+Period**.

#### **Removing or Decreasing Indentation of SQL Statements**

Remove indentation from an SQL statement or decrease the indentation of an alreadyindented SQL statement.

- **1.** Select the text in the SOL Statements pane that you want to decrease the indentation. If no text is selected, the indentation is applied to the current line.
- **2.** Press **Ctrl+Shift+Comma**.

#### **Changing the Number of Spaces that are Indented**

Change the default indent size.

- **1.** Select **Tools > Options**.
- **2.** Choose **Editor** and then click the **Tabs** tab.
- **3.** Type a new number in the **Indent Size** field.

## <span id="page-34-0"></span>**Clearing the SQL Statements Pane**

Clear the SOL Statements pane when you no longer want to work with the SOL code displayed on the pane.

By default, the **Esc** key leaves the contents of the **SQL Statements** pane unchanged. Configure the **Esc** key to clear the SQL Statements pane and close any opened results sets.

- **1.** Select **Tools > Options > Compatibility**.
- **2.** Select **Pressing The Esc Key Clears SQL Statements And Closes Result Sets**.
- **3.** Press **Esc**.

## **Executing All SQL Statements**

If multipleSQL statements existin theSQL statements pane, you can execute allstatements at once.

- **1.** Type your query in the SQL Statements pane.
- **2.** Press **F5**, or choose **SQL Execute** to execute the statement.

#### **See also**

- Executing Selected SQL Statements on page 25
- Executing SOL Statements One at a Time on page 25
- [Configuring the Execute Statements Toolbar Button](#page-35-0) on page 26

## **Executing Selected SQL Statements**

If multiple SQL statements exist in the SQL statements pane, you can execute one or more selected statements.

- **1.** Type your queries in the SQL Statements pane and select the query.
- **2.** Press **F9**, or choose **SQL Execute Selection** to execute the statement.

#### **See also**

- Executing All SQL Statements on page 25
- Executing SQL Statements One at a Time on page 25
- [Configuring the Execute Statements Toolbar Button](#page-35-0) on page 26

## **Executing SQL Statements One at a Time**

To execute SQL statements individually, use the **Single Step** option. This is useful when debugging.

**1.** Type your query in the SQL Statements pane.

- <span id="page-35-0"></span>**2.** Place your cursor in the statement that you want to execute.
- **3.** Select **SQL > Single Step** or press **Shift+F9**. The selected SQL statement executes and the next SQL statement is selected.
- **4.** Press **Shift+F9**. The selected SQL statement executes.
- **5.** Repeat the previous step until there are no more selected statements to execute.

#### **See also**

- [Executing All SQL Statements](#page-34-0) on page 25
- Executing Selected SOL Statements on page 25
- Configuring the Execute Statements Toolbar Button on page 26

## **Configuring the Execute Statements Toolbar Button**

Configure the **Execute Statements** button to either execute all SQL statements or only execute selected statements.

- **1.** Select **Tools > Options > Toolbar**.
- **2.** Perform one of these actions:
	- Select **Execute All Statement(s)**. This is the default setting.
	- Select **Execute Selected Statement(s)**.

#### **See also**

- Executing All SOL Statements on page 25
- [Executing Selected SQL Statements](#page-34-0) on page 25
- [Executing SQL Statements One at a Time](#page-34-0) on page 25

## **Cancelling a SQL Statement**

A cancel operation stops the current processing and prompts for the next command. The **Interrupt The SQL Statement** button on the Interactive SQL toolbar cancels a command. Click **Interrupt The SQL Statement** on the Interactive SQL toolbar.

#### **See also**

• [ON\\_ERROR Option \[Interactive SQL\]](#page-78-0) on page 69

## **Executing Command Files**

Command files are text files that contain SQL statements and are useful if you want to run the same SQL statements repeatedly. You can use Interactive SQL to open, view, run, and save command files.

Execute the command file using one of these methods:
• Use the Interactive SQL **READ** statement to execute command files. For example:

```
READ temp.sql;
```
- Load a command file into the SQL Statements pane and execute it directly from there.
- Load command filesinto theSQL Statements pane by choosing **File > Open**. Enterthe file name when prompted.
- Run a command file without loading it by choosing **File > Run Script**.
- Supply a command file as a command line argument for Interactive SQL.

## **Executing COMMIT and ROLLBACK Statements**

There are multiple ways to execute **COMMIT** and **ROLLBACK** statements.

You can execute a **COMMIT** statement by:

- Choosing **SQL** > **Commit**.
- Pressing Ctrl+Shift+C.
- Typing Commit into the **SQL Statements** pane, and then executing the statement.

You can execute a **ROLLBACK** statement by:

- Choosing **SQL** > **Rollback**.
- Pressing Ctrl+Shift+R.
- Typing Rollback into the **SQL Statements** pane, and then executing the statement.

**Note:** Executing a **COMMIT** or **ROLLBACK** via the**SQL** menu or a keyboard shortcut does not modify the contents of the **SQL Statements** pane; however, the **Results** tab in the **Results** pane is cleared.

### **Customizing the Interactive SQL Interface**

You can configure settings for the tabs and panes in Interactive SQL using the Options window.

- **1.** In Interactive SQL, choose **Tools > Options**.
- **2.** In the left pane, click an option and specify the options that you want. You can change how results are displayed, specify whether or not to execute a commit after every statement (or only on exit or disconnect), and specify whether or not to check for updates.
- **3.** Click **OK**.

# <span id="page-37-0"></span>**Interactive SQL Window Reference**

Use the Interactive SQL window to enter SQL statements and view results and messages.

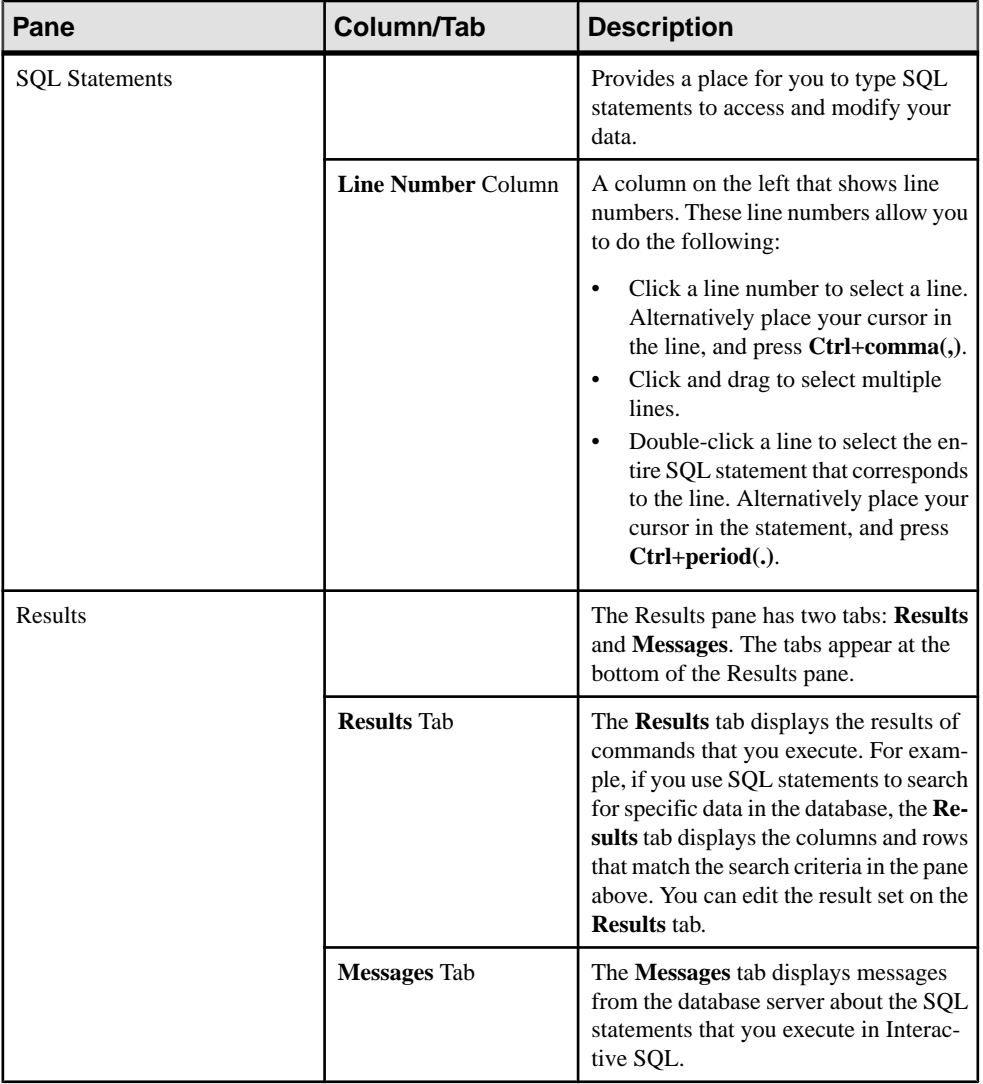

# **Table 11. Interactive SQL Window Details**

Results of graphical plans for SAP Sybase IQ databases are displayed in separate Plan Viewer window $(s)$ .

#### **See also**

• [View Plans Using the Interactive SQL Plan Viewer](#page-51-0) on page 42

# <span id="page-38-0"></span>**Data Menu Window Reference**

Use the windows available from the **Data** Menu to export a result set and import data.

| <b>Window</b> | <b>Description</b>                                                                   |
|---------------|--------------------------------------------------------------------------------------|
| Export        | Opens the Export Wizard, which allows you to<br>export a result set.                 |
| Import        | Opens the Import Wizard, which allows you to<br>import data from a file or database. |

**Table 12. Data Menu Windows**

# **Tools Menu Window Reference**

Use the windows available from the **Tools** menu to configure Interactive SQL settings, search for table and procedure names to insert into your queries, and edit your queries.

| <b>Window</b>         | <b>Description</b>                                                                                                    |
|-----------------------|----------------------------------------------------------------------------------------------------|
| Lookup Table Name     | The Lookup Table Name window lets you browse<br>table and column names and insert them into the<br>SQL Statements pane.        |
| Lookup Procedure Name | The Lookup Procedure Name window lets you<br>browse procedure names and insert them into the<br>SQL Statements pane.           |
| <b>Edit Query</b>     | The Query Editor provides a graphical way to<br>create and edit SELECT statements in Interactive<br>SQL.                       |
| Plan Viewer           | The Plan Viewer is a graphical tool for viewing<br>graphical plans for SAP Sybase IO databases.                                |
| Options               | The Options window sets options for commands,<br>appearance, importing and exporting data, and<br>messages in Interactive SQL. |

**Table 13. Tools Menu Windows**

#### **See also**

- [View Plans Using the Interactive SQL Plan Viewer](#page-51-0) on page 42
- [Creating a Query Using the Query Editor](#page-50-0) on page 41

# **Interactive SQL Keyboard Shortcuts**

Learn about the keyboard shortcuts available in Interactive SQL.

| <b>Function key</b>      | <b>Description</b>                                                                                                    |
|--------------------------|----------------------------------------------------------------------------------------------------|
| Tab                      | Accepts the selection and closes the text completion window.                                                                                             |
| $Alt + F4$               | Exits Interactive SQL.                                                                                                    |
| $Ctrl+A$                 | Shows a content-free list of matches.                                                                                                    |
| $Ctrl + C$               | Copies the selected rows and column headings to the clipboard in the Results<br>pane.                                                                    |
|                          | In the SQL Statements pane, copies the selected text to the clipboard.                                                                                   |
| Ctrl+End                 | Moves to the bottom of the current pane.                                                                                                    |
| $Ctrl+H$                 | Displays the history of your executed SQL statements.                                                                                                    |
| Ctrl+Home                | Moves to the top of the current pane.                                                                                                    |
| $Ctrl + N$               | Clears the contents of the Interactive SQL window.                                                                                                    |
| $Ctrl + P$               | Prints the contents of the SQL Statements pane.                                                                                                    |
| $Ctrl + O$               | Displays the Query Editor.                                                                                                    |
|                          | The Query Editor helps you build SQL queries. When you have finished<br>building your query, click OK to export it back into the SQL Statements<br>pane. |
| $Ctrl + S$               | Saves the contents of the SQL Statements pane.                                                                                                    |
| $Ctrl+Plus Sign (+)$     | Adds the item with its parameter list to the SQL Statements pane.                                                                                        |
| Ctrl+Asterisk            | Adds the item with its parameter and type list to the <b>SQL Statements</b> pane.                                                                        |
| Ctrl+Double quote<br>(") | Adds the item enclosed in quotation marks to the <b>SQL Statements</b> pane.                                                                             |
| F <sub>2</sub>           | Edits the selected value in the result set.                                                                                                    |
| F <sub>5</sub>           | Executes all text in the SQL Statements pane.                                                                                                    |
| F7                       | Displays the Lookup Table Name dialog.                                                                                                    |
| F8                       | Displays the Lookup Procedure Name dialog.                                                                                                    |
| F9                       | Executes the text that is selected in the SQL Statements pane.                                                                                           |
|                          | If no text is selected, all of the statements are executed.                                                                                              |

**Table 14. Interactive SQL Keyboard Shortcuts**

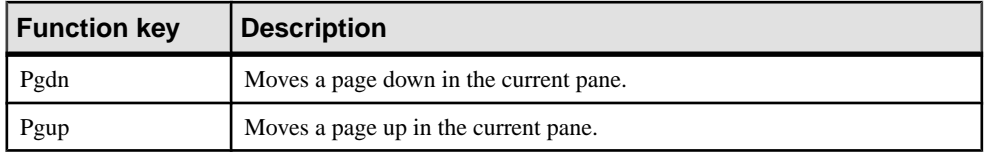

These keyboard shortcuts are available when the **SQL Statements** pane has the focus:

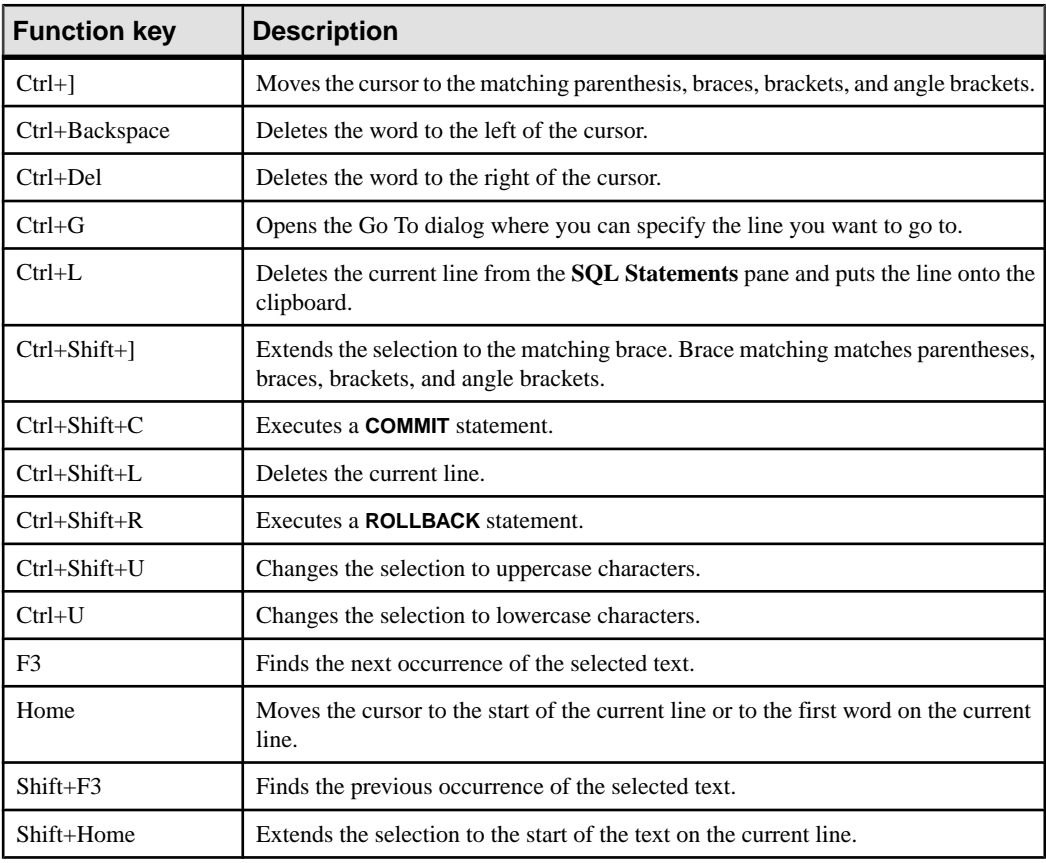

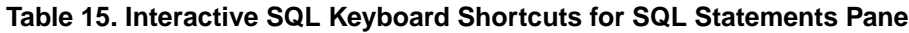

# **Result Sets**

Work with the results of commands that you execute.

# <span id="page-41-0"></span>**Showing Multiple Results Sets (UNIX)**

By default, Interactive SOL shows the first result set of the most-recently executed statement. Use this procedure to see all result sets on UNIX platforms.

- **1.** If running Interactive SQL as a command line program (-nogui mode):
	- a) Navigate to your \$HOME directory and locate the file .isqlPreferences11.
	- b) Change the line<entry key="SybaseIQ.showMultipleResultSets">0</entry> to <entry key="SybaseIQ.showMultipleResultSets">1</entry>
	- c) Save your changes to .isqlPreferences11.
- **2.** If using GUI mode:
	- a) Click **Tools > Options** in the Interactive SQL window. The Interactive SQL Options window appears.
	- b) On the **SAP Sybase IQ** page, select the **Results** tab.
	- c) Choose **Show All Result Sets**.
	- d) Click **OK**.

## **Showing Multiple Result Sets (Windows)**

By default, Interactive SQL shows the first result set of the most-recently executed statement. Use this procedure to see all result sets on Windows platforms.

- **1.** Click **Tools > Options** in the Interactive SQL window. The Interactive SQL Options window appears.
- **2.** On the **SAP Sybase IQ** page, select the **Results** tab.
- **3.** Choose **Show all Result Sets**.
- **4.** Click **OK**.

## **Edit Result Sets in Interactive SQL**

Once you execute a query in Interactive SQL, you can sort and edit the result set to modify the database. You can also select rows from the result set and copy them for use in other applications.

Interactive SQL supports editing, inserting, and deleting rows. Editing the result set has the same effect as executing **UPDATE**, **INSERT**, and **DELETE** statements. After editing a resultset, the equivalent **INSERT**, **UPDATE**, and **DELETE** statements are added to Interactive SQL's command history.

To edit a row or value in the result set, you must have the proper privileges on the table or column you want to modify values from. For example, if you want to delete a row, then you must have **DELETE** privilege for the table the row belongs to.

You cannot edit a result set if you:

- <span id="page-42-0"></span>• Select columns from a table with a primary key, but do not select all the primary key columns
- Attempt to edit the result set of a **JOIN** (for example, if there is data from more than one table in the result set).
- Attempt to edit a table that has its editing disabled

Editing the result set may fail if you:

- Attempt to edit a row or column you do not have privilege on.
- Enter an invalid value (for example, a string in a numeric column or a NULL in a column that does not allow NULLs).

When editing fails, an Interactive SQL error message appears explaining the error, and the database table values remain unchanged.

#### **See also**

• [Recalling a Command](#page-48-0) on page 39

#### **Editing Table Values from the Interactive SQL Result Set**

You can change any or all of the values within existing rows in database tables, provided that you have UPDATE permission on the columns being modified. In addition table editing must not be disabled.

- **1.** Execute a query in Interactive SQL.
- **2.** On the **Results** tab, click the value you want to change.
- **3.** Right-click the value and choose **Edit Row**, or press F2 to edit the result set.

A blinking cursor appears in the table cell containing the value.

- **4.** Enter the new value. If you wantto change other valuesin the row, press **Tab**or**Shift+Tab** to move to the other values.
- **5.** Press **Enter** to update the database once you are done editing values in the row.

You can press the **Esc** key to cancel the change that was made to the selected value.

**6.** Execute a **COMMIT** statement to make your changes to the table permanent.

#### **See also**

• *Disabling Table Editing* on page 33

#### **Disabling Table Editing**

You can disable table editing via the Options window in Interactive SQL.

- **1.** From the **Tools** menu, choose **Options**, and then choose **SAP Sybase IQ**.
- **2.** Ensure that **Scrollable Table** is selected and select **Disable Editing**.
- **3.** Click **OK**.

**4.** Execute a query. You must execute a new query for the changes to table editing to take effect.

#### **See also**

• Editing Table Values from the Interactive SOL Result Set on page 33

#### **Insert Rows into the Database from the Interactive SQL Result Set**

InteractiveSQL allows you to add new rows to a table. You tab between columns in the result setto add values to the row. You must have INSERT permission on the table to add new rows.

#### Inserting a New Row into the Result Set

Add a new blank row to the table from the result set.

- **1.** Right-click the result set and choose **Add Row**. A new blank row appears with a blinking cursor in the first value in the row.
- **2.** Enter the new value and then press **Tab** to move to the next column.

You cannot enter invalid data types into a column. For example, you cannot enter a string into a column that accepts the INT data type. Repeat this step until all the column values are added.

**3.** Press **Enter** to update the database.

#### Inserting Values into Columns with Default Values

When adding a value in a column that has a default value, the cell editor contains a list with a (DEFAULT) item. Similarly, if a column accepts NULL values, (NULL) appears in the list. Select **(DEFAULT)** if you want to insert the default value.

If a column cannot be NULL and does not have a default value, you must enter a value.

#### When the Result Set Contains a Computed Column

If the result set contains a computed column and you do not specify a value for the computed column,the value is calculated when the database is updated. However,if you specify a value for the computed column, the database is updated with the specified value, and a value is not calculated for the computed column.

#### Inserting New Rows Using the INPUT Statement

An alternative to inserting new rows from the result set in Interactive SQL is to add rows using the **INPUT** statement with the **PROMPT** clause.

**1.** From Interactive SQL, add a row using the **INPUT** statement with the **PROMPT** clause. For example:

INPUT INTO Products PROMPT;

**2.** Specify the value for each column when prompted.

#### **Deleting Rows from the Database Using Interactive SQL**

You can also delete rows from a database table in Interactive SQL. You must have DELETE privilege on the table to delete rows.

- **1.** Select the row(s) you want to delete using one of these methods:
	- a) Press and hold the **Shift** key while clicking the row(s).
	- b) Press and hold the **Shift** key while using the Up or Down Arrow.
- **2.** Press **Delete**.
- **3.** Execute a **COMMIT** to make the change permanent.

#### **Copying Rows from an Interactive SQL Result Set**

You can copy rows directly from the result set in Interactive SQL and then paste them into other applications.

- **1.** Right-click any cell in the row and choose **Copy Data > Rows**. To copy multiple rows, hold the **Ctrl** key while clicking cells in the rows, and then right-click and choose**Copy Data > Rows**.
- **2.** Paste the row(s) into other applications.

#### **Copying Columns from the Interactive SQL Result Set**

You can copy columns directly from the result set in Interactive SOL and then paste them into other applications.

- **1.** Right-click any cell in the column and choose **Copy Data > Columns**. To copy multiple columns, hold the **Ctrl** key while clicking cells in the columns, and then right-click and choose**Copy Data > Columns**.
- **2.** Paste the columns(s) into other applications.

#### **Copying Cells from the Interactive SQL Result Set**

Copying an individual value copies only the data to the clipboard. No column headings are copied and no quoting is done.

- **1.** Right-click the cell you want to copy and choose **Copy Data > Cells**. To copy multiple cells, hold the **Ctrl** key while clicking cells, and then right-click and choose**Copy Data > Cells**.
- **2.** Paste the cell(s) into other applications.

#### **Sorting Columns in an Interactive SQL Result Set**

Sort the results by a specified column.

- **1.** Click a column-header in the **Results** tab.
- **2.** Fetch the remaining results if prompted.

# <span id="page-45-0"></span>**Generating SQL Statements from Result Sets**

You can create **INSERT**, **DELETE**, and **UPDATE** statements for selected rows in the result set.

- **1.** Select the row(s) you want to generate a statement for.
- **2.** Right-click the selection, choose **Generate**, and then choose **INSERT Statement**, **DELETE Statement**, or **UPDATE Statement**. The statement is copied to the clipboard.

### **Printing SQL Statements and Result Sets**

You can print the contents of the SQL Statements pane or query results.

- **1.** Type your query in the SQL Statements pane and execute the query, if desired.
- **2.** Press **Ctrl+P** or select **File > Print**.
- **3.** When prompted, choose to print the SQL statements or results.

#### **Adding a Header**

You can add a header to printed SQL statements or printed query results.

- **1.** Select **Tools > Options**. The Interactive SQL Options window appears.
- **2.** On the Editor page, click the **Print** tab.
- **3.** In the **Header** field, specify the text that you want to appear in the header. You can also click the right arrow and choose items to include in the header.

# **Favorites List**

You can add the current database connection and open SQL file to your Favorites list.

## **Adding a .sql File to Favorites**

Store frequently-used SQL command files in a favorites list. The favorites list is specific to a single user and cannot be seen by other users.

- **1.** Open the SQL command file that you want to add to your favorites.
- **2.** Select **Favorites > Add to Favorites**
- **3.** Select **Add the open file 'filename'**. In the **Name** field, type a name for the **.sql** file.
- **4.** Click **OK**.

#### **See also**

• [Favorites Menu Window Reference](#page-47-0) on page 38

# <span id="page-46-0"></span>**Adding SQL Statements to Favorites**

Store frequently-used SOL statements in a favorites list. The favorites list is specific to a single user and cannot be seen by other users.

- **1.** Type the SQL commands that you want to add to your favorites in the **SQL Statements** pane. The contents in the SQL Statements pane cannot exceed 16384 characters.
- **2.** From the **Favorites** menu, choose **Add To Favorites**.
- **3.** Select **Add SQL Statements**. In the **Name** field, type a name for the favorite.
- **4.** Click **OK**.

# **Adding a Connection to Favorites**

Store frequently-used connections in a favorites list. The favorites list is specific to a single user and cannot be seen by other users.

- **1.** Connect to a database.
- **2.** Select **Favorites > Add To Favorites**
- **3.** Select **Save The Connection Password**. In the Name field, type a name for the connection.
- **4.** Click **OK**.

#### **See also**

• [Favorites Menu Window Reference](#page-47-0) on page 38

### **Showing the Favorites**

Show the list of frequently-used SQL command files and connections. Select **Favorites > Show Favorites**.

The Favorites pane appears on the left side of the Interactive SQL window.

#### **See also**

• [Favorites Menu Window Reference](#page-47-0) on page 38

## **Opening a Favorite**

Open an SQL command file or connections from your list of favorites. From the **Favorites** menu, choose the favorite you want to open.

#### **See also**

• [Favorites Menu Window Reference](#page-47-0) on page 38

# <span id="page-47-0"></span>**Editing Favorites**

Edit the favorites list.

- **1.** From the **Favorites** menu, choose **Show Favorites**.
- **2.** Select a favorite, right-click, and then choose **Edit**.
- **3.** Follow the instructions in the window.
- **4.** Click **Save**.

# **Exporting Favorites**

Export all of your favorites to a . fav file.

- **1.** Choose **Favorites > Export Favorites**.
- **2.** Specify a file name for the .fav file and then click **Export**.

### **Importing Favorites**

Import favorites on to another computer or save the file as a backup.

- **1.** Choose **Favorites > Import Favorites**.
- **2.** Browse to the filename.fav file and then click **Import**.

### **Favorites Menu Window Reference**

Use the windows available from the Favorites menu to manage SQL files and connection information as favorites.

| ∣ Window                  | <b>Description</b>                                                            |
|---------------------------|-------------------------------------------------------------------------------|
| <b>Add to Favorites</b>   | Allows you to save SQL files and connection in-<br>formation as favorites.    |
| <b>Organize Favorites</b> | Allows you to maintain and organize your favor-<br>ites.                      |
| <b>Show Favorites</b>     | Opens the Favorites window on the left side of the<br>Interactive SQL window. |

**Table 16. Favorite Menu Windows**

#### **See also**

- [Adding a .sql File to Favorites](#page-45-0) on page 36
- [Adding a Connection to Favorites](#page-46-0) on page 37
- [Showing the Favorites](#page-46-0) on page 37
- [Opening a Favorite](#page-46-0) on page 37

# <span id="page-48-0"></span>**Command Recall**

When you execute a command, Interactive SQL automatically saves it in a history list that persists between Interactive SQL sessions. You can also log your executed commands to a log file.

Interactive SQL maintains a record of up to 50 of the most recent commands.

You can view the entire list of commands in the Command History window. The most recent commands appear at the bottom of the list.

## **Accessing the Command History Window**

Open the Command History window to view the record of up to 50 of the most recent commands.

Use one of the following methods:

- Press **Ctrl+H**.
- Click the **Open A List Of Past SQL Statements** button on the toolbar.

### **Recalling a Command**

Recall commands you executed from the command history.

- **1.** Open the Command History window and select the command.
- **2.** Click **OK**.

**Note:** You can also recall commands without the Command History window. Use the **Recall PreviousSQLStatement** and **Recall NextSQLStatement**iconsin the toolbarto scroll back and forward through your commands, or press **Alt+Right Arrow** and **Alt+Left Arrow**, respectively.

#### **See also**

• Edit Result Sets in Interactive SOL on page 32

## **Copying Commands from the Command History Window**

Copy commands from the Command History Window to the SQL Statements pane of Interactive SQL.

- **1.** Open the Command History window.
- **2.** Select the command or commands, and then press **Ctrl+C** or click **Copy**.
- **3.** Click **OK**. The selected statements copy to the SQL Statements pane.

# **Saving Commands from the Command History Window**

Save the command history as a .sql file.

- **1.** Open the Command History window.
- **2.** Click the **Save History As .SQL File** button or press **Ctrl+S**.
- **3.** In the Save As window, specify a location and name for the file. The command history file has a **.sql** extension.
- **4.** Click **Save** when finished.

# **Removing Commands from the Command History Window**

Clear a single command, multiple commands, or all commands from the command history.

- **1.** Open the Command History window.
- **2.** Remove the commands using one of these methods:
	- Select one or more commands and click the **Delete** button. This action cannot be undone.
	- Click **Clear History** to remove all the commands from the window. This action cannot be undone.

## **Logging Commands**

You can record commands as you execute them. The recorded commands are stored in a log file so you can use the commands again.

- **1.** Select **SQL > Start Logging**.
- **2.** In the Save As window, specify a location and name for the log file. For example, name the file mylogs.sql.
- **3.** Click **Save** when finished.
- **4.** Select **SQL > Stop Logging**.

# **Build Queries with the Query Editor**

The Query Editor is a tool in Interactive SQL that helps you build **SELECT** statements.

You can create SQL queries in the Query Editor, or you can import queries and edit them. When you have finished your query, click **OK** to export it back into Interactive SQL for processing.

You do not need to use SQL code to create queries with the Query Editor. However, you can use SQL with the Query Editor in the following ways:

- <span id="page-50-0"></span>• You can create a query in the SQL Statements pane in Interactive SQL and import it into the Query Editor by highlighting the code before you open the editor.
- At any time while using the Query Editor, you can click SQL at the bottom of the window to see the SQL code for the query you are building. You can directly edit the code, and the fields are automatically updated in the Query Editor.

## **Creating a Query Using the Query Editor**

Use the Query Editor tools and tabs to write an SQL query.

- **1.** Connect to a database from Interactive SQL.
- **2.** Select **Tools > Edit Query**.

If you have SQL code selected in Interactive SQL, the selected code is automatically imported into the Query Editor

- **3.** Create your query.
- **4.** Click **OK** to write the query to the SQL Statements pane.
- **5.** Use the tabs that guide you through the components of a SQL query:

| Tab                 | <b>Description</b>                                                                                                    |
|---------------------|----------------------------------------------------------------------------------------------------|
| Tables tab          | Specifies the tables in your query.                                                                                                    |
| Joins tab           | Specifies a join strategy for combining the data<br>in the tables. If you include more than one table<br>in your query, you should specify a join strategy<br>for combining the data in the tables. If you do<br>not specify a join strategy for tables you added<br>in the Tables tab, the Query Editor suggests<br>one; if there is a foreign key relationship be-<br>tween the tables, it generates a join condition<br>based on that relationship, or it suggests a cross<br>product. When you open queries, the Query<br>Editor accepts exactly the join strategy that you<br>specified (and an unspecified JOIN is not de-<br>faulted to KEY JOIN). |
| Columns tab         | Specifies the columns in your result set. If you<br>do not specify columns, all columns appear                                                                                                    |
| <b>INTO</b> tab     | Assign results to variables.                                                                                                    |
| <b>WHERE</b> tab    | Specifies conditions for restricting the rows in<br>your result set.                                                                                                    |
| <b>GROUP BY tab</b> | Group rows in the result set.                                                                                                    |

**Table 17. Query Editor Tabs**

<span id="page-51-0"></span>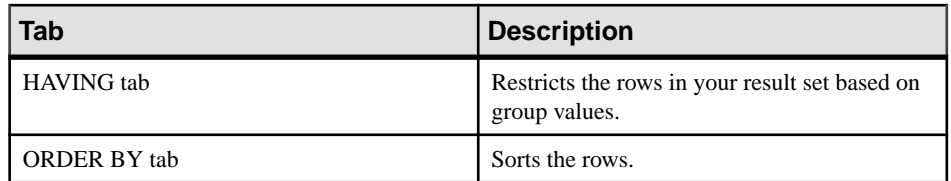

**6.** Use the following tools:

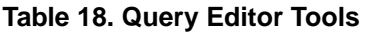

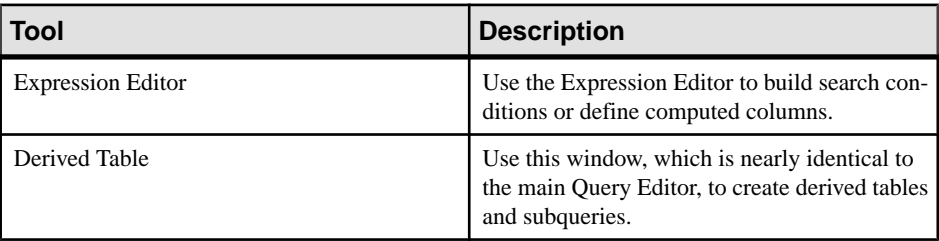

#### **See also**

- View Plans Using the Interactive SOL Plan Viewer on page 42
- [Tools Menu Window Reference](#page-38-0) on page 29

# **Configuring the Query Editor**

Configure the Query Editor to customize settings.

- **1.** Select **Tools > Options > SAP Sybase IQ**
- **2.** Click the **Query Editor** tab and change settings.

## **Query Editor Limitations**

Learn about capabilities and syntax not supported by the Query Editor.

The Query Editor builds **SELECT** statements. Itis not designed to create views, although you can create them in Interactive SQL and reference them in the Query Editor. Nor was it designed to create **UPDATE** statements or other non-SELECT SQL statements. It creates a single **SELECT** statement, so it does not build unions or intersects of **SELECT** statements. In addition, the Query Editor does not support Transact-SQL® syntax.

# **View Plans Using the Interactive SQL Plan Viewer**

The Plan Viewer is a graphical tool for viewing graphical plans for databases.

The Plan Viewer window is divided into panes:

<span id="page-52-0"></span>

| Pane         | <b>Description</b>                                                                      |
|--------------|-----------------------------------------------------------------------------------------|
| SQL pane     | Provides a place for you to type SQL statements<br>that you want to generate plans for. |
| Results pane | Shows the graphical plan.                                                               |
| Details pane | Provides text details about the plan                                                    |

**Table 19. Plan Viewer Panes**

#### **See also**

- Interactive SOL Window Reference on page 28
- [Tools Menu Window Reference](#page-38-0) on page 29
- [Creating a Query Using the Query Editor](#page-50-0) on page 41

# **Starting the Plan Viewer**

Starting the Plan Viewer opens it in a separate window.

- **1.** Open Interactive SQL.
- **2.** Choose **Tools > Plan Viewer** (or press **Shift+F5**).

#### **See also**

- [Configuring the Graphical Plan](#page-53-0) on page 44
- [Printing the Plan](#page-53-0) on page 44
- Viewing Graphical Plans in Interactive SQL on page 43

## **Viewing Graphical Plans in Interactive SQL**

You can view the query optimizer's execution plan for an SQL statement in the Plan Viewer window in Interactive SQL.

- **1.** Type your query in the SQL Statements pane.
- **2.** Select **Tools > Plan Viewer** or press **Shift+F5**.

The Plan Viewer appears in a separate window. Your specified query appears in the SQL pane.

- **3.** Click **Get Plan** to generate a plan for the specified query.
- **4.** Choose **Tools > Plan Viewer**.
- **5.** Click **Open**.
- **6.** Select a plan file (.saplan), and then click **Open**.

#### **See also**

• [Configuring the Graphical Plan](#page-53-0) on page 44

- <span id="page-53-0"></span>• *Printing the Plan* on page 44
- *[Starting the Plan Viewer](#page-52-0)* on page 43

# **Configuring the Graphical Plan**

After executing the graphical plan, you can customize the appearance of items in the plan.

- **1.** Right-click the plan in the lower left pane of the Plan Viewer and choose **Customize**.
- **2.** Change the settings.
- **3.** Click **OK** when finished.
- **4.** Click **Get Plan** to generate the graphical plan with your changes.

#### **See also**

- *Printing the Plan* on page 44
- *[Starting the Plan Viewer](#page-52-0)* on page 43
- [Viewing Graphical Plans in Interactive SQL](#page-52-0) on page 43

# **Printing the Plan**

You can print a plan in the Plan Viewer.

- **1.** Select **Tools > Plan Viewer**.
- **2.** Press the **Print** button or right-click the plan and select **Print**.

### **See also**

- Configuring the Graphical Plan on page 44
- [Starting the Plan Viewer](#page-52-0) on page 43
- Viewing Graphical Plans in Interactive SOL on page 43

# **Source Control Integration**

Interactive SQL integrates with third-party source control systems, allowing you to perform many common source control operations on files from within Interactive SQL.

On Windows, Interactive SQL integrates with most source control products that support the Microsoft Common Source Code Control API (SCC), including Microsoft Visual SourceSafe. To use source control products that do not support the SCC API on Windows and other operating systems, specify a command line to run for each of the source control actions. Output from those commands appears in a log window.

Interactive SQL supports the following tasks (as long as the task is supported in the source control product):

• Open a source control project

- Get
- Check in
- Check out
- Undo check out
- Compare versions
- Show file history
- Show file properties
- Run the source control manager

If the underlying source control program does not support an action, its corresponding menu item is disabled. For example, Visual SourceSafe supports all of these actions, but using a custom (command line) source control system does not support opening a source control project, or running a source control manager.

You should be familiar with the operations of your source control program before attempting to use it from Interactive SQL.

# **Configuring Interactive SQL to Use Source Control**

You must configure Interactive SQL to use source control before you can perform source control actions on files, such as checking files in and out, comparing different versions of a file, and viewing the history for a file.

If you are running Interactive SQL on a Windows computer that has a source control product that supports the Microsoft SCC API, you can use that product or use a custom (command line oriented) system.

### **Configuring Interactive SQL Source Control on Windows**

Enable source control integration if you are running Interactive SQL on a Windows computer that has a source control product that supports the Microsoft SCC API.

- **1.** Select **Tools > Options**.
- **2.** In the left pane, click **Source Control**.
- **3.** Click **Enable Source Control Integration**.
- **4.** Click **OK**.

#### **Configuring Interactive SQL Source Control Systems with a Command Line Interface**

Enable source control integration if you are running Interactive SQL on a computer that has a custom command line oriented source control product.

- **1.** Click **Tools > Options**.
- **2.** In the left pane, click **Source Control**.
- **3.** Click **Enable Source Control Integration**.
- <span id="page-55-0"></span>**4.** Click **Configure**.
- **5.** In the Custom Source Control Options window, click **Reset**.
- **6.** Select your source control system from the list, and then click **OK**.
- **7.** Edit the commands in the list as necessary by selecting an action from the Source Control Actions list, and then typing the corresponding command in the Command Line pane.

When you are defining commands for your system in the Source Control Actions list, use the placeholder [FILENAME] to representthe name of the file thatis used when you run the command.

If you do not specify a command line for an action, the item in the **File**  $>$  **Source** Control menu is disabled.

**8.** Click **OK**, and then click **OK** again.

# **Opening Source Control Projects from Interactive SQL**

Some source control products require you to open a source control project before you can perform any other source control actions.

The exact definition of what a project is depends on the source control system you are using. Typically, it is a set of files that are under source control, along with a location on your local file system where working copies of the files are placed. You usually have to provide some credentials, such as a user ID and password, to the source control system to open a project.

If your source control system supports opening a source control project, the **File > Source Control > Open Source Control Project** menu item is enabled. Choosing this option from the **File** menu opens a source control-specific window for opening a project. Once you open a project, you do not have to open it again, even in subsequent Interactive SQL sessions. The project is opened automatically for you.

#### **See also**

- [Additional Source Control Actions](#page-56-0) on page 47
- Checking Out Files from Interactive SQL on page 46
- Checking In Files from Interactive SOL on page 47

# **Checking Out Files from Interactive SQL**

Once you open a file in Interactive SQL, use the command on the **File** menu to check the file out.

**1.** Choose **File > Open** and then browse to the file you want to open.

The file status (Checked In, Checked Out, or Not Controlled) appears on the status bar at the bottom of the Interactive SQL window.

- **2.** Check out the file by choosing **File > Source Control > Check Out**.
- **3.** Depending on which source control product you are using, you may be prompted for a comment or other options as part of the check out procedure.

<span id="page-56-0"></span>**Note:** If you are using a SCC-compliant source control system, the status is always accurate. However, if you use the custom source control system, the status is based on whether the file is read-only or not. A read-only file is assumed to be checked in, but no assumptions are made about editable files because they could be either checked out or not controlled.

#### **See also**

- Opening Source Control Projects from Interactive SOL on page 46
- Additional Source Control Actions on page 47

# **Checking In Files from Interactive SQL**

When you are finished making edits to your file, you can check it back in from Interactive SQL.

- **1.** Choose **File > Source Control > Check In**.
- **2.** Enter check in comments if you are prompted.

#### **See also**

- [Opening Source Control Projects from Interactive SQL](#page-55-0) on page 46
- Additional Source Control Actions on page 47

## **Additional Source Control Actions**

In addition to opening source control projects, and checking files in and out, Interactive SQL supports several other source control actions. The availability of these actions depends on the source control system you are using.

Access these actions from the **File > Source Control** menu in Interactive SQL.

| <b>Action</b>           | <b>Description</b>                                                                                                    |
|-------------------------|----------------------------------------------------------------------------------------------------|
| Get                     | Gets the latest copy of the file you currently have<br>open in the SQL Statements pane.                                      |
| Undo Check Out          | Discards your working copy of the file, and then<br>downloads the copy of the file that is in the source<br>control archive. |
| <b>Compare Versions</b> | This action compares the working copy of the file<br>you have opened against the version in the source<br>control archive.   |

**Table 20. Additional Source Control Actions**

<span id="page-57-0"></span>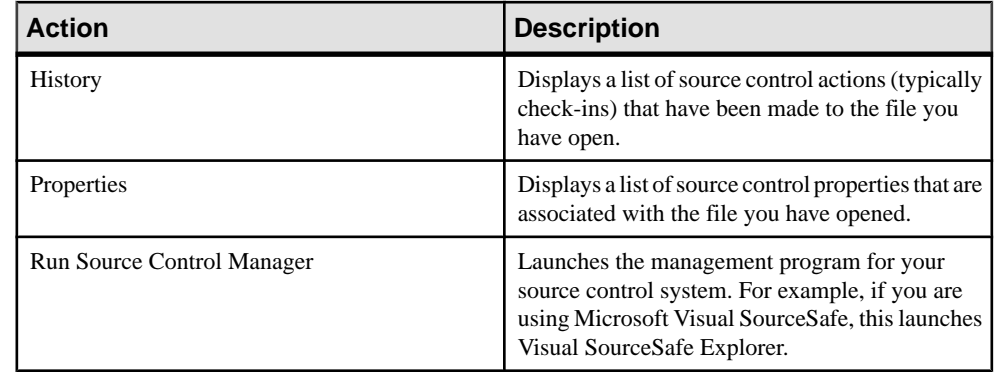

#### **See also**

- Opening Source Control Projects from Interactive SOL on page 46
- [Checking Out Files from Interactive SQL](#page-55-0) on page 46
- [Checking In Files from Interactive SQL](#page-56-0) on page 47

# **SQL Statements for Interactive SQL**

Interactive SQL statements can only be used from within Interactive SQL.

# **CLEAR Statement [Interactive SQL]**

Closes any open result sets in Interactive SQL (**dbisql**).

Quick Links:

Go to Usage on page 48

[Go to Standards](#page-58-0) on page 49

[Go to Permissions](#page-58-0) on page 49

#### **Syntax**

**CLEAR**

#### **Usage**

(back to top) on page 48

Closes any open result sets and leaves the contents of the SQL Statements pane unchanged Side effects:

The **CLEAR** statement closes the cursor associated with the data being cleared.

#### <span id="page-58-0"></span>**Standards**

[\(back to top\)](#page-57-0) on page 48

- SQL—Vendor extension to ISO/ANSI SQL grammar.
- SAP Sybase Database product—Not applicable.

### **Permissions**

[\(back to top\)](#page-57-0) on page 48

None

# **CONFIGURE Statement [Interactive SQL]**

Activates the Interactive SQL (**dbisql**) configuration window.

Quick Links:

Go to Usage on page 49

Go to Standards on page 49

Go to Permissions on page 49

#### **Syntax**

**CONFIGURE**

#### **Usage**

(back to top) on page 49

The **dbisql** configuration window displaysthe currentsettings of all **dbisql** options.It does not display or let you modify database options.

If you select Permanent, the options are written to the SYSOPTION table in the database and the database server performs an automatic **COMMIT**. If you do not choose Permanent, and instead click OK, options are set temporarily and remain in effect for the current database connection only.

### **Standards**

(*back to top*) on page 49

- SQL—Vendor extension to ISO/ANSI SQL grammar.
- SAP Sybase Database product—Not supported by SAP Adaptive Server® Enterprise.

### **Permissions**

(back to top) on page 49

None

# <span id="page-59-0"></span>**CONNECT Statement [ESQL] [Interactive SQL]**

Establishes a connection to the database identified by database-name running on the server identified by *engine-name*.

Quick Links:

Go to Parameters on page 50

[Go to Examples](#page-60-0) on page 51

[Go to Usage](#page-60-0) on page 51

[Go to Standards](#page-61-0) on page 52

[Go to Permissions](#page-61-0) on page 52

#### **Syntax**

Syntax 1

**CONNECT**

```
 … [ TO engine-name ]
 …[ DATABASE database-name ]
 …[ AS connection-name ]
 …[ USER ] userid [ IDENTIFIED BY ]
```
Syntax 2

**CONNECT USING** *connect-string*

#### **Parameters**

(back to top) on page 50

- **engine-name** identifier, string, or host-variable
- **database-name** identifier, string, or host-variable
- **connection-name** identifier, string, or host-variable
- **userid** identifier, string, or host-variable
- **password** identifier, string, or host-variable
- **connect-string** a list of parameter settings of the form keyword=value, and must be enclosed in single quotes.
- **AS** connection can optionally be named by specifying the clause. This allows multiple connections to the same database, or multiple connections to the same or different database servers, all simultaneously. Each connection has its own associated transaction.

<span id="page-60-0"></span>You might even get locking conflicts between your transactions if, for example, you try to modify the same record in the same database from two different connections.

#### **Examples**

[\(back to top\)](#page-59-0) on page 50

**Example 1 – CONNECT** usage within Embedded SQL:

```
EXEC SQL CONNECT AS : conn name
USER :userid IDENTIFIED \overline{BY} :password;
EXEC SQL CONNECT USER "dba" IDENTIFIED BY "sql";
```
• **Example 2 – CONNECT** usage from **dbisql**:

Connect to a database from **dbisql**. Prompts display for user ID and password:

CONNECT

Connect to the default database as DBA, from **dbisql**. A password prompt displays:

CONNECT USER "DBA"

Connect to the demo database as the DBA, from **dbisql**, where  $\langle machine \rangle$  *igdemo* is the engine name:

```
CONNECT 
TO <machine>_iqdemo
USER "DBA"
IDENTIFIED BY sql
```
Connect to the demo database using a connect string, from **dbisql**:

```
CONNECT
USING 'UID=DBA;PWD=sql;DBN=iqdemo'
```
#### **Usage**

[\(back to top\)](#page-59-0) on page 50

**Embedded SQL behavior** – in Embedded SQL, if no *engine-name* is specified, the default local database server is assumed (the first database server started). If no *database*name is specified, the first database on the given server is assumed.

The **WHENEVER** statement, **SET SQLCA**, and some **DECLARE** statements do not generate code and thus might appear before the **CONNECT** statementin the source file. Otherwise, no statements are allowed until a successful **CONNECT** statement has been executed.

The user ID and password are used for permission checks on all dynamic SQL statements. By default, the password is case-sensitive; the user ID is not. You can connect without a password by using a host variable for the password and setting the value of the host variable to be the null pointer.

• **dbisqlbehavior –** if no database or server is specified in the **CONNECT** statement, **dbisql** remains connected to the current database, rather than to the default server and database. If

<span id="page-61-0"></span>a database name is specified without a server name, **dbisql** attempts to connect to the specified database on the current server. You must specify the database name defined in the -n database switch, not the database file name. If a server name is specified without a database name, **dbisql** connects to the default database on the specified server. For example, if this batch is executed while connected to a database, the two tables are created in the same database.

```
CREATE TABLE t1( c1 int );
CONNECT DBA IDENTIFIED BY sql;
CREATE TABLE t2 (c1 int );
```
No other database statements are allowed until a successful **CONNECT** statement has been executed.

The user ID and password are used for checking the permissions onSQL statements. If the password or the user ID and password are not specified, the user is prompted to type the missing information. By default, the password is case-sensitive; the user ID is not.

Multiple connections are managed through the concept of a current connection. After a successful connect statement, the new connection becomes the current one. To switch to a different connection, use **SET CONNECTION**. Executing a **CONNECT** statement does not close the existing connection (if any). Use **DISCONNECT** to drop connections.

StaticSQL statements use the user ID and password specified with the -l option on the **SQLPP** statement line. If no -l option is given, then the user ID and password of the **CONNECT** statement are used for static SQL statements also.

### **Standards**

[\(back to top\)](#page-59-0) on page 50

- SQL—Vendor extension to ISO/ANSI SQL grammar.
- SAP Sybase Database product—Open Client Embedded SQL supports a different syntax for the **CONNECT** statement.

### **Permissions**

[\(back to top\)](#page-59-0) on page 50

None

# **DISCONNECT Statement [Interactive SQL]**

Drops a connection with the database.

Quick Links:

[Go to Parameters](#page-62-0) on page 53

[Go to Examples](#page-62-0) on page 53

[Go to Usage](#page-62-0) on page 53

<span id="page-62-0"></span>Go to Standards on page 53

Go to Permissions on page 53

#### **Syntax**

**DISCONNECT** [ { *connection-name* | **CURRENT** | **ALL** } ]

#### **Parameters**

[\(back to top\)](#page-61-0) on page 52

- **connection-name** identifier, string, or host-variable
- **ALL** drops all of the connections of the application to all database environments.
- **CURRENT** (default) Drops the current connection.

#### **Examples**

[\(back to top\)](#page-61-0) on page 52

• **Example 1 –** how to use **DISCONNECT** in Embedded SQL:

EXEC SQL DISCONNECT :conn\_name

• **Example 2 –** how to use **DISCONNECT** from **dbisql** to disconnect all connections:

DISCONNECT ALL

#### **Usage**

[\(back to top\)](#page-61-0) on page 52

The **DISCONNECT** statement drops a connection with the database server and releases all resources used by it. If the connection to be dropped was named on the **CONNECT** statement, then the name can be specified.

An implicit **ROLLBACK** is executed on connections that are dropped.

#### **Standards**

[\(back to top\)](#page-61-0) on page 52

- SQL—ISO/ANSI SQL compliant.
- SAP Sybase Database product—Supported by Open Client/Open Server.

#### **Permissions**

[\(back to top\)](#page-61-0) on page 52

None

# <span id="page-63-0"></span>**OUTPUT Statement [Interactive SQL]**

Writes the information retrieved by the current query to a file.

Quick Links:

Go to Parameters on page 54

[Go to Examples](#page-65-0) on page 56

[Go to Usage](#page-66-0) on page 57

[Go to Standards](#page-66-0) on page 57

[Go to Permissions](#page-66-0) on page 57

#### **Syntax**

```
OUTPUT TO filename
    [ APPEND ] [ VERBOSE ]
    [ FORMAT output-format ] 
   [ ESCAPE CHARACTER character ] 
   [ DELIMITED BY string ] 
    [ QUOTE string [ ALL ] ] 
    [ COLUMN WIDTHS ( integer, … ) ]
    [ HEXADECIMAL { ON | OFF | ASIS } ]
    [ ENCODING encoding ]
    [ WITH COLUMN NAMES ]
output-format
   TEXT | FIXED | HTML | SQL | XML
```
#### **Parameters**

(back to top) on page 54

- **FORMAT** the output format. If no FORMAT clause is specified, the Interactive SOL **OUTPUT\_FORMAT** database option setting is used.
- **TEXT** output is a TEXT format file with one row per line in the file. All values are separated by commas, and strings are enclosed in apostrophes (single quotes). The delimiter and quote strings can be changed using the DELIMITED BY and QUOTE clauses.Ifthe ALL clause isspecified in the QUOTE clause, all values(notjuststrings) are quoted. TEXT is the default output format.

Three other special sequences are also used. The two characters \n represent a newline character,  $\langle \rangle$  represents a single  $\langle \rangle$ , and the sequence  $\langle \rangle$ xDD represents the character with hexadecimal code DD.

If you are exporting Java methods that have string return values, you must use the HEXADECIMAL OFF clause.

• **FIXED** – output is fixed format with each column having a fixed width. The width for each column can be specified using the COLUMN WIDTHS clause. No column headings are output in this format.

If the COLUMN WIDTHS clause is omitted, the width for each column is computed from the data type for the column, and is large enough to hold any value of that data type. The exception is that LONG VARCHAR and LONG BINARY data defaults to 32KB.

- **HTML** output is in the Hyper Text Markup Language format.
- **SQL** output is an Interactive SQL **INPUT** statement required to recreate the information in the table.

**Note:** SAP Sybase IQ does not support the **INPUT** statement. You need to edit this statement to a valid **LOAD TABLE** (or **INSERT**) statement to use it to load data back in.

- **XML** output is an XML file encoded in UTF-8 and containing an embedded DTD. Binary values are encoded in CDATA blocks with the binary data rendered as 2-hex-digit strings. The **LOAD TABLE** statement does not accept XML as a file format.
- **APPEND** appends the results of the query to the end of an existing output file without overwriting the previous contents of the file. If the APPEND clause is not used, the **OUTPUT** statement overwrites the contents of the output file by default.

The APPEND clause is valid if the output format is TEXT, FIXED, or SQL.

- **VERBOSE** error messages about the query, the SQL statement used to select the data, and the data itself are written to the output file. If the VERBOSE clasue is omitted (the default), only the data is written to the file. The VERBOSE clause is valid if the output format is TEXT, FIXED, or SQL.
- **ESCAPE CHARACTER** the default escape character for characters stored as hexadecimal codes and symbols is a backslash  $\langle \rangle$ , so  $\langle x0A \rangle$  is the line feed character, for example.

This default can be changed using the ESCAPE CHARACTER clause. For example, to use the exclamation mark as the escape character, enter:

... ESCAPE CHARACTER '!'

- **DELIMITED BY** for the TEXT output format only. The delimiter string is placed between columns (default comma).
- **QUOTE** for the TEXT output format only. The quote string is placed around string values. The default is a single quote character. If ALL is specified in the QUOTE clause, the quote string is placed around all values, not just around strings.
- **COLUMN WIDTHS** specifies the column widths for the FIXED format output.
- **HEXADECIMAL** specifies how binary data is to be unloaded for the TEXT format only. When set to ON, binary data is unloaded in the format 0xabcd. When set to OFF, binary data is escaped when unloaded  $(\xabla \times c)$ . When set to ASIS, values are written as

<span id="page-65-0"></span>is, that is, without any escaping—even if the value contains control characters. ASIS is useful for text that contains formatting characters such as tabs or carriage returns.

• **ENCODING** – specifies the encoding that is used to write the file. The ENCODING clause can be used only with the TEXT format. Can be a string or identifier.

If the ENCODING clause is not specified, Interactive SQL determines the code page that is used to write the file as follows, where code page values occurring earlier in the list take precedence over those occurring later:

- The code page specified with the **DEFAULT\_ISQL\_ENCODING** option (if this option is set)
- The default code page for the computer Interactive SOL is running on

#### **Examples**

[\(back to top\)](#page-63-0) on page 54

• **Example 1** – places the contents of the Employees table in a text file:

```
SELECT * FROM Employees; 
OUTPUT TO employees.txt FORMAT TEXT
```
• **Example 2** – places the contents of the Employees table at the end of an existing file, and include any messages about the query in this file as well:

```
SELECT * FROM Employees; 
OUTPUT TO employees.txt APPEND VERBOSE
```
• **Example 3** – exports a value that contains an embedded line feed character. A line feed character has the numeric value 10, which you can represent as the string '\x0a'in anSQL statement.

Execute this statement with HEXADECIMAL ON:

SELECT 'line1\x0aline2'; OUTPUT TO file.txt HEXADECIMAL ON

The result is a file with one line in it, containing this text:

line10x0aline2

Execute the same statement with HEXADECIMAL OFF:

```
line1\x0aline2
```
If you set HEXADECIMAL to ASIS, you get a file with two lines:

'line1 line2'

Using ASIS generates two lines, because the embedded line feed character has been exported without being converted to a two-digit hex representation, and without a prefix.

#### <span id="page-66-0"></span>**Usage**

[\(back to top\)](#page-63-0) on page 54

The current query is the **SELECT** or **LOAD TABLE** statement that generated the information that appears on the Results tab in the Results pane. The **OUTPUT** statement reports an error if there is no current query.

**Note: OUTPUT** is especially useful in making the results of a query or report available to another application, but is not recommended for bulk operations. For high-volume data movement, use the ASCII and BINARY data extraction functionality with the **SELECT** statement. The extraction functionality provides much better performance for large-scale data movement, and creates an output file you can use for loads.

Side Effects

• In Interactive SQL, the Results tab displays only the results of the current query. All previous query results are replaced with the current query results.

#### **Standards**

[\(back to top\)](#page-63-0) on page 54

- SQL—Vendor extension to ISO/ANSI SQL grammar.
- SAP Sybase Database product—Not applicable.

#### **Permissions**

[\(back to top\)](#page-63-0) on page 54

None

# **PARAMETERS Statement [Interactive SQL]**

Specifies parameters to an Interactive SQL (**dbisql**) command file.

Quick Links:

Go to Examples on page 57

[Go to Usage](#page-67-0) on page 58

[Go to Standards](#page-67-0) on page 58

[Go to Permissions](#page-67-0) on page 58

### **Syntax**

**PARAMETERS** *parameter1*, *parameter2*, …

#### **Examples**

(*back to top*) on page 57

<span id="page-67-0"></span>• **Example 1 –** this **dbisql** command file takes two parameters:

```
PARAMETERS department id, file ;
SELECT Surname
FROM Employees
WHERE DepartmentID = {department id}
>#{file}.dat;
```
#### **Usage**

[\(back to top\)](#page-66-0) on page 57

**PARAMETERS** specifies how many parameters there are to a command file and also names those parameters so that they can be referenced later in the command file.

Parameters are referenced by putting the named parameter into the command file where you want the parameter to be substituted:

```
{parameter1}
```
There must be no spaces between the braces and the parameter name.

If a command file is invoked with fewer than the required number of parameters, **dbisql** prompts for values of the missing parameters.

#### **Standards**

[\(back to top\)](#page-66-0) on page 57

- SOL—Vendor extension to ISO/ANSI SOL grammar.
- SAP Sybase Database product—Not applicable.

#### **Permissions**

[\(back to top\)](#page-66-0) on page 57

None

## **READ Statement [Interactive SQL]**

Reads Interactive SQL (**dbisql**) statements from a file.

Quick Links:

[Go to Parameters](#page-68-0) on page 59

[Go to Examples](#page-69-0) on page 60

[Go to Standards](#page-69-0) on page 60

[Go to Permissions](#page-70-0) on page 61

#### <span id="page-68-0"></span>**Syntax**

**READ** [ **ENCODING** *encoding* ] *filename* [ *parameter* ] …

#### **Parameters**

[\(back to top\)](#page-67-0) on page 58

• **ENCODING** – an identifier or string, which lets you specify the encoding that is used to read the file.

The **READ** statement does not process escape characters when it reads a file. It assumes that the entire file is in the specified encoding. When running Interactive SQL, the encoding that is used to read the data is determined in the following order:

- **1.** The encoding specified by the ENCODING clause (if this clause is specified).
- **2.** The encoding specified by the byte order mark (BOM) in the file (if a BOM is specified).
- **3.** The encoding specified with the default isql\_encoding option (if this option is set).
- **4.** The default encoding for the platform you are running on. On English Windows computers, the default encoding is 1252.
- **filename** If filename has no file extension, Interactive SQL searches for the same file name with the extension .sql.

If filename does not contain an absolute path, Interactive SQL searches for the file. The location of filename is determined based on the location of the READ statement, as follows:

- If the READ statement is executed directly in Interactive SQL, Interactive SQL first attempts to resolve the path to filename relative to the directory in which Interactive SQL is running. If unsuccessful, Interactive SQL looks for filename in the directories specified in the environment variable SQLPATH, and then the directories specified in the environment variable PATH.
- If the READ statements reside in an external file (for example, a .sql file), Interactive SQL first attempts to resolve the path to filename relative to the location of the external file. If unsuccessful, Interactive SQL looks for filename in a path relative to the directory in which Interactive SQL is running. If still unsuccessful, Interactive SQL looks in the directories specified in the environment variable SQLPATH, and then the directories specified in the environment variable PATH.
- **parameters** can be listed after the name of the SQL script file. These parameters correspond to the parameters named in the PARAMETERS statement at the beginning of the statement file.

Parameter names must be enclosed in square brackets. Interactive SQL substitutes the corresponding parameter wherever the source file contains  $\{ \text{ parameter-name } \}$ , where parameter-name is the name of the appropriate parameter.

The parameters passed to a script file can be identifiers, numbers, quoted identifiers, or strings. When quotes are used around a parameter, the quotes are put into the text during <span id="page-69-0"></span>the substitution.Parameters that are notidentifiers, numbers, or strings (contain spaces or tabs) must be enclosed in square brackets ([]). This allows for arbitrary textual substitution in the script file.

If not enough parameters are passed to the script file, Interactive SQL prompts for values for the missing parameters.

When executing a reload sql file with Interactive SOL, you must specify the encryption key as a parameter. If you do not provide the key in the READ statement, Interactive SOL prompts for the key.

#### **Examples**

[\(back to top\)](#page-67-0) on page 58

• **Example 1** – this example reads from the fictitious file status.rpt and birthday.sql and passes the paramter values to the variables within the file:

```
READ status.rpt '160'
READ birthday.sql [>= '1988-1-1'] [<= '1988-1-30']
```
• **Example 2** – this example uses the PARAMETERS clause to pass parameters to a script file:

```
[test1.sql]
PARAMETERS par1, par2;
BEGIN
DECLARE v par1 int;
DECLARE v par2 varchar(200)
SET v par1 = \{par1\};SET v par2 = {par2};
MESSAGE STRING('PAR1 Value: ', v par1 ) TO CLIENT;
MESSAGE STRING('PAR2 Value: ', v par2 ) TO CLIENT;
END;
(USR1)> READ test1.sql 123 '041028'
PAR1 Value: 123
PAR2 Value: 041028
```
**Note:** The second parameter value 041028 must be enclosed in quotes, as  $v_{par}$  is declared as a character data type.

#### **Standards**

[\(back to top\)](#page-67-0) on page 58

- SQL—Vendor extension to ISO/ANSI SQL grammar.
- SAP Sybase Database product—Not applicable.

#### <span id="page-70-0"></span>**Permissions**

[\(back to top\)](#page-67-0) on page 58

None

# **SET CONNECTION Statement [ESQL] [Interactive SQL]**

Changes the active database connection.

Quick Links:

Go to Parameters on page 61

Go to Examples on page 61

Go to Usage on page 61

[Go to Standards](#page-71-0) on page 62

[Go to Permissions](#page-71-0) on page 62

#### **Syntax**

**SET CONNECTION** [*connection-name*]

#### **Parameters**

(back to top) on page 61

• **connection-name –** identifier, string, or host-variable

#### **Examples**

(back to top) on page 61

- **Example 1** in Embedded SQL: EXEC SQL SET CONNECTION : conn name
- **Example 2** from **dbisql**, set the current connection to the connection named "conn1": SET CONNECTION conn1

#### **Usage**

(back to top) on page 61

The current connection state is saved and is resumed when it again becomes the active connection. If connection-name is omitted and there is a connection that was not named, that connection becomes the active connection.

**Note:** When cursors are opened in Embedded SQL, they are associated with the current connection. When the connection is changed, the cursor names are not accessible. The cursors <span id="page-71-0"></span>remain active and in position and become accessible when the associated connection becomes active again.

#### **Standards**

[\(back to top\)](#page-70-0) on page 61

- SQL— **dbisql** use is a vendor extension to ISO/ANSI SQL grammar. Embedded SQL is a full-level feature.
- SAP Sybase Database product—Supported by Open Client/Open Server.

#### **Permissions**

[\(back to top\)](#page-70-0) on page 61

None

# **SET OPTION Statement [Interactive SQL]**

Changes Interactive SQL (**dbisql**) options.

Quick Links:

Go to Parameters on page 62

[Go to Usage](#page-72-0) on page 63

[Go to Permissions](#page-72-0) on page 63

#### **Syntax**

Syntax 1

```
SET [ TEMPORARY ] OPTION
 … [ userid. | PUBLIC.]option-name = [ option-value ]
```
Syntax 2

**SET PERMANENT**

Syntax 3 **SET**

#### **Parameters**

(back to top) on page 62

- **userid** identifier, string, or host-variable
- **option-name** identifier, string, or host-variable
- **option-value** host-variable (indicator allowed), string, identifier, or number
<span id="page-72-0"></span>[\(back to top\)](#page-71-0) on page 62

**SET PERMANENT** (Syntax 2) stores all current **dbisql** options in the SYSOPTION system table. These settings are automatically established every time **dbisql** is started for the current user ID.

Syntax 3 is used to display all of the current option settings. If there are temporary options set for **dbisql** or the database server, these display; otherwise, permanent option settings are displayed.

If you incorrectly type the name of an option when you are setting the option, the incorrect name issaved in the SYSOPTION table. You can remove the incorrectly typed name from the SYSOPTION table by setting the option PUBLIC with an equality after the option name and no value:

```
SET OPTION PUBLIC.a mistyped name=;
```
# **Permissions**

(*back to top*) on page 62

No specific system privileges are required to set your own options.

The SET ANY PUBLIC OPTION system privilege is required to set database options for another user.

The SET ANY SYSTEM OPTION system privilege is required to set a SYSTEM option for the PUBLIC user ID.

The SET ANY SECURITY OPTION system privilege is required to set a SECURITY option for the PUBLIC user ID.

# **START DATABASE Statement [Interactive SQL]**

Starts a database on the specified database server.

Quick Links:

[Go to Parameters](#page-73-0) on page 64

[Go to Examples](#page-73-0) on page 64

[Go to Usage](#page-73-0) on page 64

[Go to Standards](#page-73-0) on page 64

[Go to Permissions](#page-74-0) on page 65

### **Syntax**

**START DATABASE** *database-file* … [ **AS** *database-name* ]

```
 … [ ON engine-name ]
 … [ AUTOSTOP { YES | NO } ]
 … [ KEY key ]
```
### **Parameters**

[\(back to top\)](#page-72-0) on page 63

- **database-name** if not specified, a default name is assigned to the database. This default name is the root of the database file. For example, a database in file  $c$ : \sybase \16\_0\demo\iqdemo.db is given the default name iqdemo.
- **engine-name** if not specified, the default database server is assumed. The default database server is the first started server among those currently running.
- **AUTOSTOP** when set to YES (default), the database is unloaded when the last connection to it is dropped. When set to NO, the database is not unloaded.
- **KEY** to enter the KEY value (password) for strongly encrypted databases.

**Note:** Start only one database on a given SAP Sybase IQ database server.

#### **Examples**

[\(back to top\)](#page-72-0) on page 63

• **Example 1** – on a UNIX system, start the database file  $/s1/sybase/sample 2$ .db on the current server:

START DATABASE '/s1/sybase/sample\_2.db'

• **Example 2** – on a Windows system, start the database file  $c: \s$  vbase \sample 2.db as sam2 on the server eng1:

```
START DATABASE 'c:\sybase\sample_2.db'
AS sam2
ON eng1
```
### **Usage**

[\(back to top\)](#page-72-0) on page 63

The database server must be running. The full path must be specified for the database file unless the file is located in the current directory.

The **START DATABASE** statement does not connect **dbisql** to the specified database: a **CONNECT** statement must be issued to make a connection.

### **Standards**

[\(back to top\)](#page-72-0) on page 63

- <span id="page-74-0"></span>• SQL—Vendor extension to ISO/ANSI SQL grammar.
- SAP Sybase Database product—Not applicable.

#### **Permissions**

[\(back to top\)](#page-72-0) on page 63

Requires the SERVER OPERATOR system privilege.

# **START ENGINE Statement [Interactive SQL]**

Starts a database server.

Quick Links:

Go to Parameters on page 65

Go to Examples on page 65

[Go to Usage](#page-75-0) on page 66

[Go to Standards](#page-75-0) on page 66

[Go to Permissions](#page-75-0) on page 66

#### **Syntax**

```
START ENGINE
    AS engine-name [ STARTLINE command-string ]
```
#### **Parameters**

(back to top) on page 65

- **STARTLINE** to specify a set of options for the server.
- **command-string** valid command strings are those that conform to the database server command line description. See *start iq Database Server Startup Utility* in the Utility Guide.

#### **Examples**

(back to top) on page 65

- **Example 1** starts a database server named eng1 without starting any databases on it: START ENGINE AS eng1
- **Example 2** starts the same server with a cache of 8096KB:

START ENGINE AS engl STARTLINE 'start iq -c 8096'

<span id="page-75-0"></span>[\(back to top\)](#page-74-0) on page 65

Several server options are required forSAPSybase IQ to operate well. To ensure that you are using the right set of options, start your server by using either SAP Control Center or a configuration file with the **start\_iq** command.

# **Standards**

[\(back to top\)](#page-74-0) on page 65

- SQL—Vendor extension to ISO/ANSI SQL grammar.
- SAP Sybase Database product—Not applicable.

# **Permissions**

[\(back to top\)](#page-74-0) on page 65

None

# **STOP DATABASE Statement [Interactive SQL]**

Stops a database on the specified database server.

Quick Links:

Go to Parameters on page 66

[Go to Examples](#page-76-0) on page 67

[Go to Standards](#page-76-0) on page 67

[Go to Permissions](#page-76-0) on page 67

# **Syntax**

**STOP DATABASE** *database-name* … [ **ON** *engine-name* ] … [ **UNCONDITIONALLY** ]

# **Parameters**

(back to top) on page 66

- **database-name** the name specified in the -n parameter when the database is started, or specified in the DBN (DatabaseName) connection parameter. This name is typically the file name of the database file that holds the catalog store, without the . db extension, but can be any user-defined name.
- **engine-name** if not specified, all running engines are searched for a database of the specified name.

<span id="page-76-0"></span>• **UNCONDITIONALLY –** if specified, the database is stopped, even if there are connections to the database. If not specified, the database is not stopped if there are connections to it.

### **Examples**

[\(back to top\)](#page-75-0) on page 66

• **Example 1 –** stop the database named sample on the default server:

```
STOP DATABASE sample
```
### **Standards**

[\(back to top\)](#page-75-0) on page 66

- SQL—Vendor extension to ISO/ANSI SQL grammar.
- SAP Sybase Database product—Not applicable.

## **Permissions**

[\(back to top\)](#page-75-0) on page 66

Requires the SERVER OPERATOR system privilege.

# **STOP ENGINE Statement [Interactive SQL]**

Stops a database server.

Quick Links:

Go to Parameters on page 67

[Go to Examples](#page-77-0) on page 68

[Go to Standards](#page-77-0) on page 68

[Go to Permissions](#page-77-0) on page 68

### **Syntax**

**STOP ENGINE** *engine-name* [ **UNCONDITIONALLY** ]

### **Parameters**

(back to top) on page 67

• **UNCONDITIONALLY** – if specified, the database server is stopped, even if there are connections to the server. If not specified, the database server is not stopped if there are connections to it.

# <span id="page-77-0"></span>**Examples**

[\(back to top\)](#page-76-0) on page 67

• **Example 1 –** stop the database server named sample:

STOP ENGINE sample

# **Standards**

[\(back to top\)](#page-76-0) on page 67

- SQL—Vendor extension to ISO/ANSI SQL grammar.
- SAP Sybase Database product—Not applicable.

# **Permissions**

[\(back to top\)](#page-76-0) on page 67

None

# **SQL Options for Interactive SQL**

Interactive SQL options are a subset of the SAP Sybase IQ SQL options. These change how Interactive SQL interacts with the database.

# **DEFAULT\_ISQL\_ENCODING Option [Interactive SQL]**

Specifies the code page used by **READ** and **OUTPUT** statements.

Allowed Values identifier or string

Default Use system code page (empty string)

Scope

Can only be set as a temporary option, for the duration of the current connection.

# Remarks

**DEFAULT\_ISQL\_ENCODING** is used to specify the code page to use when reading or writing files. It cannot be set permanently. The default code page is the default code page for the platform you are running on. On English Windows machines, the default code page is 1252.

Interactive SQL determines the code page that is used for a particular **OUTPUT** or **READ** statement asfollows, where code page values occurring earlier in the listtake precedence over those occurring later in the list:

- The code page specified in the **ENCODING** clause of the **OUTPUT** or **READ** statement
- The code page specified with the DEFAULT ISQL ENCODING option (if this option is set)
- The default code page for the computer on which Interactive SQL is running

#### **Example**

Set the encoding to UTF-16 (for reading Unicode files):

```
SET TEMPORARY OPTION DEFAULT ISQL ENCODING = 'UTF-16'
```
# **ON\_ERROR Option [Interactive SQL]**

Controls the action taken if an error is encountered while executing statements in Interactive SQL.

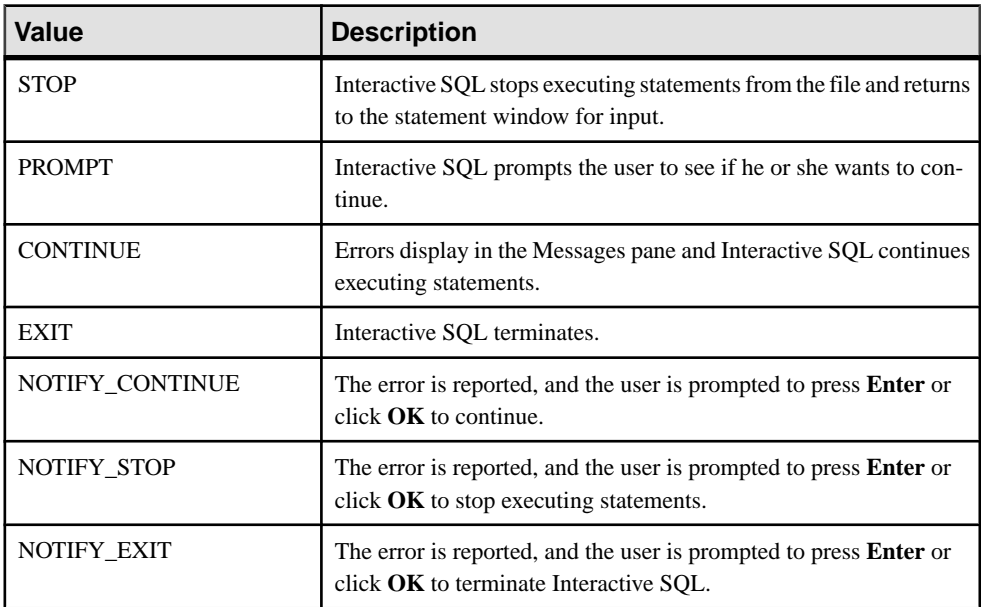

#### Allowed Values

#### **Default** PROMPT

#### Remarks

Controls the action taken, if an error is encountered while executing statements. When you are executing a .SQL file, the values STOP and EXIT are equivalent.

#### **See also**

• [Cancelling a SQL Statement](#page-35-0) on page 26

**dbisql** Interactive SQL Utility

# **dblocate Database Administration Utility**

The **dblocate** utility is a server location utility that assists in diagnosing connection problems by locating databases on the immediate TCP/IP network.

#### **Syntax**

**dblocate** [ *options* ]

#### **Parameters**

This table lists the options available for the **dblocate** utility.

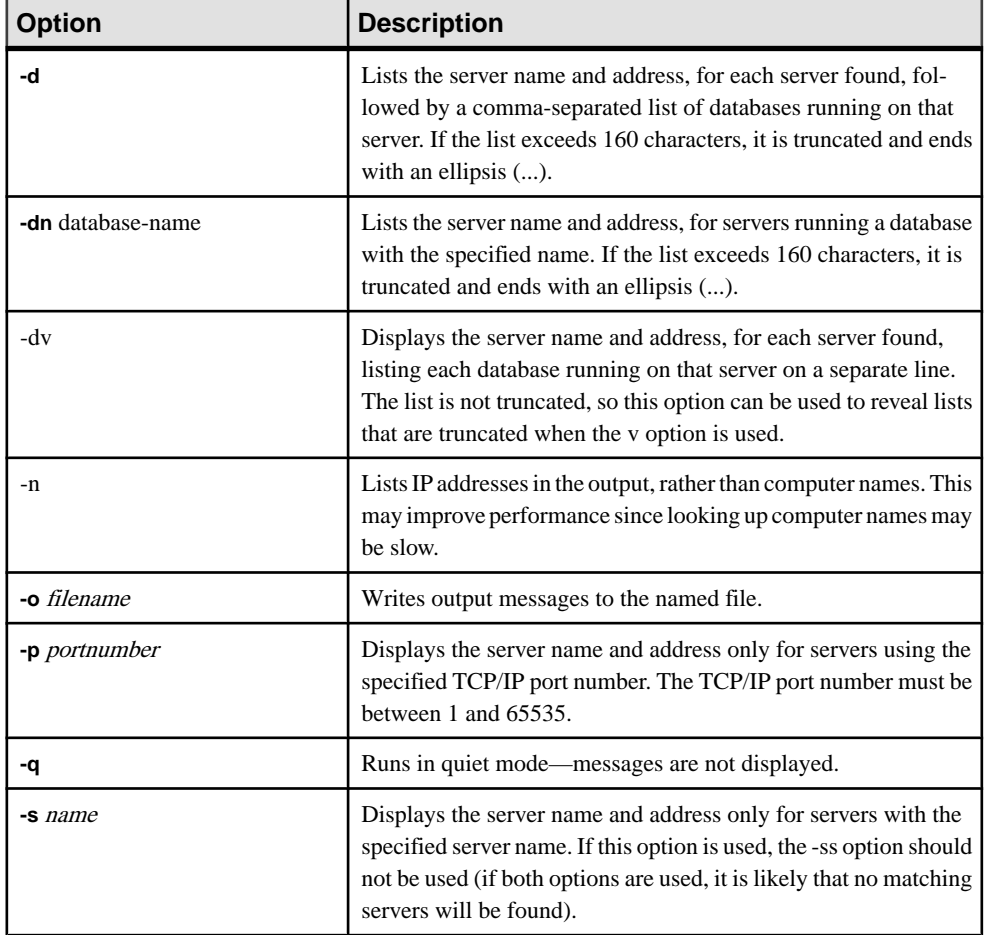

## **Table 21. dblocate Options**

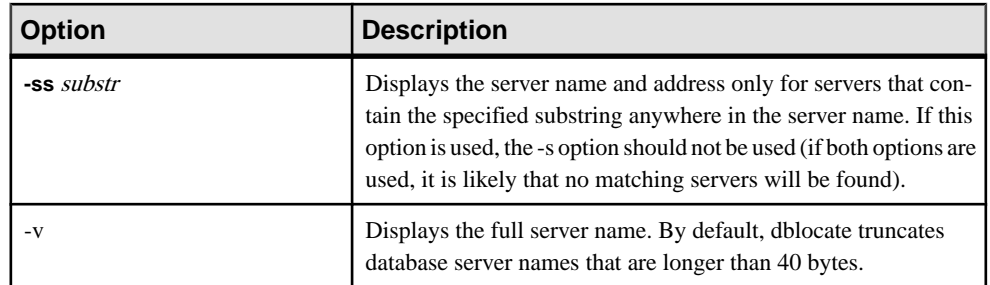

dblocate locates any SQL Anywhere or SAP Sybase IQ database servers running over TCP/IP on the immediate network. It prints a list of database servers and their addresses.

Depending on your network, the utility may take several seconds before printing its results.

# **See also**

• [start\\_iq Database Options](#page-212-0) on page 203

# **dblog Database Administration Utility**

The **dblog** utility is a transaction log utility that displays or changes the name of the transaction log or transaction log mirror associated with your database.

You can also use **dblog** to stop a database from maintaining a transaction log mirror, or start maintaining a transaction log mirror.

SAP Sybase IQ automatically handles the creation and deletion of the transaction log for a database. The database must run with a transaction log. The server will not start without a transaction log. A transaction log mirror is a duplicate copy of a transaction log, maintained in tandem by the database.

**Note:** Although not required, use a transaction log mirror, especially if you do not frequently back up your SAP Sybase IQ database.

**Syntax** 

**dblog** *[options] database-file*

#### **Parameters**

This table lists the options available for the **dblog** utility.

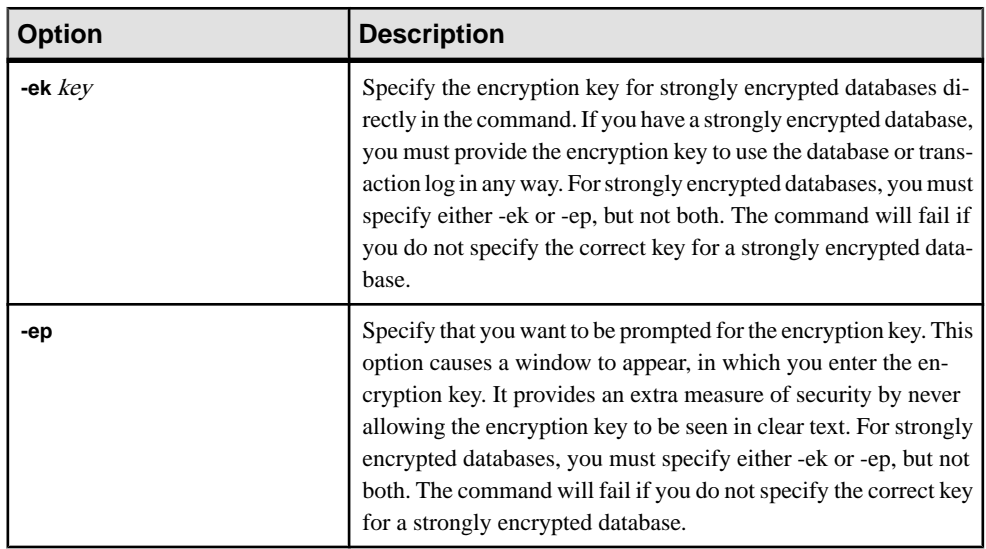

#### **Table 22. dblog options**

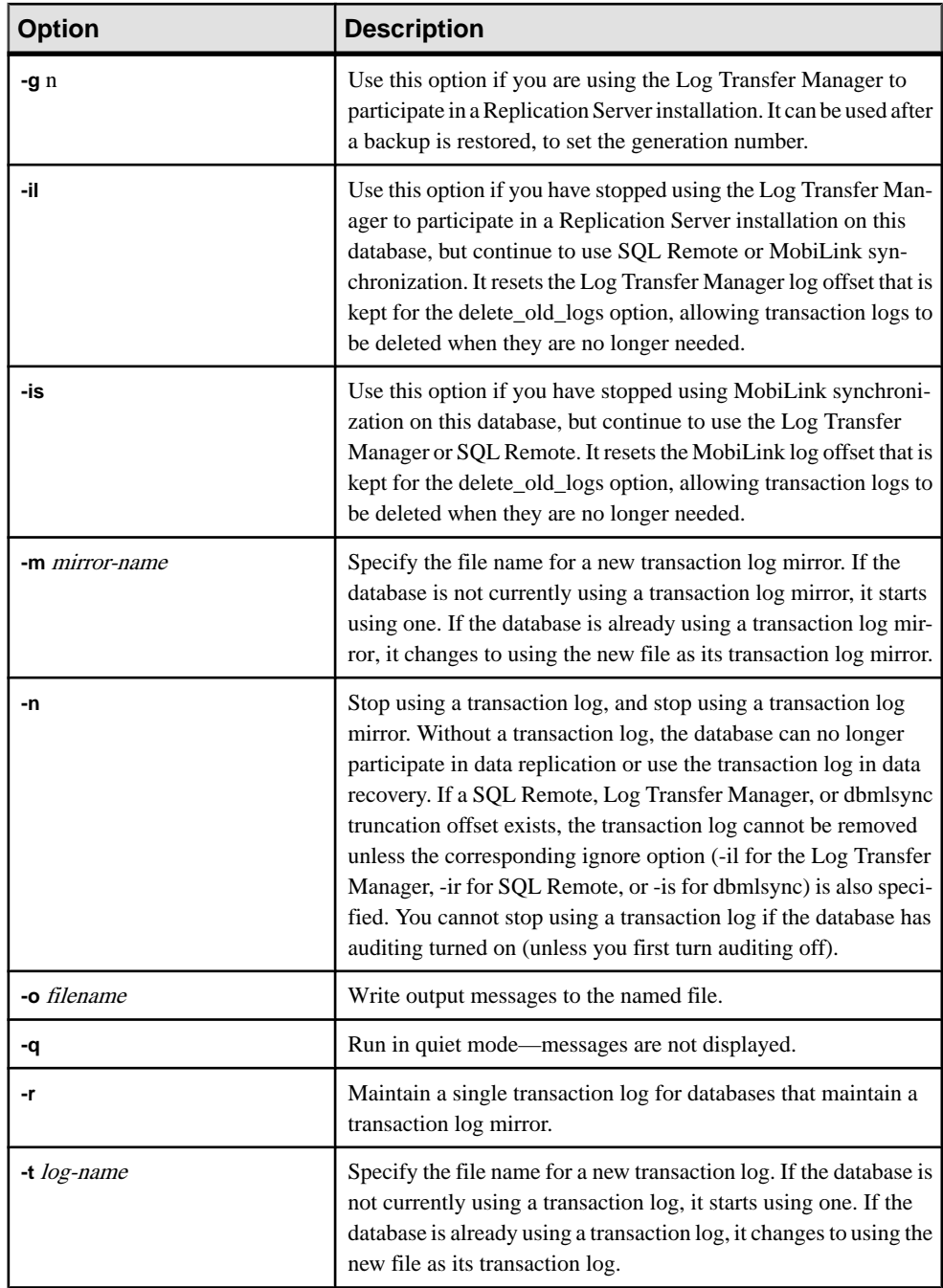

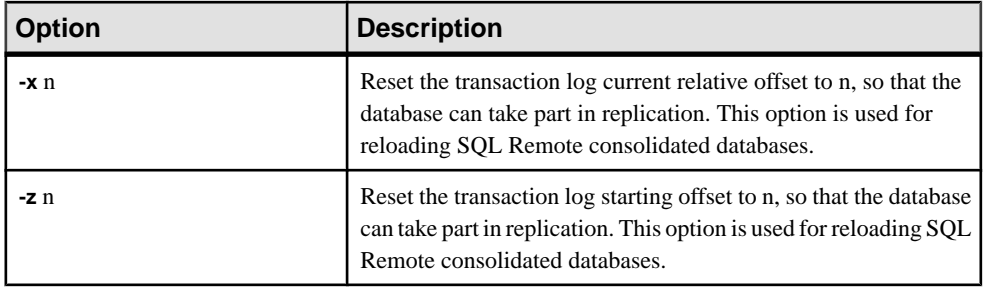

The **dblog** command line utility allows you to display or change the name of the transaction log or transaction log mirror. You can also stop or start maintaining a transaction log mirror.

The name of the transaction log is set when you create a database. The database cannot be running when you change its transaction log file name.

When you use the **RESTORE DATABASE** statement to move and/or rename a database, you can rename all of the files exceptthe transaction log. Transactions continue to be written to the old log file name, in the location where the catalog store file (the . db file) is located after the database is restored.

When you rename or move all other files in the database, do the same for the log file. Use dblog to move or rename the log file. Run this utility after using **RESTORE DATABASE** with:

- A new database name
- The **RENAME** option

You can use **dblog** to rename the transaction log even if you have not restored the database, given these restrictions:

- The SAP Sybase IQ server must be stopped.
- After the log is renamed, retain the old log until the next database backup, in case the old log is needed for recovery from a media failure.

**dblog** displays additional information about the transaction log:

- Version number
- Starting offset, for use in replication
- Ending offset, for use in replication
- Page size
- Total number of pages
- Number of empty pages
- Percentage of the log file in use

**dblog** Database Administration Utility

# **dbping Database Administration Utility**

The **dbping** utility is a ping utility that assists in diagnosing connection problems.

#### **Syntax**

**dbping** [*options*]

#### **Parameters**

This table lists the available options for dbping.

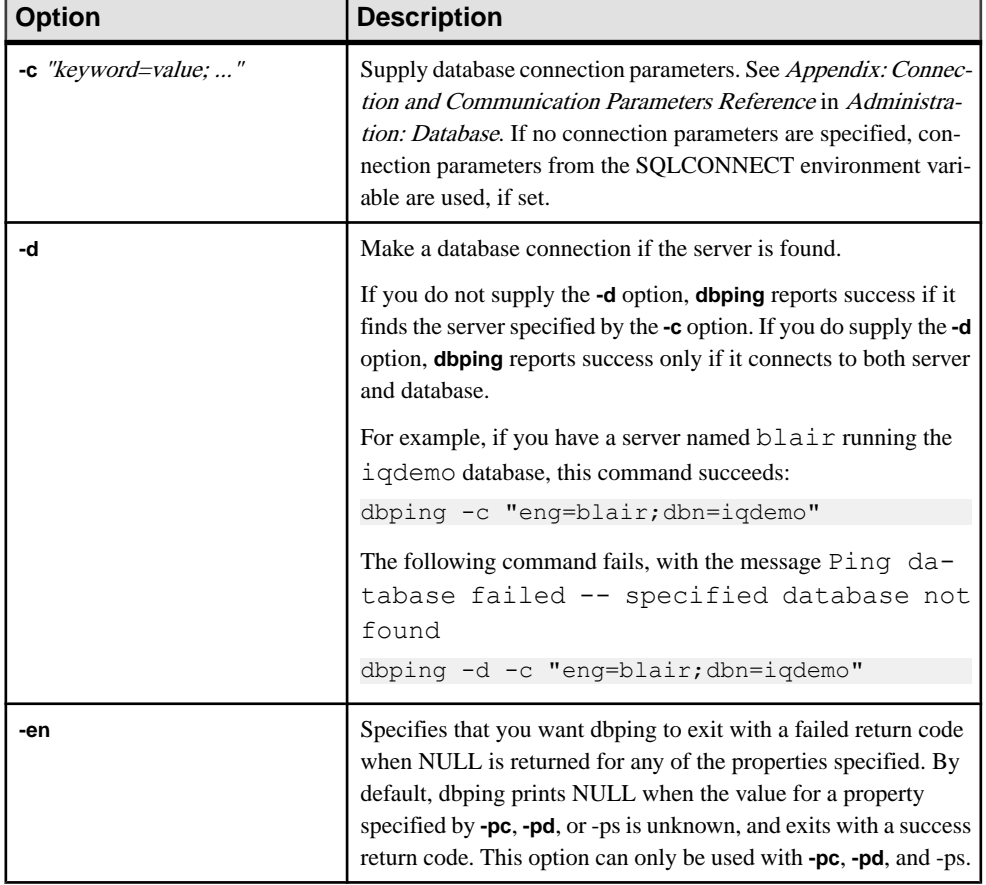

# **Table 23. dbping Options**

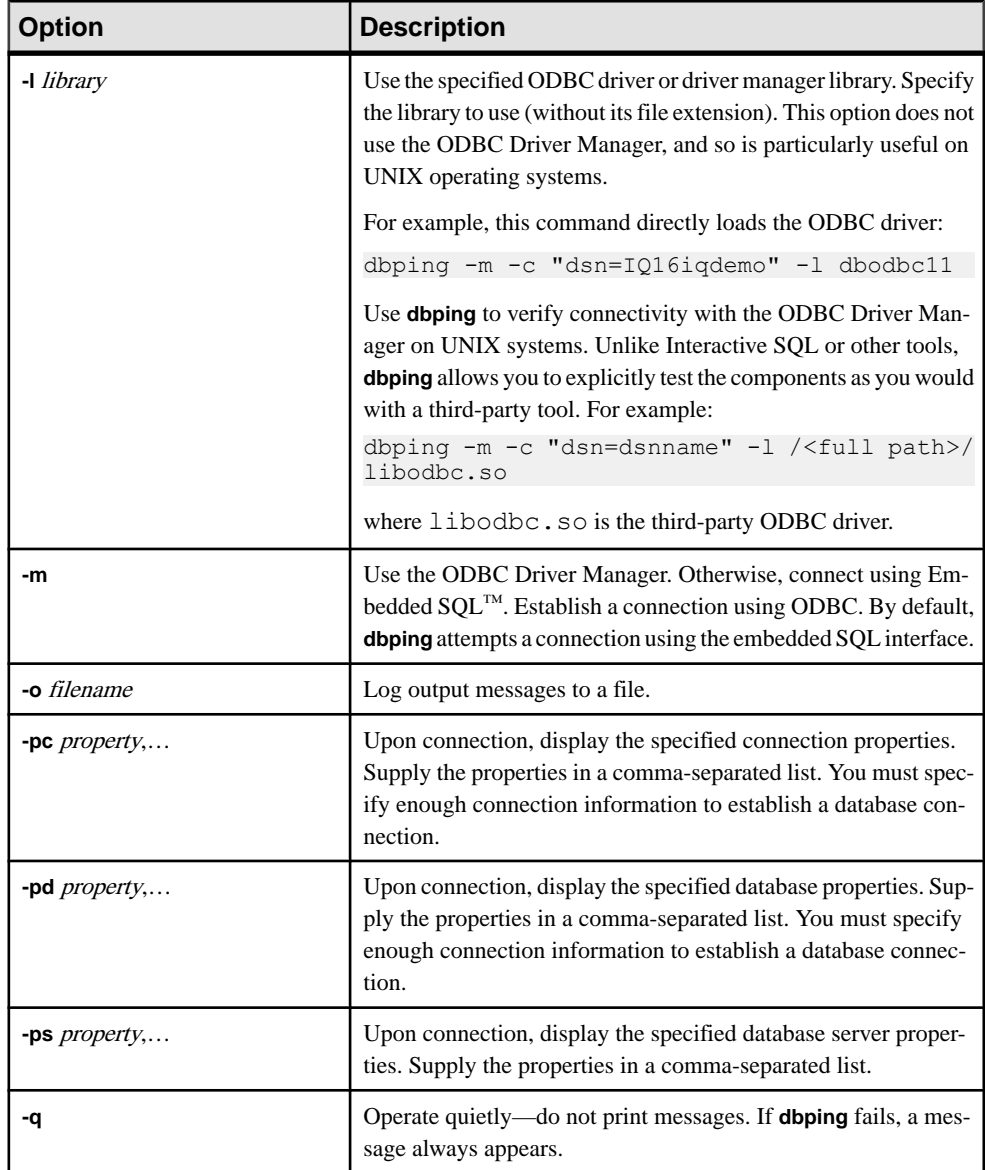

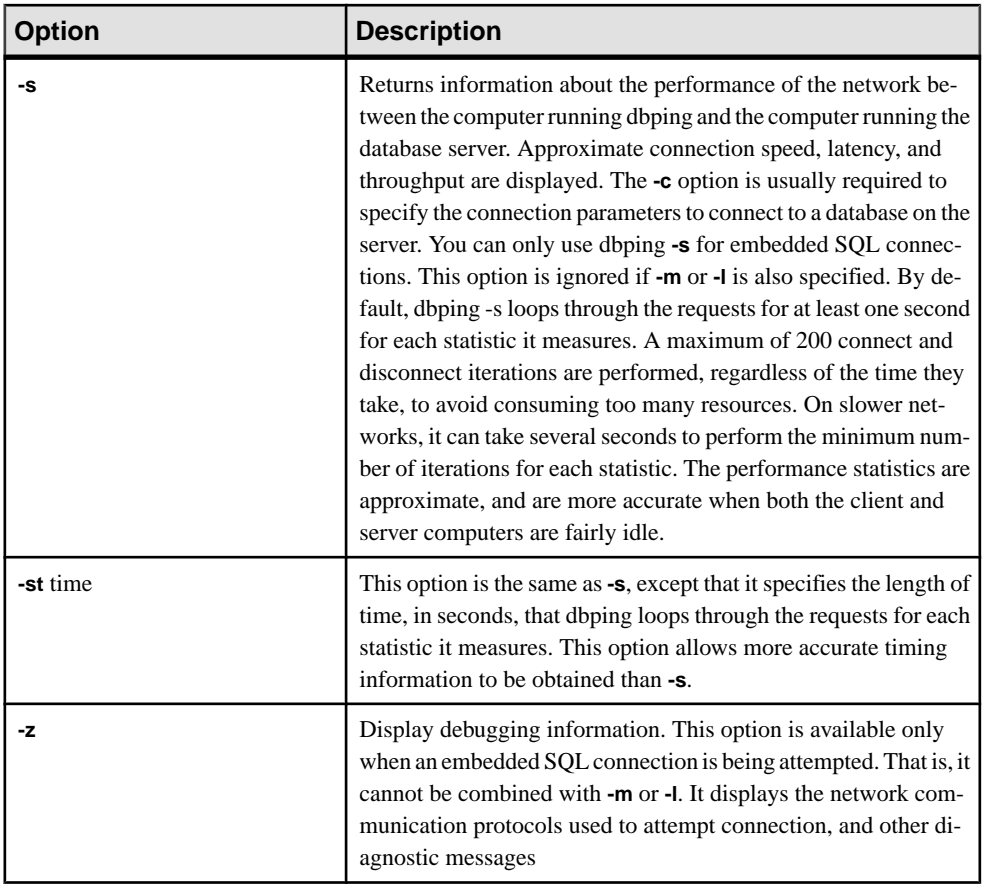

Use **dbping** to help debug connection problems. You can enter a full or partial connection string; the utility returns a message indicating whether the attempt to locate a server or database, or to connect, was successful.

Use **dbping** for Embedded SQL or ODBC connections. You cannot use dbping for jConnect (TDS) connections.

Exit codes are 0 (success) or nonzero (failure).

This utility accepts @filename parameters.

**dbping** Database Administration Utility

# **dbstop Database Shutdown Utility**

**dbstop** stops a database server. The dbstop utility is a command-line utility only, available on both UNIX and Windows platforms.

In UNIX, **dbstop** can shut down a server on any node on the network. You must specify a server-name, as well as any connection parameters you specified when you started the server. Without the proper connection parameters, **dbstop** does not know how to connect to the server to tell it to shutdown.

The **dbstop** command-line options control whether a server isstopped, even if there are active connections.

SERVER is the default logical server for **dbstop**.

# **Stopping the Database Server with dbstop**

Run **dbstop** from the command line. Issue a command in this format:

**dbstop** [ *options* ] *server-name* 

For example, to stop a database named iqdemo on the server **myserver**, enter:

dbstop -c "uid=DBA;pwd=sql;eng=myserver;dbn=iqdemo"

The following example stops a server, **myserver**, regardless of the database running:

dbstop -c "uid=DBA;pwd=sql;eng=myserver;dbn=utility\_db"

# **dbstop Options**

This table lists the options available for the **dbstop** utility.

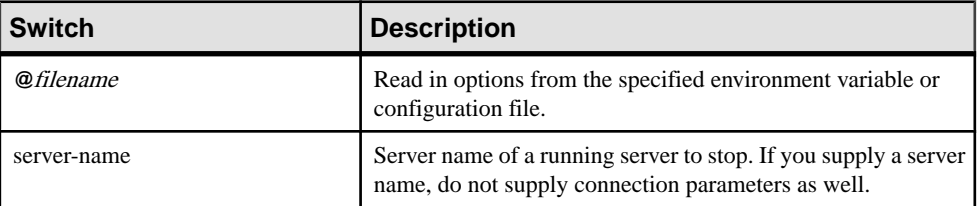

#### **Table 24. dbstop Options**

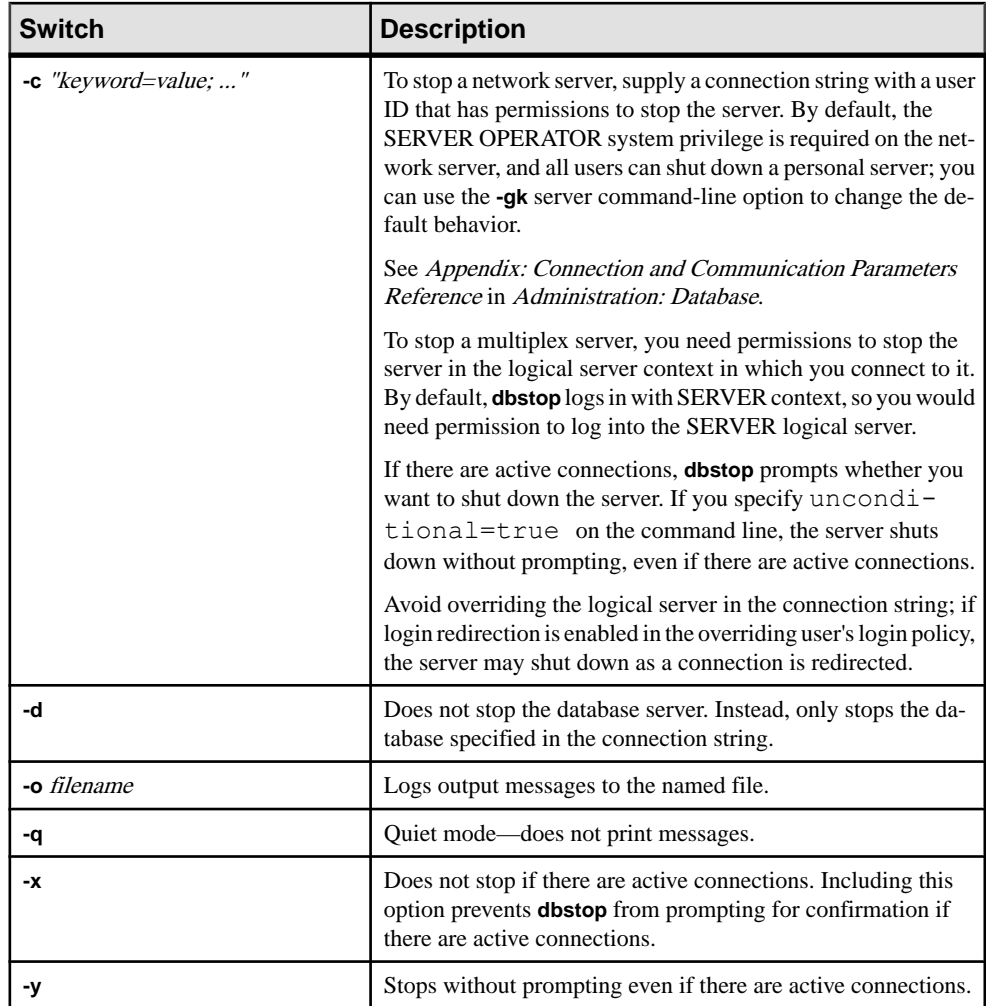

# **dbtran Database Administration Utility**

Use the **dbtran** log translation utility, at the command prompt, to translate a transaction log into a .sql command file.

#### **Syntax**

Running against a database server:

**dbtran** [ *options* ] -c { *connection-string* } -n *SQL-file*

Running against a transaction log:

**dbtran** [ *options* ] [ *transaction-log* ] [ *SQL-file* ]

**Parameters** 

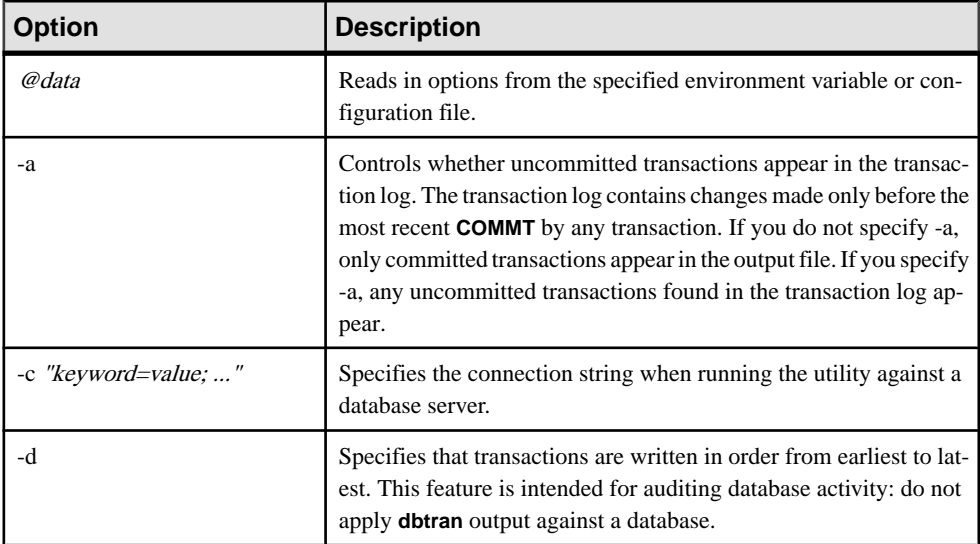

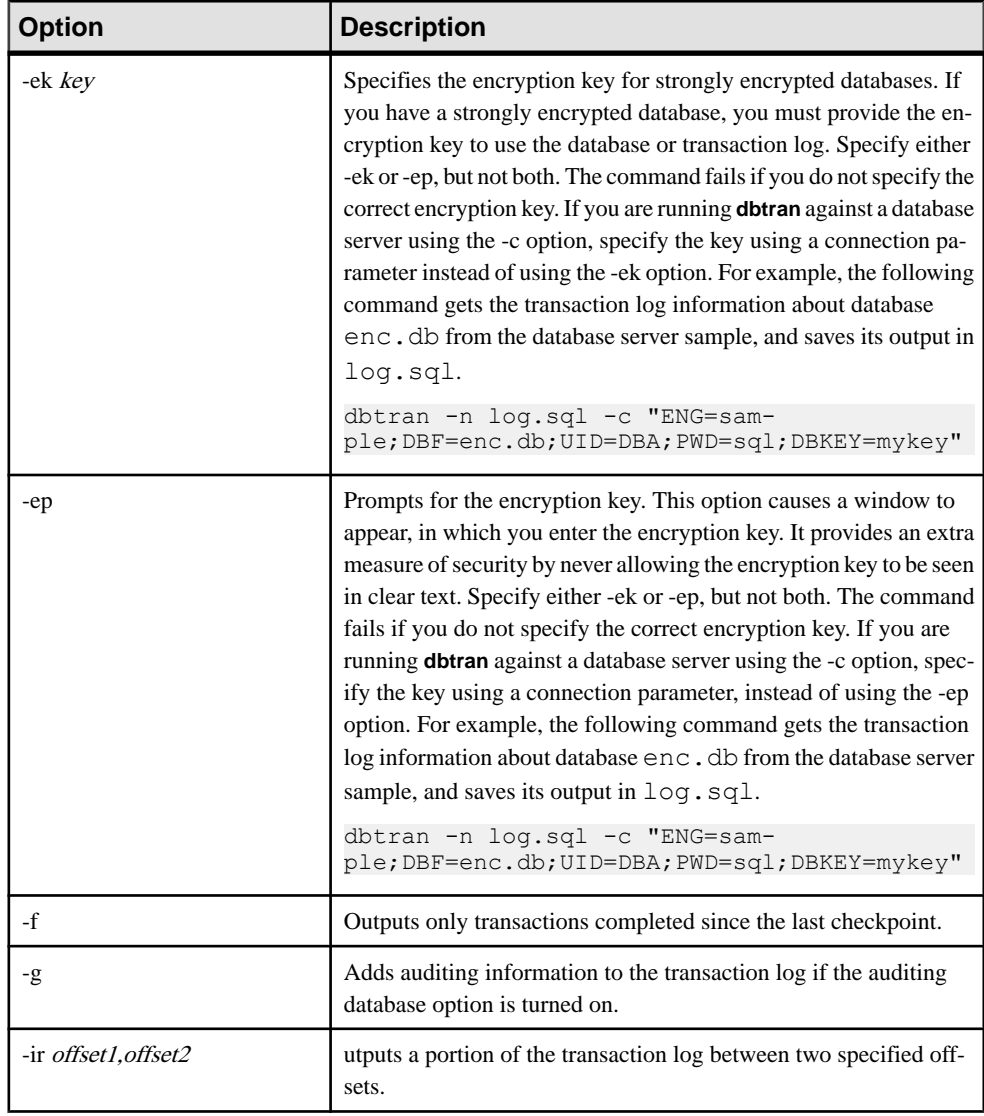

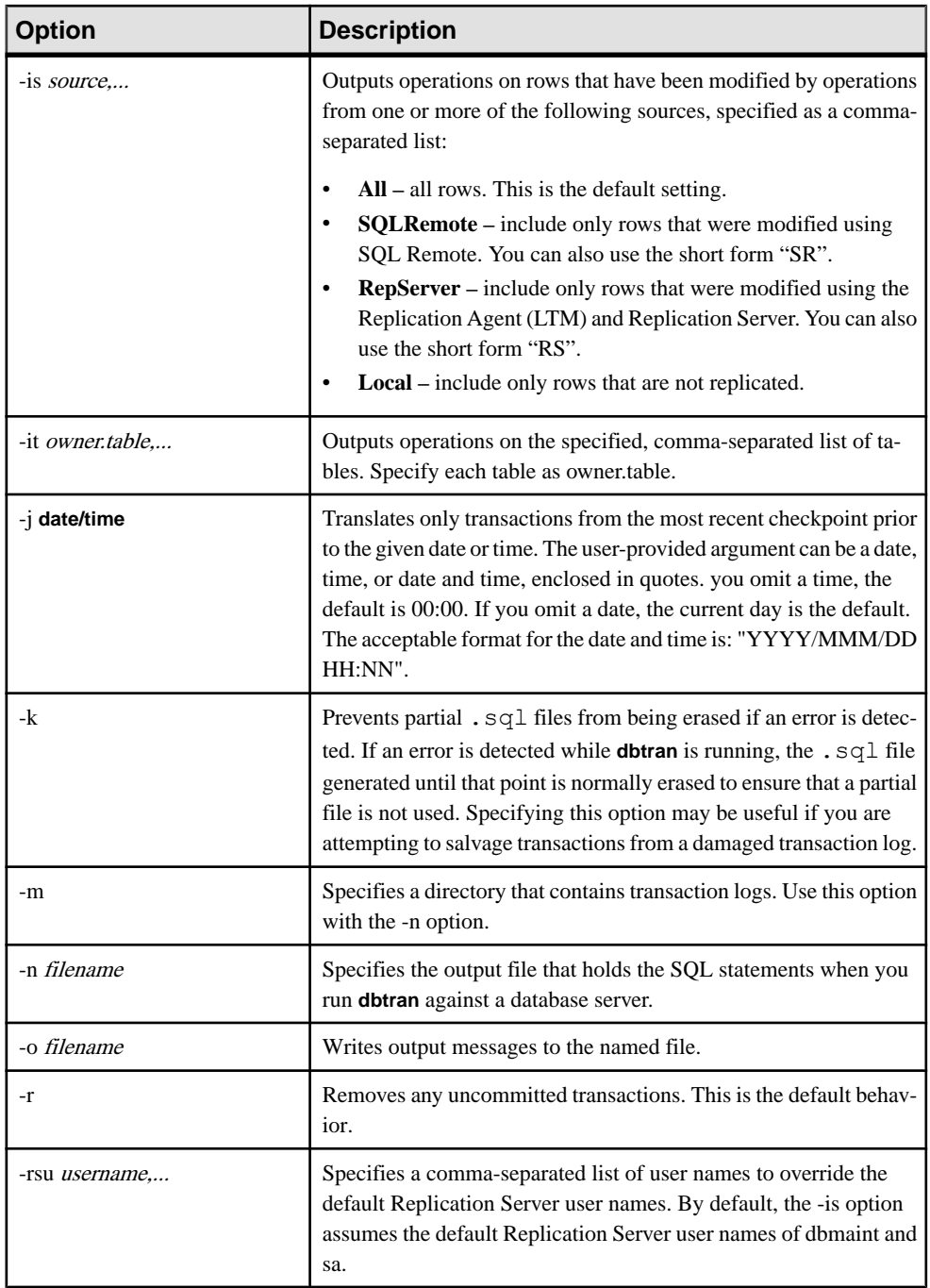

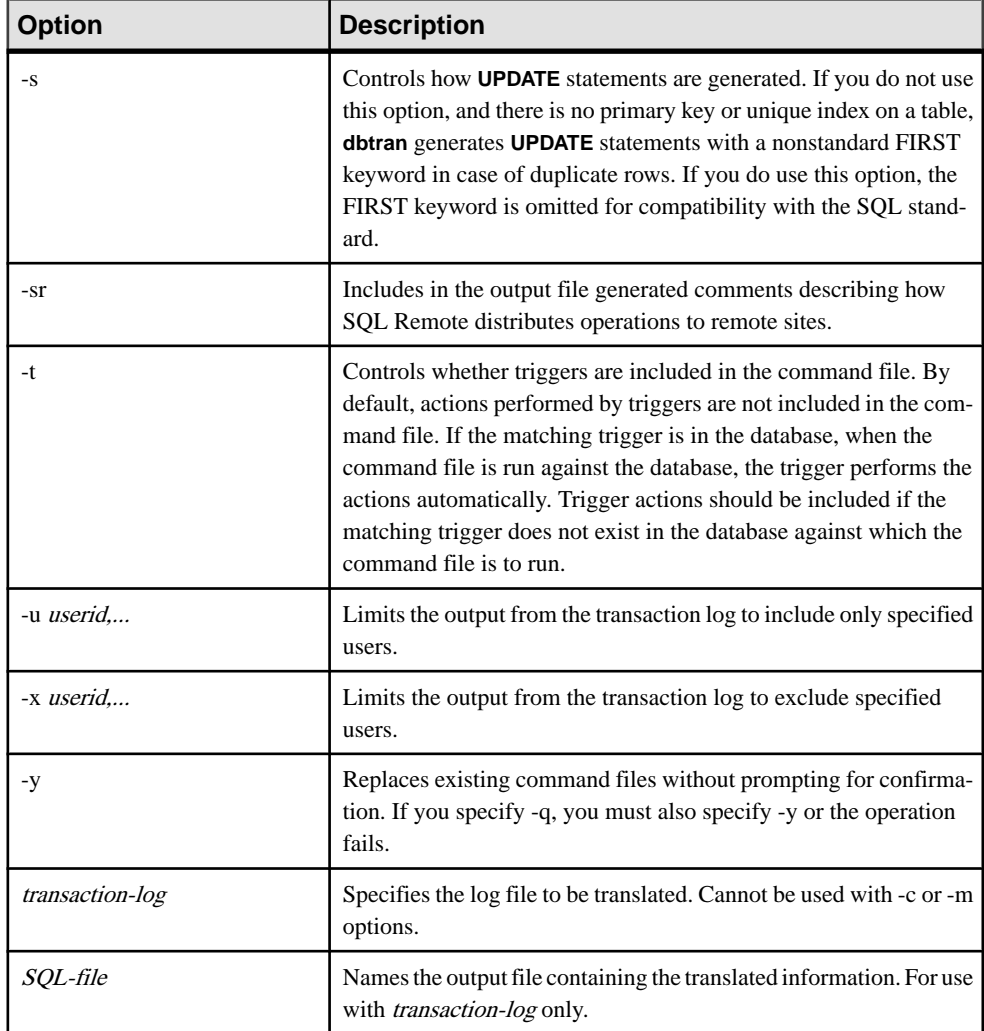

You can run **dbtran**:

• Against a database server — connects to the database server using the connection string specified following the -c option, and places output in a file specified with the -n option. The BACKUP DATABASE system privilege is required to run in this way. For example, this command translates log information from the **iqdemo** server and places the output in a file named iqdemo.sql:

```
dbtran -c "eng=iqdemo;dbn=iqdemo;dbf=iqdemo.db;uid=DBA;pwd=sql" -
n iqdemo.sql
```
• Against a transaction log file — acts directly against a transaction log file. Protect your transaction log file from general access to prevent users from running this statement.

dbtran iqdemo.log iqdemo.sql

**dbtran** shows the earliest log offset in the transaction log, which you can use to determine the order in which multiple log files were generated.

**dbtran-c** attempts to translate the online transaction log file, and all the offline transaction log files in the same directory as the online transaction log file. If the directory contains transaction log files for more than one database, you may see an error. To avoid this, ensure that each directory contains transaction log files for only one database.

A transaction can span multiple transaction logs. If transaction log files contain transactions that span logs, translating a single transaction log file (for example, dbtran *demo.log*) might lose the spanning transactions. For **dbtran** to generate complete transactions, use the -c or -m options with the transaction log files in the directory.

Exit codes are 0 (success) or nonzero (failure).

This utility accepts @filename parameters.

**dbtran** Database Administration Utility

# **dbvalid Database Administration Utility**

The dbvalid utility is a validation utility that validates the indexes and keys on some or all of the SQL Anywhere tables in the catalog store.

The Validation utility scans the entire table and looks up each record in every index and key defined on the table. By default, the Validation utility uses the express check option.

**Note:** The **dbvalid** utility lets you easily validate catalog store tables, but does not validate IQ main store tables. Use the **sp\_iqcheckdb** stored procedure to validate IQ main store tables.

You can access the **dbvalid** utility at the system command-line level, which is useful for incorporating **dbvalid** into batch or command files.

**Syntax** 

**dbvalid** [ *options* ] [*object-name*,... ]

#### **Parameters**

This table lists the options available for the **dbvalid** utility.

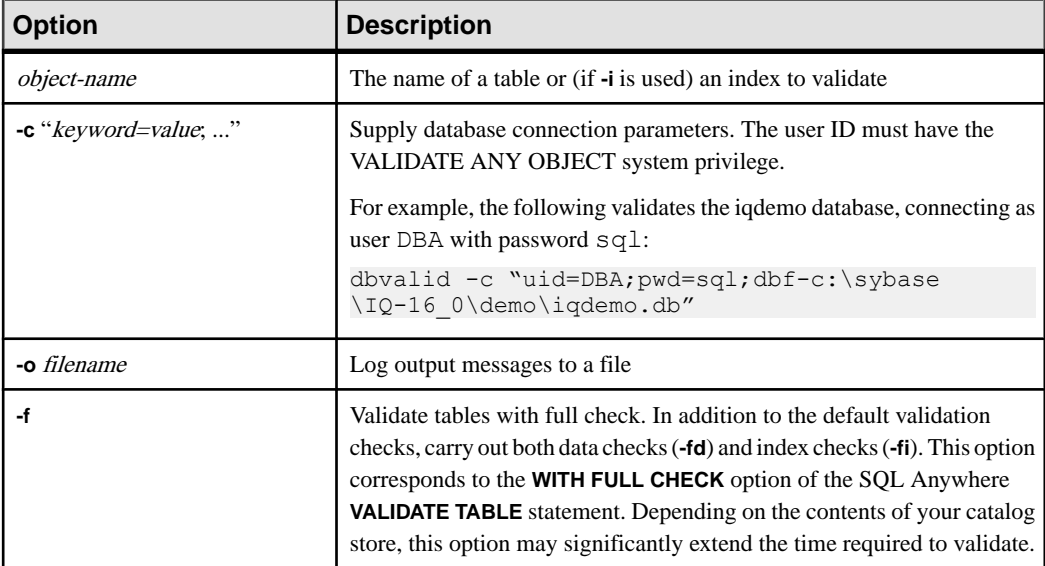

#### **Table 25. dbvalid Options**

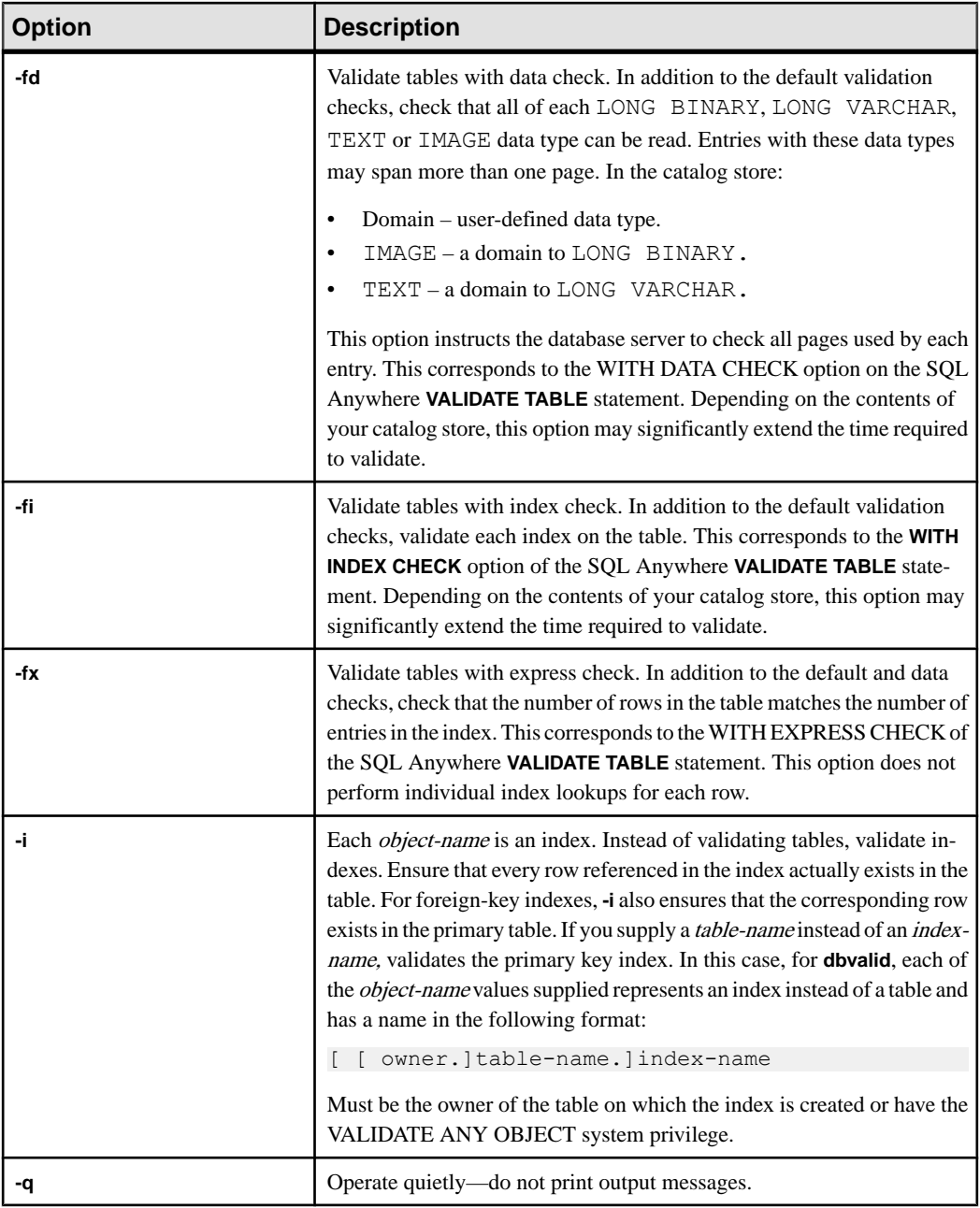

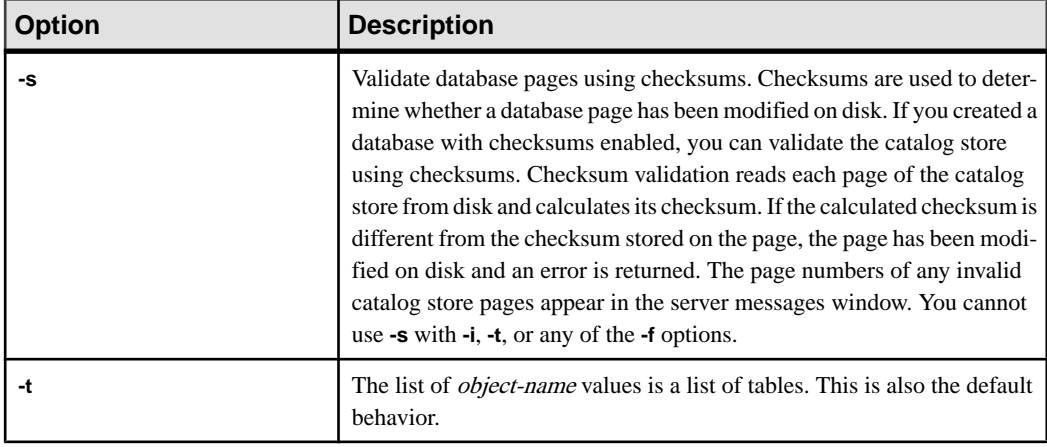

With the **dbvalid** command-line utility, you can validate the indexes and keys on some or all of the tables in the catalog store. **dbvalid** scans the entire table and confirms that each row exists in the appropriate indexes. It is the same as running the SQL Anywhere **VALIDATE TABLE** statement on each catalog store table.

**Note: VALIDATE TABLE** is notsupported inSAPSybase IQ. **sp\_iqcheckdb** provides a similar function for IQ main store tables.

By default, the Validation utility uses the express check option. However, the express check option is not used if you specify **-f**, **-fd**, **-fi**, **-fn**, or **-i**.

Ifthe catalog store table isinconsistent, **dbvalid** reports an error.If errors are reported, you can drop all of the indexes and keys on a table and re-create them. You must also re-create any foreign keys to the table.

**Warning!** Validate a table or entire catalog store only when no connections are making changes to the database; otherwise, spurious errors may be reported, indicating some form of database inconsistency even though no inconsistency actually exists.

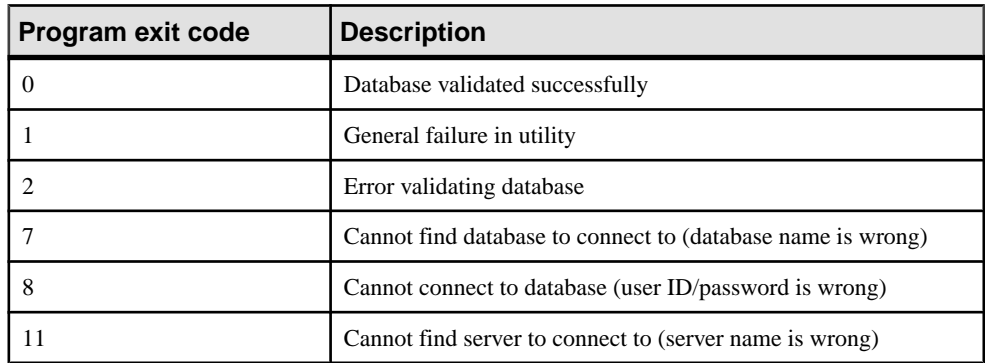

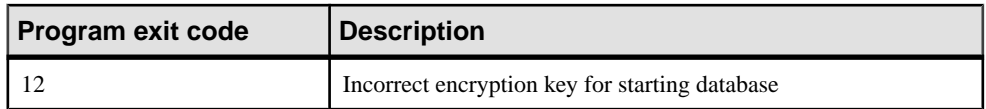

### Example

The following command validates the catalog store of the iqdemo database, connecting as user DBA with password sql:

dbvalid -c "uid=DBA;pwd=sql;dbf-c:\sybase\IQ-16\_0\demo\iqdemo.db"

# **iqdscp Configuration Utility**

The **iqdscp** utility is a UNIX-only Open Client and Open Server configuration utility you can use to configure the interfaces file and to configure a directory service.

See Open Server 15.5 > Open Client and Open Server Configuration Guide for UNIX > Using [dscp](http://infocenter.sybase.com/help/topic/com.sybase.infocenter.dc35831.1550/html/uxconfig/X38406.htm).

**iqdscp** Configuration Utility

# **iqdsn Database Administration Utility**

The **iqdsn** utility is a data source utility you use for creating, changing, deleting, describing, and listing SAP Sybase IQ ODBC data sources.

The **iqdsn** utility is a cross-platform alternative to the ODBC Administrator.

On Windows operating systems, data sources are held in the Registry. On UNIX operating systems, data sources are held in the .odbc.ini file. Use the **iqdsn** utility for batch operations.

#### **Syntax**

```
iqdsn [ modifier-options ]
{ -l
| -d dsn
| -g dsn
| -w dsn [details-options;...] 
| -cl }
```
#### **Parameters**

These tables list the available options for the **iqdsn** utility.

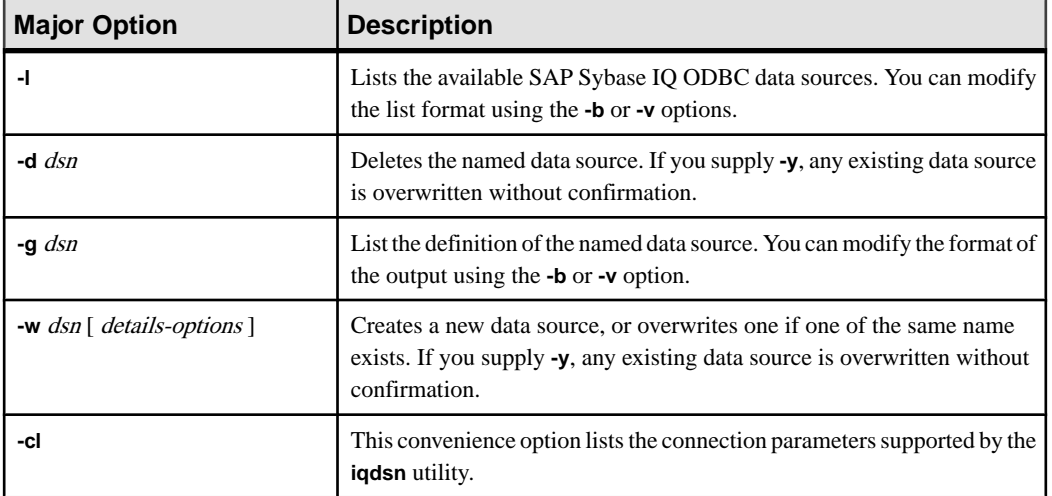

#### **Table 26. iqdsn Major Options**

### **Table 27. iqdsn Modifier-Options**

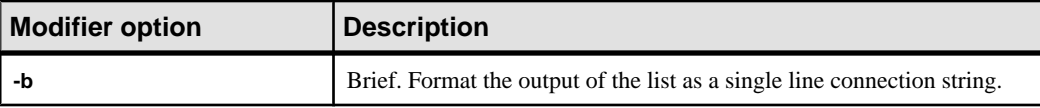

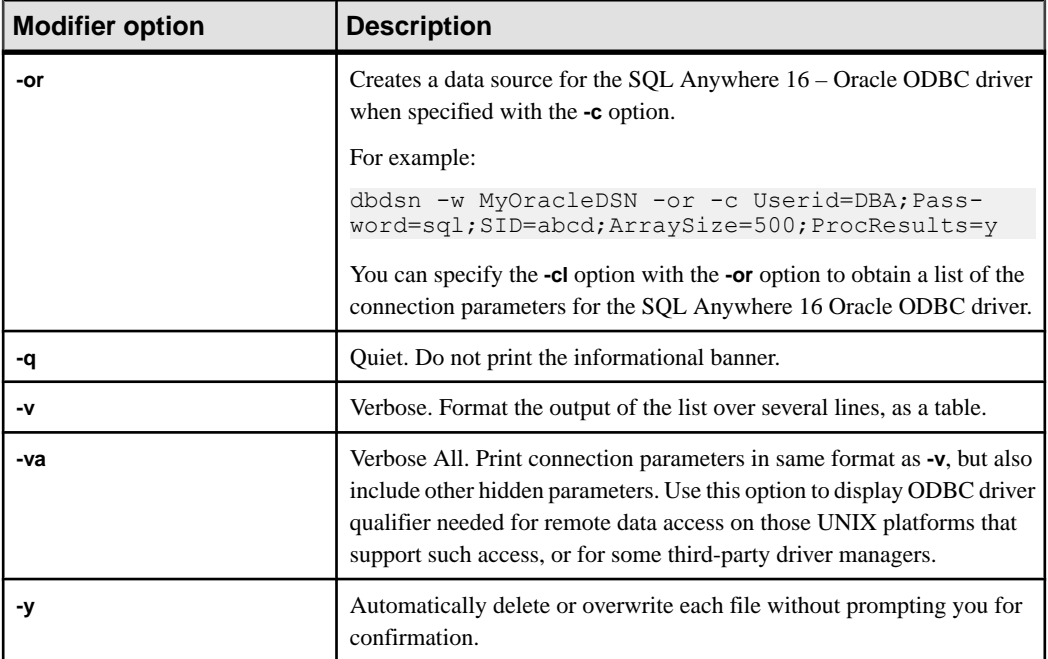

# **Table 28. iqdsn Details-Options**

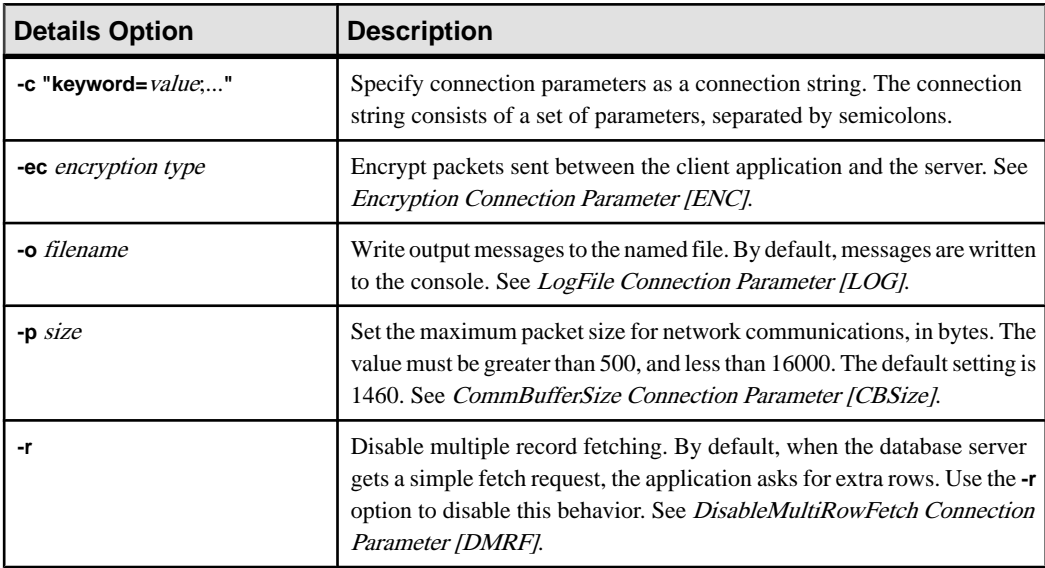

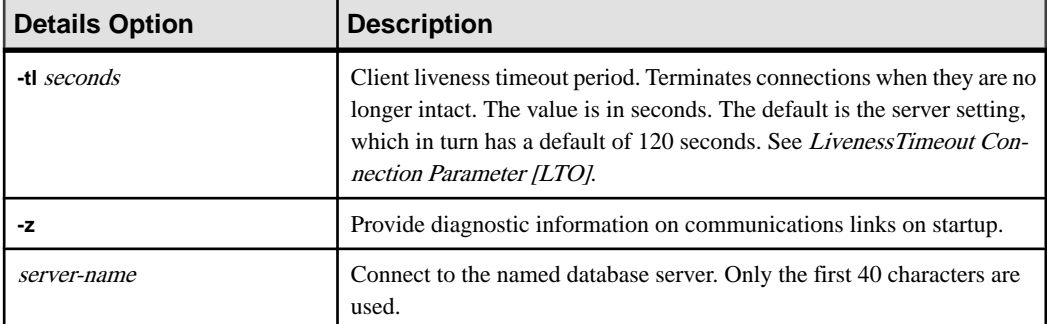

The **iqdsn** modifier options can occur before or after the major option specification. The order makes a difference only if you specify a connection parameter value more than once. In such a case, the last value specified is used.

#### **Examples**

This example writes a definition of the data source newdsn and does not prompt for confirmation if the data source already exists.

iqdsn -y tcpip -w newdsn -c "uid=DBA;pwd=sql" -v

Lists all known user data sources, one data source name per line:

iqdsn -l

Lists all data sources along with their associated connection string:

iqdsn -l -b

Reports the connection string for user data source MyDSN:

iqdsn -g MyDSN

Deletes the data source BadDSN, but first list the connection parameters for BadDSN and prompt for confirmation:

iqdsn -d BadDSN -v

Deletes the data source BadDSN without prompting for confirmation.

iqdsn -d BadDSN -y

Creates a data source named NewDSN for the database server MyServer:

iqdsn -w NewDSN -c "uid=DBA;pwd=sql;eng=bar"

If a NewDSN already exists, the utility asks you if you want to overwrite it.

The following example connects to the sample database server. The server name **sample** overrides the previous specified value of MyServer:

iqdsn -w NewDSN -c "uid=DBA;pwd=sql;eng=MyServer" sample

Lists all connection parameter names and their aliases:

iqdsn -cl

# **Encryption Connection Parameter [ENC]**

Encrypts packets sent between the client application and the database server using transportlayer security or simple encryption.

Usage For **TLS**, TCP/IP only

For **NONE** or **SIMPLE**, anywhere

Values String

#### **Default NONE**

If an Encryption value is not set, encryption is controlled by the setting on the server, which defaults to no encryption.

### **Description**

You can use this parameter if you are concerned about the security of network packets. Encryption marginally affects performance. The **Encryption (ENC)** connection parameter accepts these arguments:

- **None** accepts communication packets that are unencrypted.
- **Simple** accepts communication packets that are encrypted with simple encryption supported on all platforms and on pre-12.6 versions of SAP Sybase IQ. Simple encryption does not provide server authentication, RSA encryption, or other features of transportlayer security.
- **TLS** accepts communication packets that are encrypted using RSA encryption technology. For FIPS-certified RSA encryption, specify FIPS=Y. RSA FIPS uses a separate certified library, but is compatible with SAP Sybase IQ servers specifying RSA. TLS connections are supported between client and server on all supported platforms but FIPS=Y is only supported on LinuxAMD and Windows (32 and 64-bit).To authenticate the server, the software verifies that the server's certificate values match any values you supply about the client using the following arguments:
	- **trusted\_certificate** specifies the certificate file the client uses to authenticate the server.
- **certificate\_company** specifies the value for the organization field. The server's value and the client's value must match.
- **certificate unit** specifies the value for the organization unit field. The server's value and the client's value must match.
- **certificate name** specifies the certificate's common name. The server's value and the client's value must match.

**Warning!** Use the sample certificate only for testing purposes. It provides no security in deployed situations because it and the corresponding password are widely distributed with SAP Sybase IQ software. To protect your system, create your own certificate.

You can use the **CONNECTION\_PROPERTY** system function to retrieve the encryption settings for the current connection.

#### **Examples**

• This connection string fragment connects to a database server myeng with a TCP/IP link, using RSA encryption and the sample trusted certificate:

```
"ENG=myeng; LINKS=tcpip; 
Encryption=(FIPS=N;TRUSTED_CERTIFICATE=iq-16_0/samples/
certificates/rsaroot.crt)"
```
#### **See also**

• *[-ec iqsrv16 database server option](#page-154-0)* on page 145

### **LogFile Connection Parameter [LOG]**

Sends client error messages and debugging messages to a file.

Usage Anywhere

Values String

#### **Description**

To save client error messages and debugging messages in a file, use the **LogFile** (**LOG**) parameter.

If the file name includes a path, it is relative to the current working directory of the client application.

The LogFile (LOG) connection parameter is connection-specific,so from a single application you can set different LogFile arguments for different connections.

#### **Examples**

This command line fragment specifies that client messages for this connection should be sent to the file error.log in the current working directory for the client:

```
...
LogFile=error.log
...
```
## **CommBufferSize Connection Parameter [CBSize]**

Sets the maximum size of communication packets, in bytes. Use k to specify units of kilobytes.

**Syntax { CommBufferSize | CBSIZE }=size[ k ]**

Usage Anywhere

#### Allowed Values

• **size** – specifies the maximum size of communication packets. The default value is in bytes, but you can use k to specify units of kilobytes. The minimum value of CommBufferSize is 500 bytes, and the maximum is 65535 bytes.

#### **Default**

If no CommBufferSize value is set, the CommBufferSize is controlled by the setting on the server, which defaults to 7300 bytes.

#### Remarks

The protocol stack sets the maximum size of a packet on a network. If you set the CommBufferSize to be larger than that permitted by your network, the communication packets are broken up by the network software. The default size is a multiple of the standard ethernet TCP/IP maximum packet size (1460 bytes).

A larger packet size may improve performance for multi-row fetches and fetches of larger rows, but it also increases memory usage for both the client and the server.

If CommBufferSize is not specified on the client, the connection uses the server's buffer size. If CommBufferSize is specified on the client, the connection uses the CommBufferSize value.

Using the -p database server option to set the CommBufferSize causes all clients that do not specify their own CommBufferSize to use the size specified by the -p database server option.

#### Example

To set the buffer size to 1460 bytes:

```
...
CommBufferSize=1460
...
```
Alternatively, you can setthis parameter by entering its value in the **Buffer size** text box of the **Network** tab of the connection window.

### **DisableMultiRowFetch Connection Parameter [DMRF]**

Turns off multi record fetches across the network.

Usage Anywhere

**Default** No

By default, when the database server gets a simple fetch request, the application asks for extra rows. You can disable this behavior by setting this parameter to ON.

Setting the **DisableMultiRowFetch** parameter to ON is equivalent to setting the PREFETCH option to OFF.

#### Example

This connection string fragment prevents prefetching:

DMRF=Yes

### **LivenessTimeout Connection Parameter [LTO]**

Controls the termination of connections when they are no longer intact.

Usage Network server on TCP/IP communications protocols.

All platforms except non threaded UNIX applications.

Values Integer (in seconds)

**Default 120**

If no **LivenessTimeout** value is set, the liveness timeout is controlled by the setting on the server, which defaults to 120 seconds.

#### **Description**

A liveness packet is periodically sent across a client/server TCP/IP communications protocol to confirm that a connection is intact. If the client runs for the liveness timeout period without detecting a liveness request or response packet, communication is severed.

Liveness packets are sent when a connection has not sent any packets for between one third and two thirds of the **LivenessTimeout** value.

When communication is severed, the client machine forgets the address of the server. It looks the address up next time there is a connection to the server from that machine, dropping all current connections to that server.

When there are more than 200 connections to a server, the server automatically calculates a higher **LivenessTimeout** value based on the stated **LivenessTimeout** value. This enables the server to more efficiently handle a large number of connections.

Alternatively, you can set this parameter by entering its value in the Liveness Timeout text box of the Network tab of the ODBC Configuration dialog.

#### **Example**

This sets a Liveness timeout value of 60 seconds:

 $T.T$  $O=60$ 

## **iqheader Database Administration Utility**

The **igheader** utility is a dbspace header utility that determines which server, if any, is using a particular device, file, or LUN (Logical Unit Number) as a dbspace to analyze disk usage or to configure a multiplex query server.

The **igheader** utility reports the configuration of an arbitrary device regardless of whether it is currently in use by an SAP Sybase IQ server.

The user interface is a standalone console application called **iqheader** (**header.exe** on Windows). The iqheader tool searches the device for an SAP Sybase IQ dbspace header and reports the header information in a user-readable format.

**Note:** LUN is a logical unit number and is used to identify SCSI devices so the host can address and access the data on each disk drive in an array.

**Syntax** 

**iqheader** [ [ *dbspace\_path* ]

#### **Parameters**

The **iqheader** application takes a single parameter, which is the device to be checked.

#### Usage

• **iqheader usage –** When invoked with no parameters, a usage summary is reported and a nonzero status is returned:

```
>iqheader
Usage: iqheader [dbspace path]
```
• **igheader error** – When the specified target is not a dbspace, an error message is reported and a nonzero status is returned:

```
>iqheader /dev/null
Not an IQ file: Error 0
```
• **Operating system errors** – When the specified target is unreadable, or any file operation fails due to an error returned from the operating system, the native operating system error appears and a nonzero status is returned:

```
>iqheader /dev/rdsk/c1t32d0s1 <
Open Failed: No such file or directory
>iqheader /dev/rdsk/c1t3d0s1 <
Open Failed: Permission denied
```
• **iqheader output –** When a valid dbspace is specified, **iqheader** prints the dbspace configuration to the console and returns a 0 exit status.

| <b>Field</b>           | <b>Description</b>                                          |
|------------------------|-------------------------------------------------------------|
| File Name              | Name of the file.                                           |
| <b>Full Path</b>       | Full path after symbolic link resolution                    |
| Version                | Dbspace file format version                                 |
| File ID                | Unique number assigned to each dbspace                      |
| <b>Create Time</b>     | Time of dbspace creation                                    |
| RW Mode                | Current read-write mode: RW, RO, RW, N/A (Upgraded)         |
| Last RW Mode           | Last dbspace mode                                           |
| Size (MB)              | DBSpace size, in megabytes                                  |
| Reserve (MB)           | DBSpace reserve size, in megabytes                          |
| <b>Block Size</b>      | Size of block, in bytes                                     |
| Page Size              | Size of page, in bytes                                      |
| <b>First Block</b>     | First block number mapped to dbspace                        |
| <b>Block Count</b>     | Number of blocks that map to actual disk blocks             |
| <b>Reserve Blocks</b>  | Number of blocks that may be added to this dbspace          |
| <b>Last Real Block</b> | Last block number that maps to an actual disk block         |
| Last Mapped Block      | Last block number mapped to dbspace                         |
| OFlag                  | Online status (YES/NO)                                      |
| Create ID              | Commit ID in which dbspace was created                      |
| Alter ID               | Last commit ID in which dbspace was altered                 |
| DBID1                  | Location of first database identity                         |
| DBID <sub>2</sub>      | Location of second database identity                        |
| DBSpace ID             | Unique identifier assigned to each dbspace                  |
| NextFLAllocLowerBank   | Lower bound of pre-allocate space for dbspace               |
| NextFLAllocUpperBank   | Upper bound of pre-allocate space for dbspace               |
| Pre-alter commit ID    | Commit_id in the system tables ISYSDBFILE and ISYSIQDBSPACE |
| _ReqNumFreeListBlocks  | Number of blocks of type 'F' (free list blocks)             |

**Table 29. iqheader output**

#### **Example**

This example shows output for iqheader:

```
File Name: file1.iq
Full Path: /dev/dsk/file1.iq
DBFile Header Info
Version: 2
File ID: 16395
Create Time: 2008-06-02 21:57:00
RW Mode: RO
Last RW Mode: RW
Size (MB): 20
Reserve (MB): 20
Block Size: 8192
Page Size: 131072
First Block: 9408960
Block Count: 2560
Reserve Blocks: 2560
Last Real Block: 9411519
Last Mapped Block: 10454399
OFlags: 1
Create ID: 6905
Alter ID: 6964
DBID1: 0
DBID2: 0
DBSpace ID: 16395
NextFLAllocLowerBank: 0
_NextFLAllocUpperBank: 0
Pre-alter commit ID: 6925
Dropped: NO
```
**iqheader** Database Administration Utility

## **iqinit Database Administration Utility**

The **iginit** utility starts a database that gives the user executing the utility permission to create a database. The user must have access to the computer and file system.

**iqinit** is the SAP Sybase IQ version of the SQL Anywhere **dbinit** utility. **iqinit** lets you create either an an SAP Sybase IQ or SQL Anywhere database from the command line without starting a database:

- If no **iqinit** command line parameters are specified, **iqinit** creates a SQL Anywhere database.
- If the **-iqpath** command line parameter is specified, **iqinit** creates an SAP Sybase IQ database.

#### **Syntax**

**iqinit** [ *options* ] *new-database-file*

#### **Parameters**

This table lists the available options for the **iqinit** utility.

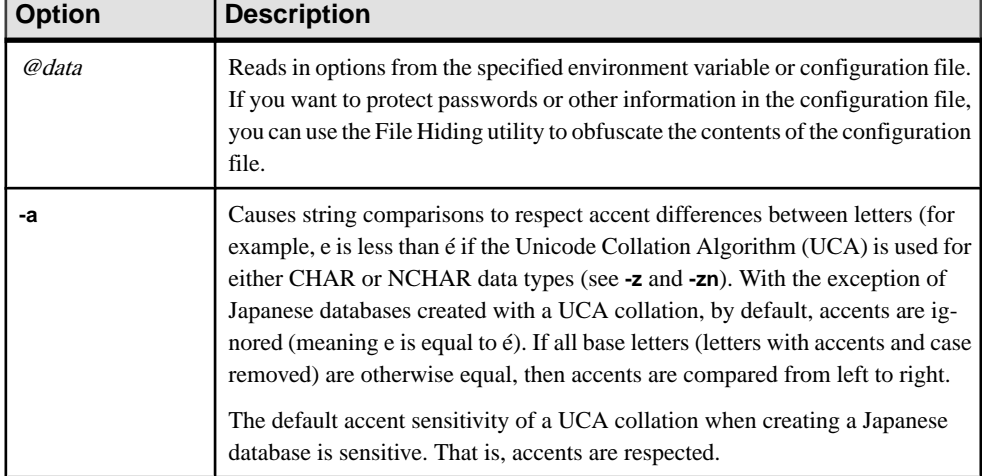

#### **Table 30. iqinit Options**

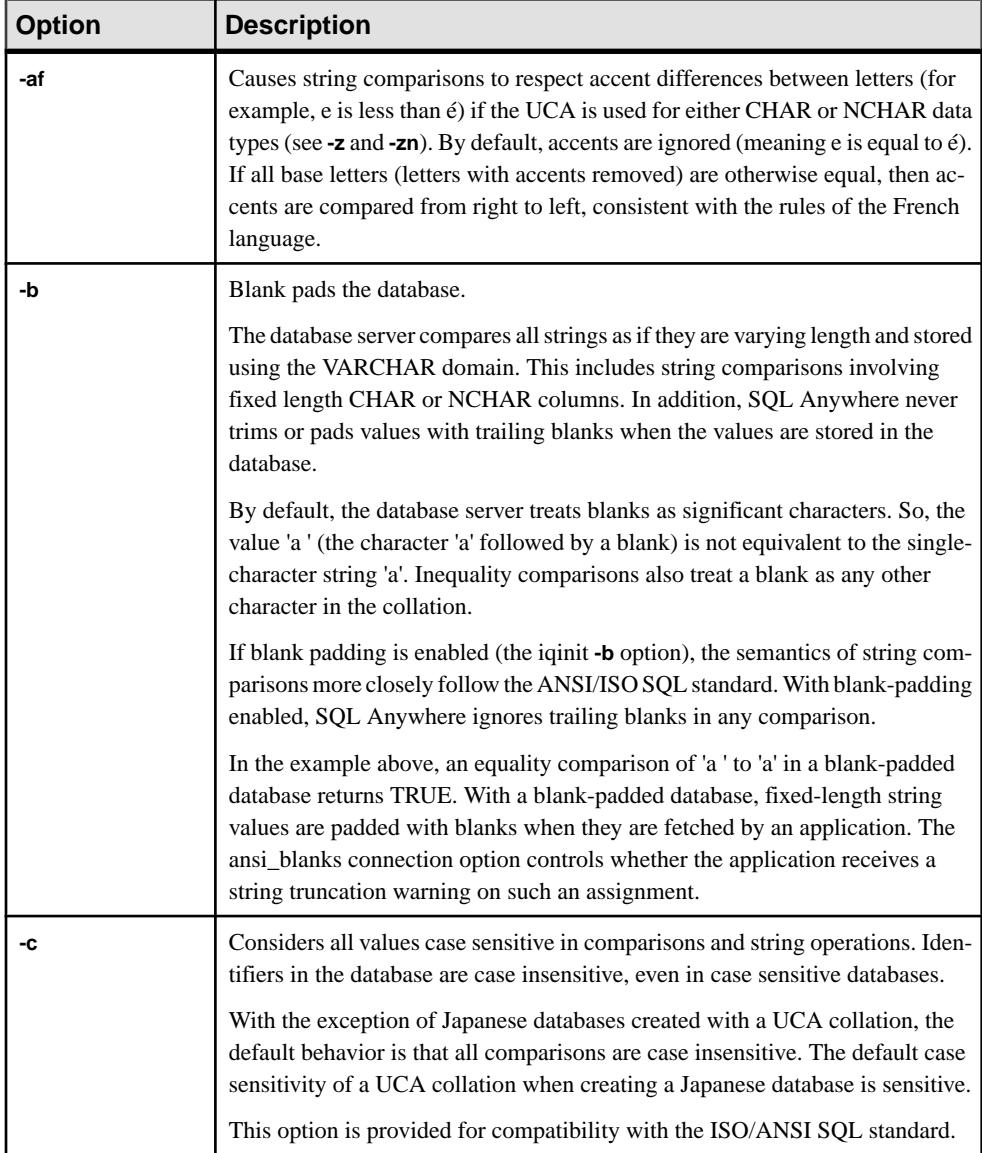

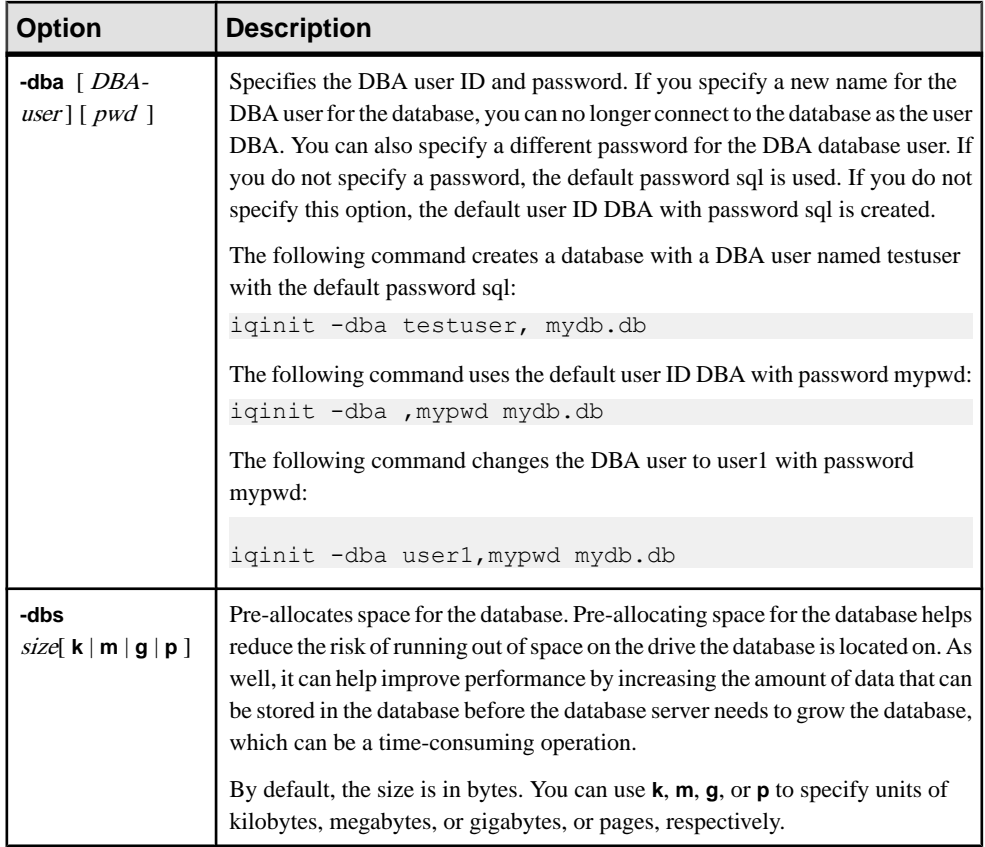

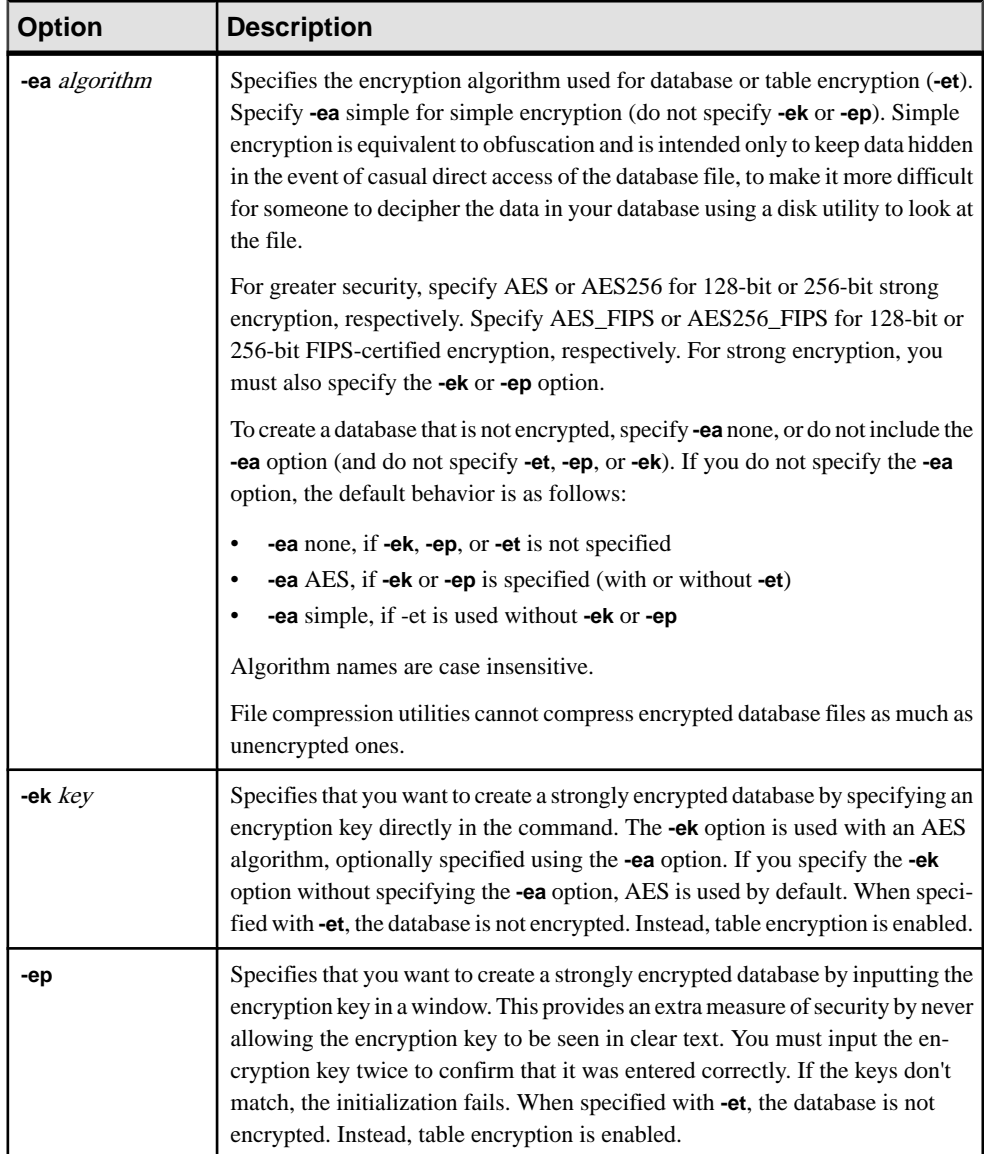

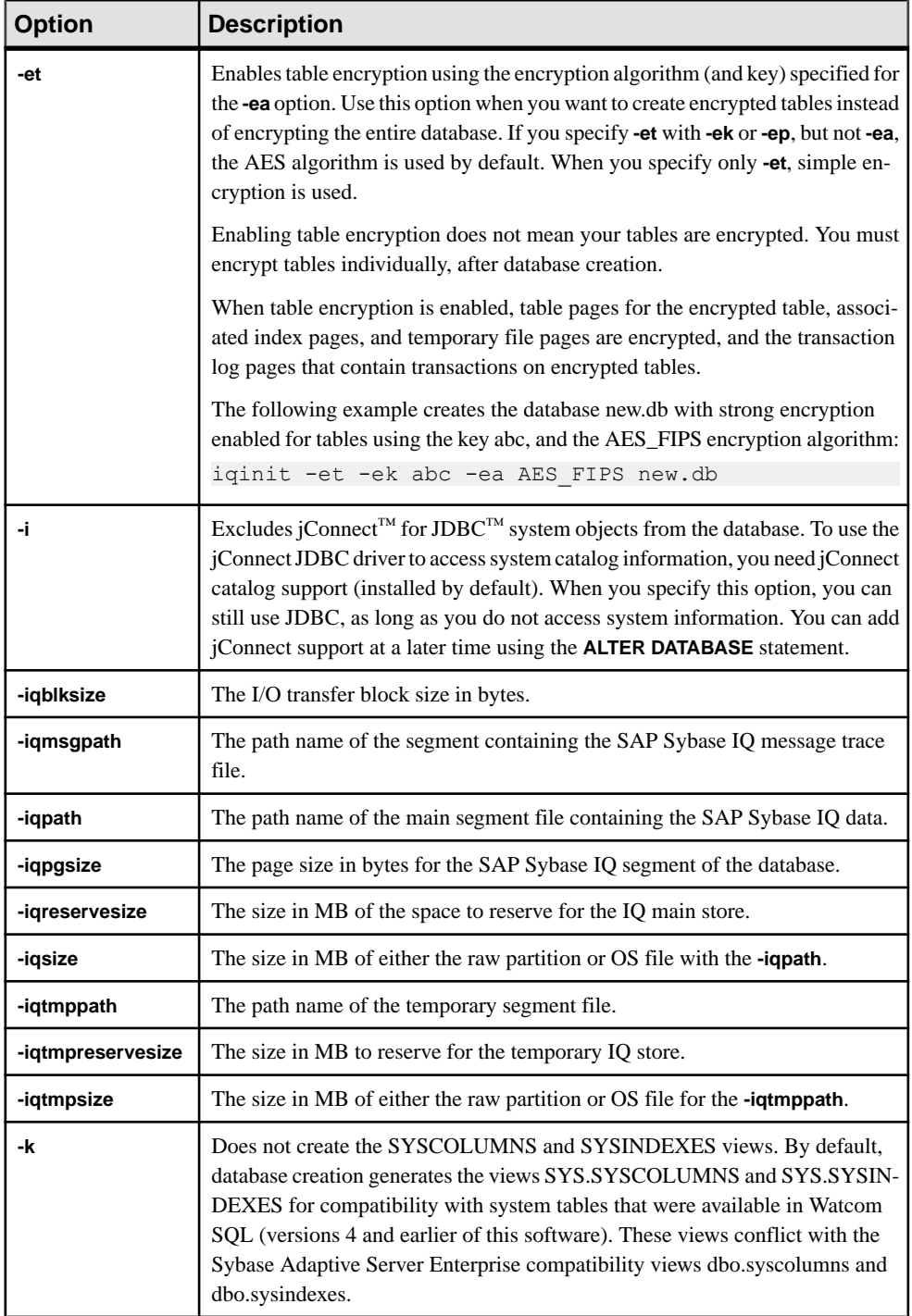

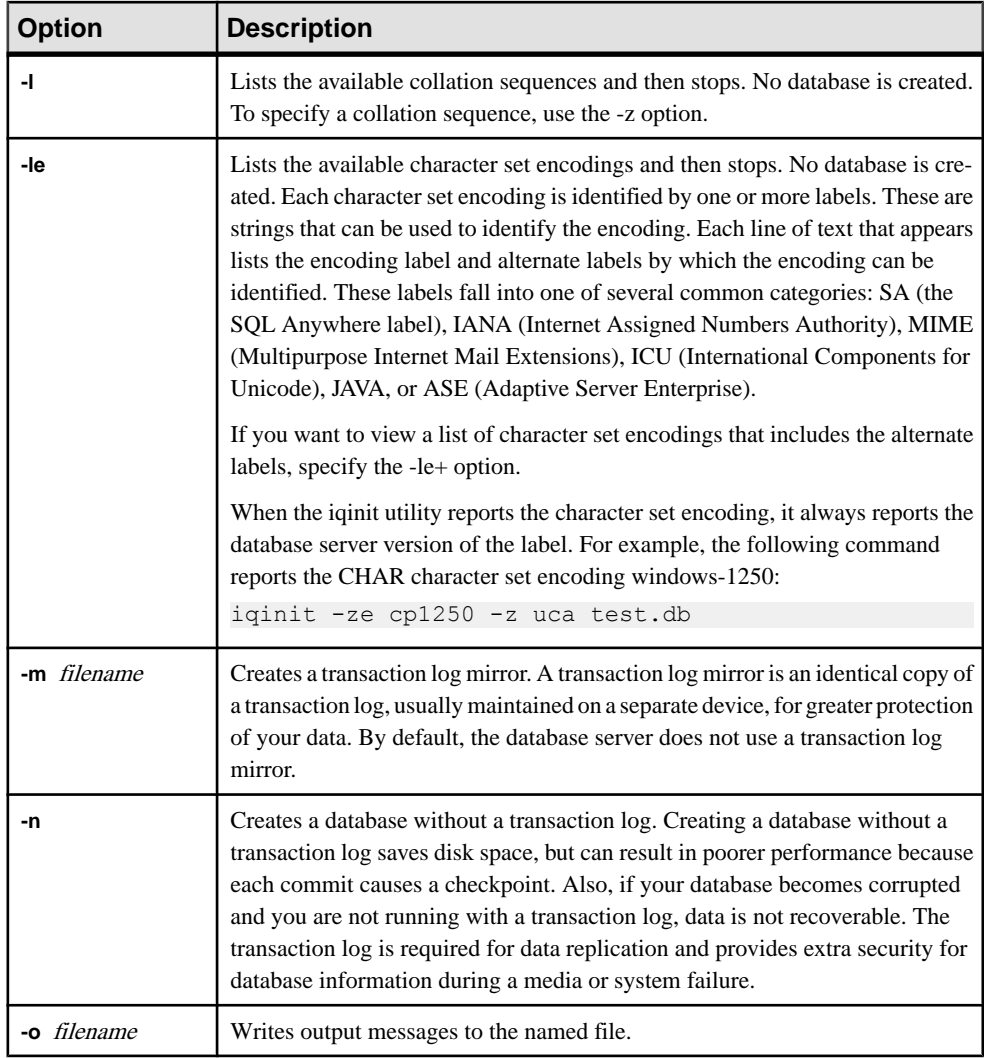

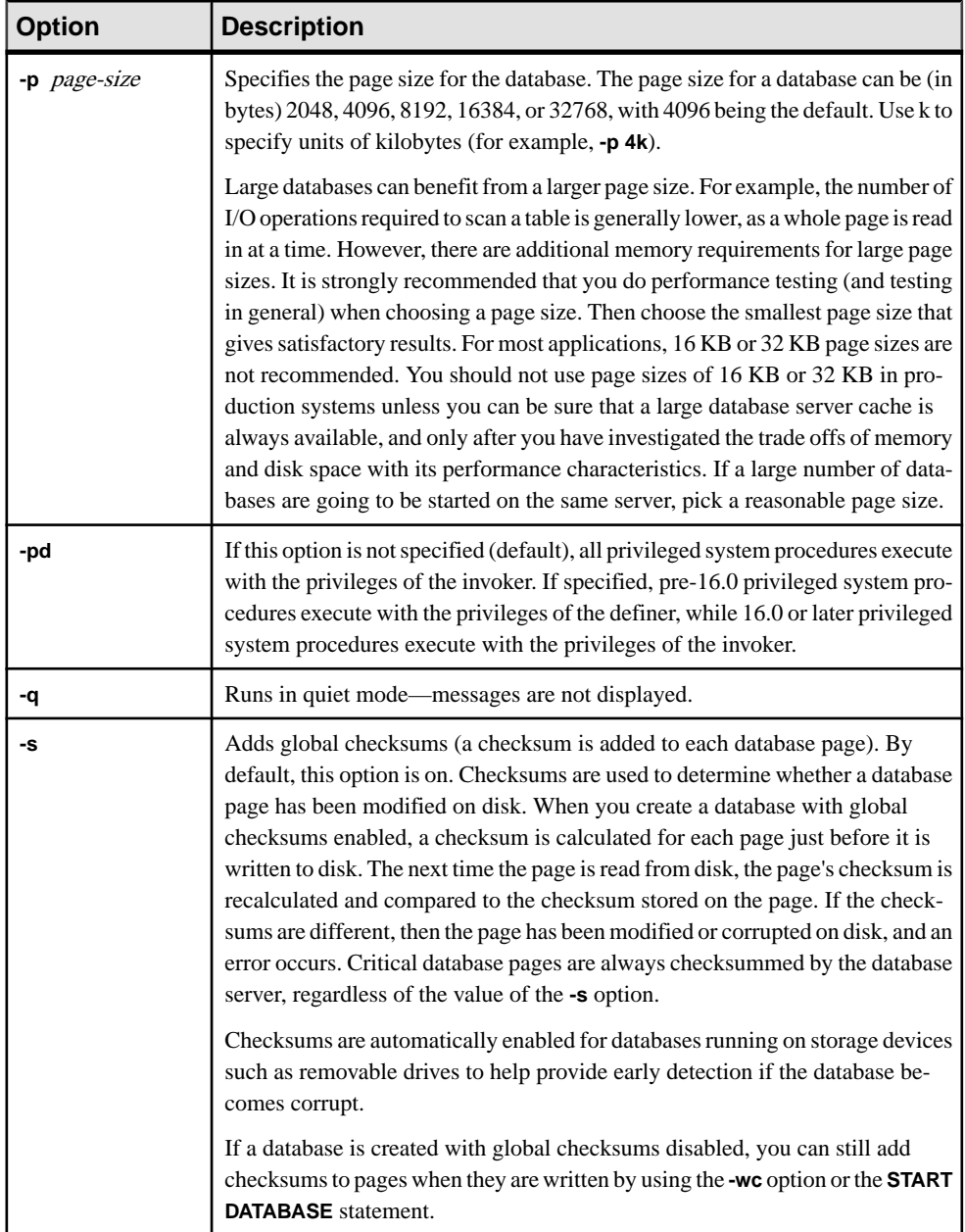

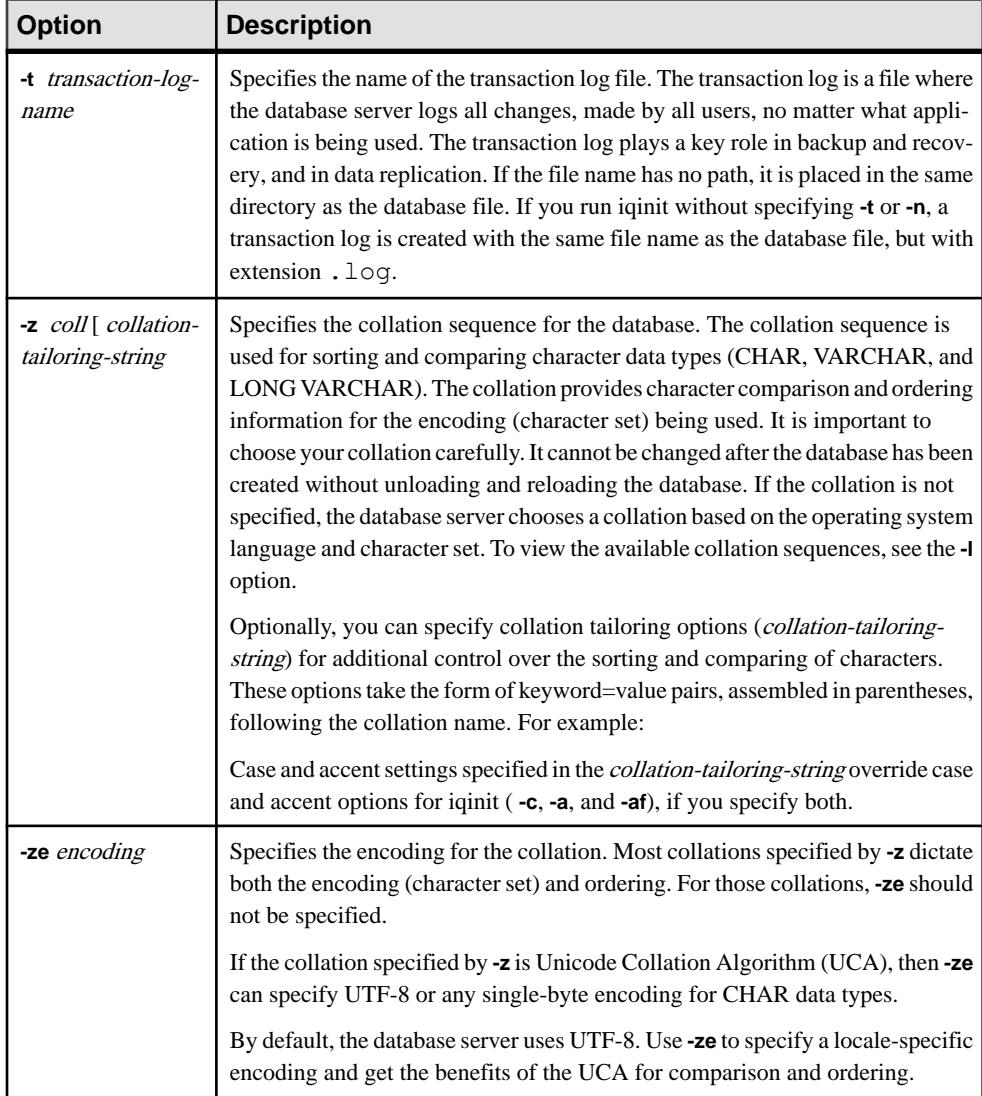

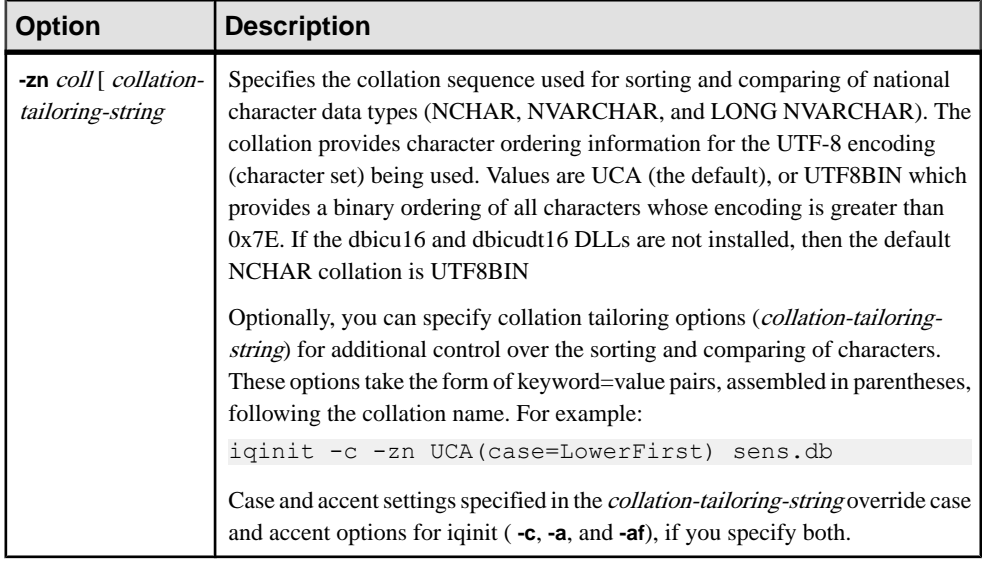

#### **Example**

This command creates a SAP Sybase IQ database called bar.iq.

```
$ iqinit -iqpath bar.iq -iqsize 20M 
-iqpgsize 2048 
-iqreservesize 10M bar.db 
SQL Anywhere Initialization Utility Version 16.0.0.5530
Debug 
CHAR collation sequence:
ISO_BINENG(CaseSensitivity=Respect) 
CHAR character set encoding: ISO 8859-1:1987
NCHAR collation sequence:
UCA(CaseSensitivity=UpperFirst;
AccentSensitivity=Respect;
PunctuationSensitivity=Primary) 
NCHAR character set encoding: UTF-8 
Creating system tables 
Creating system views 
Setting option values 
Database "bar.db" created successfully
```
**iqinit** Database Administration Utility

# **iqocscfg Configuration Utility**

The **iqocscfg** utility is a Windows-only Open Client and Open Server configuration utility you can use to configure environment variables, directory drivers, and security drivers.

See [Open Server 15.5 > Software Developer's Kit 15.5 > Open Client and Open Server](http://infocenter.sybase.com/help/topic/com.sybase.infocenter.dc35830.1550/html/pccfg/X87536.htm) [Configuration Guide for Microsoft Windows > Using ocscfg](http://infocenter.sybase.com/help/topic/com.sybase.infocenter.dc35830.1550/html/pccfg/X87536.htm).

**iqocscfg** Configuration Utility

# **isql Interactive SQL Utility**

The **isql** utility is a command-line Interactive SQL utility that uses the Adaptive Server Enterprise Open Client API.

You cannot create user-defined database options in **isql**. If you need to add your own database options, use the **dbisql** Interactive SQL utility instead.

```
Syntax
```

```
isql
[-b] [-e] [-F] [-p] [-n] [-v] [-W] [-X] [-Y] [-Q] 
       [-a display_charset]
       [-A packet_size]
       [-c cmdend]
       [-D database]
       [-E editor]
       [-h header]
       [-H hostname]
       [-i inputfile]
       [-I interfaces_file]
       [-J client_charset]
       [-K keytab_file]
       [-l login_timeout]
       [-m errorlevel]
       [-o outputfile]
       [-P password]
       [-R remote_server_principal] 
       [-s colseparator]
       [-S server_name]
       [-t timeout] 
       -U username
       [-V [security_options]]
       [-w columnwidth]
       [-z locale_name]
       [-Z security_mechanism]
       [--conceal]
       [--URP]
```
#### **Parameters**

This table lists the available options for the **isql** utility.

**Table 31. isql Options**

| Option | Description                                   |
|--------|-----------------------------------------------|
|        | Disables display of the table headers output. |

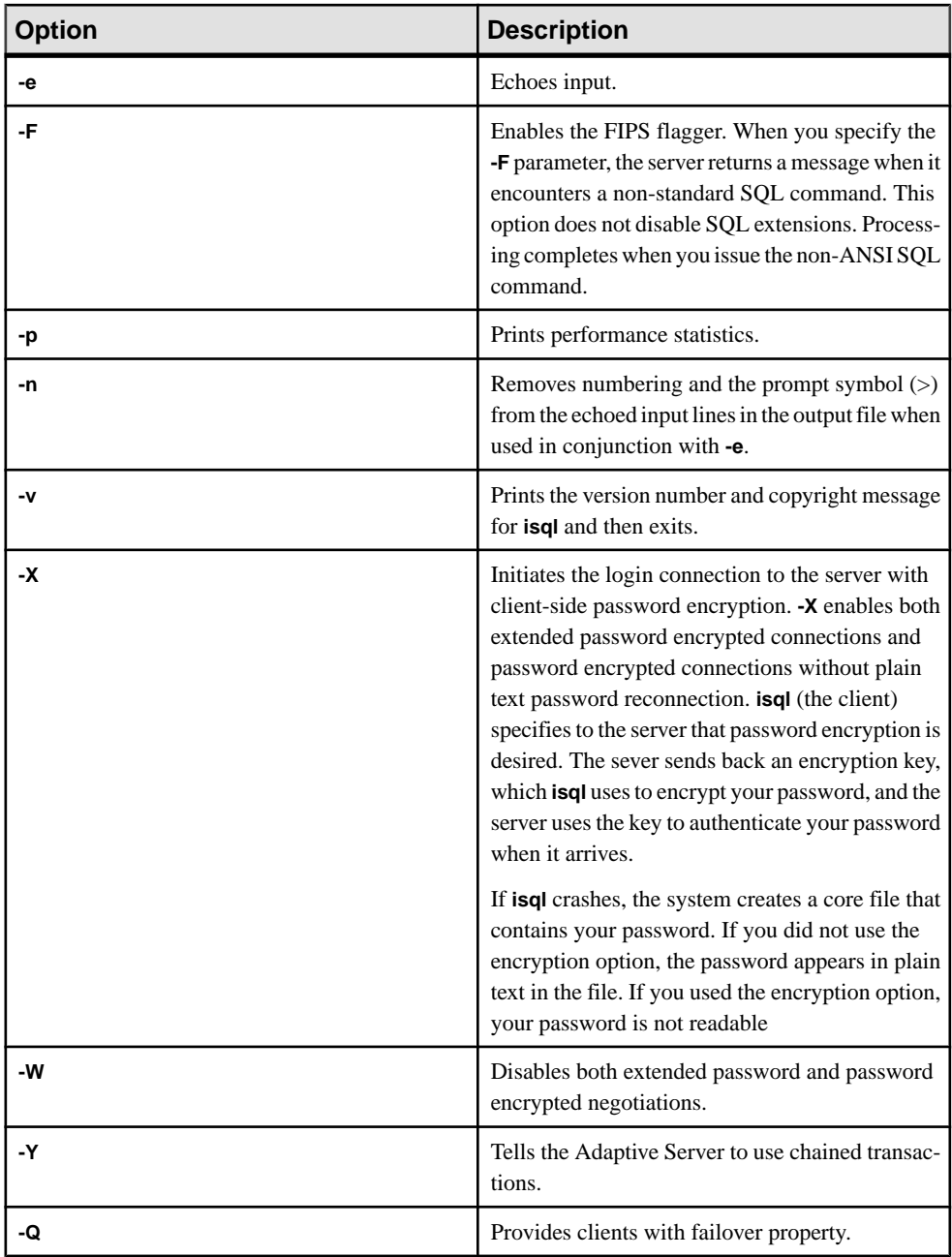

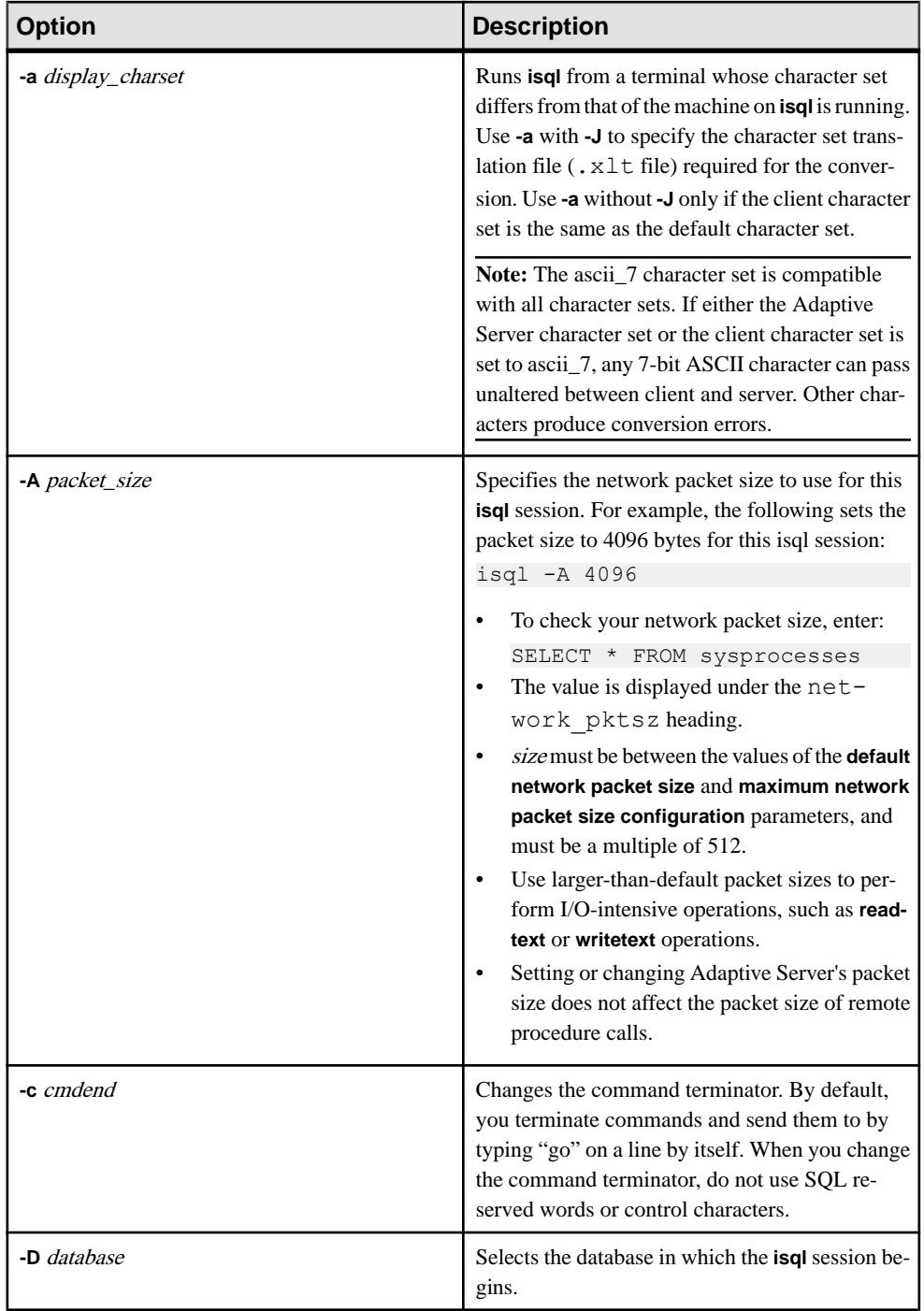

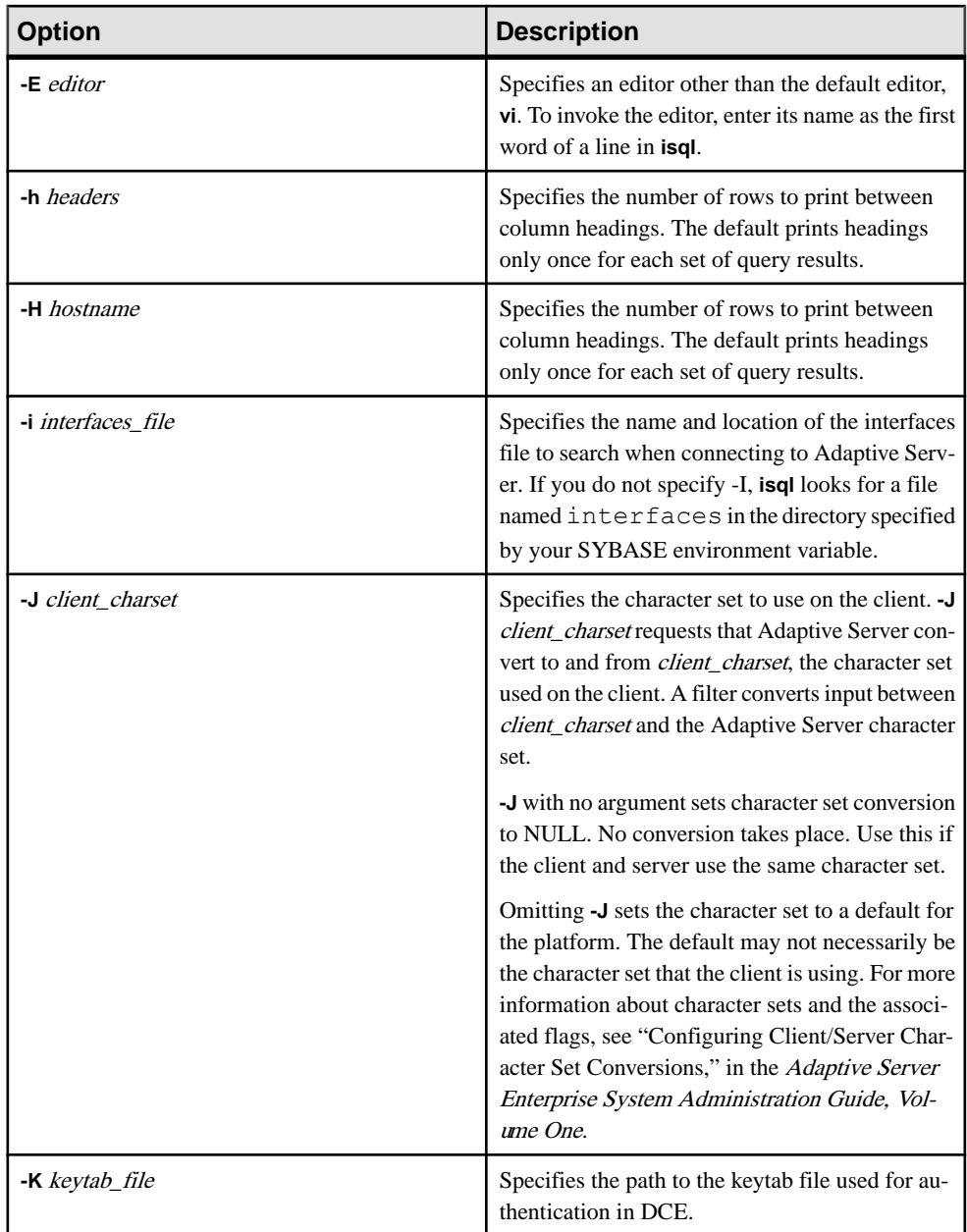

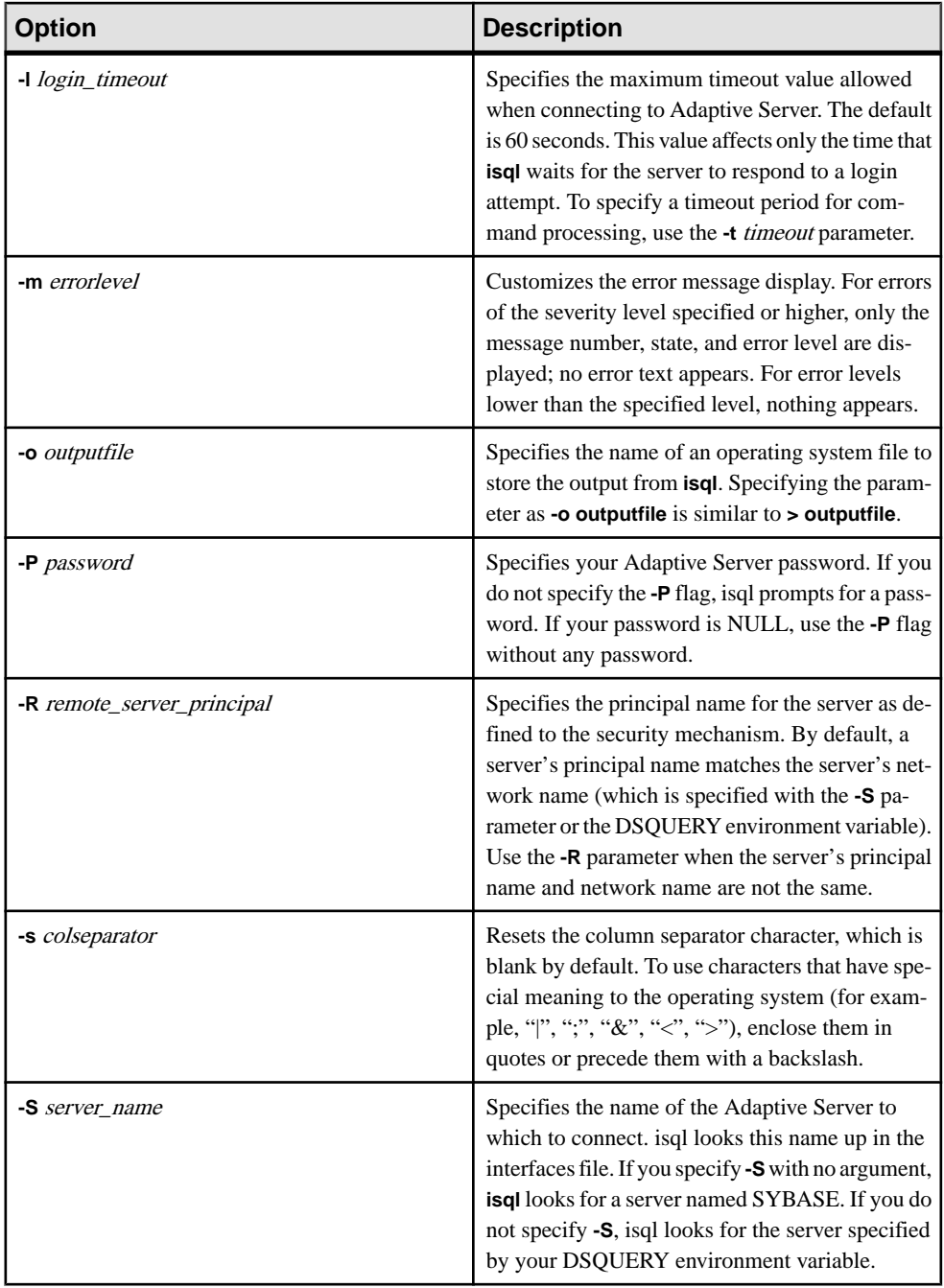

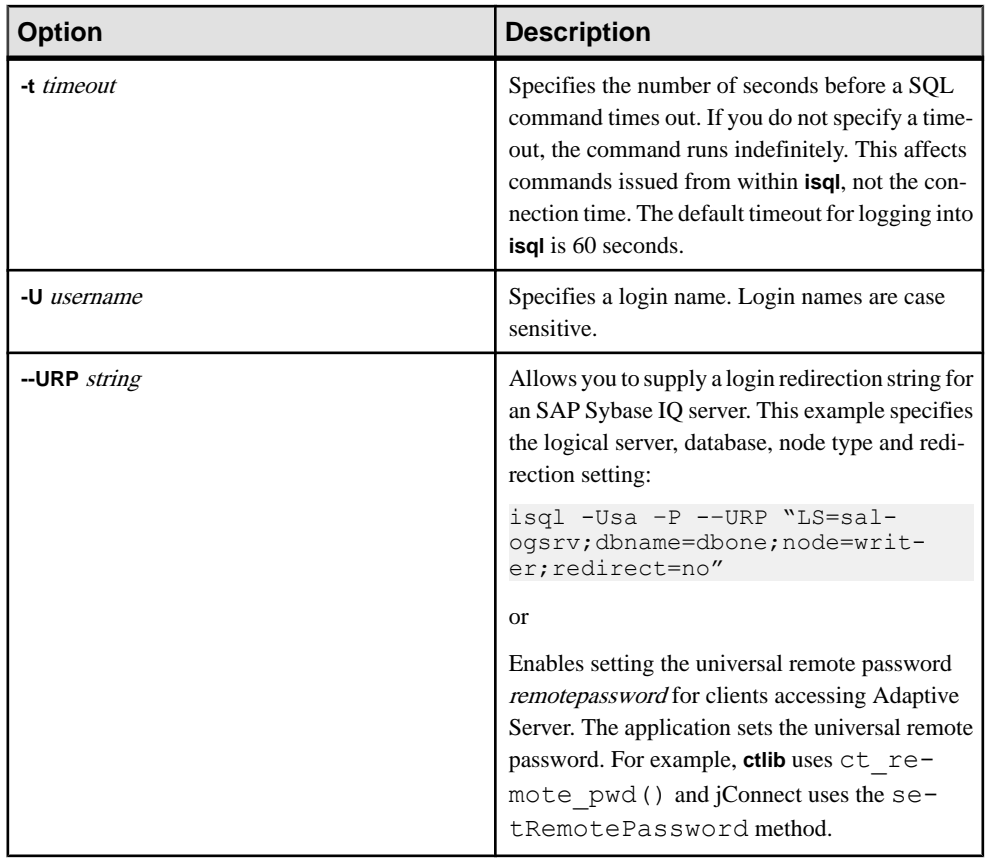

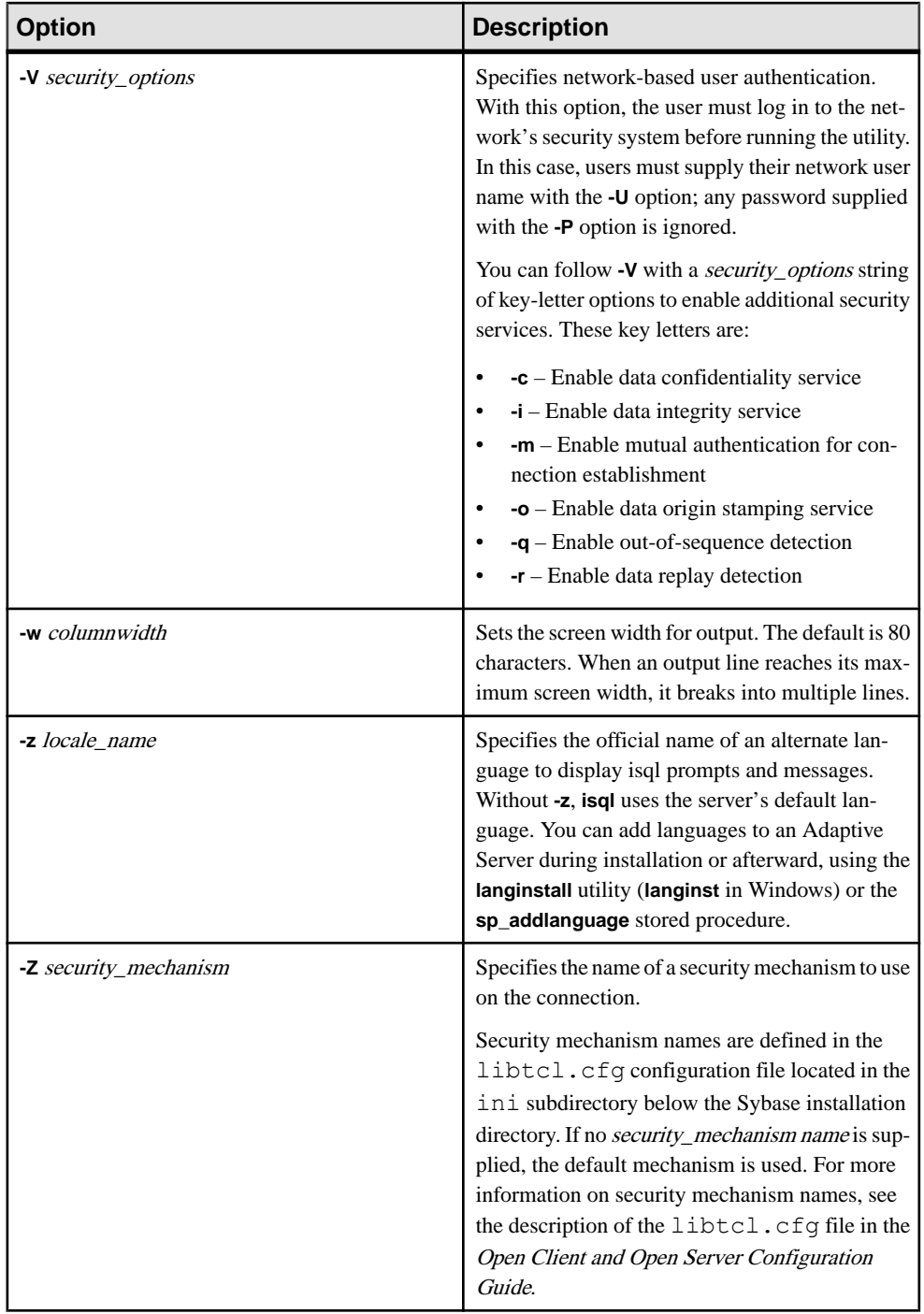

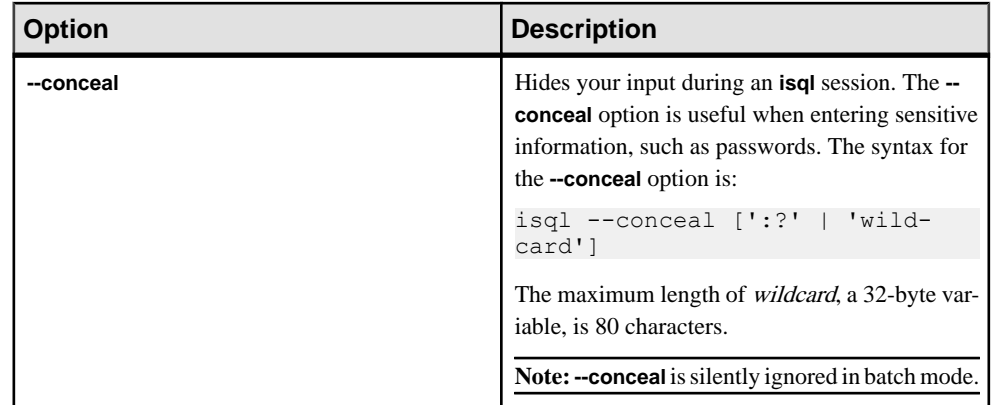

#### Usage

Use this syntax for **isql\_r** if you are using threaded drivers.

Use this syntax for **isql** if you are using threaded drivers in the IBM platform.

You must set the SYBASE environment variable to the location of the current version of Adaptive Server before you can use isql.

This table lists the commands you can execute within interactive **isql**:

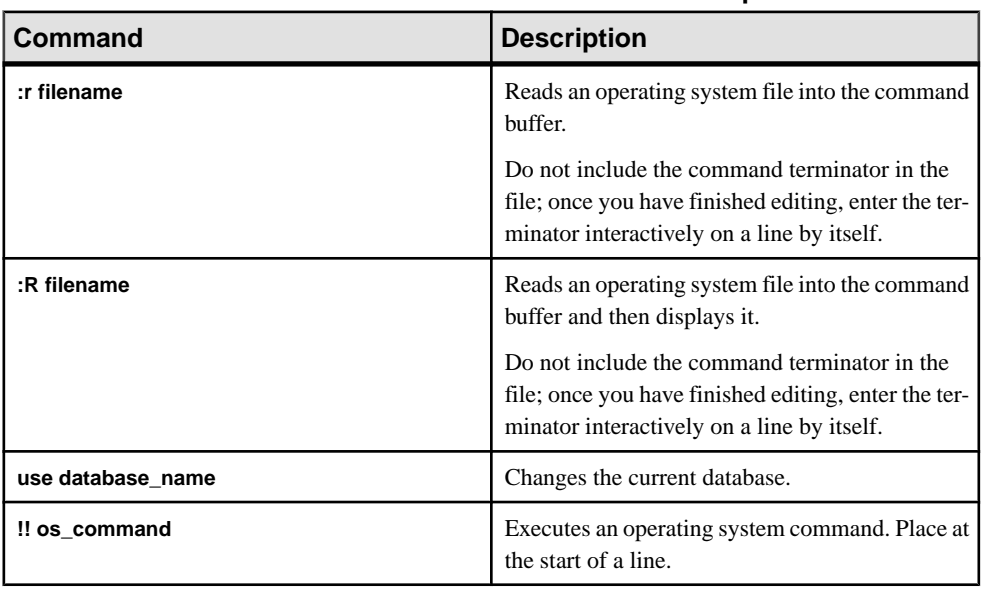

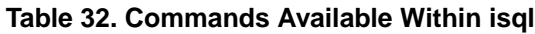

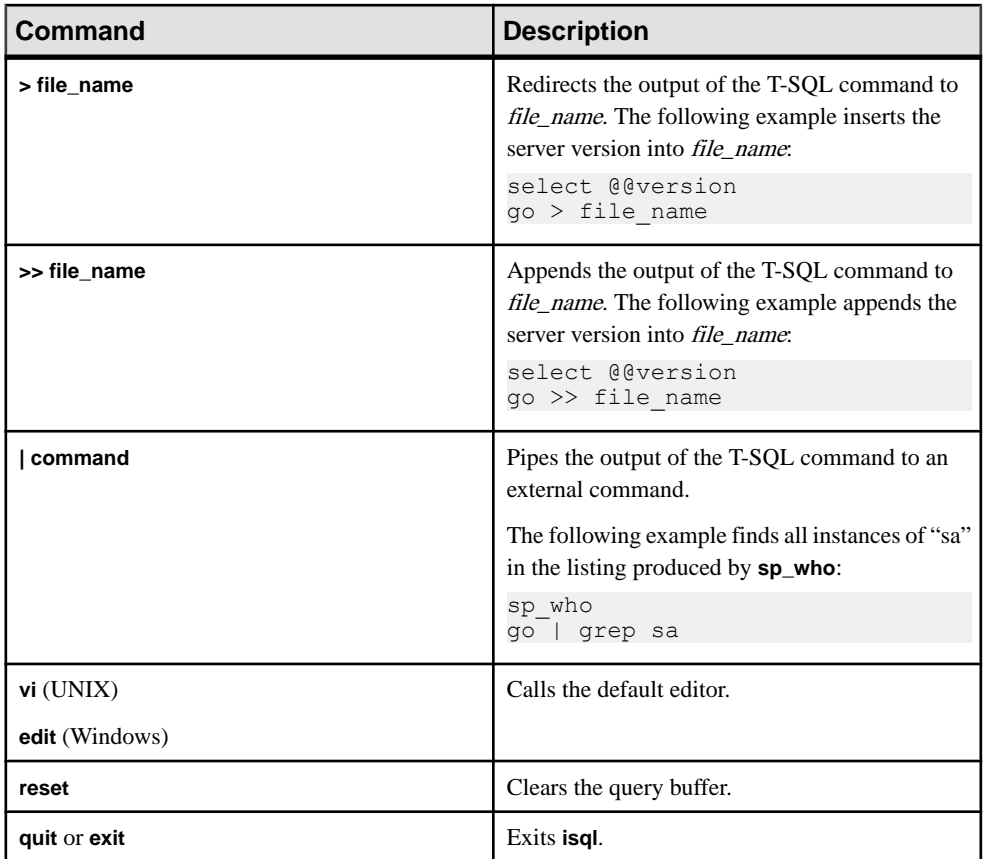

The 5701 ("changed database") server message is no longer displayed after login or issuing a **use database** command.

Error message format differs from earlier versions of **isql**. If you have scripts that perform routines based on the values of these messages you may need to rewrite them.

When you include the **-X** parameter, the password-enabled connection proceeds according to server capabilities:

- If the server can handle both extended password and password encryption, extended password encryption negotiations are used.
- If the server can handle password encryption only, password encryption negotiations are used.
- If the server cannot handle password encryption or extended password encryption, the first connection attempt fails and the client attempts to reconnect using a plain text password.

To use **isql** interactively, give the command **isql** (and any of the optional parameters) at your operating system prompt. The **isql** program accepts SQL commands and sends them to

Adaptive Server. The results are formatted and printed on standard output. Exit **isql** with **quit** or **exit**.

Terminate a command by typing a line beginning with the default command terminator go or another command terminator, if the **-c** parameter is used. You can follow the command terminator with an integer to specify how many times to run the command. For example, to execute this command 100 times, type:

```
select x = 1go 100
```
The results display once at the end of execution.

If you enter an option more than once on the command line, isql uses the last value. For example, if you enter the following command, "send", the second value for -c, overrides ".", the first value:

isql -c"." -csend

This enables you to override any aliases you set up.

To call an editor on the current query buffer, enter its name as the first word on a line. Define your preferred callable editor by specifying it with the EDITOR environment variable. If EDITOR is not defined, the default is vi on UNIX and edit on Windows.

For example, if your EDITOR environment variable is set to "emacs," then you must invoke it from within isql with "emacs" as the first word on the line.

To clear the existing query buffer, type reset on a line by itself. isql discards any pending input. You can also press Ctrl-c anywhere on a line to cancel the current query and return to the isql prompt.

Read in an operating system file containing a query for execution by isql as follows:

```
isql -U alma -P password < input_file
```
The file mustinclude a command terminator. The results appear on your terminal. Read in an operating system file containing a query and direct the results to another file as follows

isql -U alma -P password < input\_file > output\_file

**isql** displays only six digits of float or real data after the decimal point, rounding off the remainder.

You can include comments in a Transact-SQL statement submitted to Adaptive Server by **isql**. Open a comment with "/\*". Close it with "\*/", as shown in the following example:

```
select au lname, au fname
/*retrieve authors' last and first names*/
from authors, titles, titleauthor
where authors.au id = \text{titleauthor.au} id
and titles.title id = titleauthor.title id
/*this is a three-way join that links authors
**to the books they have written.*/
```
If you want to comment out a **go** command, it should not be at the beginning of a line. For example, use the following to comment out the **go** command:

/\* \*\*go \*/

Do not use the following:

 $/*$  go  $*/$ 

**isql** defines the order of the date format as month, date, and year (mm dd yyyy hh:mmAM (or PM)) regardless of the locale environment. To change this default order, use the **convert** function.

In an **isql** session, the default prompt label is either the default wildcard :?or the value of wildcard. You can customize the prompt label by providing a one-word character string, with a maximum length of 80 characters after a wildcard. If you specify a prompt label that is more than one word, the characters after the first word are ignored.

**Note:** In an isql session, **isql** recognizes :?, or the value of wildcard, as wildcards only when these characters are placed at the beginning of an **isql** line.

#### **Examples**

Puts you in a text file where you can edit the query. When you write and save the file, you are returned to **isql**. The query appears; type "go" on a line by itself to execute it:

```
isql -Ujoe -Pabracadabra
1> select *
2> from authors
3> where city = "Oakland"
4 vi
```
**reset** clears the query buffer. **quit** returns you to the operating system:

```
isql -Ualma
Password:
1> select *
2> from authors
3> where city = "Oakland"
4> reset
1> quit
```
Specifies that you are running isql from a Macintosh against a server that is using the roman 8 character set:

```
isql -a mac -J roman8
```
Creates column separators using the "#" character in the outputin the pubs2 database forstore ID 7896:

```
isql -Usa -P -s#
1> use pubs2
2 > qo1> select * from sales where stor id = "7896"
#stor_id#ord_num #date #
```
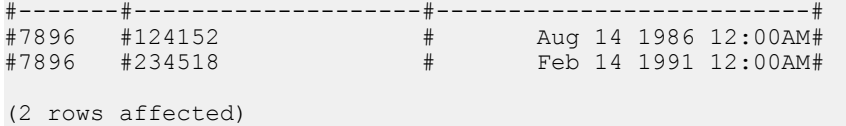

Changes password without displaying the password entered. This example uses "old" and "new" as prompt labels:

```
$ isql -Uguest -Pguest -Smyase --conceal
sp_password
:? old
,
:?:? new
----------------
old
new
Confirm new
Password correctly set.
(Return status 0)
```
Activates a role for the current user. This example uses a custom wildcard and the prompt labels "role" and "password:"

```
$ isql -UmyAccount --conceal '*'Password:
set role
* role
with passwd
** password
on
go
role
password
Confirm password
```
## **iqsqlpp SQL Preprocessor Utility**

The SAP Sybase IQ SQL preprocessor utility **iqsqlpp** translates the SQL statements in an input file  $(. \text{sqc})$  into C language source that is put into an output file  $(. \text{c})$ .

Embedded SQL is a database programming interface for the C and C++ programming languages. Embedded SQL consists of SQL statements intermixed with (embedded in) C or  $C_{++}$  source code. These SQL statements are translated by an SQL preprocessor into C or  $C_{++}$ source code, which you then compile.

**Syntax** 

**iqsqlpp** [ *options* ] *<in filename* > [<*out filename*> ]

#### **Parameters**

This table lists the options available for the **iqsqlpp** utility.

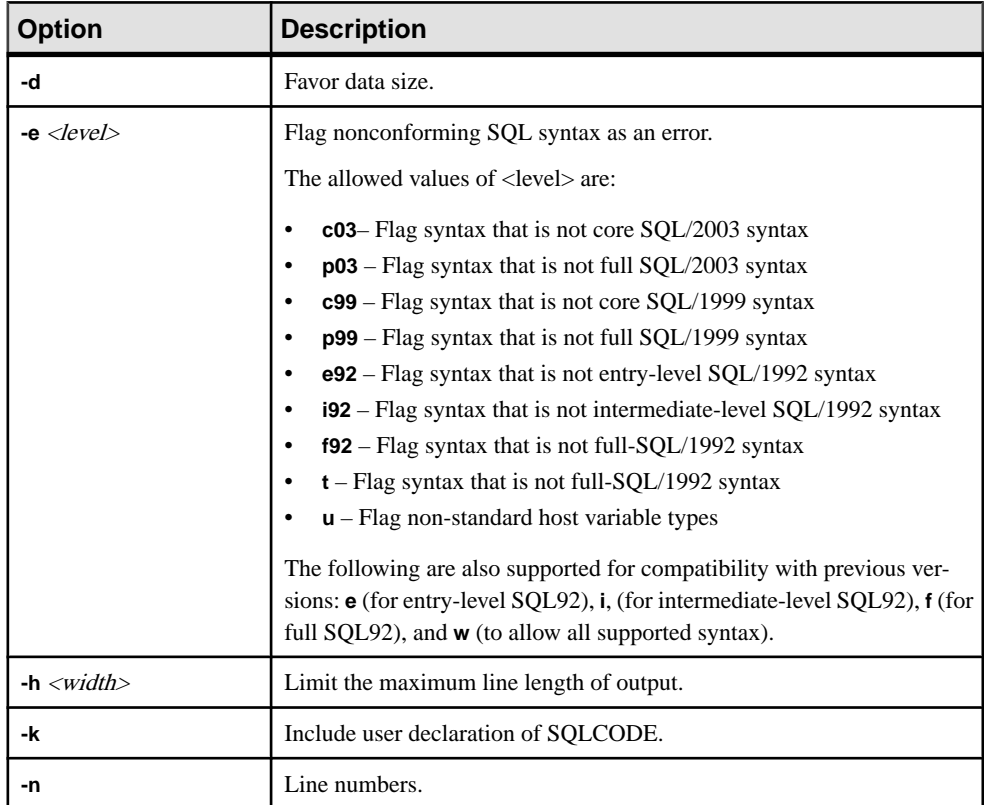

#### **Table 33. iqsqlpp Options**

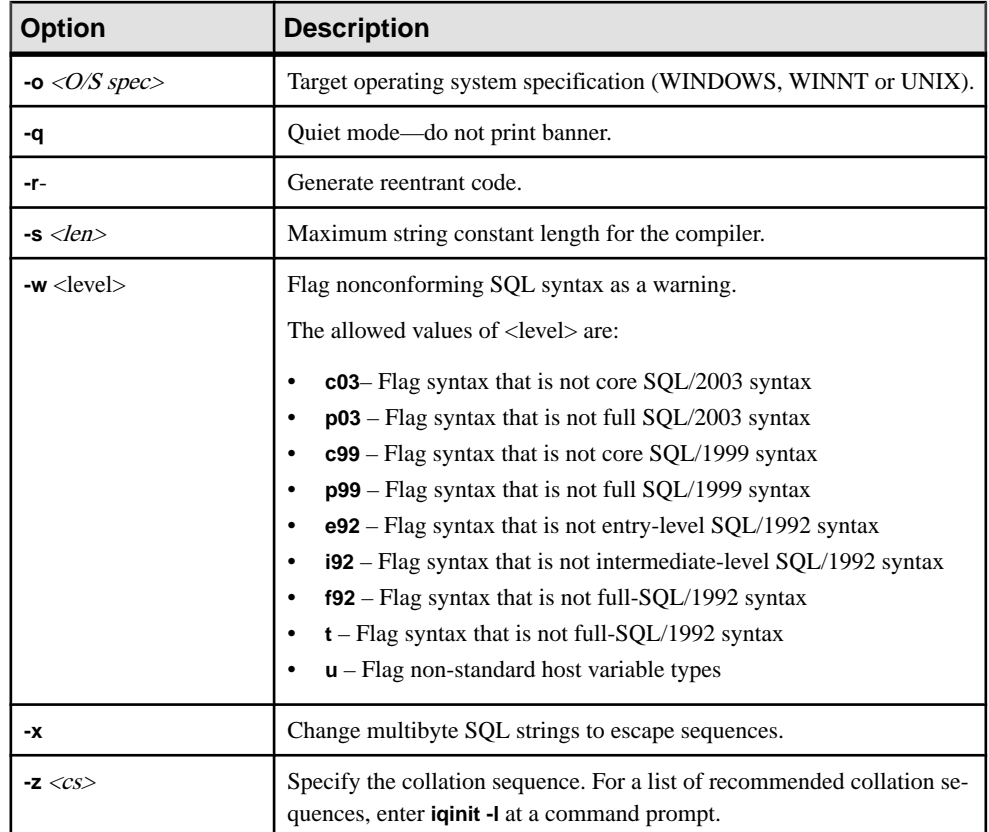

#### Usage

The SQL preprocessor processes a C or C++ program containing Embedded SQL before the compiler is run. **iqsqlpp** translates the SQL statements in the input file *sql-filename* into C language source that is put into the *output-filename*. The normal extension for source programs with Embedded SQL is . sqc. The default output file name is the *sql-filename* with an extension of . c. If the *sql-filename* has a . c extension, the default output file name extension is .CC.

#### **Options**

- **-d–**Favor data size. Generate code that reduces data space size. Data structures are reused and initialized at execution time before use. This increases code size.
- **e** <flag>- This option flags, as an error, any Embedded SQL that is not part of a specified set of SQL92.

The allowed values of  $\langle flag \rangle$  and their meanings are as follows:

• **e –** Flag syntax that is not entry-level SQL92 syntax.

- **i** Flag syntax that is not intermediate-level SQL92 syntax.
- **f** Flag syntax that is not full-SQL92 syntax.
- **t** Flag non-standard host variable types.
- **w** Allow all supported syntax.
- **u** Flag syntax that is not supported by UltraLite.
- **c99** Flag syntax that is not core SQL/1999 syntax.
- **c03** Flag syntax that is not core SOL/2003 syntax.
- **p99** Flag syntax that is not full SOL/1999 syntax.
- **p03** Flag syntax that is not full SQL/2003 syntax.
- **-h width** Limits the maximum length of lines output by **iqsqlpp** to width. The continuation character is a backslash  $\langle \cdot \rangle$ , and the minimum value of *width* is ten.
- **-k** Notifies the preprocessor that the program to be compiled includes a user declaration of SQLCODE.
- **-n** Generate line number information in the C file. This consists of *#line* directives in the appropriate places in the generated C code. If the compiler you are using supports the  $\# line$ directive, this option makes the compiler report errors on line numbers in the SOC file (the file with the Embedded SQL) as opposed to reporting errors on line numbers in the C file generated by the SQL preprocessor. Also, the #line directives are used indirectly by the source level debugger so that you can debug while viewing the SQC source file.
- **-o**  $\langle$ O/S spec> Specify the target operating system. This option must match the operating system where you run the program. A reference to a special symbol is generated in your program. This symbol is defined in the interface library. If you use the wrong operating system specification or the wrong library, an error is detected by the linker. The supported operating systems are:
	- **WINDOWS** Microsoft Windows
	- **UNIX** Use this option if you are creating a 32-bit UNIX application.
	- **UNIX64** Use this option if you are creating a 64-bit UNIX application.
- **-q** Operate quietly. Do not print the banner.
- **-r-** Generate reentrant code.
- • S <**len**> Set the maximum size string that the preprocessor puts into the C file. Strings longer than this value are initialized using a list of characters ("a," " $b$ ," "c," and so on). Most C compilers have a limit on the size of string literal they can handle. This option is used to set that upper limit. The default value is 500.
- **-w <flag>** This option flags any Embedded SQL that is not part of a specified set of SQL92 as a warning.

The allowed values of  $\langle flag \rangle$  and their meanings are as follows:

- **e** Flag syntax that is not entry-level SQL92 syntax.
- **i** Flag syntax that is not intermediate-level SQL92 syntax.
- **f** Flag syntax that is not full-SQL92 syntax.
- **t** Flag non-standard host variable types.
- **u** Flag syntax that is not supported by UltraLite.
- **w** Allow all supported syntax.
- **c03** Flag syntax that is not core SOL/2003 syntax.
- **c99** Flag syntax that is not core SOL/1999 syntax.
- **p99** Flag syntax that is not full SQL/1999 syntax.
- **p03** Flag syntax that is not full SQL/2003 syntax.
- **-x** Change multibyte strings to escape sequences so that they can pass through compilers.
- **-z** <cs> This option specifies the collation sequence. For a list of recommended collation sequences, enter **iqinit -l** at a command prompt.

The collation sequence helps the preprocessor understand the characters used in the source code of the program, for example, in identifying alphabetic characters suitable for use in identifiers. If you do not specify **-z**, the preprocessor attempts to determine a reasonable collation to use, based on the operating system and the IQLANG and IQCHARSET environment variables.
# **start\_iq Database Server Startup Utility**

The database startup utility **start iq** starts a SAP Sybase IQ network database server.

The UNIX versions of SAP Sybase IQ provide the script **start\_iq**, and the Windows version provides **start** iq.exe. These scripts verify that your environment is set correctly and start the server with all required switches preset to recommended defaults (along with any switches you add). The **start\_iq** utility also includes some parameters and calculates others. For switches that are specific to your operating system, see the *Installation and Configuration* Guide.

**Note:** SAP Control Center provides an easy graphical interface for starting servers and is the recommended method for starting multiplex servers.

# **Starting the start\_iq Utility**

Start the **start\_iq** database startup utility from the command line on Windows and UNIX.

**1.** Issue a command in this format:

```
start_iq [ server-options ] [ database-file 
[ database-options ], ...]
```
**2.** Specify the **-n** switch in [ server-options ] to prevent you from unintentionally connecting to the wrong server.

# **Listing all start\_iq Switches**

You can display a list of all available switches for the *server-options*, *database-file*, and database-options parameters.

Issue the following command:

start iq -?

# **start\_iq Server Options**

Available switches for the **start\_iq** server-options parameters.

### **See also**

• [Database Server Naming Restrictions](#page-183-0) on page 174

### **@data iqsrv16 database server option**

Reads in options from the specified environment variable or configuration file.

#### **Syntax**

iqsrv16 @*data* ...

### Applies to

All operating systems and database servers. It is supported for all database utilities except the Language Selection utility (dblang), the Certificate Creation utility (createcert), the Certificate Viewer utility (viewcert), the Microsoft ActiveSync provider install utility (mlasinst), and the File Hiding utility (dbfhide).

the Language Selection utility (dblang) the Certificate Creation utility (createcert) the Certificate Viewer utility (viewcert) the Microsoft ActiveSync provider install utility (mlasinst) the File Hiding utility (dbfhide)

### Remarks

Use this option to read in command-line options from the specified environment variable or configuration file. If both exist with the same name that is specified, the environment variable is used.

Configuration files can contain line breaks, and can contain any set of options.

To protect the information in a configuration file (for example, because it contains passwords), use the File Hiding (dbfhide) utility to obfuscate the contents of configuration files.

The @data parameter can occur at any pointin the command, and parameters contained in the file are inserted atthat point. Multiple files can be specified, and the file specifier can be used with command line options.

### **Example**

The following configuration file holds a set of options for a server named myserver that starts with a cache size of 4 MB and loads the sample database:

```
-c 4096
-n myserver
"c:\mydatabase.db"
```
If this configuration file is saved as  $c:\emptyset$  config.txt, it can be used in a command as follows:

```
iqsrv16 @c:\config.txt
```
The following configuration file contains comments:

```
#This is the server name:
-n MyServer
```

```
#These are the protocols:
-x tcpip
#This is the database file
my.db
```
The following statement sets an environment variable that holds options for a database server that starts with a cache size of 4 MB and loads the sample database.

SET envvar=-c 4096 "c:\mydatabase.db";

The following command starts the database server using an environment variable named envvar.

iqsrv16 @envvar

### **@envvar iqsrv16 Server Option**

Reads in command-line switches from the supplied environment variable.

Syntax **@envvar**

#### Remarks

The environment variable may contain any set of command-line switches. For example, the first of the following pair of Windowsstatementssets an environment variable holding a set of command-line switches and loads the sample database. The second statement starts the database server:

```
set envvar= -gp 4096 -gm 15
c:\sybase\IQ-16_0\demo\start_iq -n myserver @envvar iqdemo.db
```
**Note:** If you have both a file and an environment variable with the value of your @ commandline switch, the result is unpredictable. Use only one of these methods to set a given @ command-line switch.

### **@filename iqsrv16 Server Option**

Read in switches from configuration file.

**Syntax @**filename

#### Remarks

The file may contain line breaks, and may contain any set of command-line switches. For example, the following Windows command file holds a set of command-line switches for a server named iqdemo that allows 10 connections, and setsthe maximum catalog page size to 4096 bytes, and starts the iqdemo database:

# iqdemo.cfg # ------------------------------------------------ # Default startup parameters for the IQ demo database

### <span id="page-147-0"></span>start ig Database Server Startup Utility

```
# ---------------------------------------------------
-n iqdemo
-x tcpip{port=2638}
# The following parameters are also found in the configuration file
# %IQDIR%\scripts\default.cfg. Any parameters not specified below
# and not in the start up parameter list, will be added by start ig
# using default.cfg as a guide. 
-c 48m-gc 20
-gd all
-gl all
-gm 10
-gp 4096
-iqmc 32
-iqtc 24
```
If this configuration file is saved as  $c:\emptyset \to \mathbb{1}$  the file can be used in a command line as follows:

start iq @c:\config.txt

## **-c iqsrv16 Server Option**

Sets initial memory reserved for caching catalog store pages and other server information.

### **Syntax**

**-c** cache-size [ **k** | **m** | **g** | **p** ]

#### Remarks

The database server uses extra memory for caching database pages if the memory is set aside in the cache. Any cache size less than 10000 is assumed to be KB  $(1K = 1024$  bytes). Any cache size 10000 or greater is assumed to be in bytes. You can also specify the cache size  $nK$ , nM or nP ( $1M = 1024$  KB), where P is a percentage of the physical system memory.

In the default.cfg file, the default value of-c and **start\_iq** is 32MB (-c 32M) for Windows platforms, and 48MB (-c 48M) for UNIX platforms.Use this default orset -c to a higher value.

You can use % as an alternative to P, but as most non-UNIX operating systems use % as an environment variable escape character, you must escape the % character. For example, to use 20 percent of the physical system memory, specify:

start  $iq -c 20% \ldots$ 

Do not use -c in the same configuration file or command line with -ch or -cl. For related information, see the -ch cache-size option and the -ca 0 option.

## **-al iqsrv16 Server Option**

Extends LOGIN\_MODE for LDAPUA only to a select number of users using Standard authentication

#### **Syntax**

```
-al "user1;user2;user3" server_name.cfg database-name.db
```
#### Remarks

- Up to five user IDs can be specified, separated by semi-colons, and enclosed in double quotation marks.
- When run at the server level, the **-al** switch remains in effect until the next time the server is restarted.

### **-ca iqsrv16 database server option**

Enforces a static cache size.

#### Syntax

iqsrv16 -ca 0 ...

Applies to Windows, Unix

### Remarks

You can disable automatic cache size tuning by specifying -ca 0 option. If you do not include the -ca 0 option, the database server automatically increases the cache size. If you specify this option, the cache size is still adjusted if the database server would otherwise run into an error indicating that the dynamic memory is exhausted.

This server option must only be used in the form -ca 0.

### **Example**

The following example starts a database server named myserver that has a static cache that is 40% of the total physical memory and loadsthe sample database, and the database server does not automatically adjust the cache size:

```
start iq @iqdemo.cfg iqdemo.db
```
The following example is for Windows:

```
start iq @"%
      ALLUSERSPROFILE%\SybaseIQ\demo\iqdemo.cfg" -c 40P
      -ca 0 -n myserver "%
       ALLUSERSPROFILE%\SybaseIQ\demo\iqdemo.db"
```
The following example is for Unix:

```
start_iq
       @$IQDIR16/demo/iqdemo.cfg -c 40P -ca 0
     $IQDIR16/demo/iqdemo.db
```
# **-cc iqsrv16 database server option**

Collects information about database pages to be used for cache warming the next time the database is started.

### **Syntax**

 $i$ qsrv16 -cc{ + | - } ...

### Applies to

All operating systems and database servers.

### Remarks

By default, page collection is turned on. When collection is turned on, the database server keeps track of each database page that is requested. Collection stops when the maximum number of pages has been collected, the database is shut down, or the collection rate falls below the minimum value. You cannot configure the maximum number of pages collected or specify the value for the collection rate (the value is based on cache size and database size). Once collection stops, information about the requested pages is recorded in the database so those pages can be used to warm the cache the next time the database is started with the -cr option. Collection of referenced pages is turned on by default.

# **-ch iqsrv16 Server Option**

Set catalog store cache size upper limit in bytes.

### **Syntax**  $-$ ch *size*[ $k/m/g/p$ ]

### **Remarks**

By default, the upper limit is approximately the lower of 256MB and 90% of the physical memory of the machine.

You specify the cache-size using the K, M, and P characters as in the **-c** option. For the meaning and usage of the cache size argument and the K, M, and P characters, see  $-c$  cachesize.

In some cases the standard catalog cache size may be too small, for example, to accommodate certain queries that need a lot of parsing. In these cases, you may find it helpful to set **-cl** and **-ch**. For example, on 32-bit platforms, try these settings:

```
-cl 128M
-ch 512M
```
**Warning!** To control catalog store cache size explicitly, you must do either of the following, but not both, in your configuration file  $(.cfq)$  or on the UNIX command line for server startup:

- Set the **-c** parameter.
- Set specific upper and lower limits for the catalog store cache size using the **-ch** and **-cl** parameters.

Specifying different combinations of the parameters above can produce unexpected results.

#### **See also**

- *[-c iqsrv16 Server Option](#page-147-0)* on page 138
- -cl iqsrv16 database server option on page 141

### **-cl iqsrv16 database server option**

Sets a minimum cache size as a lower limit to dynamic cache resizing.

#### **Syntax**

iqsrv16 -cl { *size*[ k | m | g | p ] } ...

**Default** 2 MB on Windows

8 MB on Unix

Applies to Windows, Unix

#### Remarks

This option sets a lower limit to the cache. If -c is specified, and -cl is not specified, then the minimum cache size is set to the initial cache size (the -c setting). If neither -c nor -cl is set, the minimum cache is set to a low, constant value, so that the cache can shrink if necessary. On Windows platforms, this value is 2 MB.

The *size* is the amount of memory, in bytes. Use k, m, or q to specify units of kilobytes, megabytes, or gigabytes, respectively.

The unit  $\beta$  is a percentage either of the physical system memory, or of the maximum supported cache size, whichever is lower. The maximum supported cache size depends on the operating system. For example:

- 2.5 GB for Windows 32-bit Advanced Server, Enterprise Server, and Datacenter Server
- 3.5 GB for the 32-bit database server running on Windows x64 Edition
- 1.5 GB on all other 32-bit systems
- On 64-bit database servers, the cache size can be considered unlimited

If you use  $p$ , the argument is a percentage. You can use  $\%$  as an alternative to  $p$ , but on Windows, which uses % as an environment variable escape character, you must escape the % character.

For example, to set the minimum cache size to 50 percent of the physical system memory, run the following command:

iqsrv16 -cl 50%% ...

**Note:** If you attempt to set your initial or minimum cache sizes to a value that is less than one eighth of the maximum cache size, the initial and minimum cache sizes are automatically increased relative to the supported cache size.

### **Example**

The following example starts a database server named silver that has a minimum cache size of 5 MB and loads the database file example.db:

iqsrv16 -cl 5m -n silver "c:\example.db"

# **-cp iqsrv16 database server option**

Specifies an additional set of directories or JAR files in which to search for classes.

**Syntax** 

iqsrv16 -cp *location*[ ;*location* ... ] ...

### Applies to

All operating systems and database servers.

### Remarks

Itisrecommended that all classes and JARfilesthat are being used with Java in the database be installed in the database. When you store the classes and JAR files within the database, the database can be easily moved to a different computer or operating system. Another benefit of installing classes and JAR files into the database is that the database server's class loader can fetch the classes and resources from the database, allowing each connection that is using Java in the database to have its own instance of these classes and its own copy of static variables within these classes.

However, when a class or JAR file must be loaded by the system class loader, it can be specified with the java\_class\_path database option or the -cp database server option. Both options add classes and JAR files to the classpath that the database server builds for launching the Java VM. The java\_class\_path database option is useful when the server is running multiple databases and each database has a differentset ofJARs and directoriesthat need to be loaded by the system classloader. The -cp database server option is useful when all databases on the server require the same classes or JAR files.

### **-cr iqsrv16 database server option**

Reloads (warms) the cache with database pages using information collected the last time the database was run.

#### **Syntax**

 $i$ qsrv16 -cr{ + | - } ...

#### Applies to

All operating systems and database servers.

#### Remarks

You can instruct the database server to warm the cache using pages that were referenced the last time the database was started (page collection is turned on using the -cc option). Cache warming is turned on by default. When a database is started, the server checks the database to see if it contains a collection of pages requested the last time the database was started. If the database contains this information, the previously-referenced pages are then loaded into the cache.

Warming the cache with pages that were referenced the lasttime the database was started can improve performance when the same query orsimilar queries are executed against a database each time it is started.

### **-cs iqsrv16 database server option**

Displays statistics related to dynamic cache sizing in the database server messages window.

#### **Syntax**

iqsrv16 -cs ...

#### Applies to Windows, Unix

#### Remarks

For troubleshooting purposes, this option displays statistics in the database server messages window that database server is using to determine how to tune size of the cache.

### **-cv iqsrv16 database server option**

Controls the appearance of messages about cache warming in the database server messages window.

#### **Syntax**

```
iqsrv16 -cv{ + | - } ...
```
### **Default**

Cache warming messages are suppressed.

#### Applies to

All operating systems and database servers.

### Remarks

When -cv+ is specified, a message appears in the database server messages window when any of the following cache warming activities occur:

- collection of requested pages starts or stops (controlled by the -cc server option)
- page reloading starts or stops (controlled by the -cr server option)

### **Example**

The following command starts the database mydatabase.db with database page collection and page loading turned on, and logs messages about these activities to the database server messages window:

iqsrv16 -cc+ -cr+ -cv+ mydatabase.db

# **-dt iqsrv16 database server option**

Specifies the directory where temporary files are stored.

#### Syntax

iqsrv16 -dt *temp-file-dir* ...

### Applies to

All servers and operating systems, except shared memory connections on Unix.

### Remarks

The database server creates two types of temporary files:

• **Database server-related temporary files (created on all platforms) –** You can use the -dt option to specify a directory for database server-related temporary files. If you do not specify this option when starting the database server, the database server examines the following environment variables, in the order shown, to determine the directory in which to place the temporary file.

### **Windows/Unix**

- **1.** IQTMP16
- **2.** TMP
- **3.** TMPDIR
- **4.** TEMP

If none of the environment variables are defined, the database server places its temporary file in the current directory on Windows, and in the  $/\text{tmp}$  directory on Unix.

• **Communications-related temporary files (created only on Unix for both the client andthedatabase server) –** Temporary filesfor communications on Unix are not placed in the directory specified by -dt. Instead, the database server examines the following environment variables, in the order shown, to determine the directory in which to place the temporary file:

**Unix**

- **1.** IQTMP16
- **2.** TMP
- **3.** TMPDIR
- **4.** TEMP

If none of the environment variables are defined, the database server places its temporary file in the  $/\text{tmp}$  directory on Unix.

On Unix, both the client and the database server must set IQTMP16 to the same value when connecting via shared memory.

### **Example**

To locate the database server-related temporary files, use the DB\_PROPERTY system function with the TempFileName property:

```
SELECT DB_PROPERTY ( 'TempFileName' );
```
# **-ec iqsrv16 database server option**

Uses transport-layer security or simple encryption to encrypt all command sequence communication protocol packets (such as DBLib and ODBC) transmitted to and from all clients. TDS packets aren't encrypted.

### Syntax

```
iqsrv16 -ec encryption-options ...
```

```
encryption-options :
```

```
{ NONE |
   SIMPLE |
   TLS ( [ FIPS={ Y | N }; ]
    IDENTITY=server-identity-filename;
    IDENTITY_PASSWORD=password ) }, ...
```
#### Allowed values

• **NONE** – accepts connections that aren't encrypted.

- **SIMPLE** accepts connections that are encrypted with simple encryption. This type of encryption is supported on all platforms, and on previous versions of the database server and clients. Simple encryption doesn't provide server authentication, RSA encryption, or other features of transport-layer security.
- **TLS** accepts connections that are encrypted with RSA encryption. The TLS parameter accepts the following arguments:
	- **FIPS** For FIPS-certified RSA encryption, specify FIPS=Y. RSA FIPS-certified encryption uses a separate certified library, butis compatible with version 9.0.2 orlater clients specifying RSA.

For a list of FIPS-certified components, see [http://www.sybase.com/detail?](http://www.sybase.com/detail?id=1061806) [id=1061806](http://www.sybase.com/detail?id=1061806).

The algorithm must match the encryption used to create your certificates.

- *server-identity-filename* is the path and file name of the server identity certificate. If you are using FIPS-certified RSA encryption, you must generate your certificates using the RSA algorithm.
- *password* is the password for the server private key. You specify this password when you create the server certificate.

### Applies to

NONE and SIMPLE apply to all servers and operating systems.

TLS applies to all servers and operating systems.

For information about supporting FIPS-certified encryption, see [http://www.sybase.com/](http://www.sybase.com/detail?id=1061806) [detail?id=1061806](http://www.sybase.com/detail?id=1061806).

### Remarks

You can use this option to secure communication packets between client applications and the database server using transport-layer security.

The -ec option instructs the database server to accept only connections that are encrypted using one of the specified types. You must specify at least one of the supported parameters in a comma-separated list. Connections over the TDS protocol, which include Java applications using jConnect, are always accepted and are never encrypted, regardless of the usage of the -ec option. Setting the TDS protocol option to NO disallows these unencrypted TDS connections.

By default, communication packets aren't encrypted, which poses a potential security risk. If you are concerned about the security of network packets, use the -ec option. Encryption affects performance only marginally.

If the database server accepts simple encryption, but does not accept unencrypted connections, then any non-TDS connection attempts using no encryption automatically use simple encryption.

Starting the database server with -ec SIMPLE tells the database server to only accept connections using simple encryption. TLS connections (RSA and RSA FIPS-certified encryption) fail, and connections requesting no encryption use simple encryption.

If you wantthe database server to accept encrypted connections over TCP/IP, but also wantto be able to connect to the database from the local computer over shared memory, you can specify the -es option with the -ec option when starting the database server.

The dbrsa16.dll file contains the RSA code used for encryption and decryption. The file dbfips16.dll containsthe code fortheFIPS-certifiedRSA algorithm. When you connect to the database server, if the appropriate file cannot be found, or if an error occurs, a message appearsin the database server messages window. The server doesn'tstartif the specified types of encryption cannot be initiated.

The client's and the server's encryption settings must match or the connection fails except in the following cases:

- If -ec SIMPLE is specified on the database server, but -ec NONE is not, then connections that do not request encryption can connect and automatically use simple encryption.
- If the database server specifies RSA and the client specifies FIPS-certified encryption, or vice versa, the connection succeeds. In these cases, the Encryption connection property returns the value specified by the database server.

**Note:** All strong encryption technologies are subject to export regulations.

### **Example**

The following example specifies that connections with no encryption and simple encryption are allowed.

iqsrv16 -ec NONE,SIMPLE -x tcpip c:\myiqdemo.db

The following example starts a database server that uses the RSA server certificate rsaserver.id.

```
igsrv16 -ec TLS(IDENTITY=rsaserver.id; IDENTITY_PASSWORD=test) -x
tcpip c:\myiqdemo.db
```
The following example starts a database server that uses the FIPS-approved RSA server certificate rsaserver.id.

```
iqsrv16 -ec TLS(FIPS=Y;IDENTITY=rsaserver.id;IDENTITY_PASSWORD=test)
-x tcpip c:\myiqdemo.db
```
# **-ep iqsrv16 database server option**

Prompts the user for the encryption key upon starting a strongly encrypted database.

#### Syntax

iqsrv16 -ep ...

### Applies to

All operating systems and database servers.

### Remarks

The -ep option instructs the database server to display a window where the user enters the encryption key for databasesstarted on the command line that require an encryption key. This server option provides an extra measure of security by never allowing the encryption key to be seen in clear text.

When used with the database server, the user is prompted for the encryption key when the following are all true:

- the -ep option is specified
- the server is just starting up
- a key is required to start a database
- the database server is either not a Windows service, or it is a Windows service with the interact with desktop option turned ON
- the server isn't a daemon (Unix)

To secure communication packets between client applications and the database server, use the -ec server option and transport-layer security.

### **Example**

The user is prompted for the encryption key when the myencrypted.db database is started:

iqsrv16 -ep -x tcpip myencrypted.db

### **-es iqsrv16 database server option**

Allows unencrypted connections over shared memory.

#### Syntax

iqsrv16 -ec *encryption-options* -es ...

#### Applies to

All servers and operating systems.

### **Remarks**

This option is only effective when specified with the -ec option. The -es option instructs the database server to allow unencrypted connections over shared memory. Connections over TCP/IP must use an encryption type specified by the -ec option. This option is useful in situations where you want remote clients to use encrypted connections, but for performance reasons you also want to access the database from the local computer with an unencrypted connection.

### **Example**

The following example specifies that connections with simple encryption and unencrypted connections over shared memory are allowed.

iqsrv16 -ec SIMPLE -es -x tcpip c:\myiqdemo.db

# **-fips iqsrv16 database server option**

Requires that only FIPS-certified algorithms can be used for strong database and communication encryption.

### **Syntax**

iqsrv16 -fips ...

Applies to Windows, Unix, and Linux.

### Remarks

Specifying this option forces all database server encryption to use FIPS-certified algorithms. This option applies to strong database encryption, client/server transport-layer security, and web services transport-layer security. You can still use unencrypted connections and databases when the -fips option is specified, but you cannot use simple encryption.

**Note:** All strong encryption technologies are subject to export regulations.

For strong database encryption, the -fips option causes new databases to use the FIPS-certified equivalent of AES and AES256 if they are specified in the ALGORITHM clause of the CREATE DATABASE statement.

When the database server is started with -fips, you can run databases encrypted with AES, AES256, AES FIPS, or AES256 FIPS encryption, but not databases encrypted with simple encryption. Unencrypted databases can also be started on the server when -fips is specified.

For transport-layer security, the -fips option causes the server to use the FIPS-certified RSA encryption algorithm, even if RSA is specified.

For transport-layer security for web services, the -fips option causes the server to use FIPScertified HTTPS, even if HTTPS is specified.

When you specify -fips, the ENCRYPT and HASH functions use the FIPS-certified RSA encryption algorithm, and password hashing uses the SHA-256 FIPS algorithm rather than the SHA-256 algorithm.

## **-ga iqsrv16 database server option**

Unloads the database after the last non-HTTP client connection disconnects.

#### **Syntax**

iqsrv16 -ga ...

#### Applies to

All operating systems.

### Remarks

Specifying this option on the network server causes each database to be unloaded after the last non-HTTPclient connection disconnects. In addition to unloading each database after the last non-HTTP connection disconnects, the database server shuts down when the last database is stopped.

If the only connection to a database is an HTTP connection, and the database is configured to stop automatically, when the HTTP connection disconnects, the database is not unloaded. As well, if you specify the -ga option, and the database has an HTTP connection and a command sequence or TDS connection, when the last command sequence or TDS connection disconnects, the database stops automatically, and any HTTP connections are dropped.

## **-gb iqsrv16 database server option**

Sets the server process priority class.

#### Windows syntax

iqsrv16 -gb { idle | normal | high | maximum } ...

#### Unix syntax

iqsrv16 -gb *level* ...

### Allowed values

- **Unix** On Unix, the *level* is an integer from -20 to 19. The default value on Unix is the same as the nice value of the parent process. Lower *level* values represent a more favorable scheduling priority. All restrictions placed on setting a nice value apply to the -gb option. For example, on most Unix platforms, only the root user can lower the priority level of a process (for example, changing it from 0 to -1).
- **Windows** On Windows, normal and high are the commonly-used settings. The value idle is provided for completeness. The value maximum may interfere with the running of your computer.

Applies to Windows, Unix.

# **-gc iqsrv16 database server option**

Sets the maximum interval between checkpoints.

#### **Syntax**

iqsrv16 -gc *minutes* ...

#### **Default** 60 minutes

### Allowed values

• **minutes** – The default value is the setting of the checkpoint\_time database option, which defaults to 60 minutes. If a value of 0 is entered, the default value of 60 minutes is used.

#### Applies to

All operating systems and database servers.

#### Remarks

Use this option to set the maximum length of time, in minutes, that the database server runs without doing a checkpoint on each database.

Checkpoints generally occur more frequently than the specified time.

### **-gd iqsrv16 database server option**

Sets the privileges required to start or stop a database on a running database server.

#### **Syntax**

iqsrv16 -gd { DBA | all | none } ...

#### Allowed values

- **DBA** Only users with the SERVER OPERATOR system privilege can start or stop databases.
- **all** All users can start or stop databases. Not recommended for network servers that can be accessed by remote clients.
- **none** Starting and stopping databases isn't allowed except when the database server itself is started and stopped.

### **Default**

The default setting is DBA for the network database server. Both uppercase and lowercase syntax are allowed.

#### Applies to

All operating systems and database servers.

### Remarks

This option specifiesthe level of privilege required for a user to cause a new database file to be loaded by the database server, or to stop a database on a running database server.

When the option is set to DBA, the client application must use an existing connection to another database running on the same server to start and stop databases. You cannot start a database that is not already running by using the DatabaseFile connection parameter.

You can obtain the setting of the -gd option using the StartDBPermission server property: SELECT PROPERTY ( 'StartDBPermission' );

The privileges for stopping a database server are specified by the -gk option.

### **Example**

The following steps illustrate how to use the -gd option for the network database server.

**1.** Start the network database server:

iqsrv16 -su mypwd -gd DBA -n my\_server

- **2.** Connect to the utility database from Interactive SQL: dbisql -c "UID=DBA; PWD=mypwd; DBN=utility db"
- **3.** Start a database: START DATABASE 'iqdemo.db;';
- **4.** Connect to the database: CONNECT USING 'DBN=demo;UID=DBA;PWD=sql';

# **-ge iqsrv16 database server option**

Sets the stack size for external functions.

#### **Syntax**

iqsrv16 -ge *integer* ...

**Default** 32 KB

Applies to Windows.

### Remarks

Sets the stack size for threads running external functions, in bytes.

## **-gf iqsrv16 database server option**

Disables firing of triggers by the server.

#### **Syntax**

iqsrv16 -gf ...

#### Applies to

All operating systems and database servers.

#### Remarks

The -gf server option instructs the server to disable the firing of triggers, including referential integrity triggers (such as cascading updates and deletes).

### **-gk iqsrv16 database server option**

Sets the privileges required to stop the database server.

#### **Syntax**

iqsrv16 -gk { DBA | all | none } ...

#### Allowed values

- **DBA** Only users with the SERVER OPERATOR system privilege can stop the database server. This is the default for the network server.
- **all** No privileges are required to shut down the database server.
- **none** The database server cannot be stopped.

#### Applies to

All operating systems and database servers.

#### Remarks

The -gd database server option applies to the dbstop utility as well as to the following statements:

- ALTER DATABASE dbname FORCE START statement.
- STOP DATABASE statement

### **-gl iqsrv16 Server Option**

Set the permission required to load data using **LOAD TABLE**.

**Syntax -gl level**

### Remarks

The **LOAD TABLE** statement reads files from the database server machine. To control access to the file system using these statements, the **-gl** command-line switch allows you to control the level of database permission that is required to use these statements. level is either:

- DBA only users with the LOAD ANY TABLE, ALTER ANY TABLE or ALTER ANY OBJECT system privilege can load data.
- ALL all users can load data.
- NONE data cannot be loaded.

You can use either uppercase and lowercase syntax for the options.

The default settings are **all** for servers started with **start\_iq** and **dba** for other servers. For consistency with earlier versions, use the **all** value on allsystems. The **all**setting is used in the iqdemo.cfg and default.cfg configuration files.

# **-gm iqsrv16 database server option**

Limits the number of concurrent connections to the database server.

### **Syntax**

iqsrv16 -gm *integer* ...

### **Default**

The default value for the personal server is 10. The default value for the network database server is 32766, though this number will be reduced by internal temporary connections utilized by the server during operation.

### Applies to

All operating systems and database servers.

### Remarks

Defines the connection limit for the server. If this number is greater than the number that is allowed under licensing and memory constraints, it has no effect. Computer resources typically limitthe number of connectionsto a network server to a lower value than the default.

The database server allows one extra DBA connection above the connection limit to allow a user with the DROP CONNECTION system privilege to connect to the database server and drop other connections.

# **-gn iqsrv16 Server Option**

Sets the number of execution threads that are used for the catalog store and connectivity while running with multiple users.

```
Syntax
-gn integer
```
### Remarks

This parameter appliesto all operating systems and servers. Each connection uses a thread for each request, and when the request is completed, the thread is returned to the pool for use by other connections. As no connection can have more than one request in progress at one time, no connection uses more than one thread at a time.

An exception to this rule is if a Java application uses threads. Each thread in the Java application is a database server execution thread.

On Windows, specify this parameter in **start\_iq**. To calculate its value, use:

```
gn_value >= gm_value * 1.5
```
Set the **-gn** value to at least 1.5 times the value of **-gm**. Specify a minimum of 25. The total number of threads cannot exceed a platform-specific maximum; see **-iqmt** num for details.

### **See also**

• *-igmt igsrv16 Server Option* on page 164

# **-gp iqsrv16 database server option**

Sets the maximum allowed database page size.

### **Syntax**

iqsrv16 -gp { 2048 | 4096 | 8192 | 16384 | 32768 } ...

### **Default**

4096 (if a database server is started with no databases loaded)

### Applies to

All operating systems and database servers.

### Remarks

Database files with a page size larger than the page size of the server cannot be loaded. This option explicitly sets the page size of the server, in bytes.

By default, the server page size is the same as the largest page size of the databases on the command line.

On all platforms, if you do not use this option and start a server with no databases loaded, the default value is 4096.

### <span id="page-165-0"></span>**-gr iqsrv16 Server Option**

Sets the maximum length of time, in minutes, that the database server takes to recover from system failure.

```
Syntax
```
**-gr** num

### **-gss iqsrv16 Server Option**

Sets, in part, the stack size for server execution threads that execute requests for server connections.

**Syntax** 

 $-\$ gss  $\{integer | integerK \}$  integer $M$ 

#### Remarks

SAP Sybase IQ calculates the stack size of these server threads using the formula: (**-gss** +  **iqtss).** See **-iqtss**.

On Windows, the default value for **-gss** is 4MB. The maximum stack size is 256MB.

### **See also**

• *-igtss igsrv16 Server Option* on page 167

# **-gt iqsrv16 database server option**

Sets the maximum number of physical processors that can be used (up to the licensed maximum). This option is only useful on multiprocessor systems.

#### **Syntax**

iqsrv16 -gt *num-processors* ...

#### Allowed values

• **num-processors –** This integer can be a value between 1 and the minimum of:

the number of physical processors on the computer the maximum number of CPUs that the server is licensed for if CPU-licensing is in effect

If the -gt value specified lies outside this range, the lower or upper limit is imposed.

### Remarks

With per-seat licensing, the network database server uses all CPUs available on the computer. With CPU-based licensing, the network database server uses only the number of processors you are licensed for. The number of CPUs that the network database server can use may also be restricted by your SAP Sybase IQ edition.

When you specify a value for the -gt option, the database server adjusts its affinity mask (if supported on that hardware platform) to restrict the database server to run on only that number of physical processors. If the database server is licensed for  $n$  processors, the server, by default, runs on all logical processors (hyperthreads and cores) of *n* physical processors. This behavior can be further restricted with the -gtc option.

The -gt option cannot be used with the -gta option.

# **-gtc iqsrv16 database server option**

Controls the maximum processor concurrency that the database server allows.

### Syntax

iqsrv16 -gtc *logical-processors-to-use* ...

### Applies to

Linux, Solaris, and Windows operating systems executing on Intel-compatible x86 and x64 platforms.

### Remarks

When you start the database server, the number of physical and logical processors detected by the database server appears in the database server messages window.

Physical processors are sometimes referred to as **packages** or **dies**, and are the CPUs of the computer. Additional logical processors exist when the physical processors support hyperthreading or are themselves configured as **multiprocessors**(usually referred to asmulticore processors). The operating system schedules threads on logical processors.

The -gtc option allows you to specify the number of logical processorsthat can be used by the database server. Its effect is to limit the number of database server threads that are created at server startup. This limits the number of active database server tasks that can execute concurrently at any one time. By default, the number of threads created is  $1 +$  the number of logical processors on all licensed physical processors.

By default, the database server allows concurrent use of all logical processors (cores or hyperthreads) on each licensed physical processor.

For example, when using a one-CPU license on a two-CPU system where each CPU contains four cores with two threads per core, the network database server permits eight threads to run concurrently on one CPU and zero threads on the other. If the -gtc option is specified, and the number of logical processors to be used is less than the total available for the number of physical processors that are licensed, then the database server allocates logical processors based on round-robin assignment. Specifying 1 for the -gtc option implicitly disables intraquery parallelism (parallel processing of individual queries). Intra-query parallelism can also be explicitly limited or disabled using the max\_query\_tasks option.

The -gtc option cannot be used with the -gta option.

### **Example**

Considerthe following examplesfor a Windows-basedSMPcomputer.In each case, assume a 4-processor system with two cores on each physical processor for a total of eight logical processors. The physical processors are identified with letters and the logical processors (cores in this case) are identified with numbers. This 4-processor system therefore has processing units A0, A1, B0, B1, C0, C1, D0, and D1.

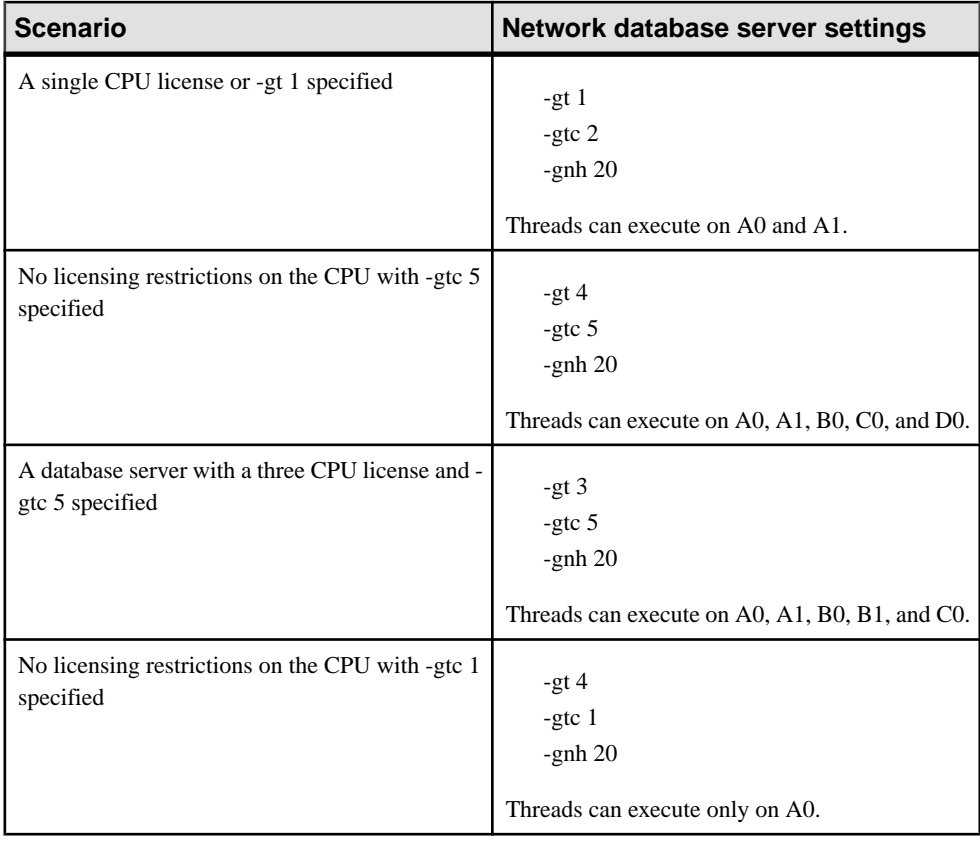

# **-gu iqsrv16 database server option**

Sets the privilege required for executing database file administration statements such as for creating or dropping databases.

#### **Syntax**

 $i$ qsrv16 -gu { all | none | DBA | utility db } ...

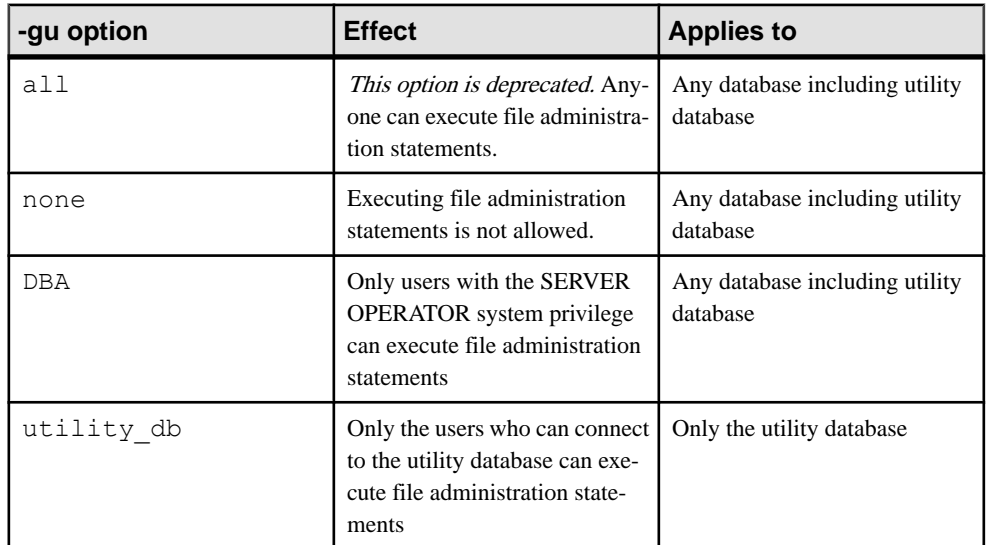

#### Allowed values

# **Default**

DBA

### Applies to

All operating systems and database servers.

### Remarks

Restricts the users who can execute the following database file administration statements:

- ALTER DATABASE dbfile ALTER TRANSACTION LOG
- CREATE DATABASE statement
- CREATE DECRYPTED DATABASE statement
- CREATE DECRYPTED FILE statement
- CREATE ENCRYPTED DATABASE statement
- CREATE ENCRYPTED FILE statement
- DROP DATABASE statement
- RESTORE DATABASE statement.

When utility\_db is specified, these statements can only be run from the utility database. When DBA is specified, these statements can only be run by a user with the SERVER OPERATOR system privilege. When none is specified, no user can execute these statements.

### **Examples**

To prevent the use of the file administration statements, start the database server using the none privilege level of the -gu option. The following command starts a database server and namesit TestSrv. It loads the mytestdb.db database, but prevents anyone from using that server to create or delete a database, or execute any other file administration statement regardless of their resource creation rights, or whether they can load and connect to the utility database.

iqsrv16 -n TestSrv -gu none c:\mytestdb.db

To permit only the users knowing the utility database password to execute file administration statements, start the server by running the following command.

iqsrv16 -n TestSrv -su secret -gu utility\_db

The following command starts Interactive SQL as a client application, connects to the server named TestSrv, loads the utility database, and connects the user.

```
dbisql -c 
"UID=DBA;PWD=secret;DBN=utility_db;Host=host1;Server=TestSrv"
```
Having executed the above command successfully, the user connects to the utility database, and can execute file administration statements.

# **-iqfrec iqsrv16 Server Option**

Open database in forced recovery mode.

Syntax **-iqfrec** dbname

# **-iqgovern iqsrv16 Server Option**

Sets the number of concurrent queries allowed by the server.

**Syntax -iqgovern** num

### **Default**

Setting of the RECOVERY\_TIME database option, which defaults to 2 minutes.

### Remarks

The number of concurrent queries is not the same as the number of connections. A single connection can have multiple open cursors. **-iqgovern** can help SAP Sybase IQ optimize paging of buffer data out to disk and avoid overcommitting memory. The default value of this switch is equal to 2 times the number of CPUs on your machine, plus 10. You may find that another value, such as 2 times the number of CPUs plus 4, provides better throughput, especially when large numbers of users are connected.

# **–iqlm iqsrv16 Server Option**

Specifies the maximum amount of memory in MB that SAP Sybase IQ can dynamically request from the operating system for temporary use.

**Syntax –iqlm** size

**Default** 2048MB

### Remarks

Some load operations may require more large memory than the 2GB default provides. If memory requirements exceed the default, use the **-iqlm** startup option to increase the memory thatSAPSybase IQ can dynamically request from the OS.Set **–iqlm** as a switch as part of the command or configuration file that starts the server.

As a general rule, large memory requirements represent one third of the total available physical memory allocated to SAP Sybase IQ. To ensure adequate memory for the main and temporary IQ stores, set the **–iqlm**, **–iqtc**, and **–iqmc** startup parameters so that each parameter receives one third of all available physical memory allocated to SAP Sybase IQ.

In most cases, you should allocate 80% of total physical memory toSAPSybase IQ to prevent SAP Sybase IQ processes from being swapped out. Adjust actual memory allocation to accommodate other processes running on the same system. For example, on a machine with 32 cores and 128GB of total available physical memory, you would allocate 100GB (approximately 80% of the 128GB total) to SAP Sybase IQ processes. Following the general rule, you would set the **–iqlm**, **–iqtc**, and **–iqmc** parameters to 33GB each.

**Note:** Always specify the size value, without including the units of measurement. For example, specify **–iqlm** 2048 rather than **–iqlm** 2048MB. If you specify the unit of measurement, **start** ig ignores this switch.

# **-iqmc iqsrv16 Server Option**

Specifies the main IQ store buffer cache size, in MB.

Syntax **-iqmc** size

**Default** 64MB

### Remarks

The switch overrides the default value of 64MB, and applies to all databases started from the time the server is started until the server is shut down. In other words, if you start one database at server startup and another later, you need 2 \* **-iqmc** available for the main buffer cache.

Large memory requirements represent one third of all available physical memory. To ensure adequate memory for the main store, set the **–iqmc** startup parameter to one third of all available physical memory.

Always specify the size value, without including the units of measurement; for example, specify **-iqmc** 32 rather than **-iqmc** 32MB. If you specify the unit of measurement, **start\_iq** ignores this switch, unlike SQL Anywhere, which requires a unit of measurement.

**Note:** Do not run multiple databases with an SAP Sybase IQ server.

# **-iqmpx\_failover iqsrv16 Server Option**

Initiates multiplex coordinator failover to establish the designated failover Secondary node as the new coordinator.

### Remarks

Starting the coordinator with this option has no effect. Users must be licensed for the Multiplex Grid Option to run secondary nodes. For igmpx failover values, see Administration: Multiplex.

# **-iqmpx\_ov iqsrv16 Server Option**

Performs multiplex configuration override for the current node.

### Remarks

Used to change node properties during startup in the event that a node's location or other property has changed. Users must be licensed for the Multiplex Grid Option to run secondary nodes. For igmpx ov values, see Administration: Multiplex.

# **-iqmpx\_reclaimwriterfreelist iqsrv16 Server Option**

This option applies only while restarting a coordinator node.

### Remarks

The coordinator will forcefully reclaim the free-list of the writer node identified by servername. Thisswitch is only needed in the eventthat a writer fails and cannot be restarted. Users must be licensed for the Multiplex Grid Option to run secondary nodes. For iqmpx reclaimwriterfreelist values, see Administration: Multiplex.

# **-iqmpx\_sn iqsrv16 Server Option**

Runs the current node in multiplex in single-node mode.

### Remarks

Thismode is used exclusively forfixing problems with themultiplex configuration and should be used with extreme caution. Requires all other nodes in the multiplex to be shut down. Recommended only for use on the coordinator node. Users must be licensed for the Multiplex Grid Option to run secondary nodes. For igmpx sn values, see Administration: Multiplex.

# **-iqmsgnum iqsrv16 Server Option**

Specifies the number of archives of the old message log maintained by the server.

**Syntax -iqmsgnum** num

### Remarks

Allowed values are integers  $0 - 64$  (inclusive). Default value is 0, which means that messages are wrapped in the main message log file. Takes effect only if **-iqmsgsz** or the **IQMsgMaxSize** server property is a value other than zero. The **IQMsgNumFiles** server property correspondsto **-iqmsgnum** and takes precedence over the value of **-iqmsgnum**.

A **-iqmsqnum** value *n* greater than 0 means that the server maintains *n* message log archives. For example, this command specifies that the server maintain 3 archives of the message log:

```
start iq -n iqdemo iqdemo.db ... < other options> ... -iqmsgsz 100 -
iqmsgnum 3
```
# **-iqmsgsz iqsrv16 Server Option**

Limits the maximum size of the message log.

Syntax **-iqmsgsz** size

#### Remarks

**-iqmsgsz** is an integer 0-2047 (inclusive), in MB. The default value is 0, which specifies that there is no limit on message log size. The **IQMsgMaxSize** server property corresponds to the **-iqmsgsz** server switch and takes precedence over the value of **-iqmsgsz**.

A **-iqmsgsz** value <sup>n</sup> greater than 0 means that the message log can grow up to <sup>n</sup> megabytes in size. For example, the following command limits the size of the message log to 100MB:

start iq -n iqdemo iqdemo.db ... <other options> ... -iqmsgsz 100

### <span id="page-173-0"></span>**-iqmt iqsrv16 Server Option**

Specifies the number of SAP Sybase IQ threads to create.

**Syntax -iqmt** num

### Remarks

The default is 60 threads per CPU for the first 4 CPUs and 50 threads per CPU for the remainder, with 3 more for system use, plus threads needed for database connections and background tasks. For example, on a system with 12 CPUs and 10 connections:  $60*4$  +  $50*$  (numCPUs - 4) + numConnections + 6 = 656.

The minimum value of num is num  $conn + 3$ .

The total number of server threads cannot exceed 4096.

## **-iqnotemp iqsrv16 Server Option**

Creates a temporary file in place of the defined temporary dbspace.

### **Syntax -iqnotemp size**

#### Remarks

size is file size, in MB. This parameter causes the server to ignore all SAP Sybase IO temporary dbfile definitions when starting a database. You can use **-iqnotemp** to solve temporary dbfile problems by dropping damaged files and replacing them later.

If you startthe utility database server with **-iqnotemp** when restoring,SAPSybase IQ ignores all temporary file definitions in the backed up database during the restore operation, including intermediate starts. You can thus restore a database to a different temporary file topology without recreating and using old temporary file definitions.

The only temporary file operation allowed on a database started with **-iqnotemp** is **ALTER DBSPACE IQ\_SYSTEM\_TEMP DROP FILE**.

### **-iqnumbercpus iqsrv16 Server Option**

Specifies the number of CPUs available to SAP Sybase IQ, overriding the physical number of CPUs, for resource planning purposes.

Syntax **-iqnumbercpus** num

### Remarks

The value of **-iqnumbercpus** defaults to the total number of CPUs, but the range of available values is  $1 - 128$ .

Use **-iqnumbercpus** only on:

- Machines with Intel CPUs and hyperthreading enabled, setting **-iqnumbercpus** to the number of CPU cores available
- Machines where an operating system utility has been used to restrict SAP Sybase IQ to a subset of the CPUs within the machine

Setting **-iqnumbercpus** higher than the number of available CPUs may affect performance.

# **-iqpartition iqsrv16 Server Option**

Sets the number of IQ main and temp buffer cache partitions.

**Syntax -iqpartition** num

### Remarks

Specifies the number of partitions in the IQ main and temp buffer caches. Must be a power of 2. By default, allowed values are: 0 (default), 1, 2, 4, 8, 16, 32, 64, 128, 256. By default, SAP Sybase IQ computes the number of partitions automatically as *number of cpus/8*, rounded to the nearest power of 2, up to a maximum of 64. You may be able to improve performance by adjusting the number of cache partitions. The **-iqpartition** switch sets this value for an SAP Sybase IQ server, and overrides the value set by the Cache\_Partitions database option.

• Excludes jConnect<sup>™</sup> for JDBC<sup>™</sup> system objects from the database. To use the jConnect JDBC driver to access system catalog information, you need jConnect catalog support (installed by default). When you specify this option, you can still use JDBC, aslong as you do not access system information. You can add jConnect support at a later time using the **ALTER DATABASE** statement.

# **-iqrlvmem start\_iq Server Option**

Specifies the amount of memory, in megabytes, available to the RLV store.

Syntax **-iqrlvmem** size

**Default** 2048 (megabytes)

### Remarks

If you specify 0 or an invalid value, then the default (2048 MB) is used. If the value exceeds 2/3rd of the system virtual memory limit, and error message appears, and the server shuts down.

### **Usage**

**-igrivmem** is used at server startup to tell the server how much memory to reserve for row-level versioning.

# **-iqro iqsrv16 Server Option**

Runs the current node read-only.

### Remarks

Used to verify simplex and multiplex migration and in legacy database unloads. Always specify the Boolean 1 (the only valid parameter) as an argument to this option.

# **-iqstart iqsrv16 Server Option**

Provides startup diagnostics for dbspaces.

Syntax **-iqstart** N

### Remarks

The input parameter  $N$  is a number value that represents an integer bit mask. You may combine values to provide more than one feature. Output generated before the IQ message file is generated goes to the console. The **-z** startup switch provides additional startup and connection information.

The allowed values are as follows:

- N=1—returns basic information about the file names from SYSIQFILES that are used when opening the dbspace. It then displays the fully qualified names used. You can use this option to create a record of the files in use by the database in the IQ message file.
- $N=2$ —stops after the transaction log replay before executing RecoveryComplete allowing you to examine the database without opening it all the way. You can combine **N=2** with other options. In certain modes using  $N=2$  may rewrite the commit identity, but does not otherwise modify the database in a permanent manner—the checkpoint that would commit the recovery actions is not allowed to complete. All recovery actions reexecute the next time the database is opened.
- N=4—returns full diagnostic information, including all rows of  $SYSIQFILE$ , the subset of file namesselected if the database is a multiplex database,the fully resolved file names, each individual dbspace file header block, the database\_identity, the commit\_identity, each checkpoint log entry, and each transaction log entry.

<span id="page-176-0"></span>• N=8—allows the file paths in SYSIQFILE to be overridden. Instead of the SYSIQFILE values, the file names iqmsq.iqmsq, iqmain  $1$ , iqmain  $2$ , ..., igtemp  $1$ , igtemp  $2$ , and so on. will be used. These may be links and must be in the same directory as the .db file. You may use a link to the actual .db file but if the server is given a link to a . db file that uses a transaction log relative to the database, the server looks for the transaction log relative to the link, rather than to the database. In this case, create a link for the transaction log also

## **-iqtc iqsrv16 Server Option**

Specifies IQ temporary store cache size, in MB.

**Syntax -iqtc** size

**Default** 64MB

### Remarks

The switch overrides the default value of 64MB, and applies to all databases started from the time the SAP Sybase IQ server is started until the server is shut down. In other words, if you start one database at server startup and another later, you need 2 \* **-iqtc** available for the temp cache. In general, avoid running multiple databases with an SAP Sybase IQ server.

Large memory requirements represent one third of all available physical memory. To ensure adequate memory for the IQ temporary store cache, set the **–iqtc** startup parameter to one third of all available physical memory.

Always specify the size value, without including the units of measurement; for example, specify **-iqtc** 32 instead of **-iqtc** 32MB. If you specify the unit of measurement, **start\_iq** ignores this switch, unlike SQL Anywhere, which requires a unit of measurement.

Ensure that the IQ\_SYSTEM\_TEMP dbspace is at least as large as **-iqtc**.

# **-iqtss iqsrv16 Server Option**

Specifies the stack size, in KB, for server execution threads running either in the background or as part of a thread team assisting the main server connection thread.

Syntax **-iqtss** size

#### Remarks

The default is 512KB on 64-bit platforms, and 200KB on 32-bit platforms.

### **See also**

• -gss igsrv16 Server Option on page 156

# **-iqwmem iqsrv16 Server Option**

Creates a pool of "wired" memory on HP and Sun UNIX systems.

**Syntax -iqwmem** size

#### Remarks

This memory is locked down so it cannot be paged by the operating system. Specify the memory size, in MB. Use this switch only if you have enough memory to dedicate for this purpose. Otherwise, you may cause serious performance degradation.

# **-k iqsrv16 database server option**

Controls the collection of Performance Monitor statistics.

#### **Syntax**

iqsrv16 -k ...

#### **Default**

Performance Monitor statistics are collected

Applies to All operating systems and database servers.

### Remarks

If you specify -k when you start the database server, then the database server does not collect Performance Monitor statistics. The -k option does not affect the collection of column statistics used by the query optimizer.

This option should only be used in situations where the database server is running on a multiprocessor computer where it can be shown by testing to improve performance. For most workloads, the benefit will be negligible, so use of this option is not recommended. When you disable the performance counters, this information is not available for analyzing performance problems.

You can also change the setting for the collection of Performance Monitor statistics using the sa\_server\_option system procedure.

# **-kl iqsrv16 database server option**

Specifies the file name of the Kerberos GSS-API library (or shared object on Unix) and enables Kerberos authenticated connections to the database server.

#### **Syntax**

```
iqsrv16 -kl GSS-API-library-file ...
```
### Applies to

All operating systems.

### Remarks

This option specifies the location and name of the Kerberos GSS-API. This option is only required ifthe Kerberos client uses a differentfile name forthe Kerberos GSS-APIlibrary than the default, or if there are multiple GSS-API libraries installed on the computer running the database server. A Kerberos client must already be installed and configured, and SSPI cannot be used by the database server.

Specifying this option enables Kerberos authentication to the database server.

### **Example**

The following command starts a database server that uses the libgssapi krb5.so shared object for Kerberos authentication.

```
iqsrv16 -kl libgssapi_krb5.so -n my_server_princ /opt/myapp/
kerberos.db
```
# **-kr iqsrv16 database server option (deprecated)**

Specifies the realm of the Kerberos server principal and enables Kerberos authenticated connections to the database server.

Note: The use of the -kr option is deprecated. It is recommended that you use the -kp option to specify the Kerberos server principal. When specifying -kp the server principal must have been extracted to the Kerberos keytab file on the computer running the database server.

### **Syntax**

iqsrv16 -kr *server-realm* ...

Applies to All operating systems.

### Remarks

This option specifies the realm of the Kerberos server principal. Normally, the principal used by the database server for Kerberos authentication is *server-name*@*default-realm*, where default-realm is the default realm configured for the Kerberos client. Use this option if you want the server principal to use a different realm than the default realm, in which case the server principal used is *server-name@server-realm*.

Specifying this option enables Kerberos authentication to the database server.

The -kr option cannot be specified if the -kp option is specified.

### **Example**

The following command starts a database server that accepts Kerberos logins and uses the principal my\_server\_princ@MYREALM for authentication.

iqsrv16 -kr MYREALM -n my\_server\_princ C:\kerberos.db

# **-krb iqsrv16 database server option**

Enables Kerberos-authenticated connections to the database server.

### **Syntax**

iqsrv16 -krb ...

### Applies to

All operating systems.

### Remarks

This option enables Kerberos authentication to the database server. You must specify one or more of the -krb, -kl, and -kr options for the database server to be able to authenticate clients using Kerberos.

Before you can use Kerberos authentication, a Kerberos client must already be installed and configured on both the client and database server computers. Additionally, the principal server-name@REALM must already exist in the Kerberos KDC, and the keytab for the principal server-name@REALM must already have been securely extracted to the keytab file on the database server computer. The database server will not start if the -krb option is specified, but this setup has not been performed.

**Note:** The database server name cannot contain any of the following characters:/,\, or @, and database server names with multibyte characters cannot be used with Kerberos.

The login mode database option must be set to allow Kerberos logins, and Kerberos client principals must be mapped to database user IDs using the GRANT KERBEROS LOGIN statement.

### **Example**

For a Kerberos principal for the database server named my\_server\_princ@MYREALM, the following command starts a database server named my\_server\_princ.

iqsrv16 -krb -n my\_server\_princ C:\kerberos.db
# **-ks iqsrv16 database server option**

Disables the creation of shared memory that the Performance Monitor uses to collect counter values from the database server.

### **Syntax**

iqsrv16 -ks 0 ...

# Applies to

Windows

### Remarks

When you specify this option, the Performance Monitor does not show any database server, database, or connection statistics for the current database server.

# **-ksc iqsrv16 database server option**

Specifies the maximum number of connections that the Performance Monitor can monitor.

**Syntax** iqsrv16 -ksc *integer* ... **Default** 10

Applies to Windows

# **-ksd iqsrv16 database server option**

Specifies the maximum number of databases that the Performance Monitor can monitor.

**Syntax** 

iqsrv16 -ksd *integer* ...

**Default** 2

Applies to Windows

# **-m iqsrv16 database server option**

Truncates the transaction log when a checkpoint is done.

#### **Syntax**

iqsrv16 -m ...

### Applies to

All operating systems and database servers.

### Remarks

This option truncates the transaction log when a checkpoint is done, either at shutdown or as a result of a checkpoint scheduled by the server.

**Warning!** When this option is selected, there is no protection against media failure on the device that contains the database files.

This option provides a way to automatically limit the growth of the transaction log. Checkpoint frequency is still controlled by the checkpoint\_time and recovery\_time options (which you can also set on the command line).

The -m option is useful for limiting the size of the transaction log in situations where high volume transactions requiring fast response times are being processed, and the contents of the transaction log aren't being relied upon for recovery or replication. The -m option provides an alternative to operating without a transaction log at all, in which case a checkpoint would be required following each COMMIT and performance would suffer as a result. When the -m option is specified, there is no protection against media failure on the device that contains the database files. Other alternatives for managing the transaction log (for example, using the BACKUP statement and events) should be considered before using the -m option.

To avoid database file fragmentation, it is recommended that where this option is used, the transaction log be placed on a separate device or partition from the database itself.

When this option is used, no operations can proceed while a checkpoint is in progress.

# **-n iqsrv16 database server option**

Sets the name of the database server.

### Syntax

iqsrv16 -n *server-name database-filename* ...

### **Default**

The name of the first database file (with the path and extension removed) that is started on the database server.

# Applies to

All operating systems and database servers.

## Remarks

When a database server starts, it attempts to become the default database server on that computer. The first database server to start when there is no default server becomes the default database server. Shared memory connection attempts on that computer that do not explicitly specify a database server name connect to the default server.

**Note:** It is recommended that you use the -xd option for database servers being used by deployed applications, and that all clients explicitly specify the name of the database server to which they should connect by using the ServerName (Server) connection parameter. This ensures that the database connects to the correct database server when a computer is running multiple database servers.

There is no character set conversion performed on the server name. If the client character set and the database server character set are different, using extended characters in the server name can cause the server to not be found. If your clients and servers are running on different operating systems or locales, you should use 7-bit ASCII characters in the server name.

Database server names must be valid identifiers. Long database server names are truncated to different lengths depending on the protocol. Database server names cannot:

begin with white space, single quotes, or double quotes end with white space contain semicolons, forward slashes  $($ , or backslashes  $($ , $)$ be longer than 250 bytes contain spaces when they are running on Unix

**Note:** On Windows and Unix, version 9.0.2 and earlier clients cannot connect to version 10.0.0 and later database servers with names longer than the following lengths:

40 bytes for Windows shared memory 31 bytes for Unix shared memory 40 bytes for TCP/IP

The server name specifies the name to be used in the ServerName (Server) connection parameter of client application connection strings or profiles. With shared memory, unless-xd is specified, a default database server is used if a server name is not specified and there is at least one database server running on the computer.

Running multiple database servers with the same name is not recommended.

**Note:** There are two -n options. The -n option is positional. If it appears before any database file names, it is a server option and names the server. If it appears after a database file name, it is a database option and names the database.

For example, the following command names the database server SERV and the database DATA:

iqsrv16 -n SERV sales.db -n DATA

### **Database Server Naming Restrictions**

If you use the **-n** switch in **start\_iq [server-options]**, certain naming restrictions apply.

No character set is conversion performed on the server name. If the client character set and the database server character set differ, using extended characters in the server name can cause the server to not be found. If clients and servers run on different operating systems or locales, use 7-bit ASCII characters in the server name.

Database server names must be valid identifiers. Long database server names are truncated to different lengths depending on the protocol. Database server names cannot:

- Begin with white space, single quotes, or double quotes
- End with white space
- Contain semicolons
- Exceed 128 bytes

The server name specifies the name to be used on client application connection strings or profiles. Running multiple database servers with the same name is not recommended.

### **See also**

• start ig Server Options on page 135

# **-o iqsrv16 database server option**

Prints all database server messages to the database server message log file.

#### Syntax

iqsrv16 -o *filename* ...

#### Applies to

All operating systems and database servers.

### Remarks

Print all database server messages, including informational messages, errors, warnings, and MESSAGE statement output, to the specified file, and to the database server messages window. If you specify the -qi option with -o, all messages appear only in the database server message log file.

It is recommended that you do not end the file name with .log because this can create problems for utilities that perform operations using the transaction log.

To find the name of the database server message log file, execute the following statement:

```
SELECT PROPERTY ( 'ConsoleLogFile' );
```
### **start\_iq Error Reporting**

If there is a problem starting the server, **start iq** returns a non zero value.

If you did not specify a log file after the **-o** switch on startup, the error is written to the first one of the following that is defined:

- (Windows) %ALLUSERSPROFILE%\SybaseIQ\16\_0\logfiles\
- (UNIX / Linux) \$IQDIR16/logfiles/

# **-oe iqsrv16 database server option**

Specifies a file name to log startup errors, fatal errors, and assertions.

#### Syntax

iqsrv16 -oe *filename* ...

#### Applies to

All operating systems and database servers.

#### Remarks

Each line in the output log file is prefixed with the date and time. Startup errors include such errors as:

- Couldn't open/read database file: database file.
- A database server with that name has already started.

Fatal errors and assertions are logged to the Windows Application Event Log or the Unix system log regardless of whether -oe is specified.

It is recommended that you do not end the file name with .log because this can create problems for utilities that perform operations using the transaction log.

# **-on iqsrv16 database server option**

Specifies a maximum size for the database server message log, after which the file is renamed with the extension .  $\circ$ 1 $\circ$ 1 and a new file is started.

### **Syntax**

iqsrv16 -on { *size*[ k | m | g ] } ...

### Applies to

All operating systems and database servers.

# Remarks

The *size* is the maximum file size for the database server message log, in bytes. Use k, m, or g to specify units of kilobytes, megabytes, or gigabytes respectively. The minimum size limit is 10 KB. By default, there is no maximum size limit.

When the database server message log reaches the specified size, the database server renames the file with the extension .old, and starts a new file with the original name.

**Note:** If the .old database server message log file already exists, it is overwritten. To avoid losing old database server message log files, use the -os option instead.

This option cannot be used with the -os option.

It is recommended that you do not end the database server message log file name with . log because this can create problems for utilities that perform operations using the transaction log.

# **-os iqsrv16 database server option**

Specifies a maximum size for the database server message log file, at which point the file is renamed.

### Syntax

iqsrv16 -os { *size*[ k | m | g ] } ...

### Applies to

All operating systems and database servers.

### Remarks

The *size* is the maximum file size for logging database server messages, in bytes. Use  $k, m$ , or g to specify units of kilobytes, megabytes, or gigabytes respectively. The minimum size limit is 10 KB. By default, there is no maximum size limit.

Before the database server logs output messages to the database server message log file, it checksthe current file size. If the log message will make the file size exceed the specified size, the database server renames the database server message log file to  $\gamma\gamma$ mmdd $\chi\chi$ . slg, where yymmdd represents the year, month, and day the file was created, and xx is a number that starts at 00 and continues incrementing.

This option allows you to identify old database server message log files that can be deleted to free up disk space.

This option cannot be used with the -on option.

It is recommended that you do not end the database server message log file name with . log because this can create problems for utilities that perform operations using the transaction log.

# **-ot iqsrv16 database server option**

Truncates the database server message log file and appends output messages to it.

#### **Syntax**

iqsrv16 -ot *logfile* ...

#### Applies to

All operating systems and database servers.

#### Remarks

The functionality is the same as the -o option except the database server message log file is truncated before any messages are written to it. To find the name of the database server message log file, execute the following statement:

SELECT PROPERTY ( 'ConsoleLogFile' );

It is recommended that you do not end the database server message log file name with  $.1\text{°}$ because this can create problems for utilities that perform operations using the transaction log.

# **-p iqsrv16 database server option**

Sets the maximum size of communication packets.

```
Syntax
iqsrv16 -p integer ...
```
**Default** 7300 bytes

Applies to All operating systems and database servers.

#### Remarks

The minimum value is 500 bytes and the maximum value is 65535.

You can change the communication buffer size for a connection by setting the CommBufferSize (CBSIZE) connection parameter.

# **-pc iqsrv16 database server option**

Compresses all connections except for same-computer connections.

```
Syntax
iqsrv16 -pc ...
```
### Applies to

All operating systems and network servers, except web servers.

### Remarks

The packets sent between a client and database server can be compressed using the -pc option. Compressing a connection may improve performance under some circumstances. Large data transfers with highly compressible data tend to getthe best compression rates. This option can be overridden for a particular client by specifying COMPRESS=NO in the client's connection parameters.

By default, connections are not compressed. Specifying the -pc option compresses all connections except same-computer connections, web services connections, and TDS connections. TDS connections (including jConnect) do not support communication compression.

Same-computer connections over any communication link are not compressed, even if the -pc option or COMPRESS=YES connection parameter is used.

# **-pt iqsrv16 database server option**

Increases or decreases the size limit at which packets are compressed.

**Syntax** iqsrv16 -pt *size* ...

**Default** 120 bytes

Applies to All operating systems and network servers.

### Remarks

This parameter takes an integer value representing the minimum byte-size of packets to be compressed. Values less than 80 are not recommended.

Under some circumstances, changing the compression threshold can help performance of a compressed connection by allowing you to compress packets only when compression will increase the speed at which the packets are transferred. The default setting should be appropriate for most cases.

If both client and server specify different compression threshold settings, the client setting applies.

# **-qi iqsrv16 database server option**

Controls whether database server system tray icon and database server messages window appear.

#### **Syntax**

iqsrv16 -qi ...

# Applies to

Windows

### Remarks

This option leaves no visual indication that the server is running, other than possible startup error windows. You can use either (or both) the -o or -oe log files to diagnose errors.

# **-qp iqsrv16 database server option**

Specifies that messages about performance do not appear in the database server messages window.

**Syntax** 

iqsrv16 -qp ...

### Applies to

All operating systems and database servers.

### Remarks

Do not display messages about performance in the database server messages window. Messages that are suppressed include the following:

- No unique index or primary key for table 'table-name'
- Database file "*mydatabase.db*" consists of *nnn* fragments

# **-qs iqsrv16 database server option**

Suppresses startup error windows.

### **Syntax**

iqsrv16 -qs ...

Applies to Windows

### Remarks

This option suppresses startup error windows. Examples of startup errors include the database server not being able to open or read a database file or a database server not starting because another database server with the specified name is already running.

On Windows platforms, if the server isn't being started automatically, these errors appear in a window and must be cleared before the server stops. These windows do not appear if the -qs option is used.

If there is an error loading the language DLL, no window appears if -qs was specified on the command line and not in @data. This error isn't logged to the -o or -oe logs, but rather to the Windows Application Event Log

Usage errors are suppressed if -qs is on the command line, but not in @data expansion.

# **-qw iqsrv16 database server option**

Specifies that the database server messages window does not appear.

### Syntax

iqsrv16 -qw ...

### Applies to

All operating systems and database servers.

### Remarks

This option suppresses the database server messages window. On Windows platforms, the database server system tray icon is still visible. You can use either (or both) the -o or -oe log files to diagnose errors.

# **-s iqsrv16 database server option**

Sets the user ID for Syslog messages.

Syntax

iqsrv16 -s { none | user | daemon | local*n* } ...

Applies to Unix

### Remarks

Sets the system user ID used in messages to the Syslog facility. The default is user for database servers that are started in the foreground, and daemon for those that are run in the background (for example, started by dbspawn, started automatically by a client, or started with the -ud database server option).

A value of none prevents any Syslog messages from being logged. The local *n* argument allows you to use a facility identifier to redirect messagesto a file. You can specify a number between 0 and 7, inclusive, for n. For more information, refer to the Unix Syslog(3) man page.

# **-sb iqsrv16 database server option**

Specifies how the database server reacts to broadcasts.

### **Syntax**

iqsrv16 -sb { 0 | 1 } ...

#### Applies to TCP/IP.

### Remarks

The database server starts one or more UDP listeners so that it can respond to three types of broadcasts:

- **1.** client connection broadcasts looking for this server.
- **2.** database server enumeration broadcasts (such as those from the dblocate utility or the **Find Servers Wizard** of the administration tools **Connect** window).
- **3.** broadcasts sent by another database server that is looking for any database servers with the same name.

For embedded SOL connections, the dblocate utility and db locate servers function cause broadcast packets to be sent out on local networks in an attempt to find all database servers. The UDP listener within the database server then responds back to the sender with information about how to connect to the database server.

The -sb option controls the behavior of the UDP listeners within the database server.

When the -sb option is not specified, the database server responds to all three types of requests.

If you specify -sb 0, then the database server responds to (3) only. This forces clients to use a Host connection parameter or HOST protocol option when connecting to the database server. In addition if the server is using a port other than the default port (2638), then the client must also specify the server's port. Since the database server does not respond to database server enumeration broadcasts, the database server is not included in the output of dblocate.

If you specify -sb 1, then the database server responds to  $(1)$  and  $(3)$ . Since the database server does not respond to database server enumeration broadcasts, the database server is not included in the output of dblocate.

# **-sf iqsrv16 database server option**

Controls whether users have access to features for databases running on the current database server. A secured feature can only be accessed by a user with appropriate privileges, while an unsecured feature can be accessed by all users.

### **Syntax**

```
iqsrv16 -sf feature-list ...
```

```
feature-list :
feature-name | feature-set [ ,feature-name | feature-set ] ...
```
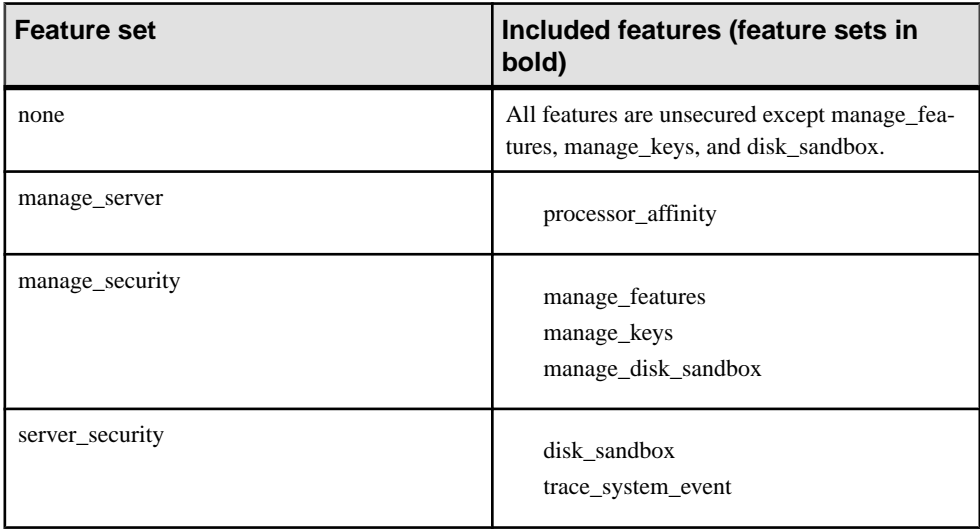

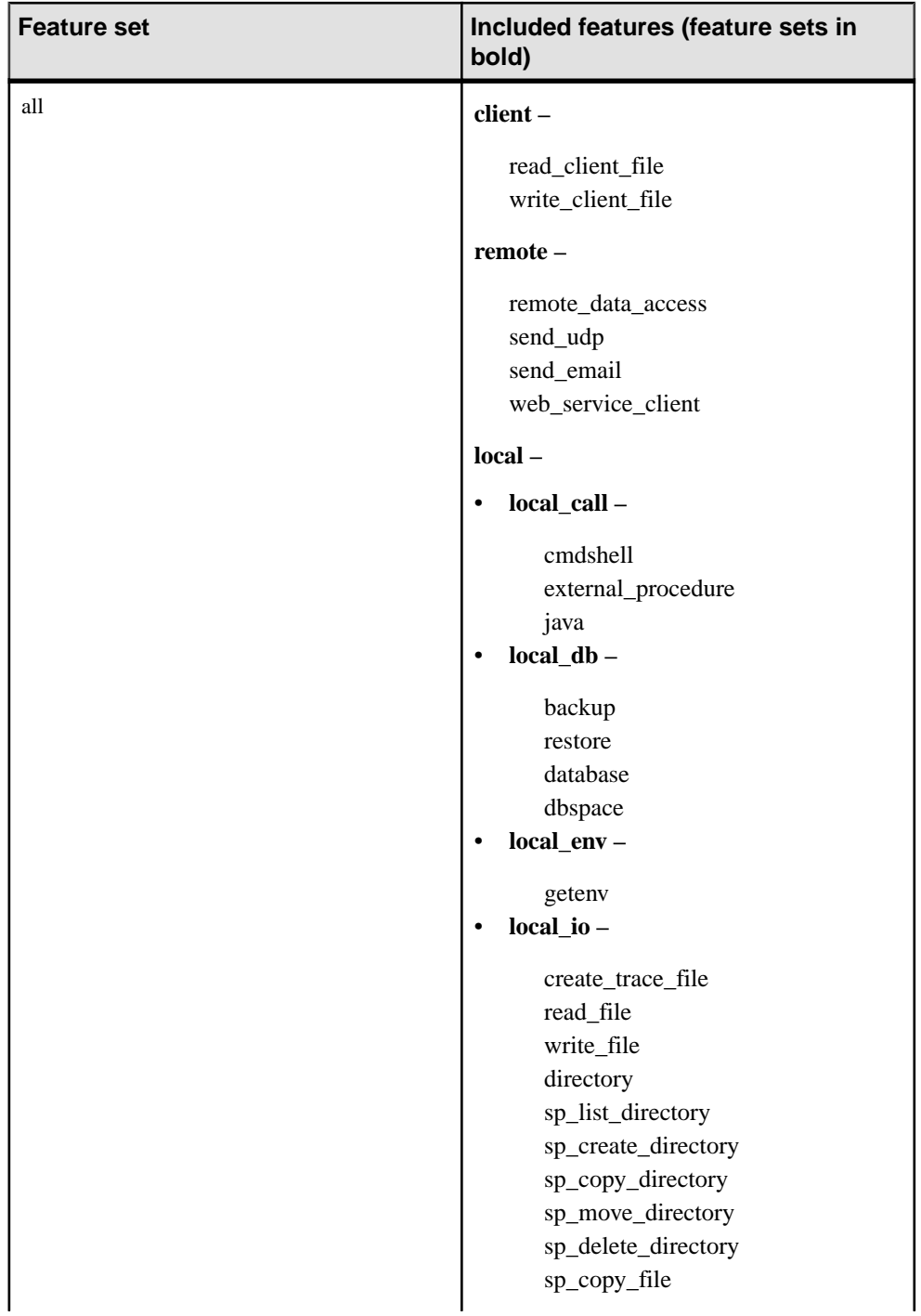

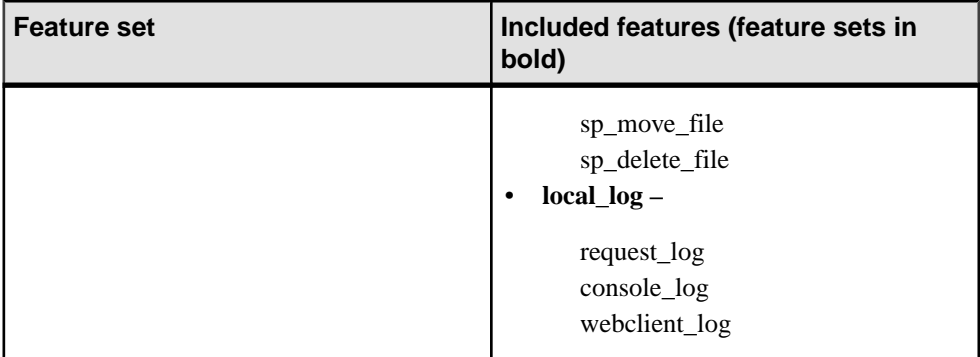

### **Parameters**

- **none** Specifies that no features are secured.
- **manage** server Prevents users from accessing all database server-related features. This set consists of the following features:
	- **processor affinity** Prevents users from changing the processor affinity (the number of logical processors being used) of the database server.
- **manage** security Prevents users from accessing features that allow the management of database server security. By default, these features are secured.
	- **manage\_features** Prevents users from modifying the list of features that can be secured on the database server.
	- **manage\_keys** Prevents the creation, modification, deletion, or listing of secure feature keys.

A user that has access to the manage keys feature but not the manage features feature cannot define a key with more secure features than those assigned to the user.

- **manage disk sandbox** Prevents users from temporarily changing disk sandbox settings by using the sa\_server\_option system procedure or the sa\_db\_option system procedure. The manage\_disk\_sandbox secure feature cannot be turned off for all databases or users—it can only be turned off for individual connections by using the sp\_use\_secure\_feature\_key system procedure.
- **server\_security** Prevents users from accessing features that can temporarily bypass security settings. By default, these features are secured.
	- **disk sandbox** Prevents users from performing read-write file operations on the database outside the directory where the main database file is located.
	- **trace\_system\_event –** Prevents users from creating user-defined trace events.
- **all** Prevents users from accessing the following groups:
	- **client** Prevents users from accessing all features that allow access to client-related input and output. This feature controls access to the client computing environment. This set consists of the following features:
- **read client file –** Prevents the use of statements that can cause a client file to be read. For example, the READ\_CLIENT\_FILE function and the LOAD TABLE statement.
- **write client file –** Prevents the use of all statements that can cause a client file to be written to. For example, the UNLOAD statement and the WRITE\_CLIENT\_FILE function.
- **remote** Prevents users from accessing all features that allow remote access or communication with remote processes. This set consists of the following features:
	- **remote** data  $\arccos$  **–**Prevents the use of any remote data access services, such as proxy tables.
	- **send udp** Prevents the ability to send UDP packets to a specified address by using the sa\_send\_udp system procedure.
	- send\_email Prevents the use of email system procedures, such as xp\_sendmail.
	- **web service client** Prevents the use of web service client stored procedure calls (stored procedures that issue HTTP requests).
- **local** Prevents users from accessing all local-related features. This feature controls access to the server computing environment. This set consists of the local\_call, local db, local io, and local log feature subsets.
	- **local\_call** Prevents users from accessing all features that provide the ability to execute code that is not directly part of the database server and is not controlled by the database server. This set consists of the following features:
		- **cmdshell** Prevents the use of the xp cmdshell procedure.
		- **external procedure Prevents the use of external stored procedures. This** setting does not disable the use of the xp\_\* system procedures (such as xp\_cmdshell, xp\_readfile, and so on) that are built into the database server. Separate feature control options are provided for these system procedures.
		- external procedure v3 External C or C++ procedure. See the *User*-*Defined Functions* **guide for information on C and C++ UDFs. –** See the User-Defined Functions guide.
		- **java** Prevents the use of Java-related features, such as Java procedures.
	- **local\_db** Prevents users from accessing all features related to database files. This set consists of the following features:
		- **backup** Prevents the use of the BACKUP statement, and with it, the ability to run server-side backups. You can still perform client-side backups by using the dbbackup utility.
		- **restore** Prevents the use of the RESTORE DATABASE statement.
		- **database** Prevents the use of the CREATE DATABASE, ALTER DATABASE, DROP DATABASE, CREATE ENCRYPTED FILE, CREATE

DECRYPTED FILE, CREATE ENCRYPTED DATABASE, and CREATE DECRYPTED DATABASE statements.

- **dbspace** Prevents the use of the CREATE DBSPACE, ALTER DBSPACE, and DROP DBSPACE statements.
- **local env** Prevents users from accessing all features related to environment variables. This set consists of the following features:
	- **getenv** Prevents users from reading the value of any environment variable.
- **local io** Prevents users from accessing all features that allow direct access to files and their contents. This set consists of the following features:
	- **create trace file** Prevents the use of statements that create an event tracing target.
	- **read file** Prevents the use of statements that can cause a local file to be read. For example, the xp\_read\_file system procedure, the LOAD TABLE statement, and the use of OPENSTRING( FILE... ). The alternate names load\_table and xp\_read\_file are deprecated.
	- **write file** Prevents the use of all statements that can cause a local file to be written to. For example, the UNLOAD statement and the xp\_write\_file system procedure. The alternate names unload\_table and xp\_write\_file are deprecated.
	- **delete file** Prevents the use of all statements that can cause a local file to be deleted. For example, securing this feature causes the dbbackup utility to fail if the -x or -xo options are specified.
	- **directory** Prevents the use of directory class proxy tables. This feature is disabled when remote\_data\_access is disabled.
	- **sp\_list\_directory** Prevents the use of the sp\_list\_directory system procedure.
	- **sp\_create\_directory** Prevents the use of the sp\_create\_directory system procedure.
	- **sp\_copy\_directory** Prevents the use of the sp\_copy\_directory system procedure.
	- **sp\_move\_directory** Prevents the use of the sp\_move\_directory system procedure.
	- **sp\_delete\_directory** Prevents the use of the sp\_delete\_directory system procedure.
	- **sp\_copy\_file** Prevents the use of the sp\_copy\_file system procedure.
	- **sp\_move\_file** Prevents the use of the sp\_move\_file system procedure.
	- **sp\_delete\_file** Prevents the use of the sp\_delete\_file system procedure.
- **local log** Prevents users from accessing all logging features that result in creating or writing data directly to a file on disk. This set consists of the following features:
	- **request\_log –** Prevents the ability to change the request log file name and also prevents the ability to increase the limits of the request log file size or number of files. You can specify the request log file and limits on this file in the command

to start the database server; however, they cannot be changed once the database server is started. When request log features are disabled, you can still turn request logging on and off and reduce the maximum file size and number of request logging files.

- **console**  $log$  Prevents the ability to change the database server message log file name using the ConsoleLogFile option of the sa\_server\_option system procedure. Securing this feature also prevents the ability to increase the maximum size of the log file using the ConsoleLogMaxSize option of the sa\_server\_option system procedure. You can specify a server log file and its size when starting the database server.
- **webclient\_log** Prevents the ability to change the web service client log file name using the WebClientLogFile option of the sa\_server\_option system procedure. You can specify a web service client log file when starting the database server.

### Applies to

All operating systems and database servers.

#### Remarks

This option allows the owner of the database server to control whether users have access to features for databases running on the database server. The -sk option allows the owner of the database server to create a system secure feature key that prevents users from accessing features specified by the -sf option.

If you start a database without specifying a system secure feature key, the default secure features are secured, and you cannot change the secure feature settingsfor the database server or any databases running on it. You cannot create the system secure feature key later—you must shut down the database server and specify a system secure feature key when you restart it.

The *feature-list* is a comma-separated list of feature names or feature sets to secure for the database server. Securing a feature makes it inaccessible to all database users other than administrators. Specifying a feature set secures all the features included in the set. To secure one or more, but not all, of the features in the feature set, specify the individual feature name.

**Note:** Sub-features of feature sets that are secured by default, cannot be unsecured from the command line. In other words the following command will not work:

```
-sf manage security, -manage keys
```
Use *feature-name* to indicate that the feature should be secured (made inaccessible), and  $$ feature-name or feature-name- to indicate that the feature should be unsecured (accessible to all database users). For example, the following command indicates that only dbspace features are accessible to all users:

iqsrv16 -n secure server -sf all,-dbspace

# **Example**

The following command starts a database server named secure\_server with access to the request log and with all remote data access features secured. The key specified by the -sk option can be used later with the sp\_use\_secure\_feature\_key system procedure to make these features accessible to all users on the current connection.

iqsrv16 -n secure server -sf remote,-request log -sk j978kls12

If a user connected to a database running on the secure\_server database server uses the sp\_use\_secure\_feature\_key system procedure with the authorization\_key parameter set to the same value as that specified by -sk, that connection has access to the remote data access features:

CALL sp use secure feature key ( 'MyKey' , 'j978kls12' );

The following command secures all features, with the exception of local database features: iqsrv16 -n secure server -sf all,-local db

# **-sk iqsrv16 database server option**

Specifies a system secure feature key that can be used to allow access to features that are secured for the database server.

### **Syntax**

iqsrv16 -sk *key* ...

### Applies to

All operating systems and database servers.

### Remarks

When you secure features for a database server by using the -sf option, you can also include the -sk option, which specifies a key that can be used with the sp\_use\_secure\_feature\_key system procedure to allow access to secured features for a connection. That connection can also use the sa server option system procedure to modify the features or feature sets that are secured for all databases running on the database server.

The key must be a non-empty string of at least six characters, and it cannot contain double quotes, control characters (any character less than  $0x20$ ), or backslashes. There is a limit of 1000 secure feature keys per database.

If the value for the authorization key parameter of the sp\_use\_secure\_feature\_key system procedure is set to any value other than the one specified by -sk, no error is given and the features specified by -sf remain secured for the connection.

If you specify -sk without -sf, only the default secure features are enabled, but you can use the system secure feature key while the database server is running to change the secure feature settings.

# **Example**

The following command starts a database server named secure server with the backup feature secured. The key specified by the -sk option can be used later to allow accessto these features for a specific connection.

iqsrv16 -n secure server -sf backup -sk j978kls12

Setting the authorization key parameter to the value specified by -sk for a connection to a database running on the secure\_server database server allows that connection to perform backups or change the features that are secured on the secure server database server:

```
CALL sp_use_secure_feature_key ( 'MyKey' , 'j978kls12' );
```
The user can then secure all features for databases running on secure server by executing the following statement:

```
CALL sa server option( 'SecureFeatures', 'all' );
```
# **-su iqsrv16 database server option**

Sets the password for the DBA user of the utility database (utility db), or disable connections to the utility database.

### **Syntax**

iqsrv16 -su *password* ...

### Applies to

All operating systems and database servers.

### Remarks

This option specifies the initial password for the DBA user of the utility database. The password is case sensitive. You can specify none for the password to disable all connections to the utility database.

• If you are using the network database server and do not specify the -su option, connections to the utility database are not allowed unless the util db. ini file exists and the user ID is DBA with a password that matches the password in the util  $db$ . ini file. On a network server,if both -su and util\_db.ini are used, util\_db.ini isignored. The util\_db.ini file is deprecated.

Specifying a password for the utility database for a network database server is useful for the cases when the database server is running, but it is not possible to connect to the database.

You can execute a CREATE USER DBA IDENTIFIED BY new-password statement while connected to utility\_db to change the password for the DBA user of the utility database. The REVOKE CONNECT FROM DBA statement can be used to disable connections to the utility\_db database. Not all SQL statements are supported for the utility database.

To avoid having the utility database password in clear text on the command line, you can use the dbfhide utility to obfuscate a file containing the password, and then reference the obfuscated file on the command line.

# **Example**

The following command disables all connections to the utility database:

iqsrv16 -su none c:\inventory.db

In the following example, the file named util db  $pwd.cfg$  that contains the utility database password is obfuscated using dbfhide and renamed util db pwd hide.cfg:

```
dbfhide util_db_pwd.cfg util_db_pwd_hide.cfg
```
The util db pwd hide.cfg file can then be used to specify the utility database password:

```
iqsrv16 -su @util_db_pwd_hide.cfg -n my_server c:\inventory.db
```
# **-tdsl iqsrv16 database server option**

Sets the TDS login mode.

# **Syntax**

iqsrv16 -tdsl { all | RSA | RSANonce }...

### **Default**

all

# Applies to

All operating systems and database servers.

# Remarks

This option restricts the type of TDS login requests that the database server supports.

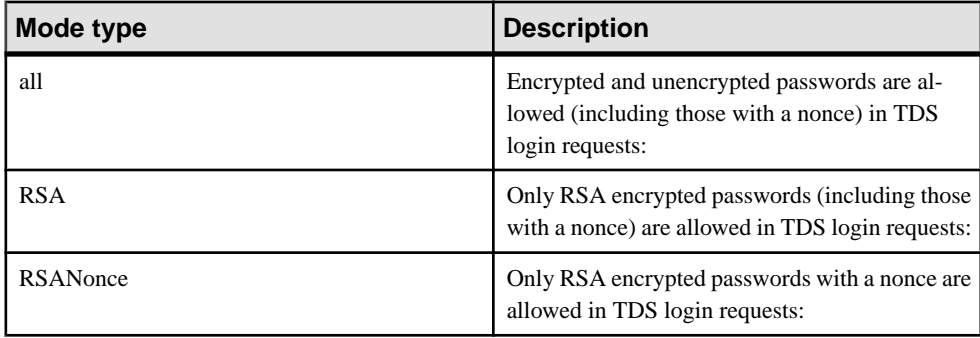

When you make login requests from a TDS application that supports RSA without a nonce, the database server generates a new set of encryption key for the login requests. Generating new encryption keys can be time-consuming.

When you make login requests from a TDS application that supports RSA with a nonce, the database server reuses a set of RSA encryption keys. These encryption keys are re-generated every 24 hours. By reusing the RSA encryption keys, performance can improve while protecting the database server from replay attacks.

Both jConnect and Open Client support RSA login requests with and without a nonce.

# **-ti iqsrv16 database server option**

Disconnects inactive connections.

**Syntax** iqsrv16 -ti *minutes* ...

**Default** 240 (4 hours)

### Applies to

All operating systems and database servers.

#### Remarks

Disconnects connections that haven't submitted a request for the specified number of *minutes*. The maximum value is 32767. A client computer in the middle of a database transaction holds locks until the transaction is ended or the connection is disconnected. The -ti option is provided to disconnect inactive connections, freeing their locks.

The -ti option is very useful when used in conjunction with iqsrv16 since most connections will be over network links (TCP).

Setting the value to zero disables checking of inactive connections, so that no connections are disconnected. If the Idle connection parameter is not used, then the idle timeout value for TCP/IP connections is controlled by the -ti database server option. If both the -ti database server option and the Idle connection parameter are specified, then the idle timeout value is controlled by the connection parameter.

# **-tl iqsrv16 database server option**

Sets the period at which to send liveness packets.

Syntax iqsrv16 -tl *seconds* ...

Applies to All database servers using TCP/IP.

### Remarks

A liveness packet is sent periodically across a client/server TCP/IP communications protocol to confirm that a connection is intact. If the server runs for a Liveness Timeout period (default 2) minutes) without detecting a liveness packet on a connection, the communication is severed, and the server drops the connection associated with that client. Unix non-threaded clients and TDS connections do not do liveness checking.

The -tl option on the server sets the LivenessTimeout value for all clients that do not specify a liveness period.

Liveness packets are sent when a connection hasn't sent any packets for between one third and two thirds of the LivenessTimeout value.

When there are more than 200 connections, the server automatically calculates a higher Liveness Timeout value based on the stated Liveness Timeout value, so the server can handle a large number of connections more efficiently. Liveness packets are sent between one third and two thirds ofthe LivenessTimeout on each idle connection. Large numbers ofliveness packets aren't sent at the same time. Liveness packets that take a long time to send could be sent after two thirds of the LivenessTimeout. A warning appears in the database server message log if the liveness sends take a long time. If this warning occurs, consider increasing the LivenessTimeout value.

Although it isn't generally recommended, you can disable liveness by specifying the following:

iqsrv16 -tl 0 -n my\_server

Rather than disabling the LivenessTimeout option, consider increasing the value to one hour as follows:

iqsrv16 -tl 3600 -n my\_server

# **-tmf iqsrv16 database server option**

Forces transaction manager recovery for distributed transactions.

Syntax iqsrv16 -tmf ...

Applies to Windows.

### Remarks

Used during recovery of distributed transactions when the distributed transaction coordinator isn't available. If DTC cannot be located, the outstanding operations are rolled back and recovery continues. It can also be used when starting a database with distributed transactions in the transaction log on a platform where the DTC isn't available.

**Warning!** If you use this option, distributed transactions are not recovered properly. It is not intended for routine use.

# **-tq iqsrv16 database server option**

Shuts down the server at a specified time.

#### **Syntax**

iqsrv16 -tq { *datetime* | *time* } ...

#### Applies to

All operating systems and database servers.

#### Remarks

This option is useful for setting up automatic off-line backup procedures.

The format for the time is in hh:mm (24 hour clock), and can be preceded by an optional date. If a date is specified, the date and time must be enclosed in double quotes and be in the format YYYY/MM/DD HH:MM.

# **-u iqsrv16 database server option**

Opens files using the operating system disk cache.

### **Syntax** iqsrv16 -u ...

Applies to Windows, Unix.

### Remarks

Files are opened using the operating system disk cache in addition to the database cache.

While the operating system disk cache may improve performance, better performance is often obtained by using only the database cache.

If the server is running on a dedicated computer, you shouldn't use the -u option, as the database cache itselfis generallymore efficient. Youmay wantto use the -u option ifthe server is running on a computer with several other applications (so that a large database cache may interfere with other applications) and yet IO-intensive tasks are run intermittently on the server (so that a large cache will improve performance).

# **-ud iqsrv16 Server Option**

(UNIX servers) Causesthe processto run as a daemon in the root directory.SAPrecommends that you do not use this switch in IQ servers.

# **-uf iqsrv16 database server option**

Specifies the action that the database server takes when a fatal error or assertion failure occurs on a database server.

#### **Syntax**

iqsrv16 -uf *action* ...

#### **Default** default

#### Allowed values

- **abort** The database server is shut down and a core file is generated.
- **default** The database server behaves in the same manner as abort, except when a devicefull fatal error occurs. In this case, it behaves in the same manner as defunct. This action prevents the system from trying to write a core file on a full device.
- **defunct** The database server continues running and does not call abort. Any new connection attempts that are made to the database server receive the original error.

# Applies to

All operating systems.

# **-ut iqsrv16 Server Option**

(UNIX servers) Causes the server to touch catalog store temporary files at intervals specified by min.

**Syntax -ut** min

### **-v iqsrv16 Server Option**

Displays the database server version in a message box (Windows) or in a version string (UNIX / Linux).

**Syntax -v** or **-v2**

# **-x iqsrv16 database server option**

Specifies server-side network communications protocols.

#### **Syntax**

iqsrv16 -x { all | none | tcpip [ ( *parm*=*value*;...) } ...

### Allowed values

Regardless of which settings you choose for the -x option, the database server always accepts shared memory connections.

By default, the network database server starts the shared memory and TCP/IP protocols.

You can specify the following values for the -x option:

- **TCPIP (TCP) –** Listen for connection attempts by the client using the shared memory and TCP/IP protocols.
- **NONE** Listen for connection attempts by the client using only the shared memory protocol.
- **ALL** Listen for connection attempts by the client using shared memory and TCP/IP protocols.

### Applies to

All operating systems and database servers.

### Remarks

Use the -x option to specify which communications protocols you want to use to listen for client connections.

For the TCP/IP protocol, additional parameters may be provided, in the following format: -x tcpip(*PARM1*=*value1*;*PARM2*=*value2*;...)

For Unix, quotation marks are required if more than one parameter is supplied or certain punctuation characters are used, such as round brackets. For example:

```
-x "tcpip(PARM1=value1;PARM2=value2;...)"
```
When the database server listens for TCP/IP connections, by default it listens to all network cards on port 2638.

### **Examples**

Allow shared memory and TCP/IP connections on the network server:

iqsrv16 -n server name "%IQDIRSAMP16%\iqdemo.db;"

Use the -x option to specify protocol options to tune the behavior of TCP/IP. Allow the network server to use two specific network cards:

```
iqsrv16 -x "tcpip(MyIP=192.75.209.12,192.75.209.32)" "%IQDIRSAMP16%
\iqdemo.db;"
```
# **-xd iqsrv16 Server Option**

Prevents the database server from becoming the default database server.

When a database server starts, it attempts to become the default database server on that computer. The first database server to start when there is no default server becomes the default database server. Shared memory connection attempts on that computer that do not explicitly specify a database server name connect to the default server.

Specifying this option prevents the database server from becoming the default database server. If this option is specified, clients that do not specify a database server name cannot find the database server over shared memory. The **-xd** option also prevents the database server from using the default TCP port. If a TCP port is not specified, the database server uses a port other than port 2638.

# **-xs iqsrv16 database server option**

Specifies server-side web services communications protocols.

# **Syntax**

```
iqsrv16 -xs [,..] { protocol[,...] }
protocol : { 
NONE
 | HTTP [ ( option=value;...) ]
 | HTTPS [ ( option=value;...) ]
```
# Allowed values

You can specify any of the following:

- *option* A network protocol option
- **HTTP** Listen for web requests by the client using the HTTP protocol. The default port on which to listen is 80.
- **HTTPS** Listen for web requests by the client using the HTTPS protocol. The default port on which to listen is 443. You must specify the server's certificate and password to use HTTPS. The password must be an RSA certificate because HTTPS uses RSA encryption.

The HTTP server supports HTTPS connections using SSL version 3.0 and TLS versions 1.0 and 1.1.

You can specify HTTPS, or HTTPS with FIPS=Y for FIPS-certified RSA encryption. FIPS-certified HTTPS uses a separate certified library, but is compatible with HTTPS.

• **NONE** – Do not listen for web requests. This is the default.

# Applies to

All operating systems and database servers.

# Remarks

Use the -xs option to specify which web protocols you want to use to listen for requests.

If you do not specify the -xs option, the database server doesn't attempt to listen for web requests.

To specify multiple protocols, you can specify the -xs option for each protocol or you can specify multiple protocols with one -xs option. The server listens for web requests using all the specified protocols.

**Note:** To start multiple web servers at the same time, change the port for one of them since they both have the same default port.

You can use the HTTPS or FIPS-certified HTTPS protocols for transport-layer security.

On Unix, quotation marks are required if more than one parameter is supplied:

```
-xs "HTTP(OPTION1=value1;OPTION2=value2;...)"
```
**Note:** All strong encryption technologies are subject to export regulations.

#### **Example**

Listen for HTTP web requests on port 80:

```
iqsrv16 web.db -xs HTTP(PORT=80)
```
Listen for web requests using HTTPS:

```
iqsrv16 web.db -xs 
HTTPS(FIPS=N;PORT=82;IDENTITY=ecserver.id;IDENTITY_PASSWORD=test)
```
Listen on ports 80 and 8080:

```
iqsrv16 -xs HTTP(port=80),HTTP(PORT=8080)
```
or

```
iqsrv16 -xs HTTP(port=80) -xs HTTP(PORT=8080)
```
# **-z iqsrv16 database server option**

Displays diagnostic communication messages, and other messages, for troubleshooting purposes.

#### **Syntax**

iqsrv16 -z ...

#### Applies to

All operating systems and database servers.

#### Remarks

This should only be used when tracking problems. The information appears in the database server messages window.

# **-ze iqsrv16 database server option**

Displays database server environment variables in the database server messages window.

#### **Syntax**

iqsrv16 -ze ...

### Applies to

All operating systems and database servers.

### Remarks

When you specify the -ze option, environment variables are listed in the database server messages window on startup. You can log the contents of the database server messages window to a file by specifying the -o option when starting the database server.

### **Example**

The following command starts a database server named myserver, and outputs the environment variables set for the server to the database server messages window and the file server-log.txt.

iqsrv16 -n myserver -ze -o server-log.txt

# **-zl iqsrv16 database server option**

Turns on capturing of the most recently-prepared SQL statement for each connection to databases on the server.

### Syntax

iqsrv16 -zl ...

### Applies to

All operating systems and database servers.

### Remarks

This feature can also be turned on using the RememberLastStatement server setting. You can obtain the most recently-prepared SQL statement for a connection using the LastStatement value of the CONNECTION\_PROPERTY function. The sa\_conn\_activity stored procedure allows you to obtain the most recently-prepared SQL statement for all current connections to databases on the server.

The LastStatement value is set when a statement is prepared, and is cleared when a statement is dropped. Only one statement string is remembered for each connection.

If sa\_conn\_activity reports a non-empty value for a connection, it is most likely the statement that the connection is currently executing. If the statement had completed, it would likely have been dropped and the property value would have been cleared. If an application prepares

multiple statements and retains their statement handles, the LastStatement value does not reflect what a connection is currently doing.

For stored procedure calls, only the outermost procedure call appears, not the statements within the procedure.

**Warning!** When -zl is specified or when the RememberLastStatement server setting is turned on, any user can call the sa\_conn\_activity system procedure or obtain the value of the LastStatement connection property to find out the most recently-prepared SQL statement for any other user. This option should be used with caution and turned off when it isn't required.

# **-zn iqsrv16 database server option**

Specifies the number of request log file copies to retain.

#### **Syntax**

iqsrv16 -zn *integer*

#### Applies to

All operating systems and database servers.

### Remarks

If request logging is enabled over a long period of time, the request log file can become large. The -zn option allows you to specify the number of request log file copies to retain. It only takes effect if -zs is also specified. The -zs option allows you to create a new log file and rename the original log file when the original log file reaches a specified size.

For example, if you redirect request logging information to the file  $\text{reg.}$  out, and specify five request log file copies using the -zn option, the server creates files in the following order: req.out.1, req.out.2, req.out.3, req.out.4, and req.out.5. When these files exist and the active request log fills again, the following happens:

- req.out.1 is deleted
- the files req.out.2 to req.out.5 are renamed req.out.1 to req.out.4
- the copy of the active log is renamed req.out.5

Requestlogging isturned on using the -zr option and redirected to a separate file using the -zo option. You can also set the number of request logs using the sa\_server\_option system procedure where nn specifies the number of request log file copies:

CALL sa\_server\_option('RequestLogNumFiles',*nn*);

### **Example**

In the following example, entered all on one line, request logging information is output to a request log file named mydatabase.log, which has a maximum size of 10 KB, and three copies of the request log are kept:

```
iqsrv16 "c:\my data\mydatabase.db" -zr all -zn 3
 -zs 10 -zo mydatabase.log
```
# **-zo iqsrv16 database server option**

Redirects request logging information to a file separate from the regular log file.

#### **Syntax**

iqsrv16 -zo *filename* ...

### Applies to

All operating systems and database servers.

### Remarks

Request logging is turned on using the -zr option. You can direct the output from this file to a different file that is not the regular log file by specifying the -zo option.

This option also prevents request logging from appearing in the database server messages window.

# **-zoc iqsrv16 database server option**

Redirects web service client information to a file.

**Syntax** 

```
iqsrv16 -zoc filename ...
```
### Applies to

All operating systems and database servers.

### Remarks

The web service client log file contains HTTP requests and transport data recorded for outbound web service client calls. The web service client log file can also be specified using the sa\_server\_option system procedure:

CALL sa server option( 'WebClientLogFile', 'clientinfo.txt' );

Logging is enabled automatically when you specify the -zoc server option. You can enable and disable logging to this file using the sa\_server\_option system procedure:

CALL sa server option( 'WebClientLogging', 'ON' );

### **Example**

The following command starts the database server so that it listens for HTTP web requests on port 80, and logs outbound web service client information to the file clientinfo.txt:

iqsrv16 web.db -xs HTTP(PORT=80) -zoc clientinfo.txt

# **-zr iqsrv16 database server option**

Enables request logging of operations.

#### **Syntax**

```
iqsrv16 -zr { SQL | HOSTVARS | PLAN | PROCEDURES | TRIGGERS | 
OTHER | BLOCKS | REPLACE | ALL | NONE } ...
```
### Allowed values

• **SQL** – enables logging of the following:

START DATABASE statements STOP DATABASE statements STOP SERVER statements Statement preparation and execution EXECUTE IMMEDIATE statement Option settings COMMIT statements ROLLBACK statements PREPARE TO COMMIT operations Connects and disconnects Beginnings of transactions DROP STATEMENT statements Cursor explanations Cursor open, close, and resume Errors

- **PLAN** enables logging of execution plans (short form). Execution plans for procedures are also recorded if logging of procedures (PROCEDURES) is enabled.
- **HOSTVARS** enables logging of host variable values. If you specify HOSTVARS, the information listed for SQL is also logged.
- **PROCEDURES** enables logging of statements executed from within procedures and user-defined functions.
- **TRIGGERS** enables logging of statements executed from within triggers.
- **OTHER** enables logging of additional request types not included by SQL, such as FETCH and PREFETCH. However, if you specify OTHER but do not specify SQL, it is the equivalent of specifying SQL+OTHER. Including OTHER can cause the log file to grow rapidly and could negatively affect server performance.
- **BLOCKS** enables logging of details showing when a connection is blocked and unblocked on another connection.
- **REPLACE** at the start of logging, the existing request log is replaced with a new (empty) one of the same name. Otherwise, the existing request log is opened and new entries are appended to the end of the file.
- **ALL** logs all supported information. This setting is equivalent to specifying SQL +PLAN+HOSTVARS+PROCEDURES+TRIGGERS+OTHER+BLOCKS. This setting can cause the log file to grow rapidly and could negatively affect server performance.
- **NO or NONE** turns off logging to the request log.

### Applies to

All operating systems and database servers.

### Remarks

This option should only be used when tracking problems. The information appears in the database server messages window or is sent to the request log. When you specify multiple values, they are separated with a , or a +.

Once the database server isstarted, you can change the requestlog settingsto log more or less information using the sa\_server\_option system procedure.

You can find the current value of the RequestLogging setting using the following query: SELECT PROPERTY ( 'RequestLogging' );

# **-zs iqsrv16 database server option**

Limits the size of the request log.

### **Syntax**

iqsrv16 -zs { *size*[ k | m | g ] } ...

### Applies to

All operating systems and database servers.

### Remarks

Requestlogging isturned on using the -zr option, and redirected to a separate file using the -zo option. You can limit the size of the file using the -zs option.

The *size* is the maximum file size for the request log, in bytes. Use  $k, m, or g$  to specify units of kilobytes, megabytes, or gigabytes respectively.

If you specify -zs 0, then there is no maximum size for the request logging file, and the file is never renamed. This is the default value.

When the request log file reaches the size specified by either the -zs option or the sa server option system procedure, the file is renamed with the extension .old appended (replacing an existing file with the same name if one exists). The request log file is then restarted.

# **Example**

The following example shows how the -zs option is used to control log file size. Suppose you start a database server with the following command line:

iqsrv16 -zr all -zs 10k -zo mydatabase.log

A new log file mydatabase.log is created. When this file reaches 10 KB in size, any existing mydatabase.old files are deleted, mydatabase.log is renamed to mydatabase.old, and a new mydatabase.log file is started. This process is repeated each time the mydatabase.log file reaches the specified size (in this case 10 KB).

# **start\_iq Database File Parameters**

This topic lists the parameters of the database server/database file. You specify the database file after the server options in the command syntax.

| <b>Parameter</b> | <b>Description</b>                                                                                                    |
|------------------|----------------------------------------------------------------------------------------------------|
| -n server-name   | Specifies the name of the database server.                                                                                                    |
| database-file    | Specifies the database file name. If <i>database-file</i> is specified without a file<br>extension, SAP Sybase IQ looks for <i>database-file</i> with extension . db. |
|                  | If you use a relative path, the path is read relative to the current working<br>directory of the server. You can supply a full path.                                  |
|                  | On Windows you can supply a path that conforms to the Universal Naming<br>Convention (UNC) format:                                                                    |
|                  | \\server\volume\path\file.ext                                                                                                    |

**Table 34. start\_iq Database File Parameters**

**Warning!** The database file must be on the same machine as the database server. Managing a database file that is located on a network drive can lead to file corruption.

# **start\_iq Database Options**

Available switches for the **start\_iq** database-options parameters.

Specify these options after the database file. These options apply only to that database. These options apply only to the preceding database in the command syntax.

There are two forms of syntax for **start\_iq** database options:

• When specifying options in a configuration file, do not enclose the option value in quotation marks. For example:

### start iq Database Server Startup Utility

iqdemo.db -ek xxx

• When specifying options on the command line, enclose the option value in quotation marks. For example:

start\_iq @iqdemo.cfg iqdemo.db -ek 'xxx'

### **See also**

• [dblocate Database Administration Utility](#page-80-0) on page 71

# **-a iqsrv16 database option**

Applies the named transaction log.

#### **Syntax**

iqsrv16 [ *server-options* ] *database-file* -a *log-filename* ...

#### Applies to

All operating systems and database servers.

#### Remarks

This option is used to recover from media failure on the database file. When this option is specified, the database server applies the log and then shuts down—it doesn't continue to run. If you need to apply multiple transaction logs, you must know the correct order in which to apply them when using -a. The database server automatically applies multiple transaction logs in the correct order if you use the -ad or -ar option.

The -a database option must be specified after the database-file, and applies only to that database.

Specifying a cache size when starting the server can reduce recovery time.

#### **Example**

The following example, entered all on one line, applies the log file to a backup copy of the mydemo database.

```
iqsrv16 "c:\backup\myiqdemo.db" -a "c:\backup\mydemo.log"
```
# **-ad iqsrv16 database option**

Specifies the directory containing transaction log files to be applied to the database.

#### Syntax

iqsrv16 [ *server-options* ] *database-file* -ad *log-directory* ...

#### Applies to

All operating systems and database servers.

# Remarks

When you include the -ad option, the specified directory is scanned for transaction log files associated with the database. Transaction log files with starting log offsets greater than or equal to the start log offset stored in the database file are applied, in log offset order. Once all the transaction log files have been applied, the database is stopped. You must also specify the -as option if you wantthe database to continue running once the transaction log files have been applied.

If the specified log directory uses a relative path, then this directory is read relative to the database-file directory.

The -ad database option must be specified after the *database-file*, and applies only to that database.

# **Example**

The database server applies the log files in the backup directory to the mysample.db database and then stops the database once the log files have been applied.

iqsrv16 "c:\mysample.db" -ad "c:\backup"

The database server applies the log files in the backup directory to the mysample.db database and the database continues running once the log files have been applied.

iqsrv16 "c:\mysample.db" -ad "c:\backup" -as

# **-al iqsrv16 Database Option**

Extends LOGIN\_MODE for LDAPUA only to a select number of users using Standard authentication.

### **Syntax**

```
-al "user1;user2;user3" server_name.cfg database_name.db
```
### Remarks

- Up to five user IDs can be specified, separated by semi-colons, and enclosed in double quotation marks.
- When run a t the database level, it remains in effect until the next time the database is stopped/started.

# **-ar iqsrv16 database option**

Specifies that any transaction log files located in the same directory as the current transaction log should be applied to the database.

### **Syntax**

iqsrv16 [ *server-options* ] *database-file* -ar ...

### Applies to

All operating systems and database servers.

### Remarks

When you include the -ar option, the database server looks for transaction log files associated with the database that are located in the same directory as the current transaction log. The transaction log location is obtained from the database. Transaction log files with starting log offsets greater than or equal to the start log offset stored in the database are applied, in log offset order. Once all the transaction log files have been applied, the database is stopped. You must also specify the -as option if you want the database to continue running once the transaction log files have been applied.

The -ar database option must be specified after the *database-file*, and applies only to that database.

### **Example**

The database server applies the transaction log files (whose location is obtained from the database) to the mysample.db database. The database continues running after the transaction log files have been applied.

iqsrv16 "c:\mysample.db" -ar -as

# **-as iqsrv16 database option**

Specifies that the database should continue to run after transaction logs have been applied (used in conjunction with -ad or -ar).

### **Syntax**

```
iqsrv16 [ server-options ] database-file { -ad log-dir | -ar } -
as
```
### Applies to

All operating systems and database servers.

### Remarks

The -as option must be specified in conjunction with either the -ad or -ar option. When you include -as, the database continues running after the transaction logs are applied to it.

The -as database option must be specified after the *database-file*, and applies only to that database.

### **Example**

The database server applies the transaction log files to the mysample.db database. In this case, because -ar is specified, the database server obtains the location of the transaction logs from the database. The database continues running after the log files have been applied.
iqsrv16 "c:\mysample.db" -ar -as

The database server applies the log files in the backup directory to the mysample.db database. The database continues running after the log files have been applied. iqsrv16 "c:\mysample.db" -ad "c:\backup" -as

#### **-dh iqsrv16 Database Option**

Makes a database undetectable when theServer Location utility **dblocate -d** isrun againstthe server.

#### **-ds iqsrv16 database option**

Specifies the directory where the dbspaces for the database and the transaction log are located.

#### **Syntax**

iqsrv16 *database-file* -ds *dbspace-directory* ...

#### Applies to

All operating systems and database servers.

This option only applies to Catalog dbspaces, not IQ dbspaces.

#### Remarks

When a dbspace directory is specified, the database server only searches this directory for dbspaces. The location of the dbspace appears in the database server messages window.

If your backup includes dbspaces with full path names, you can use this option to start the backed up copy of the database on the same computer as the original database while the original database is still running.

The -ds database option must be specified after the *database-file*, and applies only to that database.

If a transaction log file is not found in the directory specified by this option,then one is created in this location.

**Warning!** The -ds option should only be used for recovery. If you specify this option and the database has a current, live transaction log that is not located in the directory specified by the -ds option, then a new transaction log is created in the specified location.

#### **Example**

The following example starts a database server that looks for dbspaces in the directory  $\circ$ : \backup\Nov15:

iqsrv16 c:\backup\Nov15\my.db -ds c:\backup\Nov15\

The following example starts a database server that looks for dbspaces in the current directory: iqsrv16 my.db -ds .

## **-ek iqsrv16 Database Option**

Specifies the database encryption key.

**Syntax -ek** key

#### Remarks

Provided after the file name of a strongly encrypted database. Requires the key value as an argument to start an encrypted database. The key value is a string, including mixed cases, numbers, letters, and special characters. If you have a strongly encrypted database, you must provide the encryption key to use the database or transaction log; if you do not, the command fails. For a strongly encrypted database, you must specify either **-ek** or **-ep**, but not both.

## **-iqfreq iqsrv16 Database Option**

Marks the specified database as in use and restores the IQ main store portion of the database to its last known consistent state.

**Syntax -iqfrec dbname**

#### Remarks

Do not use **-iqfrec** during normal operations; use it only while force-recovering a database after seeing s buf or free list errors during recovery after SAP Sybase IO server failure. The dbname must be the physical database name, not a logical name or nickname.

**Note:** The option **-igfrec** applies only to the IQ main store portion of the database, not to the IQ catalog store. **-iqfrec** does not enable a forced recovery on the catalog store.

Follow correct system recovery and database repair procedures when using **-iqfrec**.

## **-m iqsrv16 Database Option**

Truncates (deletes) the transaction log when a checkpoint is done, either at shutdown or as a result of a checkpoint scheduled by the server.

Truncation provides a way to automatically limit the growth of the transaction log. Checkpoint frequency is still controlled by the CHECKPOINT\_TIME and RECOVERY\_TIME options (also definable on the command line).

The **-m** option is useful where high volume transactions requiring fast response times are being processed, and the contents of the transaction log are not being relied upon for recovery or replication. When this option is selected, there is no protection provided against media failure on the device containing the database files.

To avoid database file fragmentation, place the transaction log on a separate device or partition than the database itself.

This option is the same as the **-m** server option, but applies only to the current database or the database identified by the database-file command-line variable.

**Note:** Do not use the **-m** option with databases that are being replicated, as replication inherently relies on transaction log information. For this reason, never use the **-m** option on a multiplex database.

#### **See also**

- [dbbackup Database Administration Utility](#page-14-0) on page 5
- *[dbfhide Database Administration Utility](#page-18-0)* on page 9

## **-n iqsrv16 Database Option**

Provides an alternate name, or nickname, for the database.

Syntax

**-n** name

#### Remarks

Using a nickname simplifies connections. For Open Client, the **-n** nickname must be the same as the entry in the interfaces file.

**Note:** Since a database server can load several databases, the database name is used to distinguish the different databases. However, run only one database on an SAP Sybase IQ server. If you must run two databases, start two SAP Sybase IQ database servers on different ports.

By default, the database receives as a name the file name with the path and extension removed. For example, you start a server on c: \sybase\IQ-16\_0\demo\iqdemo.db and do not specify the **-n** option, then the name of the database is **iqdemo**. To avoid using the default name, always specify a server name.

For naming conventions, see the **-n** server option.

**Note:** There are two -n switches. If **-n** does not follow a database file name, the option names the server. If **-n** appears after a database file name, the switch is a database switch.

#### **See also**

• - *n iqsrv16 database server option* on page 172

## **-r iqsrv16 Database Option**

Forces all databases that start on the database server to be read-only.

No changes to the database are allowed: the database server doesn't modify the database file.

### **-sm iqsrv16 Database Option**

Provides an alternate database server name that can be used to access the read-only mirror database.

**Syntax -sm** name

#### Remarks

The alternate-server-name is only active when the database server is acting as mirror for the database. By using the **-sm** and **-sn** command-line options, an application can always connect to the database on the primary or the mirror server, without knowing which physical server is acting as primary or mirror.

### **-sn iqsrv16 Database Option**

Provides an alternate server name for a single database running on a database server.

**Syntax** 

**-sn** name

#### Remarks

The database server can be configured to listen for more than one server name for a particular database server. Server names other than the real server name are called alternate server names, and are specific to a particular database running on the database server. Clients using the alternate server name to connect can only connect to the database that specified the alternate server name. Alternate server names must be unique on the network; otherwise, the database fails to start. If the database is started in the server command and the alternate server name is not unique, the server fails to start.

## **-xp iqsrv16 Database Option**

Provides information to an operational server that allows it to connect to its partner and to the arbiter when database mirroring is being used.

#### **Syntax**

iqsrv16 [ server-options ] database-file -xp on

#### Remarks

The **-xp** database option must be specified after the database-file, and applies only to that database.

If the connection parameters specified in the **-xp** option are invalid, and there are multiple databases running on the server, then the mirrored database fails to start and does not attempt to reconnect. If the mirrored database is the only database running on the database server, then the database server does not start.

- **on–** You can only use database mirroring if you specify the **-xp** option when the database server is started, even if mirroring information is stored in the database. When you specify **-xp on**, you cannotspecify other mirroring options with the **-xp** option. The value **off** is not supported. Database mirroring settings are defined in the database using the following statements:
	- **CREATE MIRROR SERVER**
	- **SET MIRROR OPTION**

When you specify **-xp on**, you should also specify the name of the database server in the mirroring system using the **-n** option. Itis also recommended that you also include the **-su** option to specify the password for the utility database. Then, you can use the utility database to shut down the database server, or force the mirror server to become the primary server, if necessary.

**start\_iq** Database Server Startup Utility

# <span id="page-222-0"></span>**stop\_iq Database Shutdown Utility**

On UNIX and Linux platforms, you can stop the database server using the **stop\_iq** utility.

Use **stop\_iq** to stop your server and close all user connections to your server.

**stop** ig shuts down a server without regard for user connections or load process status. Normally, do not shut down a server while it is still connected to one or more clients.

**Note:** The **dbstop** utility offers a finer level of control, providing optionsto control whether a server is stopped based on user connections.

## **When to Stop and Restart the Server**

In some situations, the server may need to be stopped and restarted.

For example:

- To install a new version of SAP Sybase IQ
- To reset some server command line options
- To cause a small number of server-wide database options to take effect
- Before closing the operating system session

## **Ways to Stop Database Servers**

The preferred methods of stopping the database server in SAP Sybase IQ are as follows:

• In UNIX, use the **stop** iq utility at the operating system command line. When you run **stop** iq, the following message displays:

```
"Please note that 'stop iq' will shut down a server
completely without regard for users, connections, or load 
process status. For more control, use the 'dbstop' utility,
which has options that control stopping servers based on 
active connections."
```
- In Windows, click **Shutdown** on the database server display or right-click the IQ icon in the system tray and select **Exit**.
- In Windows, if the server is run as a service, open the Service Manager in Control Panel. Select the service and click **Stop**.

Avoid shutting down a server that is still connected to one or more clients. Doing so returns a warning that any uncommitted transactions will be lost. Disconnect or close allthe clients and try again.

You can also stop the database server in the following ways:

- At the operating system command line, issue the **DBSTOP** command with appropriate parameters. Use the same parameters as when you started the server. Without the proper connection parameters **DBSTOP** does not know how to connect to the server to tell it to shut down.
- In an Interactive SQL window or command file, issue the **STOP ENGINE** command to stop a named database server.
- In UNIX, in the window where the database server was started, type:

q

This command does not work if you have redirected input to a different device or if you started the server with **start\_iq**. It only works with **iqsrv16**.

• In a UNIX **cron** or **at** job, use **stop\_iq** with the appropriate **-stop** option. The utility stops one or all servers associated with the user who starts the **cron** or **at** job depending on the parameter specified. The user must be the same one who started the server. No operator prompting occurs, and no operator action is required.

To use **stop\_iq** in such jobs, specify the utility with the appropriate **-stop** option:

stop\_iq -stop one

Setting **-stop one** shuts down a single server, when exactly one running server wasstarted by the user ID that starts the **cron** or **at** job.

stop\_iq -stop all

Setting **-stop all** shuts down all servers that were started by the user ID that starts the **cron** or **at** job.

**Note:** You mustspecify the full path name to the **stop\_iq** executable in the **cron** statement.

#### Example — Stop a Server With stop ig

The following example uses the **stop** iq utility in a UNIX operating system command line to shut down a SAP Sybase IQ server and close all user connections to it.

When you issue the **stop iq** command, SAP Sybase IQ lists all the servers owned by other users, followed by the server(s) you own. It then asks if you want to stop your server. For example:

```
% stop_iq
```

```
Checking system for IQ 16 Servers ... 
The following 2 server(s) are owned by other users.<br>## Owner PID Started CPU Time Additional
     Owner PID Started CPU Time Additional Information
-- ----- ----- -------- -------- -----------------------
      handari 19895 15:43:44 183:38 
start iq @iqdemo.cfg iqdemo.db -gn 105 -o /server1/users/surya/
IQ-16_0/logfiles/surya_ibm2.001.srvlog -hn 8 pamela 409802 
18:05:02 0:05 SVR:\overline{1}bm1 iqdemo2 DB:iqdemo
PORT:2678/ibm1/users/sybase/iq160/IQ-16_0/bin64/iqsrv16 @iqdemo.cfg
igdemo.db -ti 4400 -gn 25 -o \overline{/ibml/users/sys/iq160/IQ}16_0/logfiles/ibm64qa_iq
The following 1 server(s) are owned by 'kermit'
## Owner PID Started CPU_Time Additional Information
```
-- --------- ----- -------- -------- ----------------------- 1: kermit 422034 15:11:37 0:07 SVR:myserver\_iqdemo DB:iqdemo PORT:2638 /myserver/users/sybase/iq160/IQ-16\_0/bin64/ iqsrv16 @iqdemo.cfg iqdemo.db -ti 4400 -gn 25 -o /myserver/users/sybase/ iq160/IQ-16\_0/logfiles/myserver\_iq start ig -c 32m -gd all -gm 10 -gn 25 -gp 4096 -ti 4400 -tl 300 @iqdemo.cfg -- Please note that 'stop iq' will shut down a server completely without regard for users connections or load processes status. For more control, use the 'dbstop' utility, which has options that control stopping servers based on active connections. Do you want to stop the server displayed above <Y/N>?

To shut down the server, type  $Y$  (yes). Messages like the following display:

Shutting down server (422034) ... Checkpointing server (422034) ... Server shutdown.

To leave the server running, type  $N$  (no). You return to the system prompt and IQ does not shut down the server.

If no running servers were started by your user ID,SAPSybase IQ displaysinformation about servers run by other users, then a message like the following:

There are no servers owned by 'kermit'

#### Example —Stop a Server From Interactive SQL

The following example stops a server from Interactive SQL:

STOP ENGINE Ottawa UNCONDITIONALLY

The optional keyword **UNCONDITIONALLY** specifies that the database server will be stopped even if there are connections to it.

**Note:** You can stop a server from Interactive SQL if you are connected as DBA to one of the databases running on that server (including the utility db database), or if the server was started with the **-gk ALL** option.

## **Permissions Required to Stop the Server**

When you start a server, you can use the **-gk** option to setthe level of permissionsrequired for users to stop the server with **DBSTOP** or **STOP ENGINE**.

The default level of permissions required is **DBA**, which requires the SERVER OPERATOR system privilege, but you can also setthe value to **ALL** or **NONE**.If you setitto **NONE**, even the

<span id="page-225-0"></span>a user with SERVER OPERATOR system privileges cannot execute **STOP ENGINE**. In a production environment, only the DBA should be allowed to stop the database server.

Running **stop** iq at the UNIX command line, or Shutdown on Windows platforms, still allows you to stop the server and databases on the machine where the server was started.

## **Stopping the Database Server with stop\_iq**

Run **stop\_iq** from the command line.

**1.** Issue a command in this format:

```
stop_iq [ -cleanup ] [ -stop [ one | all ] ] [ -user <user_name> ] [ 
-version [ 12 | 15 | all ]> ] [ -wait <seconds> ]
```
- **2.** When prompted to stop your server, respond Y (yes).
- **3.** If the server is connected to one or more clients, respond to the warning that uncommitted transactions will be lost.

The following example illustrates how to use **stop** iq interactively to list all the servers that are running, and then shut down one server.

```
% stop_iq
Checking system ...
The following 1 server(s) are owned by 'TEST'
## Owner PID Started CPU_Time Additional Information
 -- --------- ----- -------- -------- -----------------------
1: TEST 22399 08:56:39 1:43 SVR:QA_sun7qa DB:iqdemo PORT:
8888
/sun7qa1/users/QA/090513/IQ-16_0/bin64/iqsrv16 @iqdemo.cfg iqdemo.db
-ti 4400
--
   Please note that 'stop iq' will shutdown a server completely
    without regard for users connections or load processes status. 
    For a finer level of detail the utility 'dbstop' has the options
    to control whether a server is stopped based on active 
connections.
Do you want to stop the server displayed above <Y/N>? Y
Shutting down server (22399) ...
Checkpointing server (22399) ...
Server shutdown.
```
## **stop\_iq Options**

This table lists the options available for the **stop\_iq** utility.

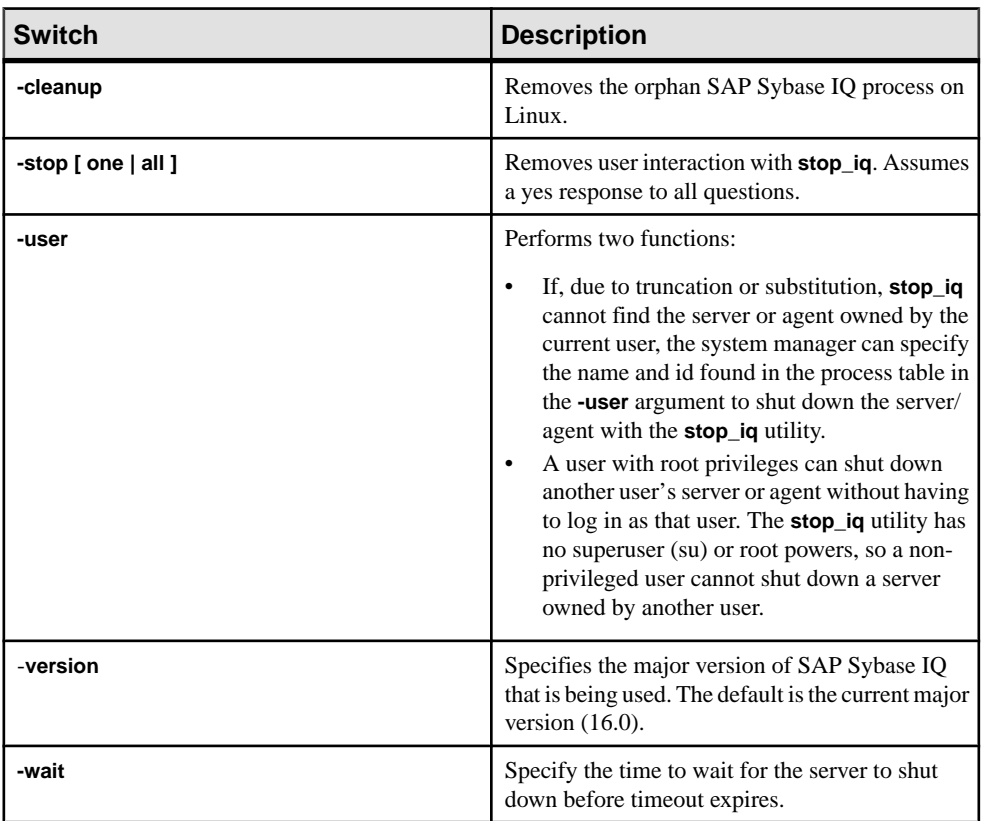

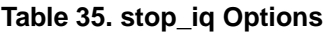

## **Stopping Servers in a cron or at Job**

If using **stop\_iq** in a **cron** or **at** job, use the appropriate **-stop** option:

#### **Table 36. stop\_iq -stop Options**

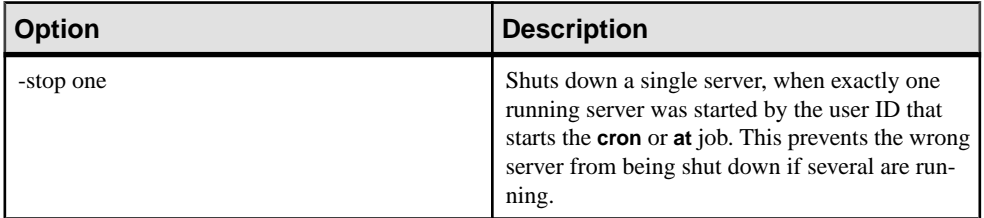

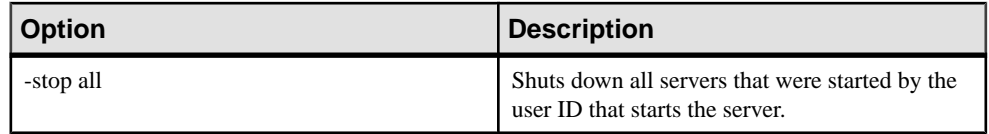

For example:

stop\_iq -stop one

stop\_iq -stop all

Note: In a cron statement, you must specify the complete path name to the **stop\_iq** executable.

## **Servers with Long Paths**

Depending on the operating system, the **stop\_iq** utility may fail to report running servers when the path to the server exceeds 74 characters.

As a workaround, use a **ps -ef** command to display servers with long paths. For example:

```
ps -ef|grep myserver
rsmithson 1133 1 0 07:04:32 ? 223:35
/sunsys1234/users/rsmithson/mybigtest1234_withdeletion
_allcol/IQ-16_0/bin64/myserver
rsmithson 2046 862 0 10:02:30 pts/3 0:00 grep
myserver
```
# <span id="page-228-0"></span>**Appendix: dbisqlc Interactive SQL Classic Utility (Deprecated)**

The Interactive SQL Classic (**dbisqlc**) utility executes SQL statements against a database. This utility is deprecated.

The utility is similar to the Interactive SQL utility, except that it is not implemented in Java. The absence of Java can be an advantage if you are deploying the utility to a computer with limited resources.

**Note:** Interactive SQL Classic is deprecated; however, there are currently no plans to remove it. Interactive SQL Classic is provided for backwards compatibility for running SQL scripts and as a lightweight tool for deployment. It does not support all the features that Interactive SQL supports and may not support all the features available in the current version of SAP Sybase IQ. Use the Interactive SQL utility instead.

The Interactive SQL Classic utility is supported on Microsoft Windows and UNIX.

## **Interactive SQL Classic Syntax**

Invoke Interactive SQL Classic from a command prompt.

**dbisqlc** [ *options* ] [ *dbisqlc-command* | *command-file* ]

If you specify dbisqlc-command, Interactive SQL Classic executes the command. You can also specify a command file name. If you do not specify *dbisqlc-command* or *command-file* argument, Interactive SQL Classic enters interactive mode, where you can type a command into a command window.

## <span id="page-229-0"></span>**Interactive SQL Classic Options**

Specify these options when invoking Interactive SQL Classic from a command prompt.

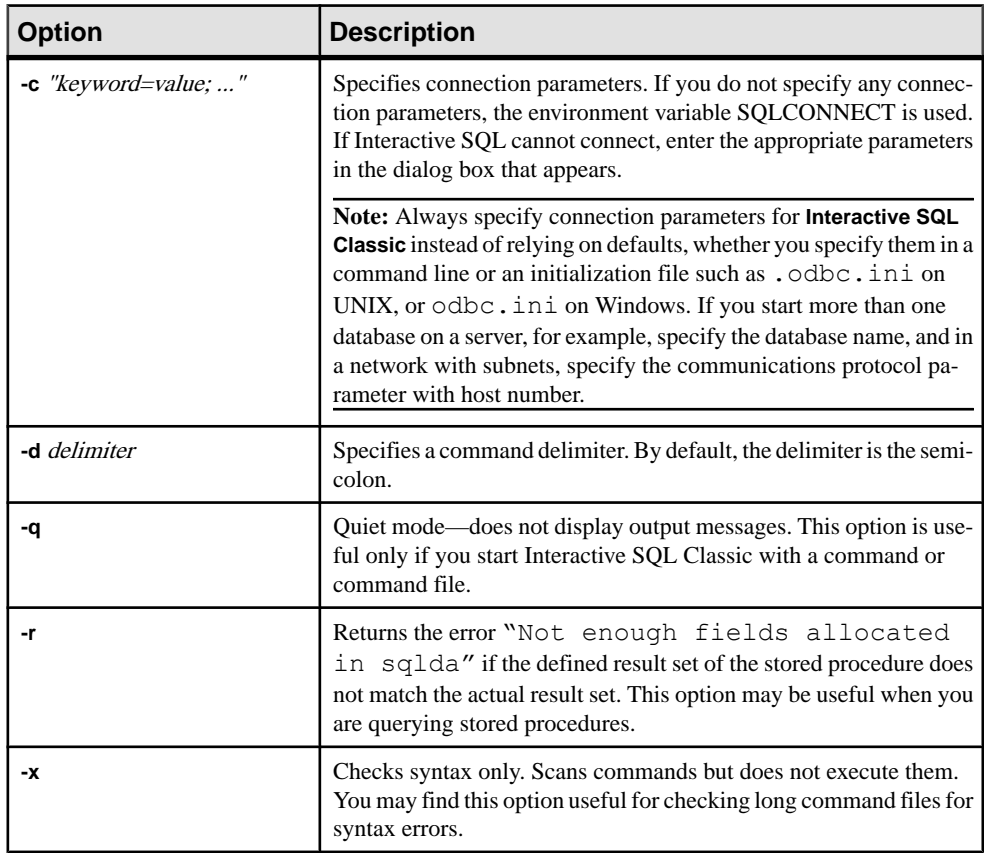

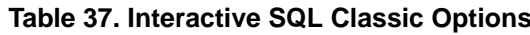

## **Function and Special Keys (UNIX)**

Use function keys and special keys to move data and list database tables.

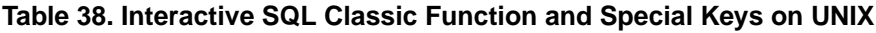

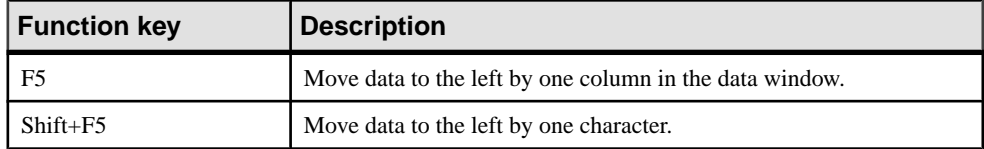

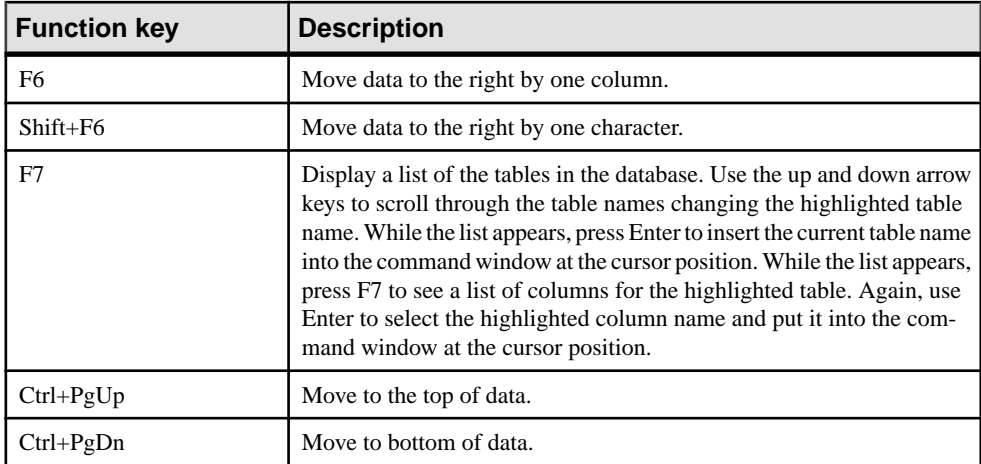

## **Function and Special Keys (Windows)**

Use function keys and special keys to move data and list database tables.

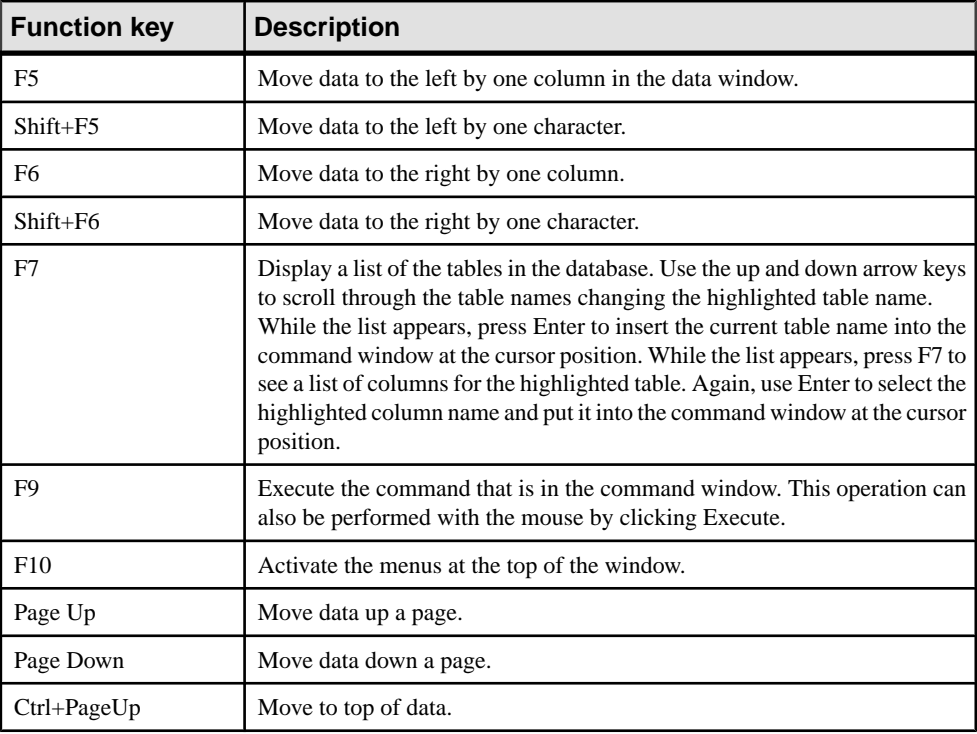

#### **Table 39. Interactive SQL Classic Function and Special Keys on Windows**

<span id="page-231-0"></span>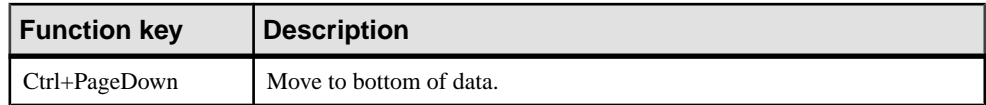

## **Command Recall Keys (Windows)**

Use key sequences to recall previous commands

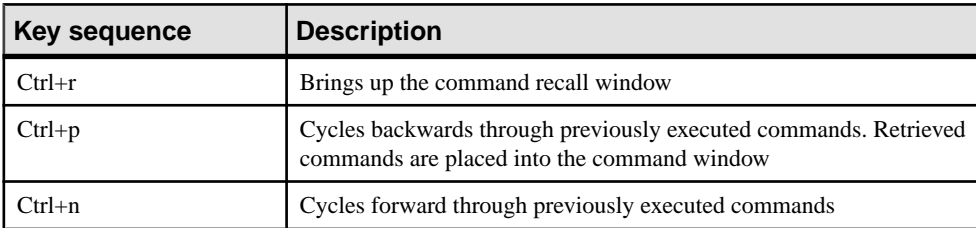

### **Table 40. Interactive SQL Classic Recall Keys**

# **Index B**

backup live [5](#page-14-0) on running server [5](#page-14-0) backup utility [5](#page-14-0) buffer cache partitioning [165](#page-174-0)

## **C**

cache size setting for catalog store [138](#page-147-0) catalog store setting cache size [138](#page-147-0) validating [89](#page-98-0) CBSize connection parameter [100](#page-109-0) character set translation enabling [140](#page-149-0) character strings [133](#page-142-0) CLEAR statement syntax [48](#page-57-0) client side Encryption [ENC] connection parameter [98](#page-107-0) code pages DEFAULT\_ISQL\_ENCODING option [68](#page-77-0) collation CP874toUTF8 utility [3](#page-12-0) command files parameters [57](#page-66-0) command limiter [14](#page-23-0) command line database server [135](#page-144-0) in configuration file [137](#page-146-0) command line utilities dbfhide syntax [9](#page-18-0) file hiding syntax [9](#page-18-0) CommBufferSize connection parameter [100](#page-109-0) communications Encryption [ENC] connection parameter [98](#page-107-0) configuration files adding simple encryption with dbfhide [9](#page-18-0) hiding [9](#page-18-0) CONFIGURE statement syntax [49](#page-58-0) conformance [132](#page-141-0)

CONNECT statement syntax [50](#page-59-0) connection parameters dbisql [14](#page-23-0) Encryption [ENC] [98](#page-107-0) connections dbisql [52](#page-61-0) CP874toUTF8 utility [3](#page-12-0)

## **D**

data exporting from tables into files [54](#page-63-0) data sources creating ODBC with iqdsn [95](#page-104-0) database information [11](#page-20-0) database pages displaying size of [11](#page-20-0) database server command line [135](#page-144-0) starting [135](#page-144-0) stopping [81](#page-90-0), [213](#page-222-0) database servers starting [65](#page-74-0) stopping [67](#page-76-0) database utilities data source [95](#page-104-0) dbfhide [9](#page-18-0) file hiding [9](#page-18-0) iqdsn [95](#page-104-0) database utility log translation [83](#page-92-0) databases creating [107](#page-116-0) information [11](#page-20-0) page usage [11](#page-20-0) starting [63](#page-72-0) stopping [66](#page-75-0) dbbackup utility [5](#page-14-0) dbfhide about [9](#page-18-0) dbfhide utility syntax [9](#page-18-0) dbinfo utility [11](#page-20-0) dbinit utility [107](#page-116-0)

dbisql connecting to a database [50](#page-59-0) options [62](#page-71-0) dbisql utility [13](#page-22-0) dbisqlc utility [219](#page-228-0) dblocate utility [71](#page-80-0) dblog utility [73](#page-82-0) command line [73](#page-82-0) dbping utility [77](#page-86-0) dbspace header [103](#page-112-0) dbstop utility [81](#page-90-0) usage [81](#page-90-0) dbtran utility [83](#page-92-0) exit codes [83](#page-92-0) syntax [83](#page-92-0) dbvalid utility [89](#page-98-0) exit codes [91](#page-100-0) default server [195](#page-204-0) DEFAULT\_ISQL\_ENCODING option description [68](#page-77-0) DisableMultiRowFetch connection parameter [101](#page-110-0) DISCONNECT statement syntax [52](#page-61-0) DMRF connection parameter [101](#page-110-0)

## **E**

embedded SQL [133](#page-142-0) introduction [131](#page-140-0) ENC connection parameter description [98](#page-107-0) encryption dbfhide utility [9](#page-18-0) Encryption [ENC] connection parameter [98](#page-107-0) file hiding utility [9](#page-18-0) INI files [9](#page-18-0) strong [98](#page-107-0) Encryption connection parameter description [98](#page-107-0) environment variable switches [137](#page-146-0) escape character OUTPUT SQL statement [54](#page-63-0) exit codes validation utility (dbvalid) [91](#page-100-0) exporting data from tables into files [54](#page-63-0)

## **F**

file hiding utility about [9](#page-18-0)

syntax [9](#page-18-0) files exporting data from tables into [54](#page-63-0) FIPS [132](#page-141-0)

## **H**

hyperthreading server switch [164](#page-173-0)

## **I**

information utility [11](#page-20-0) INI files adding simple encryption with dbfhide [9](#page-18-0) initialization files adding simple encryption with dbfhide [9](#page-18-0) Interactive SQL OUTPUT statement syntax [54](#page-63-0) specifying code page for reading and writing to files [68](#page-77-0) Interactive SQL Classic utility [219](#page-228-0) command recall keys [222](#page-231-0) function keys [220](#page-229-0) syntax [219](#page-228-0) Interactive SQL options DEFAULT\_ISQL\_ENCODING [68](#page-77-0) Interactive SQL utility [13](#page-22-0) comments [23](#page-32-0) connect window [18](#page-27-0) connection parameters [17](#page-26-0) executing statements [21](#page-30-0) indenting [24](#page-33-0) keyboard shortcuts [30](#page-39-0) main window [28](#page-37-0) multiple result sets [32](#page-41-0) options [14,](#page-23-0) [68](#page-77-0) plan viewer [42](#page-51-0) query editor [40](#page-49-0) quiet mode [16](#page-25-0) source control integration [44](#page-53-0) syntax [13](#page-22-0) iqdscp utility [93](#page-102-0) iqdsn utility about [95](#page-104-0) iqinit utility [107](#page-116-0) iqmsgnum startup switch [163](#page-172-0)

iqmsgsz startup switch [163](#page-172-0)

iqnumbercpus server switch [164](#page-173-0) iqocscfg utility [117](#page-126-0) iqpartition startup switch [165](#page-174-0) iqrlvmem startup switch [165](#page-174-0) iqsqlpp length limit [133](#page-142-0)

## **L**

line numbers [133](#page-142-0) live backup [5](#page-14-0) LivenessTimeout connection parameter [101](#page-110-0) load performance iqpartition server option [165](#page-174-0) loading data [3](#page-12-0) lock contention iqpartition server option [165](#page-174-0) log files [73](#page-82-0) LogFile connection parameter [99](#page-108-0) LTM transaction log options [73](#page-82-0) LTO connection parameter [101](#page-110-0)

### **M**

message log iqmsgnum server option [163](#page-172-0) iqmsgsz server option [163](#page-172-0) specifying number of archives [163](#page-172-0) specifying size [163](#page-172-0)

## **O**

ODBC data sources creating with iqdsn [95](#page-104-0) ON\_ERROR option description [69](#page-78-0) options DEFAULT\_ISQL\_ENCODING [68](#page-77-0) ON ERROR [69](#page-78-0) setting dbisql options [49](#page-58-0) setting DBISQL options [49](#page-58-0) setting temporary [62](#page-71-0) OUTPUT statement SQL syntax [54](#page-63-0)

## **P**

pages displaying usage in database files [11](#page-20-0) PARAMETERS statement syntax [57](#page-66-0) ping utility [77](#page-86-0)

## **R**

READ statement syntax [58](#page-67-0) recycling the server [213](#page-222-0) replication replication server [73](#page-82-0) resource planning iqnumbercpus switch [164](#page-173-0) return codes validation utility (dbvalid) [91](#page-100-0)

## **S**

security adding simple encryption to configuration files [9](#page-18-0) dbfhide utility [9](#page-18-0) Encryption [ENC] connection parameter [98](#page-107-0) file hiding utility [9](#page-18-0) server default [195](#page-204-0) servers live backup [5](#page-14-0) recycling [213](#page-222-0) SET CONNECTION statement syntax [61](#page-70-0) SET OPTION statement syntax [62](#page-71-0) SET TEMPORARY OPTION statement syntax [62](#page-71-0) shared memory finding default server [195](#page-204-0) software dbinfo [11](#page-20-0) dblog [73](#page-82-0) SQL preprocessor command line [131](#page-140-0) command line options [132](#page-141-0) introduction [131](#page-140-0) syntax [131](#page-140-0) SQL statements OUTPUT syntax [54](#page-63-0) SQL92 [132](#page-141-0)

#### Index

sqlpp command line [131](#page-140-0) command line options [131](#page-140-0) introduction [131](#page-140-0) options [131](#page-140-0) parameters [131](#page-140-0) syntax [131](#page-140-0) stack size SQL Anywhere threads [156](#page-165-0) START DATABASE statement syntax [63](#page-72-0) START ENGINE statement syntax [65](#page-74-0) start\_iq database option [203](#page-212-0) server options [135](#page-144-0) syntax [135](#page-144-0) starting database servers [65](#page-74-0) databases [63](#page-72-0) statements OUTPUT syntax [54](#page-63-0) STOP DATABASE statement syntax [66](#page-75-0) STOP ENGINE statement syntax [67](#page-76-0) stop\_iq syntax [216](#page-225-0) usage [213](#page-222-0) utility [213](#page-222-0) stopping databases [66](#page-75-0) strong encryption Encryption [ENC] connection parameter [98](#page-107-0)

## **T**

tables exporting data into files from [54](#page-63-0) Thai language [3](#page-12-0) threads limiting stack size [156](#page-165-0) transaction log backup [5](#page-14-0)

dblog [73](#page-82-0) utilities [73](#page-82-0)

## **U**

UTF8 collation [3](#page-12-0) utilities backup [5](#page-14-0) CP874toUTF8 [3](#page-12-0) data source [95](#page-104-0) dbfhide [9](#page-18-0) dbfhide syntax [9](#page-18-0) dbinfo [11](#page-20-0) dbinit [107](#page-116-0) dblocate [71](#page-80-0) dblog [73](#page-82-0) dbping [77](#page-86-0) dbspace header [103](#page-112-0) dbstop [81](#page-90-0) dbvalid [89](#page-98-0) file hiding [9](#page-18-0) file hiding syntax [9](#page-18-0) information [11](#page-20-0) Interactive SQL [13](#page-22-0) Interactive SQL Classic [219](#page-228-0) iqdscp [93](#page-102-0) iqinit [107](#page-116-0) iqocscfg [117](#page-126-0) isql [119](#page-128-0) Server Location utility [71](#page-80-0) SQL preprocessor [131](#page-140-0) stop\_iq [213](#page-222-0) Transaction Log utility [73](#page-82-0) Validation utility [89](#page-98-0)

## **V**

validating catalog store [89](#page-98-0) validation utility (dbvalid) exit codes [91](#page-100-0)